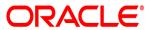

# **Oracle® Documaker**

# Docupresentment User Guide

12.6.4

Part number: F30719-01

April 2020

Copyright © 2009, 2020, Oracle and/or its affiliates. All rights reserved.

The Programs (which include both the software and documentation) contain proprietary information; they are provided under a license agreement containing restrictions on use and disclosure and are also protected by copyright, patent, and other intellectual and industrial property laws. Reverse engineering, disassembly, or decompilation of the Programs, except to the extent required to obtain interoperability with other independently created software or as specified by law, is prohibited.

The information contained in this document is subject to change without notice. If you find any problems in the documentation, please report them to us in writing. This document is not warranted to be error-free. Except as may be expressly permitted in your license agreement for these Programs, no part of these Programs may be reproduced or transmitted in any form or by any means, electronic or mechanical, for any purpose.

If the Programs are delivered to the United States Government or anyone licensing or using the Programs on behalf of the United States Government, the following notice is applicable:

#### **U.S. GOVERNMENT RIGHTS**

Programs, software, databases, and related documentation and technical data delivered to U.S. Government customers are "commercial computer software" or "commercial technical data" pursuant to the applicable Federal Acquisition Regulation and agency-specific supplemental regulations. As such, use, duplication, disclosure, modification, and adaptation of the Programs, including documentation and technical data, shall be subject to the licensing restrictions set forth in the applicable Oracle license agreement, and, to the extent applicable, the additional rights set forth in FAR 52.227-19, Commercial Computer Software--Restricted Rights (June 1987). Oracle USA, Inc., 500 Oracle Parkway, Redwood City, CA 94065.

The Programs are not intended for use in any nuclear, aviation, mass transit, medical, or other inherently dangerous applications. It shall be the licensee's responsibility to take all appropriate fail-safe, backup, redundancy and other measures to ensure the safe use of such applications if the Programs are used for such purposes, and we disclaim liability for any damages caused by such use of the Programs. The Programs may provide links to Web sites and access to content, products, and services from third parties. Oracle is not responsible for the availability of, or any content provided on, third-party Web sites. You bear all risks associated with the use of such content. If you choose to purchase any products or services from a third party, the relationship is directly between you and the third party. Oracle is not responsible for: (a) the quality of third-party products or services; or (b) fulfilling any of the terms of the agreement with the third party, including delivery of products or services and warranty obligations related to purchased products or services. Oracle is not responsible for any loss or damage of any sort that you may incur from dealing with any third party.

Oracle, JD Edwards, and PeopleSoft are registered trademarks of Oracle Corporation and/or its affiliates. Other names may be trademarks of their respective owners.

# **CONTENTS**

| Processing Documents Using the Internet                         | 7                               |
|-----------------------------------------------------------------|---------------------------------|
| Overview                                                        |                                 |
| Architectural Changes in Version 2.x                            | 11                              |
| Required Components                                             | 13                              |
| Using Docupresentment                                           | 15                              |
| Overview                                                        |                                 |
| Creating Front-End Solutions                                    | 19                              |
| Using JSP                                                       | 19                              |
| Using the IDSJSP JavaBean                                       |                                 |
| Using the IDSASP Object                                         |                                 |
| Using IDSXML                                                    |                                 |
| Using Multiple Servers                                          |                                 |
| Setting Up a Windows NT Service                                 |                                 |
| Handling Multi-threaded Requests                                |                                 |
| Using the Java Test Utility                                     |                                 |
| Using Rules Written in Other Scripting Langua                   |                                 |
| Using IDS as a Client to Another IDS                            |                                 |
| Monitoring IDS with SNMP Tools                                  | 66                              |
| Monitoring Requests                                             |                                 |
| Managing IDS Instances                                          |                                 |
| Sending Results and Receiving Requests in M                     | ultiple Formats77               |
| Logging and Tracing                                             | 80                              |
| Naming Logging Messages                                         | 83                              |
| Using Logging Categories                                        |                                 |
| Logging Information about Requests                              | 89                              |
| Querying Transaction Information                                |                                 |
| Monitoring Performance Statistics                               |                                 |
| Generating a Logging Configuration File                         |                                 |
| Using Logging Categories to Access the In                       |                                 |
| Configuring IDS                                                 |                                 |
| Referencing Attachment Variables                                |                                 |
| Using Unicode in Attachment Variables                           |                                 |
| Using the Message Queues                                        |                                 |
| Using Multiple Queuing Systems                                  |                                 |
| General Queuing Options                                         |                                 |
| Using the Java Message Service (JMS)                            |                                 |
| Setting up JMS                                                  |                                 |
| Using IBM MQ                                                    |                                 |
| Installing Third-Party Jar Files                                |                                 |
| Setting Up IBM MQ                                               |                                 |
| Using Security Exits                                            |                                 |
| S C C C C C C C C C C C C C C C C C C C                         |                                 |
| Using SSL/TLS Connections Using the ReplyToQueueName and ReplyT |                                 |
| Using the Reply Loquedervame and Reply I                        | oqueueiviariagerivarile Propert |

| Suppressing Queue Error Messages                             | 122   |
|--------------------------------------------------------------|-------|
| Persisting Queue messages                                    | 123   |
| Purging Cached Files                                         |       |
| Using MSMQ                                                   | 126   |
| Using HTTP                                                   | 132   |
| Using Multiple Bridges                                       |       |
| Submitting Batch Requests                                    | 138   |
| Printing in Duplex Mode to PCL Printers                      | 139   |
| Using Docupresetnment to Distribute Email                    | 140   |
| Modifying the docserv.xml Configuration File                 | 140   |
| Attachment Variables Used by Email Rules                     |       |
| Using Email Rules                                            |       |
| Using the Email Bus                                          |       |
| Attaching Documents to Documaker Transactions                |       |
| Using Docupresentment to Run Documaker                       |       |
| Setting Up Docupresentment                                   |       |
| Setting Up Documaker                                         |       |
| Creating DPW Files                                           |       |
| Accessing IDS Attachment Variables in GenData                |       |
| Using TCP/IP Communications                                  |       |
| Customizing the Execution of Documaker                       |       |
| Using the XML Messaging System                               |       |
| Connecting to an SQL Database                                |       |
| IDSSQL Classes                                               |       |
| Example Script                                               |       |
| Using the Thin Client Forms Publisher                        |       |
| Pausing IDS                                                  |       |
| Executing Request Types at Run Time                          |       |
| Publishing Your Forms on the Web                             |       |
| Formatting Text with XML Markup                              |       |
| Encrypting and Decrypting Data Files                         |       |
| Using Multiple Attachment Values with the Same Name          |       |
| Converting XML Files Using a Template                        |       |
| Customizing Your System                                      |       |
| Handling Security Issues                                     |       |
| Using Firewalls                                              |       |
| Implementing Security for Web Applications                   |       |
| Using LDAP Support                                           |       |
| Using Default Time-outs for DSILIB-Based Client Applications |       |
| Running Timed Requests                                       |       |
| In-Process Rendering for DPAView                             | 207   |
| Using DAL Functions for WIP Column Access                    |       |
| Using Enterprise Web Processing Services                     |       |
| Determining the Patch Level                                  |       |
| Dotomining the Fator Level                                   | 4 1 1 |
| Creating Output Files                                        | 212   |

| Creating PDF Files                                                                                                    | 213 |
|----------------------------------------------------------------------------------------------------|-----|
| Creating HTML Files                                                                                                    |     |
| Creating XML Output                                                                                                    |     |
| 3                                                                                                    |     |
| Using Docucorp Publishing Services                                                                                                    | 216 |
| DPS Object Properties                                                                                                    |     |
| Setting Default Parameters                                                                                                    |     |
| Sample VB Code                                                                                                    |     |
| Sample C Code                                                                                                    |     |
| Sample Java Code                                                                                                    |     |
| Setting Up IDS                                                                                                    |     |
| Setting Up Documaker                                                                                                    |     |
| Octung op Documator                                                                                                    | 207 |
| Using the DP.DLL ActiveX Interface                                                                                                    | 235 |
| Requirements                                                                                                    |     |
| Setting Up the Configuration File                                                                                                    |     |
| Properties                                                                                                    |     |
| Methods                                                                                                    |     |
| AddNameValuePair                                                                                                    |     |
| Bin2Unicode                                                                                                    |     |
| CleanCache                                                                                                    |     |
| FileExists                                                                                                    |     |
| GetMsg                                                                                                    |     |
| GetUniqueString                                                                                                    |     |
| Initialize                                                                                                    |     |
| Initialize Initialize |     |
| ProcessTrn                                                                                                    |     |
| PutMsg                                                                                                    |     |
| ReadIniOptions                                                                                                    |     |
| RequestValue                                                                                                    |     |
| ResultValue                                                                                                    |     |
| SetGUID                                                                                                    |     |
| SOAPAddAttachment                                                                                                    |     |
| SOAPGetAttachment                                                                                                    | 246 |
| SOAPGetAttachmentAsBuffer                                                                                                    | 246 |
| SOAPLoadAttachment                                                                                                    | 246 |
| SOAPUnloadAttachment                                                                                                    | 247 |
| Terminate                                                                                                    | 247 |
| Trace                                                                                                    | 247 |
| Unicode2Bin                                                                                                    |     |
| WriteBinFile                                                                                                    | 248 |
| WriteToLog                                                                                                    |     |
| Examples                                                                                                    | 249 |
|                                                                                                    | _   |
| System Files                                                                                                    |     |
| Docupresentment Configuration Files                                                                                                    |     |
| Sample Output Files                                                                                                    | 257 |

| Error Messages            | 263 |
|---------------------------|-----|
| Displaying Error Messages |     |
| AFP Error Messages        |     |
| Error Message Listing     |     |
| Utilities                 | 300 |
| CRYRUW32                  |     |
| DataCrypt                 |     |
| FAP2HTML                  |     |
| FD2HTW32                  |     |
| FILE2IDS                  | 307 |
| FORMPUB                   | 309 |
| JAVA TEST UTILITY         | 310 |
| PatchReporter             |     |
| PTFMDW32                  |     |
| VERS2REG                  |     |
| VERSUPD                   |     |
| UPDWDT                    | 201 |
| Error Messages            | 322 |
| Error Message Listing     |     |

# Chapter 1

# **Processing Documents Using the Internet**

Oracle offers a comprehensive range of scalable high-performance products for every step in the life cycle of a document. These include...

- Creation Solutions to capture data and create forms
- Publishing Solutions to volume produce personalized documents
- Archival Solutions to intelligently store and retrieve documents
- Management Solutions to control and network documents
- Development Tools to customize your Oracle solutions

Oracle's Management Solutions give you the ability to move and view your documents across the enterprise. In addition to advanced document networking communication products, Oracle has Internet solutions for managing your documents. Docupresentment (IDS) helps manage the flow of your documents.

Docupresentment (IDS) lets you access your documents with a web browser from your intranet or the Internet. The standard web browser interface includes security features, document database lookup, and document viewing in PDF format using the Adobe Acrobat Reader.

This chapter provides an overview of Docupresentment its concepts, what it can offer you, as well as how it fits into the Oracle's family of solutions.

#### **OVERVIEW**

For many years Oracle has been creating document solutions capable of handling the high-volume, automated assembly needs of customers like you.

Through products such as Documaker and Documerge, Oracle has provided clients in industries as diverse as insurance, finance, and utilities, with high-volume document creation, processing, printing, and archiving solutions.

These solutions have typically concentrated on printed output although the real focus has always been to deliver the high quality documents in the most cost-effective manner, and to eliminate paper where ever possible.

The rapid acceptance of the Internet and in-house intranets has created a new and costeffective way to provide the timely, on-demand delivery of critical documents to remote end-users equipped with only a minimum of standard software.

To address the need for Internet document processing, as well as other new technologies, Oracle developed a line of products which support *distributed documents*. These new products are collectively called Document Management Solutions and include interfaces to document storage and retrieval systems, as well as WYSIWYG document publishing and delivery via the Internet or your in-house intranet.

The foundation for document publishing and delivery, is Docupresentment. The server works with front-end thin clients via the Internet (or an intranet) and executes back-end document processing applications.

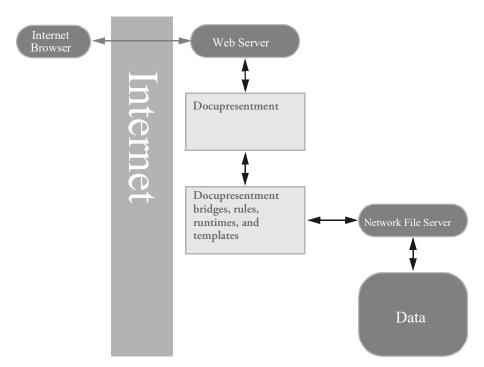

Docupresentment supports several installable components, called *bridges*. These bridges provide the software, interface document templates, and runtimes, necessary to process, store, publish, and deliver your documents.

Currently, Oracle has released several bridges, such as the one to the Documaker archive and the one to Documanage. These bridges provide retrieval and PDF publishing of archived Documaker document sets and a bridge to Metacode and AFP print streams.

In addition, Oracle also provides a way to distribute documents produced by the GenPrint program, the print component of the Documaker system. With the PDF Print Driver, Oracle gives Documaker users several ways to distribute documents via the Internet:

- From Documaker's archive component (the GenArc program)
- From Documaker's print component (the GenPrint program)

Docupresentment and the bridges to Documaker and Documanage are the first in a series of new products from Oracle. Over time, new product offerings from Oracle will provide additional solutions in these areas.

- Internet and intranet-based document processing
- Client-server processing
- Workflow management
- Integration with existing document management and storage subsystems

...as well as other specialized applications that integrate with Windows and Microsoft's BackOffice.

- Management Solutions. Some components will provide totally new stand-alone systems and capabilities, while others focus on leveraging and extending existing Oracle applications. Internet Document Processing is an example of a new component that can be used to leverage existing applications and data with extended functionality.
- Docupresentment Bridges. These components are designed for use with existing
  applications or other custom built interfaces. Oracle offers a wide range of technical
  and professional services for designing and building custom bridges.
- Existing applications. These components cover a wide range of new and existing
  products and applications from Oracle's various divisions, as well as other in-house
  or legacy systems.

HTML vs. PDF

The standard underlying delivery mechanism of the Internet and the World Wide Web is HTML documents delivered via HTTP. HTML (Hyper-text Markup Language) files are essentially simple text files, *marked up* with formatting commands which appear alongside the text. The problem is that HTML focuses primarily on maintaining document *content* and not the exact look-and-feel of the document.

The challenge for Oracle is to deliver a standardized solution in an area that is Oracle's strength—reproducing the exact look-and-feel of a document set, not just the content, across multiple platforms.

In addition, another challenge is to provide a solution that supports the growing body of *thin client* workstations attached to the Internet, requiring only a minimum of end-user software.

To meet these and other challenges, Oracle stores and creates files in Portable Document Format (PDF). the PDF file fomat is the industry standard, providing a searchable, open format that maintains the look-and-feel of the original documents and works across a variety of platforms.

In addition, using Adobe Software's Acrobat Reader, a free application anyone can download from the Internet, thin-client end users can easily view and print complete document sets which are identical to the original documents.

NOTE: You can read more about Adobe's Portable Document Format and download the Adobe Acrobat Reader from Adobe's web site at <a href="https://www.adobe.com">www.adobe.com</a>.

#### ARCHITECTURAL CHANGES IN VERSION 2.X

The core architecture of Docupresentment changed in version 2.0 to allow major enhancements of current and future functionality. The single-tasking architecture of Docupresentment version 1.8 was replaced with a multitasking one that can handle several tasks at once, allowing greater throughput and fewer pauses. Tasks now handled concurrently include

- Handling of certain types of requests. Rules for requests that are written in a threadsafe manner can be run at the same time in one instance of Docupresentment.
- Purging of cached files that have expired. When processing requests,
  Docupresentment can produce temporary files, which are given a length of time to
  exist before they are automatically deleted. Docupresentment version 1.8 had to stop
  processing requests to periodically purge these files; Docupresentment version 2.x
  does not pause request processing to purge files.
- Receiving requests from a messaging queue.
- Sending results back to a different messaging queue.
- Handling multiple incoming and outgoing HTTP requests.
- Watching the running rules to see if they are taking too long.
- Looking for changes to the configuration file and restart Docupresentment.
- Looking for changes to logging configuration and incorporate changes without restarting Docupresentment.

In addition to using HTTP as a transport of SOAP messages, Docupresentment can respond to requests formatted as a URL from a browser and display results in HTML. The XML result produced by Docupresentment is transformed by XSLT templates into HTML; there can be a different XSLT template for each request, or a default will be used.

In addition to HTTP, WebSphere MQ and MSMQ, Docupresentment version 2.x can use Java Messaging Service (JMS) queues for sending and receiving messages. JMS is a standard for messaging used by J2EE application servers, such as WebSphere, WebLogic and JBoss.

You can configure Docupresentment version 2.x to handle requests from both message queues and from HTTP in the same instance; version 1.8 could only do one or the other.

The format of requests coming in to Docupresentment is configurable and extensible. If a third-party application wants to send requests in formats other than SOAP, custom translators can be installed in Docupresentment. When Docupresentment receives a request it will recognize the format and the result will be sent back in the same format as it was received.

Docupresentment can be monitored by the Simple Network Management Protocol (SNMP). This is the standard protocol used by manufacturers of networking hardware (such as routers), printers and computers to monitor uptime and usage statistics. Docupresentment appears as another piece of equipment to SNMP monitoring applications.

Version 2.x also enhances Docupresentment's error logging and tracing capabilities. Logging messages can be assigned a severity level (DEBUG, INFO, WARN, ERROR or FATAL) and logging messages can be routed to multiple destinations including the console screen, files, the Windows event logger, the UNIX syslog daemon, and email. Logging options can be changed without restarting Docupresentment, making the diagnosing of problems easier.

Details on these features can be found in this manual and in the Docupresentment SDK Reference.

# REQUIRED COMPONENTS

To use Oracle's Internet document processing solution, you need several components. Some components are included in Oracle's Docupresentment, while others are included in the various bridges. Other required components must be provided by the end-user or the license-holder. The basic components are:

Provided by the end-user

WEB BROWSER. An end-user workstation must have a working web browser that supports Adobe Acrobat Reader version 7.0 or higher. Oracle has tested successfully with Microsoft Internet Explorer 6.0 and higher. To download a copy of Adobe Acrobat Reader, go to:

#### http://www.adobe.com

INTERNET ACCESS. An installed and working Internet (or intranet) connection, including the necessary hardware and software, Internet provider account, modem, and so on. The access should provide acceptable performance when downloading large files.

JAVA RUNTIME ENVIRONMENT. Java and the Java runtime environment (JRE) are only required if you are using Java rules or a Java client. A Java Runtime Environment (JRE) or the Java Software Development Kit (JDK), version 1.5 ('Java 5') is required. You can download a free runtime environment at:

#### https://www.oracle.com/downloads/index.html

To run certain rules, the Java Cryptography Extension is required. It is included in Java runtimes version 1.5 and later.

Provided by the Oracle license-holder

SERVER. An installed and working server, such as Microsoft Windows (2000 or XP).

WEB SERVER. An installed and working web server, such as a web server with Windows 2000 Server or Windows 2003 Server and Microsoft Internet Information Server 5.0 (or higher). While you can use Windows XP for development and testing purposes, do not use it as a production web server.

NOTE: All of these components should be installed and working before you install Docupresentment. In general, end-users will be supported and trained on these applications by their own experienced in-house Internet support group. Contact your Oracle sales representative to inquire about the services and consulting packages Oracle offers.

#### **Components Available from Oracle**

Docupresentment

This component includes:

- Docupresentment
- Sample programs written in Java and C++
- Sample programs, rules and ActiveX components written in Microsoft Visual Basic. (Windows only)
- Sample Microsoft Active Server Page (Windows only)
- Sample Java Server Page programs

Documentation (see Using Docupresentment, beginning on page 15)

#### Documaker Bridge

This optional component includes:

- The bridge PDF generator
- Subset Documaker runtime to support archive/retrieve rules
- Rules to support Documerge Metacode and AFP output
- Utility for creating graphics files
- Utilities for creating and checking fonts
- Documentation (see the separate manual entitled, Using the Documaker Bridge)

#### Docuflex Bridge

This optional component includes:

- A Docupresentment rule DLL (DFLXRULE.DLL)
- Documentation (see the separate manual entitled, Using the Docuflex Bridge)

#### PDF print driver

This component includes tools which let you convert output from Documaker's GenPrint program into PDF files, which can be viewed using an Internet browser. For more information, see Creating PDF Files, beginning on page 213.

#### HTML print driver

This component lets you create HTML files by simply printing to the HTML print driver. For more information, see Creating HTML Files on page 214.

#### DSI SDK Package

This component includes:

- Software Developer Kit for the various bridges
- Source code to archive retrieval rules
- API documentation and technical reference for writing custom rules, Visual Basic programs, Active X components and ASP components (see *Using Docupresentment SDK* in the SDK Reference).

Users and customers need to be aware that due to the varying nature of browsers and their continuously changing levels of support for the evolving HTML language, the use of certain HTML tags in the templates and dialogs might limit the ability of users to display certain aspects of the customized pages.

# Chapter 2

# **Using Docupresentment**

This chapter provides information on the capabilities of Docupresentment and its architecture. This chapter also tells you how to set up Docupresentment.

NOTE: For information on installing Docupresentment, see the *Docupresentment Install Guide*.

#### You'll find this information:

- Overview on page 17
- Using Multiple Servers on page 52
- Setting Up a Windows NT Service on page 56
- Handling Multi-threaded Requests on page 57
- Using Rules Written in Other Scripting Languages on page 60
- Using IDS as a Client to Another IDS on page 61
- Monitoring IDS with SNMP Tools on page 66
- Managing IDS Instances on page 68
- Sending Results and Receiving Requests in Multiple Formats on page 77
- Logging and Tracing on page 80
- Configuring IDS on page 99
- Referencing Attachment Variables on page 106
- Using the Message Queues on page 108
- Using the Java Message Service (JMS) on page 114
- Using IBM MQ on page 117
- Using MSMQ on page 126
- Using HTTP on page 132
- Using Multiple Bridges on page 136
- Submitting Batch Requests on page 138
- Printing in Duplex Mode to PCL Printers on page 139
- Using Docupresetnment to Distribute Email on page 140
- Attaching Documents to Documaker Transactions on page 149
- Using Docupresentment to Run Documaker on page 155

- Using the XML Messaging System on page 169
- Connecting to an SQL Database on page 177
- Using the Thin Client Forms Publisher on page 182
- Pausing IDS on page 183
- Executing Request Types at Run Time on page 186
- Publishing Your Forms on the Web on page 188
- Formatting Text with XML Markup on page 189
- Encrypting and Decrypting Data Files on page 190
- Using Multiple Attachment Values with the Same Name on page 191
- Converting XML Files Using a Template on page 194
- Customizing Your System on page 198
- Handling Security Issues on page 201
- Using LDAP Support on page 203
- Using Default Time-outs for DSILIB-Based Client Applications on page 204
- Running Timed Requests on page 206
- In-Process Rendering for DPAView on page 207
- Using DAL Functions for WIP Column Access on page 208
- Using Enterprise Web Processing Services on page 210
- Determining the Patch Level on page 211

#### **OVERVIEW**

Docupresentment lets users connect to the server via the Internet. Executing back-end applications, however, requires additional components. These additional components are called *bridges*. These bridges provide bridge components, software rules, document templates, and other files necessary to process documents.

Docupresentment lets users communicate via standard Internet methods using a standard web browser. No other specialized client software is required to use Docupresentment; however, additional bridge components may require additional browser plug-ins, such as Adobe's Acrobat Reader. Docupresentment runs on a Microsoft Windows or Unix Server running a web server package. It supports most variations of Unix such as Linux. See System Requirements Guide for more information for specific platform support information.

See Processing Documents Using the Internet on page 7<sup>1</sup> for more information on Oracle's related products.

Keep in mind, as you read through the following examples, that XML standards as defined by the W3C require you to substitute text characters that are not in XML tags (for example, between <entry> and </entry> tags) as *escape sequences*. The characters that require substitution are listed in the following table. If you cut and paste an XML example from this or other Docupresentment documentation into an XML configuration file, you will have to manually make these substitutions.

| For this character | Use this escape sequence |
|--------------------|--------------------------|
| < (less than)      | <                        |
| > (greater than)   | >                        |
| & (ampersand)      | &                        |
| ' (apostrophe)     | '                        |
| " (quotation mark) | "                        |

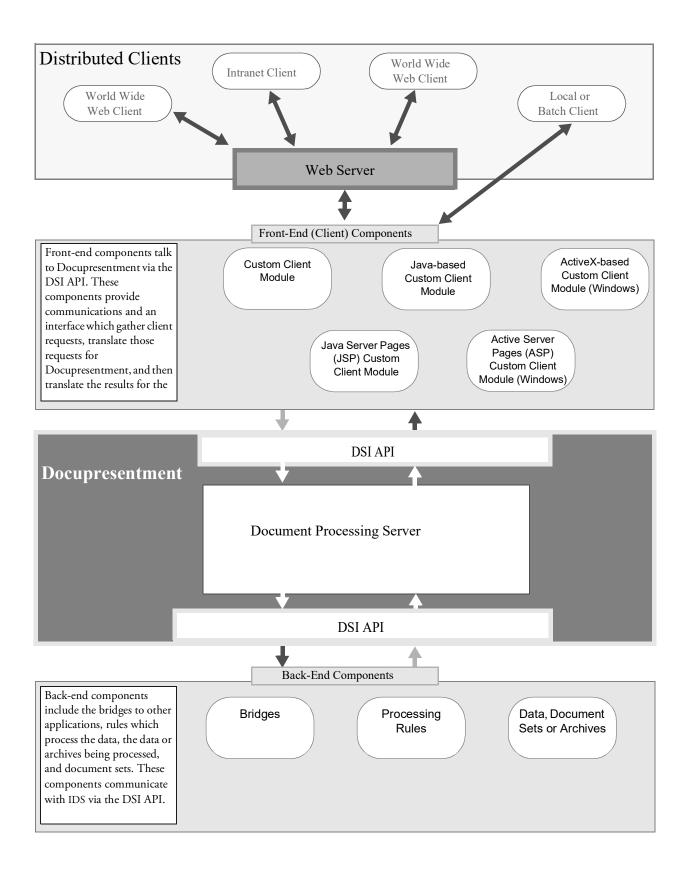

#### **CREATING FRONT-END SOLUTIONS**

You can use either JSP (Java server pages) or ASP (active server page) to create front-end solutions, as shown in the previous illustration.

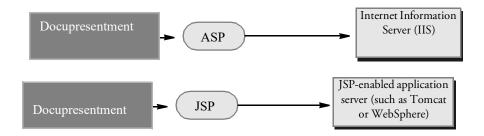

#### **USING JSP**

With JSP, the HTML content is included in the JSP page. There is no separate template.

To help you more quickly create your front end solutions, we provide the DSI JavaBean to communicate with Docupresentment. This bean is in IDSJSP.jar.

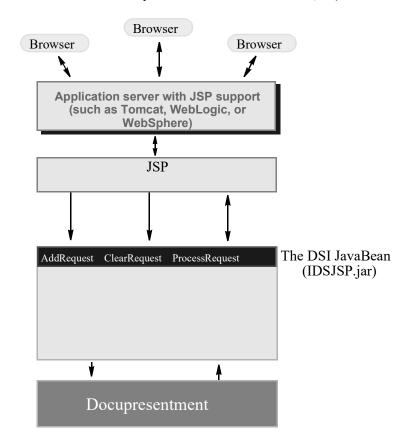

#### USING THE IDSJSP JAVABEAN

As shown in this illustration, the IDSJSP bean collects requests and results. The bean has the following properties and methods.

#### Properties

| Property | Description                                    |
|----------|------------------------------------------------|
| waittime | The time in between tries for ProcessRequests. |
| timeout  | The total time to wait for the ProcessRequest. |

#### Methods

| Method         | Description                                                                                                    |
|----------------|----------------------------------------------------------------------------------------------------|
| AddRequest     | AddRequest(Object key, Object value) Adds name/value fields to the record to send to the IDS rule.                                                                           |
| AddAllRequest  | AddAllRequest(javax.servlet.ServletResponse request) Adds all name/value fields from the request objects to the records to send to the IDS rule.                             |
| ProcessRequest | ProcessRequest() Sends all the name/value and request types to IDS rules. Processes the IDS rule and gets return records from the IDS rule and returns them as type HashMap. |
| GetResult      | GetResult(Object key) Gets the return record value from the IDS rule index using the key from the internal result.                                                           |
| ClearRequest   | ClearRequest() Clears attachment variables out of the request. Use after ProcessRequest and before the next set of AddRequest calls.                                         |
| ClearResult    | ClearResult() Clears the result.                                                                                                    |

#### **Using ASP**

With ASP, the HTML page is included with the ASP page. There is no separate template. Furthermore, the processing is done in each ASP page instead of in DCLTW32.EXE. On the other hand, ASP also requires more coding effort.

To help you more quickly create your front end solutions, we created IDSASP (IDSASP.DLL).

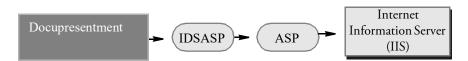

With IDSASP, you can use the ASP Session Collector and ProcessQ or you can bypass the Session Collector using ProcessRQ, as shown in the following illustration.

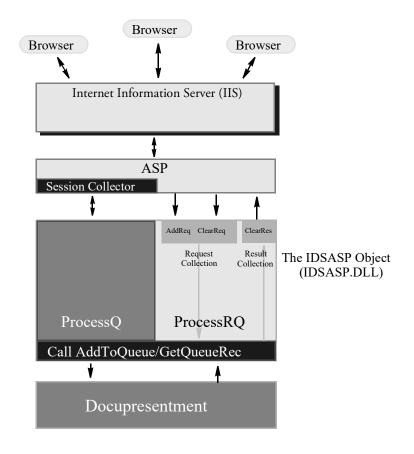

# USING THE IDSASP OBJECT

As shown in this illustration, the IDSASP object collects requests and results. To communicate with IDS using ASP through DSIAPI, the system includes an ActiveX DSO named *IDSASP.DLL*. This DSO has the following properties and methods.

#### Properties

| Property  | Description                                                                                                    |
|-----------|----------------------------------------------------------------------------------------------------|
| hInstance | Type: Long DSI Instance Handle is created by InitSession() in IDSASP.                                                                                     |
| oDSI      | Type: DSICoAPI<br>DSI Handle.                                                                                                    |
| Request   | Type: Collection Request Collection in IDSASP.                                                                                                    |
| Result    | Type: Collection Result Collection in IDSASP.                                                                                                    |
| ShowAtt   | Type: Boolean When set to True, the system prints the request and result when you call the ProcessQ or ProcessRq method. Use this property for debugging. |

| Property | Description                                                                      |
|----------|----------------------------------------------------------------------------------|
| WaitTime | Type: Long Retry time in the processing queue. The default is 1000 milliseconds. |
| TimeOut  | Type: Long Time-out in milliseconds. The default is 15000 milliseconds.          |

#### Methods

| Method      | Description                                                                                                    |
|-------------|----------------------------------------------------------------------------------------------------|
| AddReq      | Syntax: AddReq (ByVal Name As String, ByVal Value As String) Call this method to add a request to IDSASP request collection.                                                                                                    |
| ClearReq    | Syntax: ClearReq() Call this method to clear the IDSASP request collection.                                                                                                    |
| ClearRes    | Syntax: ClearRes() Call this method to clear the IDSASP result collection.                                                                                                    |
| OnEndPage   | Called by ASP when the object is instantiated.                                                                                                    |
| OnStartPage | Called by ASP when the object is released.                                                                                                    |
| ProcessQ    | Syntax: ProcessQ() Call this method to Retrieve the name/value pair from the ASP session collection and add it to the queue Release the record into the queue for IDS to process Read back the result from IDS. Retry time and time-out are defined in the WaitTime and TimeOut properties Store the results in the ASP session collection.       |
| ProcessRq   | Syntax: ProcessRq() Call this method to Retrieve the name/value pair from the IDSASP request collection and add it to the queue Release the record into the queue for IDS to process Read back the result from IDS. Retry time and time-out are defined in the WaitTime and TimeOut properties Store the results in the IDSASP result collection. |
| ReadBinFile | Syntax: ReadBinFile(ByVal bFileName As String) Call this method to read the binary file from the local hard disk and store as a binary array.                                                                                                    |

#### **Sending and Receiving Attachment Fields**

The IDSASP.DLL provides two ways to send and receive attachment fields to and from DSIAPI: using the ProcessQ method and using the ProcessRq method.

Using the ProcessQ method

Here is an example of using session collection with the ProcessQ method:

```
CrLf = Chr(13) + Chr(10)
   set DSI = Server.CreateObject("IDSASP.DSI")'create DSI handle
                               'Clear Session
   session Abandon
    for i=1 to Request.Form.Count'Read Attachment and Create session
Collection
       session(Request.Form.Key(i)) = Request.Form(i)
   next.
   DSI.ProcessQ
                       'Execute Request From Attachment
%>
    'Loop To display all of the records.
   For i=1 to session("RECORDS")
     alink = "recips.asp"
     alink = alink & "?USERID=" &
Server.URLEncode(session("USERID"))
     alink = alink & "&ArcKey=" & Server.URLEncode(session("RECORDS"
& cstr(i) & ".ArcKey"))
     alink = alink & "&REQTYPE=RCP"
     alink = alink & "&CONFIG=" &
Server.URLEncode(session("CONFIG"))
     alink = alink & "&COMPANY=" &
Server.URLEncode(session("RECORDS" & i & ".Company"))
     alink = alink & "&LOB=" & Server.URLEncode(session("RECORDS" &
cstr(i) & ".Lob"))
     alink = alink & "&POLICYNUM=" &
Server.URLEncode(session("RECORDS" & cstr(i) & ".PolicyNum"))
     alink = alink & "&RUNDATE=" &
Server.URLEncode(session("RECORDS" & cstr(i) & ".RunDate"))
     Response.Write "<TR><TD><B>"
     Response.Write "<A HREF=" & alink & ">" & session("RECORDS" &
i & ".Company") & "</A></TD>"
     Response.Write "<TD>" & session("RECORDS" & cstr(i) & ".Lob")
& "</TD>"
     Response.Write "<TD>" & session("RECORDS" & cstr(i) &
".PolicyNum") & "</TD>"
     Response.Write "<TD>" & session("RECORDS" & cstr(i) &
".RunDate") & "</TD>"
     Response.Write "</TR>" & CrLf
   next
%>
```

Using the ProcessRq method

Here is an example of using the IDSASP.DLL request and result collection properties with the ProcessRq method.

```
    CrLf = Chr(13) + Chr(10)
    set DSI = Server.CreateObject("IDSASP.DSI")'create DSI handle
    'Read Input Parameter from INPUT FORM and send request to DSI
    for i=1 to Request.Form.Count
```

```
DSI.AddReq Request.Form.Key(i),Request.Form(i)
   next
   DSI.ProcessRq 'Execute Request
%>
<%
    'Loop display Response Pair
   for i=1 to DSI.Result("RECORDS").Value
     alink = "recips.asp"
     alink = alink & "?USERID=" &
Server.URLEncode(DSI.Result("USERID").value)
      alink = alink & "&ArcKey=" &
Server.URLEncode(DSI.Result.Item("RECORDS" & cstr(i) &
".ArcKey").value)
      alink = alink & "&REQTYPE=RCP"
      alink = alink & "&CONFIG=" &
{\tt Server.URLEncode}\,({\tt DSI.Result}\,(\,{\tt "CONFIG"})\,.{\tt value})
      alink = alink & "&COMPANY=" &
Server.URLEncode(DSI.Result("RECORDS" & i & ".Company").value)
     alink = alink & "&LOB=" &
Server.URLEncode(DSI.Result.Item("RECORDS" & cstr(i) &
".Lob").value)
     alink = alink & "&POLICYNUM=" &
Server.URLEncode(DSI.Result.Item("RECORDS" & cstr(i) &
".PolicyNum").value)
     alink = alink & "&RUNDATE=" &
Server.URLEncode(DSI.Result.Item("RECORDS" & cstr(i) &
".RunDate").value)
      Response.Write "<TR><TD><B>"
     Response.Write "<A HREF=" & alink & ">" & DSI.Result("RECORDS"
& i & ".Company").value & "</A></TD>"
      Response.Write "<TD>" & DSI.Result.Item("RECORDS" & cstr(i) &
".Lob").value & "</TD>"
      Response.Write "<TD>" & DSI.Result.Item("RECORDS" & cstr(i) &
".PolicyNum").value & "</TD>"
     Mh=Left(DSI.Result.Item("RECORDS" & cstr(i) &
".RunDate").value,2)
     Dt=Mid(DSI.Result.Item("RECORDS" & cstr(i) &
".RunDate").value,3,2)
     Yr=Right(DSI.Result.Item("RECORDS" & cstr(i) &
".RunDate").value,2)
      Dat=Cdate(Mh & "/" & Dt & "/" & Yr)
      Response.Write "<TD>" & FormatDateTime(Dat,1) & "</TD>"
      Response.Write "</TR>" & CrLf
   next
%>
```

Sample Pages Here are some sample pages:

Page 1 This page sends a request from the browser with two file attachments.

```
<form name="form" enctype="multipart/form-data" action="test.asp" method="post">

    <input name="key1" value="12345678" />
    <input name="key2" value="456" />
    <input name="key3" value="789"/>
    <input name="key3" value="789"/>
    <input name="empty" value=""/>
    <input name="file1" type="file"/>
    <input name="file2" type="file"/>
    <input name="submit" type="submit"/>
```

Page 2 This page receives an HTTP request from page 1, parses the request, and uploads the files.

```
'create an instance of the object which calls parseData
set o = server.CreateObject("IDSASP.DSI")
'o.bDebug = true
o.parseData()
'write the element count in the request collection
response.write "count=" & o.request.count & "<BR><BR>"
'indicate if the request is a multipart request
response.write "Multipart=" & o.bMultipart & "<BR>"
'taverse through the request collection and write the name / value pairs
for i = 1 to o.request.count
   name = o.request.Item(i).Name
   value = o.getRequest(name)
   response.write "(" & name & ") = (" & value & ") <br>"
next
'if the request is a multipart request, then process the attachments
if o.bMultipart = true then
    for each attachment in o.attachments
        if IsObject(attachment) then
            name = attachment.name
            response.write "attachment name=" &name & "<BR>"
            file = attachment.file
            response.write "file name=" & file & "<BR>"
            ftype = attachment.ftype
            response.write "file type=" & ftype & "<BR>"
            encoding = attachment.encoding
            response.write "encoding=" & encoding & "<BR>"
            buffer = attachment.buffer
            response.write "buffer length=" & Len(buffer) & "<BR>"
            'write attachment to disk
            path = o.upLoad(name, "c:\inetpub")
            response.write "path returned by upLoad api = " & path & "<BR>"
```

#### **Showing a PDF File**

ASP provides two ways to show a PDF file: using the Response.Redirect method and using the Read ReadBinFile method.

Using the Response.Redirect method

Here is an example of showing a PDF file using the Response. Redirect method. You must enter a URL.

```
<%@ Language=VBScript %>
   Set DSI = Server.CreateObject("IDSASP.DSI")'create DSI handle
                          'Clear Session
   session.Abandon
   For i=1 to Request.Form.Count'Read Attachment and Create session
Collection
       session(Request.Form.Key(i)) = Request.Form(i)
   Next
   DSI.ProcessQ
                   'Execute Request From Attachment
   HostAddr=Request.ServerVariables("HTTP HOST")'Get Host Name
   PrintFile=session("REMOTEPRINTFILE")'Get Full Printed Filename
with Path
   StartPoint=instr(1,PrintFile,"\")'Look for \ sign
   NameWidth=len(PrintFile)-StartPoint'Filename Length
   FileName=Mid(PrintFile,StartPoint+1,NameWidth)'Get Filename
   Url="http://" & HostAddr & "/doc-html/" & Filename'Construct
URL
   Set DSI = nothing
   If instr(1,Request.ServerVariables("HTTP USER AGENT"),"IE")<>0
t.hen
    'Check IE Browser
%>
<HTML>
<BODY leftmargin=0 topmargin=0 scroll=no>
   <embed width=100% height=100% fullscreen=yes src="<%=Url%>">
</BODY>
</HTML>
<%
   Else
       Response.Redirect Url
   End If
응>
```

Using the Read ReadBinFile method

Here is an example of showing a PDF file using the Read ReadBinFile method in the IDSASP.DLL file, you must enter the local path.

```
<%@ Language=VBScript %>
   Dim Stream
   set DSI = Server.CreateObject("IDSASP.DSI")'create DSI handle
   'Attach Input Parameter from INPUT FORM
   for i=1 to Request.Form.Count
       DSI.AddReq Request.Form.Key(i), Request.Form(i)
   DSI.ProcessRq 'Send Queue to DSI
%>
<%
   Response.Buffer=True
   Pth=Request.ServerVariables("PATH TRANSLATED")
   DsiPath=left(pth,instr(4,pth,"\"))'Get Path of Docserv
   PrintFile=DsiPath & DSI.Result("REMOTEPRINTFILE").Value
       Response.ContentType = "application/pdf"
       Stream = DSI.ReadBinFile(PrintFile)
   Response.BinaryWrite(Stream)
   Response.End
   set DSI = nothing
%>
```

#### **Using the HTTP Parsing and Uploading APIs**

The following APIs in IDSASP let you parse HTTP requests into separate request and attachments collections and provide a way to process multipart/form-data form requests.

- parseData
- getRequest
- getAttachment
- getBuffer
- upLoad

Multiple file attachments are parsed into attachments collections in IDSASP. Files can then be uploaded (written to disk) to the web server via the upLoad API.

Attachment objects can also be retrieved from the attachments collection via the getAttachment API. Attachment objects contain properties for each attachment as well as an attachment buffer that contains the actual file attachment contents.

You can also retrieve file attachment contents as buffers from the attachments collection via the getBuffer API. The parseData API can also parse non multipart/form-data HTTP requests. Use the getRequest API to retrieve name/value pairs from the request collection.

In addition, you can also see Sample Pages.

parseData

Use this API to parse HTTP requests into separate request and attachments collections. Regular name/value pairs in an HTTP request are parsed into request collection. File attachments are parsed into an attachments collection. The parseData API can parse multipart/form-data HTTP requests as well as non multipart/form-data requests. Call this API at the beginning of an ASP script to parse the HTTP request from a submitted form.

Parameters None

Returns Nothing

getRequest

Use this API to retrieve name/value pairs from the request collection instead of the Request.Form API calls.

Parameters

Parameter Description

name A string value that represents the name of a key in the request collection.

Returns

A string value with the value in request collection for key name.

#### getAttachment

Use this API to return an attachment object from the attachments collection. This API retrieves not only the file attachment contents, but also its properties. The attachment object returned contains these properties:

| Property | Description                                                                                                    |
|----------|----------------------------------------------------------------------------------------------------|
| name     | This is the actual name of the attachment in the HTTP request. Its value corresponds to the value of the file form tag used to submit the attachment in the HTTP request. |
| File     | A string value that contains the file name and extension of the attachment. Its value corresponds to the file name of the File form tag used to submit the attachment.    |
| Ftype    | A string value that contains the extension (file type) of the attachment.                                                                                                 |
| Buffer   | A string buffer holding the file attachment contents.                                                                                                    |
| Encoding | The actual encoding type used by the browser when the file attachment was submitted.                                                                                      |

#### Parameters

| Parameter | Description                                                                     |
|-----------|---------------------------------------------------------------------------------|
| name      | A string value that represents the name of a key in the attachments collection. |

#### Returns

An attachment object containing the file attachment contents as well as properties for the attachment.

#### getBuffer

Use this API to retrieve attachments as buffers.

#### Parameters

| Parameter | Description                                                                                                    |
|-----------|----------------------------------------------------------------------------------------------------|
| name      | A string value that represents the name of the attachment in the Attachment object within the attachments collection. This value should be the same as that of the file form tag name used to send an attachment in an HTTP request. |

#### Returns

A string buffer containing the contents of the file attachment in the attachments collection.

#### upLoad

Use this API to write an attachment object's buffer contents from the attachments collection to disk. This API lets you upload file attachments to disk on the web server.

#### Parameters

| Parameter | Description                                                                                                    |
|-----------|----------------------------------------------------------------------------------------------------|
| name      | A string value that represents the name of the attachment in the attachment object within the attachments collection. This name is the same as the file form tag used to send the attachment from the browser in an HTTP request. |
| Path      | A string value that specifies the full path where you want the attachment written.                                                                                                    |

Returns

The full path and file name of the file uploaded, if successful.

Sample Pages Here are some sample pages:

Page 1 This page sends a request from the browser with two file attachments.

Page 2 This page receives an HTTP request from page 1, parses the request, and uploads the files.

```
< %
    'create an instance of the object which calls parseData
    set o = server.CreateObject("IDSASP.DSI")
    'o.bDebug = true
   o.parseData()
    'write the element count in the request collection
   response.write "count=" & o.request.count & "<BR><BR>"
    'indicate if the request is a multipart request
    response.write "Multipart=" & o.bMultipart & "<BR>"
    'taverse through the request collection and write the name / value pairs
    for i = 1 to o.request.count
       name = o.request.Item(i).Name
       value = o.getRequest(name)
        response.write "(" & name & ") = (" & value & ") <br>"
   next
    'if the request is a multipart request, then process the attachments
    if o.bMultipart = true then
        for each attachment in o.attachments
            if IsObject(attachment) then
                name = attachment.name
                response.write "attachment name=" &name & "<BR>"
                file = attachment.file
                response.write "file name=" & file & "<BR>"
                ftype = attachment.ftype
                response.write "file type=" & ftype & "<BR>"
                encoding = attachment.encoding
                response.write "encoding=" & encoding & "<BR>"
                buffer = attachment.buffer
                response.write "buffer length=" & Len(buffer) & "<BR>"
                'write attachment to disk
                path = o.upLoad(name, "c:\inetpub")
                response.write "path returned by upLoad api = " & path & "<BR>"
```

#### **Using the XMLSession Rules**

Use the XMLSession rules to save state information across multiple IDS servers and across multiple web servers. Session information for each client session is saved as an XML file on the server side. This also increases security as session information no longer resides on the web server.

You can store, retrieve, and save files using the XMLSession rules. You can retrieve the session information as rowset on the client side and it is also accessible using session methods available in IDSASP and IDSJSP.

For more information about these methods and rules, see

- IDSASP Methods
- IDSJSP Methods
- XMLSession Rules

#### **IDSASP Methods**

Here are the IDSASP methods:

addSessionVar

Use this method to add a name/value pair to the session collection. You can include these parameters:

| Parameter | Description                                             |
|-----------|---------------------------------------------------------|
| name      | The name of the name/value pair to add to the session.  |
| Value     | The value of the name/value pair to add to the session. |

#### Here is an example:

```
dsi.addSessionVar "USERID", "FORMAKER"
```

getSessionVar

Use this method to return a string containing the value of name in the session collection. You can include these parameters:

| Parameter | Description                                                   |
|-----------|---------------------------------------------------------------|
| name      | The name of the name/value pair to retrieve from the session. |

#### Here is an example:

```
userid = dsi.getSessionVar("USERID")
```

removeSessionVar

Use this method to remove a name/value pair from the session collection. You can include these parameters:

| Parameter | Description                                                 |
|-----------|-------------------------------------------------------------|
| name      | The name of the name/value pair to remove from the session. |

Here is an example:

dsi.removeSessionVar "USERID"

#### addSessionObject

Use this method to add a binary or text buffer to hold the contents for a file to the session collection. You can include these parameters:

| Parameter | Description                                                                   |
|-----------|-------------------------------------------------------------------------------|
| name      | The name of the object name to add to the session.                            |
| Buffer    | A binary or text buffer holding the contents of a file to add to the session. |

#### Here is an example:

```
dsi.addSessionObject "FILE1", buffer
```

#### getSessionObject

Use this method to retrieve a buffer that holds the contents of a file from the session collection. You can include these parameters:

| Parameter | Description                                                                                                    |
|-----------|----------------------------------------------------------------------------------------------------|
| name      | The name of the object to retrieve from the session.                                                                 |
| Opt       | An integer value that indicates whether the object should be retrieved as a binary or text buffer (1=text, 2=binary) |

#### Here is an example:

```
buffer = dsi.getSessionObject("FILE1", 1)
binBuf = dsi.getSessionObject("FILE2", 2)
```

#### removeSessionObject

Use this method to remove an object from the session collection. You can include these parameters:

| Parameter | Description                                        |
|-----------|----------------------------------------------------|
| name      | The name of the object to remove from the session. |

#### Here is an example:

dsi.removeSessionObject "FILE1"

#### **IDSJSP Methods**

Here are the IDSJSP methods:

addSessionVar

Use this method to add a name/value pair to the session map. You can include these parameters:

| Parameter | Description                                                                              |
|-----------|------------------------------------------------------------------------------------------|
| name      | Enter a string that contains the name of the name/value pair to add to the session map.  |
| Value     | Enter a string that contains the value of the name/value pair to add to the session map. |

This method has no return value. Here is an example:

```
dsimsg.addSessionVar("USERID", "FORMAKER");
```

removeSessionVar

Use this method to remove a name/value pair from the session map. You can include these parameters:

| Parameter | Description                                                                                  |
|-----------|----------------------------------------------------------------------------------------------|
| name      | Enter a string that contains the name of the name/value pair to remove from the session map. |

This method has no return value. Here is an example:

```
dsimsg.removeSessionVar("USERID");
```

getSessionVar

Use this method to retrieve a name/value pair from the session map. You can include these parameters:

| Parameter | Description                                                                                    |
|-----------|------------------------------------------------------------------------------------------------|
| name      | Enter a string that contains the name of the name/value pair to retrieve from the session map. |

This method returns a string containing the value of the name/value pair in the session map. Here is an example:

```
String userid = dsimsg.getSessionVar("USERID");
```

#### addSessionObject

Use this method to add a file buffer to the to the session map. You can include these parameters:

| Parameter | Description                                                                         |
|-----------|-------------------------------------------------------------------------------------|
| name      | Enter a string that contains the name of the file buffer to add to the session map. |
| Buffer    | A byte array holding the contents of a file.                                        |

This method has no return value. Here is an example:

dsimsg.addSessionObject("FILE1", buffer1);

#### removeSessionObject

Use this method to remove a file buffer from the session map. You can include these parameters:

| Parameter | Description                                                                              |
|-----------|------------------------------------------------------------------------------------------|
| name      | Enter a string that contains the name of the file buffer to remove from the session map. |

This method has no return value. Here is an example:

dsimsg.removeSessionObject("FILE1");

#### getSessionObject

Use this method to retrieve a file buffer from the session map. You can include these parameters:

| Parameter | Description                                                                                |
|-----------|--------------------------------------------------------------------------------------------|
| name      | Enter a string that contains the name of the file buffer to retrieve from the session map. |

This method returns a byte[] array containing the buffer retrieved from the session map. Here is an example:

byte[] buff = dsimsg.getSessionObject("FILE1");

#### **XMLSession Rules**

Here are the XMLSession rules:

initSession

Use this rule to initialize a session. This rule generates a unique session ID and generates a session file with unique ID. If a SESSION rowset is present in the request, the rule also adds the rowset to the session file. If the SESSION rowset is missing in the request, a blank unique session rowset is generated and added to the session file.

The SESSION rowset is returned in the result.

#### Input variables

| Variable              | Description                                                                                                    |
|-----------------------|----------------------------------------------------------------------------------------------------|
| XMLSESSION            | (Optional) This variable contains a unique identifier for the session. If present, it is used to generate a new session. Otherwise, the rule generates a unique identifier for the new session. |
| XMLSESSIONTIMEOU<br>T | (Optional) Specifies the session timeout in seconds. The default is 1800 seconds.                                                                                                    |

Use this INI option to specify a global share for multiple IDS processes:

```
< GlobalData > Path =
```

#### Output variables

| Variable   | Description                                                                                                    |  |  |
|------------|----------------------------------------------------------------------------------------------------|--|--|
| XMLSESSION | This variable contains the unique identifier for the session if the session is valid. Otherwise, the value will be <i>INVALID</i> . |  |  |
| RESULTS    | Success or failure                                                                                                    |  |  |

termSession

Use this rule to terminate a session. This rule removes the session file associated with the unique ID.

#### Input variables

| Variable   | Description                                                |          |
|------------|------------------------------------------------------------|----------|
| XMLSESSION | This variable contains the unique ID for the session to be | removed. |

Use this INI option to specify a global share for multiple IDS processes:

```
< GlobalData > Path =
```

#### Output variables

| Variable   | Description                                                                                                    |
|------------|----------------------------------------------------------------------------------------------------|
| XMLSESSION | This variable contains the unique identifier for the session. This attachment variable contains <i>REMOVED</i> if the session was terminated successfully. Otherwise, the value will be <i>INVALID</i> . |

| Variable | Description        |
|----------|--------------------|
| RESULTS  | Success or failure |

# update Session

Use this rule to update the unique session file with the SESSION rowset in the request message and return the updated rowset in the result.

# Input variables

| Variable          | Description                                                                       |
|-------------------|-----------------------------------------------------------------------------------|
| XMLSESSION        | This variable contains the unique ID for the session to be updated.               |
| XMLSESSIONTIMEOUT | (Optional) Specifies the session timeout in seconds. The default is 1800 seconds. |

Use this INI option to specify a global share for multiple IDS processes:

```
< GlobalData > Path =
```

# Output variables

| Variable   | Description                                                                                                    |
|------------|----------------------------------------------------------------------------------------------------|
| XMLSESSION | This variable contains the unique identifier for the session if the session is valid. Otherwise, the value will be <i>EXPIRED</i> if the session has expired, or <i>INVALID</i> if the session is no longer valid. |
| RESULTS    | Success or failure                                                                                                    |

# purgeXMLSessions

Use this rule to remove expired sessions.

Input variables

None. Use this INI option to specify a global share for multiple IDS processes:

```
< GlobalData > Path =
```

# Output variables

| Variable | Description         |
|----------|---------------------|
| RESULTS  | Success or failure. |

#### saveFile

Use this rule to save the contents of an XML node from a session file as a new file to disk and to add an attachment variable to the result message with the full path and file name of the file saved.

# Input variables

| Variable   | Description                                                                                                    |
|------------|----------------------------------------------------------------------------------------------------|
| XMLSESSION | This variable contains the unique identifier for the session.                                                                  |
| INPUTVAR   | The name of the SESSION rowset variable containing the data that is to be saved to disk.                                       |
| OUTPUTVAR  | The name of the attachment variable to add to the output message indicating the full path and file name of the file saved.     |
| PRINTPATH  | (Optional) Specifies the output path for the output file. If omitted, the output file is written to the current IDS directory. |
| FILETYPE   | (Optional) Specifies the file type for the output file. If omitted, the default extension DAT is used.                         |

Use this INI option to specify a global share for multiple IDS processes:

< GlobalData > Path =

# Output variables

| Variable   | Description                                                                                                    |
|------------|----------------------------------------------------------------------------------------------------|
| (variable) | An attachment variable whose name is specified by OUTPUTVAR input attachment variable - will hold a String value indicating the full path and file name of the file saved to disk.                                         |
| XMLSESSION | This variable contains the unique identifier for the session if the session is valid. Otherwise, the value will be will be <i>EXPIRED</i> if the session has expired, or <i>INVALID</i> if the session is no longer valid. |
| RESULTS    | Success or failure                                                                                                    |

# **USING IDSXML**

You can use IDSXML as a guide to processing the errors.xml file in a Microsoft ASP environment.

NOTE: IDSXML is not a COM+ component so do not register it under the Component Services Microsoft Management Console snap-in. The component should only be registered under the current IDS directory on the IDS client (the web server).

Keep in mind IDSXML requires Microsoft XML parser 4.0 (MSXML 4.0). Please make sure you have this before you use IDSXML.

IDSXML is a Win32 COM component. IDSXML provides XML parsing and XSL processing APIs for ASP. Here is a description of the properties and APIs provided by this component:

#### Properties

This table shows you the properties:

| Name                 | Type       | Description                                                                                                    | See also          |
|----------------------|------------|----------------------------------------------------------------------------------------------------|-------------------|
| Formset              | collection | A collection of form objects                                                                                                    | XMLProcessFormset |
| FormsetSelectionList | string     | A comma-delimited string of options selected from a form set. These values are expected: - form - form.copycount.recipient - form.image - form.image.copycount.recipient | XMLUpdateFormset  |

#### Here is an example:

DEC PAGE, DEC PAGE.1.AGENT, DEC PAGE.1.COMPANY,
DEC PAGE.1.INSURED, DEC PAGE.q1snam, DEC PAGE.q1mdc1, DEC
PAGE.q1mdc2, DEC PAGE.q1mdc3, DEC PAGE.q1mdc3.1.INSURED

#### Methods

#### IDSXML includes these methods:

- XMLTransformErrors
- XMLTransformErrors2
- XMLLoadINI
- XMLLoadXML
- XMLLoadXSL
- XMLGetGroupOptionValue
- XMLGetValue
- XMLGetGroup
- XMLUpdateGroup

- XMLBuffer
- XMLLoadProcessor
- XMLAddParameterToXSL
- XMLTransformWithXSL
- XMLProcessWithXSL
- XMLUpdateFormset
- XMLProcessFormset

### **XMLTransformErrors**

Use this method to transform a result message into useful HTML output. This method takes an XML buffer from a result message that contains errors, an errors XML file that contains error descriptions, and an XSL template which is used to transform the XML message into HTML output that describes errors returned by IDS.

Syntax

XMLTransformErrors xmlbuf, xmlFile, xslFile

| Parameter | Description                                                                                                    |
|-----------|----------------------------------------------------------------------------------------------------|
| xmlBuf    | Enter the name of the XML buffer that contains the message returned by IDS. This message contains errors returned by IDS.                                                                                                    |
| xmlFile   | Enter the name of the errors file that contains all error codes recognized by IDS. This file is produced by IDS and contains additional information, causes, and resolutions for each error.  The errors file is used by this method to transform the message returned by IDS into useful HTML output. This is a file that ships with IDS (errors.xml). |
| xslFile   | Enter the name of the XSL template you want the method to use to transform the XML buffer and errors XML file into HTML information about errors returned by IDS.  This is a template that ships with IDS (errors.xsl).                                                                                                    |

#### Example

In this example, page one detects an error, captures the buffer that contains the error, and redirects to the error processing page, which is page 2.

#### Page1: processRequest.asp

```
<%
set DSI = server.CreateObject("IDSASP.DSI")

For i=1 to Request.Form.Count
    DSI.AddReq Request.Form.Key(i), Request.Form(i)

Next

On Error Resume Next

DSI.ProcessRq

If Err.Number <> 0 Then
    Err.Clear
```

```
End if
   path = Request.ServerVariables("APPL_PHYSICAL_PATH")
   results = DSI.Result("RESULTS").Value
   errors = DSI.Result("ERRORS").Value
   If Len(results) = 0 OR results <> "SUCCESS" OR CInt(errors) > 0 then
      Session("xmlbuf") = DSI.GetSOAPMessage
      set dsi = nothing
      Response.Redirect "error.asp"
   End if
   Set DSI = Nothing
Page2: error.asp
   set o = Server.CreateObject("IDSXML.XML")
   xmlbuf = Session("xmlbuf")
   xmlFile = Server.MapPath("xml\errors.xml")
   xslFile = Server.MapPath("xsl\errors.xsl")
   o.XMLTransformErrors xmlbuf, xmlFile, xslFile
```

# XMLTransformErrors2

Use this method to transform a result message into useful HTML output. This method takes as input an XML buffer from a result message from IDS that contains errors and an XSL template which is used to transform the XML message into HTML output that describes the errors returned.

Syntax XMLTransformErrors2 xmlbuf, xslfile

| Parameter | Description                                                                                                    |
|-----------|----------------------------------------------------------------------------------------------------|
| xmlBuf    | Enter the name of the XML buffer that contains the message returned by IDS. This message contains errors returned by IDS.                                                                                        |
| xslFile   | Enter the name of the XSL template you want the method to use to transform the XML buffer into HTML information that contains the errors returned by IDS.  This is a template that ships with IDS (default.xsl). |

Example

In this example, page one detects an error, captures the buffer that contains the error, and redirects to the error processing page, which is page 2.

Page1: processRequest.asp

<%

```
set DSI = server.CreateObject("IDSASP.DSI")
   For i=1 to Request.Form.Count
       DSI.AddReq Request.Form.Key(i), Request.Form(i)
   Next
   On Error Resume Next
   DSI.ProcessRq
   If Err.Number <> 0 Then
       Err.Clear
   End if
   path = Request.ServerVariables("APPL_PHYSICAL_PATH")
   results = DSI.Result("RESULTS").Value
   errors = DSI.Result("ERRORS").Value
   If Len(results) = 0 OR results <> "SUCCESS" OR CInt(errors) > 0 then
      Session("xmlbuf") = DSI.GetSOAPMessage
      set dsi = nothing
      Response.Redirect "error.asp"
   End if
   Set DSI = Nothing
Page2: error.asp
   set o = Server.CreateObject("IDSXML.XML")
   xmlbuf = Session("xmlbuf")
   xslFile = Server.MapPath("xsl\default.xsl")
   o.XMLTransformErrors2 xmlbuf, xslFile
```

#### **XMLLoadINI**

Use this method to load an XML INI file into memory. Use this method before calling other methods that retrieve information from an XML document.

Syntax XMLLoadINI sIni

Parameter Description

sINI Enter the full path and file name of the XML document you want to load. This can also be a buffer that contains an XML document.

Here is an example of the format of the XML document:

```
<GROUPS>
```

```
<GROUP NAME="MQSERIES">
       <QUEUEMANAGER>QALAB1</QUEUEMANAGER>
       <CLIENT>YES</CLIENT>
       <REQUESTQ>REQUESTQ</REQUESTQ>
       <RESULTQ>RESULTQ</RESULTQ>
      </GROUP>
      <GROUP NAME="PRINTOPTIONS">
       <ALLRECIPIENTS></ALLRECIPIENTS>
       <PRTDOWNLOADFONTS></PRTDOWNLOADFONTS>
       <PRTTYPE>PDF</PRTTYPE>
       <PRTSENDCOLOR></PRTSENDCOLOR>
       <PRTPAGENUMBERS>
       <PRTPRINTVIEWONLY></PRTPRINTVIEWONLY>
       <PRTTEMPLATEFIELDS>
      </GROUP>
      <GROUP NAME="TEST">
       <policy>
          <num>1</num>
       </policy>
      </GROUP>
   </GROUPS>
Here is an example:
```

# Example

```
set o = Server.CreateObject("IDSXML.XML")
sIni = Server.MapPath("ini.xml")
o.XMLLoadIni(sIni)
```

#### **XMLLoadXML**

Use this method to load an XML document into memory before an XSL transformation occurs.

Syntax

XMLLoadXML sXML

Parameter Description

sXML Enter the full path and file name of the XML document you want to load. This can also be a buffer that contains an XML document.

#### Example Here is an example:

```
sXML = Server.MapPath("xml\test.xml")
o.XMLLoadXML(sXML)
```

### **XMLLoadXSL**

Use this method to load an XSL template into memory before an XSL transformation occurs.

Syntax

XMLLoadXSL sXSL

Parameter Description

sXSL Enter the full path and file name of the XSL template you want to load. This can also be a buffer that contains an XSL template.

```
sXSL = Server.MapPath("xsl\test.xsl")
o.XMLLoadXSL(sXSL)
```

# **XMLGetGroupOptionValue**

Use this method to return a value from an XML node. Use the XMLLoadINI method before you use this method.

Syntax

XMLGetGroupOptionValue sGroup, sOption

| Parameter Description |  |
|-----------------------|--|
|-----------------------|--|

| sGroup  | Enter the group name to use for retrieving a value.  |
|---------|------------------------------------------------------|
| sOption | Enter the option name to use for retrieving a value. |

#### Example Here is an example:

```
set o = Server.CreateObject("IDSXML.XML")
sIni = Server.MapPath("ini.xml")
o.XMLLoadINI(sIni)
val = o.XMLGetGroupOptionValue("MQSERIES", "CLIENT")
set o = nothing
```

#### **XMLGetValue**

Use this method to return a value from a node in an XML tree using xPath. Use the XMLLoadINI method before you use this method.

Syntax

XMLGetValue xPath

Parameter Description

| xPath Enter a fully qualified xPath value to the node in the XMI |
|------------------------------------------------------------------|
|------------------------------------------------------------------|

#### Example

#### Here is an example:

```
set o = Server.CreateObject("IDSXML.XML")
sIni = Server.MapPath("ini.xml")
o.XMLLoadINI(sIni)
val=o.XMLGetValue("//GROUP[@NAME='TEST']/policy/num")
set o = nothing
```

# **XMLGetGroup**

Use this method to return an INI group as a buffer, as an object, or as a new file. Use the XMLLoadINI method before you use this method.

Syntax

```
XMLGetGroup sGroup, iOption, sDir
```

Parameter Description

| sGroup | Enter the name of the INI group you want returned. |
|--------|----------------------------------------------------|

| Parameter | Description                                                                                                    |
|-----------|----------------------------------------------------------------------------------------------------|
| iOption   | Choose one of these options:  1 - Return the INI group as a buffer.  2 - Return the INI group as an object.  3 - Save the INI group as a new file.                     |
| sDir      | Only include this parameter if you entered three (3) for the iOption parameter. Enter the name of the directory in which you want the system to save the new XML file. |

```
set o = server.createobject("IDSXML.XML")
sIni = Server.MapPath("ini.xml")
o.XMLLoadINI(sIni)
'return MQSeries group as buffer
Buffer = o.XMLGetGroup("MQSERIES", 1, "")
'return MQSeries group as object
Set MQSeriesGroup = o.XMLGetGroup("MQSERIES", 2, "")
'traverse through the group object and print all pairs
For i = 1 to MQSeriesGroup.Count
   name = MQSeriesGroup(i).name
   value = MQSeriesGroup(i).Value
   response.write name & "=" & value & "<BR>"
Next
'access a particular value
val = MQSeriesGroup("CLIENT").Value
'write the MQSeries group as a new file into cache directory
o.XMLGetGroup "MQSERIES", 3, "Cache"
'cleanup
set MQSeriesGroup = nothing
set o = nothing
%>
```

# **XMLUpdateGroup**

Use this method to update a group in an XML document via a Group Object parameter. This method reads the group object's properties and updates the XML document's matching group with the object's properties. The method then returns the updated XML document as a buffer or saves it to disk. Use the XMLLoadINI method before you use this method.

Syntax XMLUpdateGroup sGroup, oGroup, iOption, sOut

| Parameter | Description                                                                                                    |
|-----------|----------------------------------------------------------------------------------------------------|
| sGroup    | Enter the name of the group you want to update.                                                                                                    |
| oGroup    | Enter the name of the group object you want to use to update a matching group in an XML document.                                                                                                    |
| iOption   | Choose one of these options to indicate what you want done with the updated file:  1 - Return the updated XML INI file as a buffer.  2 - Save the updated XML INI file as a file.  3 - Return only the updated group as a buffer.  4 - Save only the updated group as a file. |
| sOut      | Only use this parameter if the iOption parameter is set to two (2) or four (4). Enter the full path and file name for saving the XML document.                                                                                                    |

```
<%
Set o = Server.CreateObject("IDSXML.XML")
sIni = Server.MapPath("ini.xml")
o.XMLLoadINI(sIni)
Set PrtOpt = o.XMLGetGroup("PRINTOPTIONS", 2, "")
PrtOpt("ALLRECIPIENTS").Value = "YES"
PrtOpt("PRTDOWNLOADFONTS").Value = "YES"
PrtOpt("PRTTYPE").Value = "XML"
PrtOpt("PRTSENDCOLOR").Value = "NO"
PrtOpt("PRTPAGENUMBERS").Value = "NO"
PrtOpt("PRTPRINTVIEWONLY").Value = "NO"
PrtOpt("PRTTEMPLATEFIELDS").Value = "YES"
'update the xml ini file and return the updated file as a buffer
Buffer = o.XMLUpdateGroup("PRINTOPTIONS", PrtOpt, 1, "")
'update the xml ini file and save it to disk
o.XMLUpdateGroup "PRINTOPTIONS", PrtOpt, 2, "POpt.xml"
'update the group and return the updated group as a buffer
Buffer2 = o.XMLUpdateGroup ("PRINTOPTIONS", PrtOpt, 3, "")
'update the group and save the updated group as a new file
o.XMLUpdateGroup "PRINTOPTIONS", PrtOpt, 4, "newPOpt.xml"
'cleanup
Set PrtOpt = Nothing
Set o = Nothing
%>
```

#### **XMLBuffer**

Use this method to return a buffer for an XML document. Use XMLLoadINI method before you use this method.

Syntax

XMLBuffer sFile

Parameter Description

sFile Enter the full path and file name of the XML document.

#### Example

### Here is an example:

```
<%
set o = Server.CreateObject("IDSXML.XML")

InputFormset = Server.MapPath("xml\OriginalFormset.xml")

Buffer = o.XMLBuffer(InputFormset)

Response.write Buffer

set o = nothing
%>
```

#### **XMLLoadProcessor**

Use this method to load an XSL template into memory and to load the XSL processor based on that template. Use this method before you call the XMLAddParameterToXSL or XMLProcessWithXSL methods.

# Syntax

XMLLoadProcessor sXSL

sXSL Enter the full path and file name to an XSL template or a buffer that contains an XSL template.

#### Example

#### Here is an example:

```
set o = server.createobject("IDSXML.XML")
template = Server.MapPath("xsl\test.xsl")
o.XMLLoadProcessor(template)
```

#### **XMLAddParameterToXSL**

Use this method to add a parameter to internal XSL processor. For instance, you can use this method to add parameters before processing with an XSL template that expects parameters. Use the XMLLoadProcessor method before you call this method.

# Syntax

XMLAddParameter2XL name, value

| Parameter | Description |
|-----------|-------------|
|-----------|-------------|

| name | Enter the name of the parameter to add to the XSL template. |
|------|-------------------------------------------------------------|

| Parameter | Description                                                  |  |
|-----------|--------------------------------------------------------------|--|
| value     | Enter the value of the parameter to add to the XSL template. |  |

set o = Server.Createobject("IDSXML.XML")
sXML = Server.MapPath("xml\test.xml")
sXSL = Server.MapPath("xsl\test.xsl")
o.XMLLoadXML(sXML)
o.XMLLoadProcessor(sXSL)
o.XMLAddParameterToXSL "color", "blue"

\_\_ \_ \_

o.XMLProcessWithXSL 1 , ""

# **XMLTransformWithXSL**

set o = nothing

Use this method to transform an XML document with an XSL template. Use the XMLLoadXML and XMLLoadXSL methods before you call this method. Use this method to process XML documents with XSL templates that do not expect parameters.

Syntax XMLTransformWithXSL Option, sPath

| Parameter | Description                                                                                                    |  |
|-----------|----------------------------------------------------------------------------------------------------|--|
| Option    | Choose one of these options:  1 - Return the transformation result as a string and write the result to the screen.  2 - Return the transformation result as a string.  3 - Write the transformation result to disk using the path specified by sPath parameter. This also returns the transformation result as a string. |  |
| sPath     | Only include this parameter if you entered three (3) for the Option parameter. Enter the full path and file name of the file you want to use for writing the transformation result to disk.                                                                                                    |  |

#### Example Here is an example:

```
<%
set o = Server.Createobject("IDSXML.XML")
sXML = Server.MapPath("xml\test.xml")
sXSL = Server.MapPath("xsl\test.xsl")
o.XMLLoadXML(sXML)</pre>
```

```
o.XMLLoadXSL(sXSL)
o.XMLTransformWithXSL 1, ""
set o = nothing
```

#### **XMLProcessWithXSL**

Use this method to transform an XML document using an XSL template that expects parameters. You should use the XMLAddParameterToXSL method to add the parameters expected by the style sheet before you call this method. Also use the XMLLoadProcessor method before you call this method.

Syntax

XMLProcessWithXSL Option, sPath

| Parameter | Description                                                                                                    |
|-----------|----------------------------------------------------------------------------------------------------|
| Option    | Choose one of these options:  1 - Return the transformation result as a string and write the result to the screen.  2 - Return the transformation results as a string.  3 - Write the transformation result to disk using the path specified by sPath parameter. This also returns the transformation result as a string. |
| sPath     | If you set the Option parameter to three (3), enter the full path and file name of the file you want to use for writing the transformation result to disk.                                                                                                    |

#### Example

Here is an example:

<%

```
set o = Server.Createobject("IDSXML.XML")
sXML = Server.MapPath("xml\test.xml")
sXSL = Server.MapPath("xsl\test.xsl")
o.XMLLoadXML(sXML)
o.XMLLoadProcessor(sXSL)
o.XMLAddParameterToXSL "color", "blue"
o.XMLProcessWithXSL 1 , ""
set o = nothing
%>
```

# **XMLUpdateFormset**

Use this method to update an XML form set. This method takes as input a buffer that contains an XML form set or a string that specifies the full path and file name for an XML form set. The method uses the FormsetSelectionList property, which contains a commadelimited string of forms, images, and recipients, to modify the form set.

This method generates a unique name for the updated form set and saves it as a new XML document. It returns the full path and name of the new XML document.

#### Syntax

XMLUpdateFormset sXML

| Parameter | Description                                                                                     |
|-----------|-------------------------------------------------------------------------------------------------|
| sXML      | Enter the full path and file name of an XML form set or a buffer that contains an XML form set. |
| sDir      | Enter the name of a directory into which you want to save the updated form set.                 |

#### Example Here is an example:

```
<%
set o = Server.CreateObject("IDSXML.XML")
InputFormset = Server.MapPath("original.xml")

o.FormsetSelectionList = "DEC PAGE,DEC PAGE.1.AGENT,DEC
PAGE.1.COMPANY,DEC PAGE.1.INSURED,DEC PAGE.qlsnam,DEC
PAGE.qlmdc1,DEC PAGE.qlmdc2,DEC PAGE.qlmdc3"

OutFormset = o.XMLUpdateFormset(InputFormset, "Cache")
set o = nothing
%>
```

#### **XMLProcessFormset**

Use this method to process a form set. This method takes as input a buffer that contains an XML form set or a string that specifies the full path and file name of an XML form set. The method parses the XML form set and converts it into a public form set collection property. The form set collection contains form objects and each form object contains images and recipients.

#### Syntax

XMLProcessFormset xmlBuffer

| Parameter | Description                                                                                                    |
|-----------|----------------------------------------------------------------------------------------------------|
| xmlBuffer | Enter the full path and file name of an XML form set or a buffer that contains the XML form set you want loaded and returned as a collection. |

# Example Here is an example:

```
html = "Recipients"
    FRPCS = "FRECIPIENTS" & CStr(i)
    oTree.Add form, FRPCS, html, bExpand, "mydoc.gif"
    For k = 1 To o.Formset.Item(i).Recipients.Count
        recipientName = o.Formset.Item(i).Recipients.Item(k).NAME
       recipientCnt = o.Formset.Item(i).Recipients.Item(k).CopyCount
      recipientID = formID & "." & recipientCnt & "." & recipientName
        html = "<input type=checkbox name=SELECTION value=" &</pre>
recipientID & _
               ">" & recipientName
        recipient = "RECIPIENT" & "." & CStr(i) & "." & CStr(k)
        oTree.Add FRPCS, recipient, html, bExpand, "n.gif"
    Next
    For j = 1 To o.Formset.Item(i).Images.Count
        imageName = o.Formset.Item(i).Images.Item(j).NAME
        imageID = formID & "." & imageName
      html = "<input type=checkbox name=SELECTION value=" & imageID</pre>
. ">" & _
                "<font color=blue>" & imageName & "</font>"
        image = "IMAGE." & CStr(i) & "." & CStr(j)
        oTree.Add form, image, html, bExpand, "help_page.gif"
      For k = 1 To o.Formset.Item(i).Images.Item(j).Recipients.Count
            recipientName =
\hbox{o.Formset.Item(i).Images.Item(j).Recipients.Item(k).NAME}
            recipientCnt =
\hbox{\tt o.Formset.Item(i).Images.Item(j).Recipients.Item(k).CopyCount}
          recipientID = formID & "." & imageName & "." & recipientCnt
& "." & recipientName
            html = "<input type=checkbox name=SELECTION value=" &</pre>
recipientID & ">" & _
            recipientName
            recipient = "RECIPIENT" & "." & CStr(i) & "." & CStr(j)
& "." & CStr(k)
            oTree.Add image, recipientID, html, bExpand, "n.gif"
        Next
    Next
Next
```

# USING MULTIPLE SERVERS

To further increase performance, you can set up multiple servers. Each server you set up helps process client requests. You can set up additional servers in a variety of ways, as this diagram shows:

With this server setup, a single Docupresetment Server processes requests from the queue. Both are physically located on the same computer.

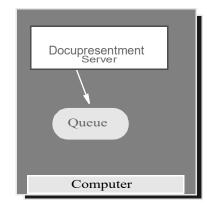

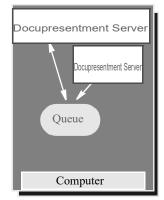

With this server setup, multiple Docupresentment Servers process requests from the queue. Both the servers and the queue are physically located on the same computer

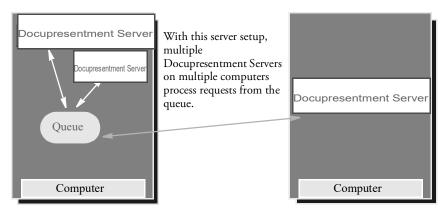

To determine which server setup will work best for you, first determine if your transactions are CPU or I/O (input/output) intensive. Then take a look at the test results we have compiled.

# **Determining if Your Transactions are CPU or I/O Intensive**

To determine if the transactions the server is processing are CPU or I/O intensive, look at the Windows Task Manager:

- If the CPU gauge shows around 100% CPU usage with no other applications running, the transactions are *CPU intensive*.
- If the CPU gauge shows less than 80% CPU usage, the transactions are, most likely, *I/O intensive* (this includes network I/O).

Here are some scenarios and recommendations:

| Scenario                                                                                  | Recommended Server Setup                                                                                                    |
|-------------------------------------------------------------------------------------------|----------------------------------------------------------------------------------------------------|
| Low transaction volume. Each transaction takes a few seconds to process.                  | No changes in configuration are required. One server should be able to process all of the requests within reasonable period of time.                                                                                                    |
| High transaction volume. Each transaction takes a few seconds to process.                 | If clients are getting the <i>time-out waiting for Server</i> error message, increase the time-out value for the clients. To do this, set TimeOut INI option in the ReqType:XXX control group. You can set this option for each request type. This lets you set it to a higher value for requests which take longer to process. The default time-out for each request type is 60 seconds.  To increase total throughput, try adding a second server. Keep in mind that adding a second server does not let you process twice as many transactions. You will probably see a performance increase of around 10-20 percent. |
| Any volume. Each transaction takes a few <i>minutes</i> to process. Mostly I/O intensive. | You may see this scenario when the rules have to retrieve data from a mainframe computer via ODBC or DB2, or when the rules have to do a lot of file processing.*1  In this situation, try adding additional servers on the same computer as the original server.                                                                                                    |
| Any volume. Each transaction takes <i>minutes</i> to process. Mostly CPU intensive.       | You may see this scenario if you use a lot of calculation-intensive rules. In this scenario, the best solution is to add a second server on a <i>separate</i> computer. If you want to add more servers, add them on separate computers so you end up with a computer for each server.                                                                                                    |

<sup>\*1</sup> The number of ODBC connections to MVS is limited by MVS and ODBC drivers. You cannot exceed this limit.

# **Performance Measurements when Using Multiple Servers**

To help you choose the right server setup for your needs, here are some test results compiled from multiple server runs.

These tests were run with a specified number of servers and clients. The servers were started from the command line, so there is no built-in web server overhead or limitations. For these tests, all clients ran at the same time. In typical implementations, you seldom have all users working on the server at the same time.

| Clients                                               | Number of servers | Number of transactions per hour         |
|-------------------------------------------------------|-------------------|-----------------------------------------|
| Short transactions, each takes about 1 second or less |                   |                                         |
| 20                                                    | 1                 | 1680                                    |
| 20                                                    | 2                 | 1825                                    |
| 20                                                    | 3                 | 1583 (note the performance degradation) |
| 40                                                    | 1                 | 1211                                    |

Not CPU intensive transactions, each takes about 40 seconds

| - | 1 | 77  |
|---|---|-----|
| - | 3 | 263 |

CPU intensive transactions (100% CPU usage in the NT task manager), each takes about 10 seconds

| - | 1                | 372                 |
|---|------------------|---------------------|
| - | 2 (same PC)      | 372 (no difference) |
| - | 2 (different PC) | 754                 |

# **Setting Up Additional Servers**

You can start multiple instances of IDS by default. Running multiple instances of IDS is generally required for performance reasons.

You control the number of instances IDS starts using this Configuration option:

The default is two (2). You can enter a number from 1 to 10.

Specifying the INI file to

You can specify the name and location of the DAP.INI file you want to use in the DPRInit rule as shown here:

```
<section name="REQTYPE:INI">
    <entry name="function">dprw32->DPRInit,500,d:\docserv\dap.ini</
entry>
</section>
```

Separate parameters with commas.

The first parameter specifies the file cache. The default FAP file cache is 1000. The second parameter specifies where to find the INI file. *DAP.INI* is the default file name.

NOTE: This approach does not work with the DPRCoLogin rule. Use the DPRLogin rule instead.

# SETTING UP A WINDOWS NT SERVICE

You can configure Docupresentment to run as a Windows service.

NOTE: Do not install Docupresentment and Internet Document Master Server as a Windows NT service until you have checked to make sure the system was properly installed.

To set up Docupresentment as a Windows service, go to the directory where it is installed and run the batch file, DS-SERVICE.BAT. This will install IDS as a service called *Docupresentment Server*.

To uninstall Docupresentment as a Windows service, go to the directory where it is installed and run the batch file, DS-SERVICE-UNINSTALL.BAT.

When running as a service, messages usually written to the console's standard output are written to a text file named WATCHDOG-STDOUT.TXT. The messages usually written to the console's standard error are written to a text file named WATCHDOG-STDERR.TXT.

# HANDLING MULTI-THREADED REQUESTS

IDS can run multiple requests at the same time in separate threads of execution. If the requests run are safe to run in multiple threads and are mixed between I/O-based and computation-based, then running some requests in multiple threads can be an alternative to running multiple instances of IDS.

An instance of IDS has a main thread that initializes global data and is the default for running all requests. You can configure IDS to start extra threads to run some requests. This is done in the docserv.xml configuration file, in the 'BusinessLogicProcessor' section:

<entry name="RequestProcessors">1</entry>

| Entry             | Description                                                                                                    |
|-------------------|----------------------------------------------------------------------------------------------------|
| RequestProcessors | Indicates how many extra threads to set up to run requests. If the entry is set to zero (0), no extra threads are set up and all requests are run serially. |

To specify that a request can be run in an extra thread, in the docserv.xml configuration file, create a 'MultiThreadedRequests' subsection in the 'BusinessLogicProcessor' section:

All requests mentioned in this section will be run in multiple threads if the 'RequestProcessors' entry is set up.

Each thread has its own separate input and output state to keep track of message variables and attachments per request being run, so code in rules that read or change message variables or attachments will not interfere with other requests running at the same time. This includes calls to:

- DSIMessage.getMsgVar, DSIMessage.setMsgVar, and so on in the Java and scripting rules.
- DSIJQueue.LocateAttachVar, DSIJQueue.AddAttachVar, and so on in the IDS version 1.x Java rules.
- DSILocateAttachVar, DSIAddAttachVar, and so on in the C rules.

This does not mean all rules are safe to run in multiple threads, just that calls to the DSI API code do not prevent rules from being run in multiple threads. For example, Documaker code is not safe to run in multiple threads. If you need to run multiple Documaker-related requests at the same time, you must run multiple instances of IDS.

INI vs. THREADINI control sections

IDS version 1.x has a INI control section where global data is created and destroyed. Since IDS version 2.x can have multiple threads, you need a way to create and destroy data needed by each thread. This is done with the THREADINI control section. The THREADINI control section is run once for each thread as it is started and once for each thread when it is stopped. An example of code needing this is COM setup in Windows; every thread in Windows that will be running COM code needs to initialize COM for that thread. Here is a sample INI and THREADINI control section:

Threads and Inter-Rule data in C rules

IDS rules written in C use the functions DSICreateValue, DSILocateValue, and DSIDestroyValue to create data in one part of code to use in other parts of code.

A common usage of these functions is to allocate data in the DSI\_MSGINIT part of a function, use it in the DSI\_MSGRUNF and DSI\_MSGRUNR parts of a function, and free the data in the DSI\_MSGTERM part of a function. All this is done inside a single request.

A less common usage is to set up data in the INI request used for the entire runtime of IDS. Rules in the INI request type have their DSI\_MSGINIT code run when IDS starts and their DSI\_MSGTERM code run when IDS shuts down. This means data allocated with DSICreateValue in the DSI\_MSGINIT part of a INI request rule function is available for all other requests run by IDS. This data is usually read-only, for example configuration information from the DAP.INI file and MRLs set up by the DPRInit function.

Since IDS can run requests in multiple threads simultaneously, each thread needs it's own set of data for running requests plus access to the global configuration information. And, at the same time, each thread needs to remain compatible with C rules using the DSICreateValue, DSILocateValue and DSIDestroyValue functions. This is done by having two data contexts for data: *global* and *thread-local*.

Global context is when IDS is running rules in the INI request type. The INI rules are run with DSI\_MSGINIT before the other rule threads are created, and the rules are run with DSI\_MSGTERM after the other threads are destroyed. Thread-local context is when all other requests are run.

When the functions DSICreateValue and DSIDestroyValue are called during global context the values are put in global data; in thread-local context the values are put in thread-local data.

When DSILocateValue is called in thread-local context, the thread-local data is first checked to see if has the data. If the value is in thread-local data, it is returned. If not, then global data is checked, and returned if it is there. Only if the value is missing in both places will DSILocateValue indicate that the data is not found.

This allows C rules using DSICreateValue, DSILocateValue, and DSIDestroyValue to run in multiple threads but remain compatible with previous versions of IDS.

Threads and Inter-Rule data in Java and scripting rules

Since Java rules are based on objects that have their own state, this use of the C DSI-Value functions is not required. When Java rules are used with transaction scope, an instance of the class will remain for the run of the request, so data can be put in member variables and will remain. There are functions available that do the same thing for passing data from one rule to another or for use in one rule if it is run in static scope.

The RequestState object passed in to a Java rule has the methods putObject, getObject, and removeObject. Since each thread has its own RequestState object, you can use these functions to keep track of data for each request. These functions let you store any type of object, not just byte arrays like the C functions.

To pass data between C and Java rules, use the RequestState methods createVar, locateVar, and destroyVar. These correspond to the C functions DSICreateValue, DSILocateValue, and DSIDestroyValue, so they can only use byte arrays for passing data. The data context setup is also the same as for these C functions.

To set up and use Java global data, use the GlobalVarStorage class from the DocuCorpUtil library.

# USING THE JAVA TEST UTILITY

IDS includes a Java threads test utility you can run to send requests to IDS using single or multiple threads. It also supports attachments and rowsets. You can also feed it a debug message file, such as a receive.msg file generated by IDS (see the ReceiveMessage log4j category in the logconf.xml file under the docserv directory) which can contain more than one transaction that was previously processed. This can be useful in recreating or duplicating a set of transactions for testing.

You can invoke the test utility via the threads script shipped with IDS.

NOTE: If you invoke the test utility without any arguments, it displays usage information. For more information, see the HTML documentation for the com.docucorp.test.threads class that is included with Java SDK.

You must have Java version 5 or later installed to use this test utility.

# USING RULES WRITTEN IN OTHER SCRIPTING LANGUAGES

IDS can run rules written in scripting languages. In addition to rules written in Java, C, and Visual Basic, IDS adds rules written in scripting languages (Java Script, Python, and so on) for debugging, fast prototyping, or rarely run rules.

In a REQTYPE section, add a rule entry such as:

```
<entry name="function">script;test.py;runRule</entry>
```

This rule entry uses the runRule function in the Jython script file (TEST.PY).

The following example programs do the same thing. The first is in JavaScript, the second in Jython, a dialect of Python that runs under Java Virtual Machines. You can find information about which languages are available and where to get them at:

# http://jakarta.apache.org/bsf/index.html

Here is a JavaScript example rule:

```
function runRule(requestState, idsArgs, idsMessage) {
       switch (idsMessage) {
           case IDSConstants.init :
               break:
           case IDSConstants.runForward :
               break;
           case IDSConstants.runReverse :
                text = requestState.getOutput().getMsgVar("LANGUAGE");
                if (text == null) {
                    text = "JavaScript";
                } else {
                    text = text + " and JavaScript";
                requestState.getOutput().setMsgVar("LANGUAGE", text);
               break;
           case IDSConstants.terminate :
                break:
       return IDSConstants.success;
Here is a Jython example rule:
   def runRule(requestState, idsArgs, idsMessage):
       if idsMessage == IDSConstants.runReverse:
           text = requestState.getOutput().getMsgVar("LANGUAGE")
           if text is None:
                text = "Jython"
           else:
                text = text + " and Jython"
           requestState.getOutput().setMsgVar("LANGUAGE", text)
       return IDSConstants.success
```

# USING IDS AS A CLIENT TO ANOTHER IDS

You can set up an IDS installation running under Linux and use the RunRP rules to archive data from Documaker output into a Documanage archive stored on a Windows NT computer. To do this, you must set up your system as explained below.

NOTE: This solution can also be used for other situations, such as when you need to execute rules across platforms.

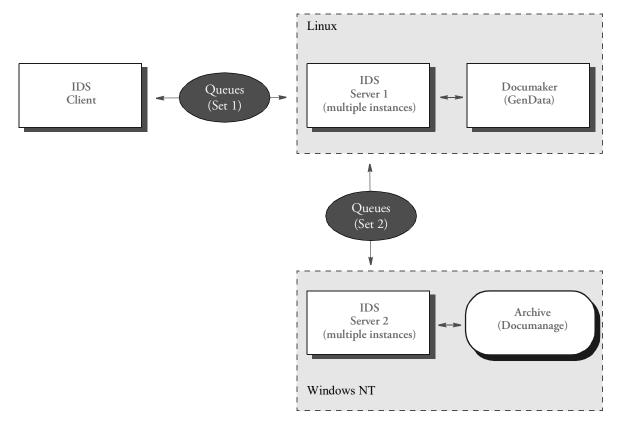

The archive process

The IDS client submits an XML extract file to IDS (IDS Server 1). On this request IDS Server 1 executes the RunRP rules. After Documaker executes and prior to this transaction being complete, IDS Server 1 has access to NA file, POL file, and NEWTRN file. These files are attached to the request to IDS Server 2 (on Windows NT).

IDS Server 2 archives data into Documanage and returns the error code. IDS Server 1 receives the return code from IDS Server 2, adds all the attachment variables from IDS Server 2 to the output attachment, and replies to the IDS client. IDS Server 2 does not use GenArc or single-step GenData to archive, which reduces the number of resource and setup files needed on Windows NT.

The retrieval process

The IDS client submits the request to retrieve data to IDS Server 1. IDS Server 1 submits the request to get the DPA file to IDS Server 2. The IDS Server 2 gets the DPA file from Documanage, attaches it to the SOAP message and sends the reply to IDS Server 1. IDS Server 1 receives the Documaker file, runs rules to produce a PDF file and sends the PDF file to the client (this can be done as a file on disk or attached to the SOAP message).

#### Keep in mind:

- MQSeries is used as a queuing system in both places
- Java rules are used to send messages from IDS Server 1 to IDS Server 2 so JVM has to be available on Linux platform to execute Java rules.
- Some of the Documaker resources (like DFD files, INI files) must be available to both IDS implementations and must be kept in sync. One way to synchronize resources is by using mounted volumes from Windows NT to Linux to IDS Server 2 on Windows NT has access to the same physical files as IDS Server 1 on Linux.
- You use the IDSClientRule to make IDS act as a client to another implementation of IDS. This rule is explained below:

# Using the IDSClientRule

Use this rule to have IDS act as an IDS client to send a request to a second IDS. You can set communications parameters to talk to the second IDS and request parameters to set up request types and other attachment variables to send to the second IDS.

The attachment variables and files you want to send can be hard-coded or retrieved as attachment variables from the first IDS. Attachment variables returning from the second IDS can be put in the input or output queue of the first IDS.

If the second IDS returns files in its result, the files can be written to disk with unique names and cached. The unique names of the files are stored in attachment variables for use by other rules. The rule can be run on the run forward or run reverse message.

Keep in mind that only MQSeries setups are supported. This rule has transaction scope and the method in the Java class is *callRequest*. The syntax of the function line in a request is shown here:

Syntax

function = dsijrule->JavaRunRule,;com/docucorp/ids/rules/
IDSClientRule;CALL;transaction;callRequest;ARG,MESSAGEFILE=call.propert
ies&REQUESTFILE=call.txt&TIMEOUTSEC=15&RUN=RUNF&DEBUG=Y&DESTINATION=OUT
PITT

| Parameter   | Description                                                                                                    |
|-------------|----------------------------------------------------------------------------------------------------|
| MESSAGEFILE | This parameter points to the file that holds the settings for communicating with the second copy of IDS.                                                                   |
| REQUESTFILE | This parameter points to the file that holds attachment variables and files that are sent as a request to the second IDS.                                                  |
| TIMEOUTSEC  | Indicates the number of seconds to wait for a reply from the second IDS.                                                                                                   |
| RUN         | Indicates the request message during which the rule will run. This parameter is either <i>RUNF</i> for the run forward message or <i>RUNR</i> for the run reverse message. |

| Parameter   | Description                                                                                                   |
|-------------|----------------------------------------------------------------------------------------------------|
| DEBUG       | Determines if debugging messages are put in the Java rule log file. The default is No.                        |
| DESTINATION | This parameter says which queue will get the results back from the second copy of IDS. The default is OUTPUT. |

You can set communications parameters to talk to the second IDS. This is done by setting up the file referenced in the MESSAGEFILE rule parameter.

Here is a sample IDSClientRule communications properties file. Parameters are explained by comment lines above the parameters:

This indicates the class that implements queuing, in this case MQSeries:

 ${\tt queuefactory.class=com.docucorp.messaging.mqseries.DSIMQMessageQueuefactory}$ 

This indicates the class that formats the DSIMessage to send to IDS. Uncomment this line to communicate with IDS version 1.6, leave it commented for subsequent versions:

 $\verb|#marshaller.class=com.docucorp.messaging.data.marshaller.LegacyByte ArrayDSIMessageMarshaller$ 

The following are sample MQSeries parameters. This is the queue manager for system hosting MQSeries:

```
mq.queue.manager=QM pdtest
```

This specifies the MQSeries channel the messaging client and IDS use to communicate:

```
mq.queue.channel=SCC_pdtest
```

The MQSeries communication can be either in *bindings* mode (the program is running on the same machine as the MQSeries server) or in *client* mode (the program is running on a different machine and communicates with the MQSeries server through TCP/IP). If the setting *mq.tcpip.host* is defined, the system uses client mode, otherwise it uses bindings mode:

```
mq.tcpip.host=10.10.10.10
```

This specifies the TCP/IP port the MQSeries server is listening to. 1414 is most commonly used.

```
mq.tcpip.port=1414
```

A client program sends requests out and gets results in:

```
mq.outputqueue.name=requestq
mq.inputqueue.name=resultq
```

This determines how long, in seconds, the MQSeries server keeps a message in the queue if a program does not get it.

```
\verb|mq.outputqueue.expiry=120|\\
```

Here is the complete example:

queuefactory.class=com.docucorp.messaging.mqseries.DSIMQMessageQueueFactory

```
#marshaller.class=com.docucorp.messaging.data.marshaller.LegacyByte
ArrayDSIMessageMarshaller
```

```
mq.queue.manager=QM_pdtest
```

mq.queue.channel=SCC pdtest

```
mq.tcpip.host=10.10.10.10
mq.tcpip.port=1414
mq.outputqueue.name=requestq
mq.inputqueue.name=resultq
mq.outputqueue.expiry=120
```

Attachment variables and files to send can be hard coded or retrieved as attachment variables from the first IDS. This is done in the file mentioned in the REQUESTFILE parameter. The file can have these sections:

- [MESSAGES] for attachment variables in name=value pairs
- [TEXTFILES] for sending text files
- [BINARYFILES] for sending binary files
- [RECEIVEDFILES] for the handling of files returned from the second IDS

[TEXTFILES] and [BINARYFILES] have *file ID=file location* pairs, listing the name that the file data can be identified by and where to get the file's information. Here is a sample REQUESTFILE:

```
[MESSAGES]
REQTYPE=CUSTOMREQUEST
USERID=GUEST
[TEXTFILES]
TEXT1=/home/fap/text1.txt
TEXT2=/home/fap/text2.txt
[BINARYFILES]
BIN1=/home/fap/binary1.bin
BIN2=/home/fap/binary2.bin
```

You can use attachment variables from the current running state of IDS as values in any of the above sections. For example:

```
~GetAttach VARIABLENAME, INPUT
```

will use an attachment variable from the input queue

```
~GetAttach VARIABLENAME,OUTPUT
```

will use an attachment variable from the output queue. If instead of the name of an attachment variable, you use an asterisk (\*), every attachment variable from that queue will be sent. Here is an example

```
~GetAttachment *, INPUT
```

This tells the system to ignore the attachment variable name. If you use an asterisk (\*), the request type of the request to send is not changed. An explicit *REQTYPE* is required in the REQUESTFILE file.

For the [RECEIVEDFILES] section, the string to the left of the equals sign (=) is the name of the file coming back from the second IDS. To the right of the equals sign is the name of the attachment variable that contains the unique name and path of the generated file, the directory where the file will be stored, and, optionally, the number of seconds to cache the file. The default cache is 3600. For text files, the system appends .txt. For binary files, it appends .bin.

Here is a complete example of a request file:

```
[MESSAGES]
REOTYPE=CUSTOMREQUEST
```

```
DUMMY = ~GetAttach *, INPUT
[TEXTFILES]
TEXT1=c:\fap\text1
[BINARYFILES]
BIN1= ~GetAttach BINFILE, OUTPUT
[RECEIVEDFILES]
ZZZT=MYTEXT, ., 1800
ZZZB=MYBIN, c:\fap, 600
```

In this example after the run, if the current directory is c:\docserv, then the file sent in ZZZT would be stored in

```
c:\docserv\1729530022133082002.txt
```

That file name would be stored in the attachment variable MYTEXT and the file sent in ZZZB would be stored in:

```
c:\fap\6229680022133082002.bin
```

That file name would be stored in the attachment variable MYBIN. The text file, (c:\docserv\1729530022133082002.txt) would be cached by IDS for 1800 seconds. The binary file (c:\fap\6229680022133082002.bin) would be cached by IDS for 600 seconds.

# MONITORING IDS WITH SNMP TOOLS

You can connect IDS to SNMP agents (SNMP server programs) so performance data can be viewed by SNMP monitors (SNMP client programs). The connection is done with the SNMP AgentX protocol, so you can use any SNMP agent program that supports AgentX.

If an AgentX-enabled SNMP agent is not available for a particular platform, IDS includes a Java-based SNMP agent application you can use. This version includes a Management Information Base (MIB) file, that can be used by SNMP monitor programs to map text names and data types to the MIB number addresses for SNMP objects.

The primary server reports the number of instances of IDS that are running. Each instance will report:

- The amount of time since it started running.
- The amount of time since the last restart.
- The number of successful transactions.
- The number of transactions that caused errors.
- The number of times the instance has been restarted.
- The amount of time needed to run the last transaction.
- The request type of the last transaction.
- The amount of time needed to run the longest transaction so far.
- The request type of the longest transaction so far.
- The number of transactions that have occurred in the last minute.
- The number of transactions that have occurred in the ten last minutes.
- The number of transactions that have occurred in the last hour.

To monitor IDS with SNMP tools, in the docserv.xml configuration file, create an SNMP subsection under the DocumentServer, messaging subsection, as shown here:

| Entry          | Description                                                                                                    |
|----------------|----------------------------------------------------------------------------------------------------|
| Enabled        | Determines whether or not SNMP support is enabled. The default is No.                                                                                                    |
| MasterAddress  | Is the IP address of where the master SNMP agent program is running. The default is localhost.                                                                                                    |
| MasterProtocol | Is the communications protocol for communicating with the SNMP agent program. You can enter <i>UDP</i> for communicating with IDS's included agent or <i>TCP</i> for communicating with other AgentX-based SNMP agent programs, such as net-snmp. The default is UDP. |

| Entry      | Description                                                                                 |
|------------|---------------------------------------------------------------------------------------------|
| MasterPort | Is the port the master SNMP agent program uses for the AgentX protocol. The default is 705. |

# **MONITORING REQUESTS**

The SNMP monitoring capabilities in IDS allow the monitoring of extra requests and rules by performance monitoring applications, such as LoadRunner.

You can have up to five statistics monitors to measure performance by SNMP. Each monitor measures either an entire request or an individual rule in a request. For each monitor, the time it takes to execute each *message* part (initialization, run forward, run reverse, and terminate) as well as the total time for execution is available.

NOTE: The MIB file can use these monitors, but it is not required.

To enable the statistics monitors, in the docserv.xml configuration file, in the DocumentServer section, add a StatisticsMonitors subsection, as shown here:

Each Monitor entry can be the name of a request or the name of a request followed by a slash ( / ) and a number. The number is the number of the active entry in the request section. For example, for this request type...

The monitor entry *PRT/7* would refer to the DPRRetrieveFormset rule and *PRT/8* would refer to the DPRPrint rule.

# MANAGING IDS INSTANCES

You can use the Watchdog process to manage and monitor IDS instances. The Watchdog process is started, stopped, and configured as a service. It is then responsible for managing and monitoring the IDS instances.

The Watchdog process monitors the health of each instance and restarts it or stops it when needed. You can also configure the Watchdog process through log4j to send email notifications when an instance encounters a fatal or mission-critical error.

The Watchdog process also monitors the idle time for each instance and starts additional ones when all running instances are under load. You have these options:

NOTE: Define these options in the DocumentServer section of the docserv.xml file. Do not confuse these options with similar options for the HTTP router process in the same file. The router is a different process and it does not support load balancing.

| Options          | Description                                                                                                    |
|------------------|----------------------------------------------------------------------------------------------------|
| Instances        | (Optional) The number of IDS instances Watchdog should start at startup. The default is two (2).                                                                                                    |
| UseLoadBalancing | (Optional) This option controls whether Watchdog checks the idle time of the instances that are running and starts additional ones when all of them are busy.  Instances are considered busy when their idle time is less than the value provided in the MinIdleTimeSeconds option. Watchdog uses the value provided in the IdleTimeChecks option to determine the number of idle time checks to run before it starts additional instances.  When additional instances are started for load balancing purposes, they are shut down by Watchdog if their idle time exceeds the value in the MaxIdleTimeSeconds option.  The maximum number of instances running is the value for the MaxInstances option (including the instances configured in the Instances option). Watchdog checks the idle time of the current instances at the interval specified in the IdleTimeCheckIntervalSeconds and if all are busy, it starts an additional number of instances equal to the value provided in the IncrementCount option.  Please note that Watchdog does not start checking the busy time of the current instances until the time provided in the IdleTimeCheckDelaySeconds option is reached. Make sure the value for the delay is ample enough to provide for all instances to start and reach an idle time equal to or greater than the value provided for the MinIdleTimeSeconds option.  You can enter Yes (or True) or No (or False). The default is Yes. |
| MaxInstances     | (Optional) This option controls the maximum number of instances that can run when the UseLoadBalancing option is enabled. The default is the number of processors times two.                                                                                                    |

| Options                          | Description                                                                                                    |
|----------------------------------|----------------------------------------------------------------------------------------------------|
| IncrementCount                   | (Optional) This option controls how many additional instances are started during the current check when all instances running are busy and the UseLoadBalancing option is enabled. The default is two (2).                                                                                                    |
| Idle Time Check Interval Seconds | (Optional) This option controls how often Watchdog checks the idle time of the instances that are running to determine if they are busy so it can start additional ones when the UseLoadBalancing option is enabled. The default is 60 seconds.                                                                                                    |
| IdleTimeCheckDelaySeconds        | (Optional) This option controls the initial delay before the first idle time check is performed by Watchdog when the UseLoadBalancing option is enabled. This time should be ample enough to allow all instances to start and reach an idle time equal to or greater than the value provided for the MinIdleTimeSeconds option. The default is 120 seconds.                                                           |
| IdleTimeChecks                   | (Optional) This option defines the number of consecutive Idle time checks that must fail, meaning all instances were busy during each check, before more instances are started when the UseLoadBalancing option is enabled. Each check takes place at the IdleTimeCheckIntervalSeconds interval. The default is two (2).                                                                                              |
| MinIdleTimeSeconds               | (Optional) This option controls the minimum idle time for each instance. The idle time represents how long it has been since an IDS instance processed the last request. If Watchdog detects an instance has an idle time less than the value provided for this option, it considers it busy for the purpose of load balancing. The default is five (5) seconds.                                                      |
| MaxIdleTimeSeconds               | (Optional) This option controls the maximum idle time for an additional instance. The idle time represents how long it has been since an IDS instance processed the last request. If Watchdog detects an instance which was started for the purpose of load balancing has reached an idle time greater than the value provided for this option, it sends the instance a shutdown request. The default is 120 seconds. |
| MaxTransactions                  | (Optional) This option controls the maximum number of transactions an instance can process before it is restarted by Watchdog. Enter -1 to disable this option. The default is 10000.                                                                                                    |
| MaxReportIntervalSeconds         | (Optional) This option controls the maximum time interval that can elapse without an instance reporting back to Watchdog before it is restarted. The default is 120 seconds.                                                                                                    |
| MaxUpTimeSeconds                 | (Optional) This option controls the maximum time interval an instance can run before it is restarted by Watchdog. Enter -1 to disable this option. The default is 28800 seconds (8 hours).                                                                                                    |

| Options                | Description                                                                                                    |
|------------------------|----------------------------------------------------------------------------------------------------|
| MaxRestarts            | (Optional) This option controls the maximum number of restart attempts that can occur within a time interval specified by the RestartIntervalSeconds option before Watchdog shuts down.  Use this option to prevent Watchdog from attempting to restart instances infinite times when they cannot be started due to configuration errors and so on. The default is five restarts.                                                                                                    |
| RestartIntervalSeconds | (Optional) This option controls the interval used with the MaxRestarts option to determine if Watchdog is having a problem starting instances and to prevent continuous or infinite restart attempts. The default is 60 seconds.                                                                                                    |
| MaxMemoryUsagePercent  | (Optional) This option controls the maximum percentage of the total JVM memory that can be used by an instance before Watchdog will restart it.  Note that the total memory used in this calculation does not include any memory used by native code. This option is used with the MemoryChecks option. The default is 95.                                                                                                    |
| MemoryChecks           | (Optional) This option controls the total count of consecutive memory checks that must be present, where the memory usage by an instance exceeds the value provided for the MaxMemoryUsagePercent option for each check, at which point Watchdog will restart it. The interval for each memory check is controlled by the CheckIntervalSeconds option. The default is -1, which disables this option.                                                                                                    |
| CheckIntervalSeconds   | (Optional) This option controls the time interval used by Watchdog to check the health of each instance. The default is one (1) second.                                                                                                    |
| UseJMX                 | (Optional) This option controls whether JMX is used to monitor additional health metrics for each instance. Enabling this option lets Watchdog also monitor class loading, memory usage, garbage collection, and deadlocks in Java code for each instance.  Note that enabling this option requires an additional and separate TCP/IP port for each instance so that it can be started with a JMX agent.  You can enter Yes (or True) or No (or False). The default is No.  Only use this option for debugging or testing purposes.  Do not use this option in production mode because it causes extra overhead and it requires additional ports be used. |

| Options                       | Description                                                                                                    |
|-------------------------------|----------------------------------------------------------------------------------------------------|
| JMXPort                       | (Optional) This option controls the starting JMX port to use when starting each instance with a JMX agent if the UseJMX option is enabled.  Note that the starting port value should consider that each additional instance that is started will try to use a continuous/incremental port number. The default starting port value is 49163.                                                                                                    |
| JMXCheckIntervalSeconds       | (Optional) This option controls the time interval used to run JMX checks for each instance when the UseJMX option is enabled. The default is 60 seconds.                                                                                                    |
| JMXMemoryChecks               | (Optional) This option controls the total count of consecutive JMX memory checks that must be present, where the memory usage by an instance exceeds the value provided for the MaxMemoryUsagePercent option for each check, at which point Watchdog will restart it.  The interval for each check is controlled by the JMXCheckIntervalSeconds option. The default is -1, which disables this option.                                                                                                    |
| JMXVerboseMemory              | (Optional) This option controls whether Watchdog turns on verbose memory to output GC statistics for each IDS instance when the UseJMX option is enabled. You can enter Yes (or True) or No (or False). The default is No.                                                                                                    |
| JMXVerboseClassLoader         | (Optional) This option controls whether Watchdog turns on verbose class loading for each IDS instance when the UseJMX option is enabled. You can enter Yes (or True) or No (or False). The default is No.                                                                                                    |
| WaitForShutdownSeconds        | (Optional) This option controls how long Watchdog waits for an instance to shut down after it issues a shutdown command and before it terminates the instance. The default is 20 seconds.                                                                                                    |
| OrderedRestartIntervalSeconds | (Optional) This option controls the interval used for restarting each of the IDS instances in a sequential/ordered manner when the MaxTransactions or MaxUpTime options are used.  Watchdog restarts one instance at a time and waits for an amount of time equal to the value specified for this option before it restarts the next one and so on until it has restarted all of them.  If you set this option to less than 60 seconds, you can negatively affect performance. The default is 60 seconds. |

Determining the instance number of a server

You can determine the exact instance number of the (IDS) server the rule is running on. For instance, you can use this to determine which TCP/IP port to use when IDS has to talk to the GenData process. This DSI variable can be accessed from an IDS rule:

```
TOSTNSTANCE
```

The value is a character array of a zero-based value. For example, on the primary IDS the value will be zero (0), on first secondary instance it will be one (1), and so on. To get the value, the rule has to call DSILocateValue().

Categories and appenders used by Watchdog

Here are the Log4J categories and appenders used by Watchdog (see logconf.xml file included in the docserv directory):

 These mail categories and appenders are used to send email notifications during mission critical errors, such as when IDS has a fatal exception:

```
<!--Used by Watchdog to send email notifications.-->
<category name="EMAIL" additivity="false">
<priority value="ERROR"/>
<appender-ref ref="EMAIL"/>
</category>
<appender class="org.apache.log4j.net.SMTPAppender" name="EMAIL">
<param value="1" name="BufferSize"/>
<param value="10.1.20.148" name="SMTPHost"/>
<!--Comment out the SMTPUsername and SMTPPassword parameters to skip
authentication. -->
<param value="" name="SMTPUsername"/>
<param value="" name="SMTPPassword"/>
<param value="support@acme.com" name="From"/>
<!--Use a comma delimited string of email addresses for To, cc and
<param value="user@acme.com, user@acme.com" name="To"/>
<param value="user@acme.com, user@acme.com" name="cc"/>
<param value="user@acme.com, user@acme.com" name="bcc"/>
<param value="Error Message" name="Subject"/>
<param value="ERROR" name="threshold"/>
<layout class="org.apache.log4j.PatternLayout">
<param name="ConversionPattern" value="%d-[%t]-%m\n"/>
</layout>
</appender>
```

• This category is used to log informational output by Watchdog:

```
<!--Used to log Watchdog informational output.-->
<category name="Watchdog.output" additivity="false">
<priority value="INFO"/>
<appender-ref ref="watchdog-stdout"/>
<appender-ref ref="watchdog-allroll"/>
</category>
```

 These categories and appenders are used to log debug and error messages by Watchdog. Change the Priority value to 'DEBUG' to log debug messages.

```
<!--Used to log Watchdog debug and error messages.--> <category name="com.docucorp.watchdog.Watchdog" additivity="false">
```

```
<priority value="ERROR"/>
<appender-ref ref="watchdog-stdout"/>
<appender-ref ref="watchdog-allroll"/>
</category>
<!--Logs Watchdog messages to stdout.-->
<appender name="watchdog-stdout"</pre>
class="com.docucorp.util.logging.IDSConsoleAppender">
<layout class="org.apache.log4j.PatternLayout">
<param name="ConversionPattern" value="%d-[%t]-%m\n"/>
</layout>
</appender>
<!--Watchdog Appender.-->
<appender name="watchdog-allroll"</pre>
class="com.docucorp.util.logging.IDSFileAppender">
<param name="Append" value="true"/>
<param name="File" value="watchdog.log"/>
<param name="Encoding" value="ISO-8859-1"/>
<layout class="org.apache.log4j.PatternLayout">
<param name="ConversionPattern" value="%d-[%t]-%m\n"/>
</layout>
</appender>
```

• These categories and appenders are used by each Watchdog instance monitor thread to log information for each instance monitored separately. Change the Priority value to 'DEBUG' to log debug messages.

```
<!--Used to log each thread's Instance Monitor debug and error
messages.-->
    <category name="com.docucorp.watchdog.monitor.InstanceMonitor"</pre>
   additivity="false">
    <priority value="ERROR"/>
    <appender-ref ref="instance-stdout"/>
    <appender-ref ref="instance-allroll"/>
    </category>
    <!--Logs Instance Monitor thread messages to stdout.-->
    <appender name="instance-stdout"</pre>
   class="com.docucorp.util.logging.IDSConsoleAppender">
    <layout class="org.apache.log4j.PatternLayout">
    <param name="ConversionPattern" value="%d-[%t]-%m\n"/>
    </layout>
    </appender>
    <!--Logs Instance Monitor thread messages to separate file(s).-->
    <appender name="instance-allroll"</pre>
   class="com.docucorp.watchdog.util.WatchdogFileAppender">
    <param name="Append" value="true"/>
    <param name="File" value="~THREADID.log"/>
    <param name="Encoding" value="ISO-8859-1"/>
    <layout class="org.apache.log4j.PatternLayout">
    <param name="ConversionPattern" value="%d-[%t]-%m\n"/>
    </layout>
    </appender>
```

 These categories and appenders are used to log debug and error information for IPC (Inter-Process Communication) messages between Watchdog and the instances. Change the Priority value to 'DEBUG' to log debug messages.

```
<!--Used to log IPCConnector debug and error messages.-->
<category name="com.docucorp.watchdog.ipc.IPCConnector"</pre>
additivity="false">
<priority value="ERROR"/>
<appender-ref ref="connector-stdout"/>
<appender-ref ref="connector-allroll"/>
</category>
<!--Logs IPCConnector debug and error messages to stdout.-->
<appender name="connector-stdout"</pre>
class="com.docucorp.util.logging.IDSConsoleAppender">
<layout class="org.apache.log4j.PatternLayout">
<param name="ConversionPattern" value="%d-[%t]-%m\n"/>
</layout>
</appender>
<!--Logs IPCConnector debug and error messages to a file.-->
<appender name="connector-allroll"</pre>
class="com.docucorp.watchdog.util.WatchdogFileAppender">
<param name="Append" value="true"/>
<param name="File" value="~THREADID.log"/>
<param name="Encoding" value="ISO-8859-1"/>
<layout class="org.apache.log4j.PatternLayout">
<param name="ConversionPattern" value="%d-[%t]-%m\n"/>
</layout>
</appender>
```

A watchdog configuration file can contain multiple sections, each with its own set of options. Here are some examples:

Watchdog section

Here is an example of the Watchdog section:

```
<configuration>
   <section name="Watchdog">
       <entry name="UseJMX">No</entry>
       <entry name="JMXCheckIntervalSeconds">60</entry>
       <entry name="JMXMemoryChecks">3</entry>
       <entry name="JMXVerboseMemory">Yes</entry>
       <entry name="JMXVerboseClassLoader">Yes</entry>
   </section>
    <section version="2.3" name="DocumentServer">
        <entry name="StartCommand">java/entry>
        <entry name="StartArguments">-Djava.endorsed.dirs=lib/
endorsed -Xmx256m -Ddsimessage.debug=N -Dmarshaller.output=N -cp
.;lib/DocucorpStartup.jar -Dids.configuration=docserv.xml -
Dlogging.configuration=logconf.xml com.docucorp.startup.Startup
com.docucorp.ids.DocumentServer</entry>
       <entry name="StartDirectory">.</entry>
        <entry name="Instances">2</entry>
       <entry name="UseLoadBalancing">Yes</entry>
       <entry name="MaxInstances">10</entry>
       <entry name="IncrementCount">2</entry>
       <entry name="IdleTimeCheckIntervalSeconds">60</entry>
        <entry name="IdleTimeCheckDelaySeconds">120</entry>
```

```
<entry name="IdleTimeChecks">2</entry>
        <entry name="MinIdleTimeSeconds">5</entry>
        <entry name="MaxIdleTimeSeconds">120</entry>
        <entry name="MaxTransactions">10000</entry>
        <entry name="MaxReportIntervalSeconds">60</entry>
        <entry name="MaxUptimeSeconds">28800</entry>
       <entry name="MaxRestarts">5</entry>
        <entry name="RestartIntervalSeconds">60</entry>
        <entry name="MaxMemoryUsagePercent">95</entry>
        <entry name="MemoryChecks">3</entry>
        <entry name="CheckIntervalSeconds">1</entry>
        <entry name="UseJMX">No</entry>
        <entry name="JMXPort">49163</entry>
        <entry name="JMXCheckIntervalSeconds">60</entry>
        <entry name="JMXMemoryChecks">3</entry>
       <entry name="JMXVerboseMemory">Yes</entry>
        <entry name="JMXVerboseClassLoader">Yes</entry>
       <entry name="WaitForShutdownSeconds">20</entry>
       <entry name="OrderedRestartIntervalSeconds">60</entry>
   </section>
</configuration>
```

#### These JVM options are supported:

| Option                   | Description                                                                                                    |
|--------------------------|----------------------------------------------------------------------------------------------------|
| -Dwatchdog.configuration | (Optional) The name of the XML configuration file for watchdog. The default is docserv.xml.                                                                                                    |
| -Dlog4j.configuration    | (Optional) The name of the XML configuration file for LOG4J. The default is logconf.xml.                                                                                                    |
| -Dwatchdog.prefix        | (Optional) A unique string that should be used as the prefix for all Watchdog files/locks generated on disk.  Use this option when running more than one Watchdog instance from the same directory. |

#### Here are some examples:

Scenario 1 A platform contains a single CPU and the default values are used for the Instances option and for load balancing.

In this case, the default value of Instances will be two (2) and the default value of MaxInstances will also be two (2) so no load balancing will occur.

Scenario 2 A platform contains four CPUs and the default values are used for the Instances option and for load balancing.

In this case the default value of Instances is two (2) and the default value of MaxInstances is 8. The default increment count will be two (2), the default minimum idle time will be 5 seconds, and the default maximum idle time will be 120 seconds.

Load balancing will occur and Watchdog will check the idle time of any running instances every 60 seconds. If each of the instances running has an idle time that is less than 5 seconds, Watchdog deems them all busy and starts two additional instances. Watchdog then continues on to the next check interval.

These steps are repeated during each check interval until the total number of instances running reaches eight. If any of the running instances were started for the purpose of load balancing and reach an idle time greater than 120 seconds, they are shut down by Watchdog.

Scenario 3 A platform contains four CPUs and the value for the Instances option is set to 20 and the default values are used for load balancing.

In this case the value for MaxInstances will be eight but the value for the instances will be greater than the value for the maximum instances that can be reached during load balancing so no load balancing will occur.

SENDING
RESULTS AND
RECEIVING
REQUESTS IN
MULTIPLE
FORMATS

The HTTP-based and queue-based messaging systems in IDS can accept messages in multiple formats and will return results in the same format as the request. This is done so IDS can communicate with third-party products that would find it difficult to produce messages in current IDS-compatible formats.

The translation is done by *marshaller* code that translates a foreign message format into the message format used internally by IDS (*com.docucorp.messaging.data.DSIMessage*).

Marshallers are Java objects that implement the interface *com.docucorp.messaging.data.marshaller.DSIMessageMarshaller*, which is documented in the Docupresentment SDK Reference.

Objects of the DSIMessage class hold the message variables and attachments passed in as input to IDS and the output message variables and attachments produced by processing requests in IDS.

The most important functions for marshallers are shown here:

| Marshaller | Takes                                                                                                    |
|------------|----------------------------------------------------------------------------------------------------|
| marshall   | A DSIMessage as an input and produces an object that is suitable for sending to a client application via messaging. |
| unmarshall | An object from a client application and a DSIMessage, and uses the Object to fill in data in the DSIMessage.        |
| isType     | An object from a client application and determines if it is in the format of the marshaller.                        |

The messaging systems, both HTTP-based and queue-based, keep a list of marshallers for formats that they recognize. When a message comes in from a client application, a messaging system compares the message's format against the formats will recognizes using the isType function for each marshaller.

If there is a match the incoming data is translated into a DSIMessage with the marshallers unmarshall function and the DSIMessage, holding the request to be processed, is used as input into the main request processing in IDS. This produces an output DSIMessage holding message variables and attachments. The output DSIMessage is translated into the same format as the input message and sent back to the client application.

As a default, the HTTP-based messaging system understands the SOAP with MIME Attachments format. (See <u>Using HTTP</u> for more information.) The default marshallers for the queue-based messaging system understand the SOAP with MIME Attachments format and the binary format used by IDS version 1.6 and earlier.

The queue-based messaging system currently works with WebSphere MQ, formerly known as MQSeries, and Java Message Service based queues. Both queuing systems can deliver messages as text (a Java string) and binary (a Java array of bytes), so marshallers can work with either format. The HTTP-based messaging system only recognizes text with HTTP headers, such as Content-length, so marshallers written to work with HTTP must work within these limitations.

#### **Configuring and Deploying Marshallers**

To configure IDS to recognize custom marshallers, you can add a marshallers section to either of these sections:

- 'BusinessLogicProcessor', subsection 'messaging', subsection 'queue'
- 'BusinessLogicProcessor', subsection 'messaging', subsection 'http'

For example, in the docserv.xml configuration file, in section 'BusinessLogicProcessor', subsection 'messaging', subsection 'queue' create a 'marshallers' section and add these entries:

This sets up the queuing system to use these two formats for receiving and sending requests. If no entries are specified then IDS defaults to SOAP with attachments and legacy IDS byte format.

NOTE: If a custom marshaller list is added to the configuration file, the default marshallers are not automatically added to the list. This allows greater customization. If you want to also use the default marshallers in messaging, you must add them to the marshallers list in addition to the custom marshallers.

To deploy your marshaller code, package the Java class files in a JAR file and put it in the /lib subdirectory under where IDS was installed. The next time IDS starts your custom marshallers will be available.

Using the DSIMessage marshaller class

IDS version 2.1 added the DSIMessage marshaller class called XSLTTemplateDSIMessageMarshaller.

For marshalling, the marshaller starts with the usual SOAP/XML format of a DSIMessage, then uses that as the source of a XSLT transformation to convert the SOAP message to a third-party XML format.

For unmarshalling, the marshaller starts with a third-party XML format and the XSLT transformation converts it to Docupresentment SOAP/XML format, which is then unmarshalled into a DSIMessage object.

In addition to the usual marshalling methods, the marshaller adds methods to pass in the files holding the XSLT templates, or the text of the XSLT template directly.

NOTE: This marshaller is mainly used in IDS rules, so there is no configuration-based setup of XSLT templates for marshalling and unmarshalling. You set up the XSLT with Java methods in the XSLTTemplateDSIMessageMarshaller class.

These methods set up XSLT templates for the marshaller:

public void setMarshallerText(String text)

This method sets the XSLT text for marshalling messages (converting to a foreign format).

• public void setMarshallerFilename(String filename)

This method sets the file that holds the XSLT for marshalling messages (converting to a foreign format). The file is loaded into the marshaller filter.

• public void setUnmarshallerText(String text)

This method sets the XSLT text for unmarshalling messages (converting from a foreign format).

• public void setUnmarshallerFilename(String filename)

This method sets the file that holds the XSLT for unmarshalling messages (converting from a foreign format). The file is loaded into the unmarshaller filter.

#### LOGGING AND TRACING

There are several ways you can configure IDS to log messages. For instance, you can configure IDS to:

- Log only events based on their severity, from debug messages to fatal errors.
- Control where logging messages are sent, whether they go to files, the Windows event logger, into emails, and so on.
- Include and format the relevant information, such as time of day, elapsed time since IDS was started, where the message came from, which thread the code is currently running in, and so on.

Logging in IDS is based on the Log4j logging library. A complete description of Log4j's capabilities is available at

#### http://jakarta.apache.org/log4j

IDS logging is configured by the file specified in the Java system property 'logging.configuration'. If this property is not set, the default is to look for the logconf.xml file in the current directory. This file is checked periodically for changes by IDS when it is running, so it is possible to change logging options while IDS is running. IDS does not need to restart when a logging change is made.

Severity levels

Logging messages have a severity level assigned to them. This is used to determine if and when a logging message is written. From least to most severe, the severity levels are:

- DEBUG
- INFO
- WARN
- ERROR
- FATAL

When setting up logging you can decide what kind of messages to receive by picking a severity level. Any messages at that severity level and those more severe are output. For example, if you choose a severity level of WARN, only WARN, ERROR, or FATAL messages are sent, while DEBUG and INFO messages are suppressed. For diagnosing problems, the severity level would be set to DEBUG to produce more messages.

Logging categories

What messages to log and where to log them is determined by logging categories or *loggers*. Categories are based on a hierarchy of names or words separated by periods. As an example, *DocumentServer* would be a parent category to *DocumentServer.output* and *DocumentServer.error*. When a parent category is assigned a severity level, all children categories inherit it as their default. Children categories can override these defaults.

For example, if the *DocumentServer* category's severity level is set to WARN and the *DocumentServer.output* category's severity is set to INFO, then only *DocumentServer* and *DocumentServer.error* will use WARN.

The *DocumentServer.output* category is where normal runtime messages for IDS are sent, such as the startup message and how many transactions were completed at shutdown or restart time. Common errors encountered during configuration and rule setup are sent to the *DocumentServer.error* category. Since these messages are in logging categories, they can be sent to multiple places in addition to being printed on the console. There are other categories that have debugging messages and you may be asked to activate these by Support.

Logging appenders

The destinations for logging messages are known as *appenders*, since new logging messages are appended to the end of the file, event log, and so on. The most common appenders are for the console and for files.

A category can send messages to multiple appenders. Like severity levels, appenders inherit from parent categories, but unlike severity levels, appenders are added to the parent appenders and do not override the parent category's settings. This inheritance can be turned off, as shown in the logging example.

Logging formats

In addition to the logging message itself, other information can be configured to be output with the logging message, such as the date and time the logging occurred, the severity level of the message, and so on. In Log4j the formatting strings are called *conversion patterns*, which you will see in the logging example. You can arrange the formatting commands in any order. Text not part of a formatting command is sent verbatim, so you can use commas, dashes, and other characters to separate the formatted text.

You may want to set up conversion patterns for different appenders. For example, you may want to include the date and time on a message going to a file but excluding it from a message going to the Windows Event Log, since the message's date and time are logged by the Event Logger.

Here are some of the common formatting commands:

Description

Parameter

%t

| %m | The actual message being logged.                                        |
|----|-------------------------------------------------------------------------|
| %n | A system-dependent newline character.                                   |
| %с | The category of the message.                                            |
| %d | Date and time, down to the millisecond, when the message was generated. |
| %r | Elapsed time, in milliseconds, since the application was started.       |
| %p | Severity level (priority) of the message generated.                     |

Logging example

This is an example logging configuration file. This table shows how the various categories output messages:

The name of the Java thread that generated the message.

| Category       | Outputs messages                     |
|----------------|--------------------------------------|
| DocumentServer | With a WARN security level or higher |

| Category | Outputs messages |
|----------|------------------|
|          |                  |

| DocumentServer.output | With an INFO security level or higher                                    |
|-----------------------|--------------------------------------------------------------------------|
| DocumentServer.output | That go to the console                                                   |
| DocumentServer.error  | That go to the console, a logging file, and to the Windows Event Logger. |

```
<?xml version="1.0" encoding="UTF-8" ?>
<!DOCTYPE log4j:configuration SYSTEM "log4j.dtd">
<log4j:configuration debug="false">
    <!-- An appender that writes messages to a file. -->
    <appender name="rollfile"</pre>
class="org.apache.log4j.RollingFileAppender">
        <param name="Append" value="true" />
        <param name="File" value="docserver.log" />
        <layout class="org.apache.log4j.PatternLayout">
            <param name="ConversionPattern"</pre>
                   value="%-5p [%t] %r: %c{1} - %m\n"/>
        </layout>
    </appender>
    <!-- An appender that writes messages to the console. -->
    <appender name="stdout"
class="org.apache.log4j.ConsoleAppender">
            <layout class="org.apache.log4j.PatternLayout">
       <param name="ConversionPattern" value=" %d %-5p [%t]: %c{1}</pre>
%m\n"/>
            </layout>
    </appender>
   <!-- An appender that writes messages to the Windows Event Log. -->
    <appender name="ntevent"</pre>
class="org.apache.log4j.nt.NTEventLogAppender">
            <layout class="org.apache.log4j.PatternLayout">
        <param name="ConversionPattern" value=" Docupresentment</pre>
Server: %m\n"/>
            </layout>
    </appender>
    <!-- The parent category for outputs and errors. -->
    <category name="DocumentServer">
      <priority value="WARN" />
      <appender-ref ref="stdout" />
      <appender-ref ref="rollfile" />
      <appender-ref ref="ntevent" />
    </category>
    <!-- The "standard output" for DocumentServer - where regular
messages go. -->
```

#### Naming Logging Messages

IDS includes a Log4j Appender class lets you control the naming of the files logging messages are written to. The full name of the class is:

```
com.docucorp.ids.serverutils.IDSFileAppender
```

When this class is used as part of the logging setup, you can use IDS-specific variables. The IDS-specific variables are:

| Variable     | Description                                                                                                    |
|--------------|----------------------------------------------------------------------------------------------------|
| -INSTANCE    | The <i>instance number</i> of the server being run. A primary server has an instance number of zero (0) and secondary instances are numbered starting at one (1). For example, running three instances of IDS, one primary and two secondary, the instances are numbered 0, 1, and 2.                                                                                                    |
| -SERVERGUID  | A IDS GUID identifier unique to each IDS instance but not recycled upon restart. When IDS is started, the primary instance and any secondary instances are assigned a unique identifying string. These strings are assigned to the same instance of IDS if it is shut down and restarted. The GUID strings remain the same until the number of instances is changed in the docserv.xml configuration file. |
| -THREADID    | Each thread in IDS is given a name. You can use this name as part of the file name. Since the same code may run in different threads during the lifetime of an IDS session, and since the thread ID can be printed during a logging message, you would seldom need to use this option.  An exception is for debugging the HTTP subsystem of IDS, where each HTTP message is run in a pool of threads.      |
| ~UPTIME      | The date and time of when the instance of IDS was started.                                                                                                    |
| ~LASTRESTART | The date and time of the most recent restart of this instance of IDS.                                                                                                    |
| -CURRENTTIME | The current date and time. The time can be measured down to the millisecond so this option is handy for debugging time-critical and performance issues.                                                                                                    |

The -UPTIME, -LASTRESTART, and -CURRENTTIME options are followed by a formatting parameter which ends with a semicolon (;). The formatting options are based on Java's SimpleDateFormat class. You can find full documentation for these formatting options at:

http://docs.oracle.com/javase/8/docs/api/java/text/SimpleDateFormat.html

The formatting characters are:

| Symbol | Meaning              | Presentation  | Example               |
|--------|----------------------|---------------|-----------------------|
| G      | era designator       | Text          | AD                    |
| у      | year                 | Number        | 1996                  |
| M      | month in year        | Text & Number | July & 07             |
| d      | day in month         | Number        | 10                    |
| h      | hour in am/pm (1~12) | Number        | 12                    |
| Н      | hour in day (0~23)   | Number        | 0                     |
| m      | minute in hour       | Number        | 30                    |
| S      | second in minute     | Number        | 55                    |
| S      | millisecond          | Number        | 978                   |
| E      | day in week          | Text          | Tuesday               |
| D      | day in year          | Number        | 189                   |
| F      | day of week in month | Number        | 2 (2nd Wed in July)   |
| w      | week in year         | Number        | 27                    |
| W      | week in month        | Number        | 2                     |
| a      | am/pm marker         | Text          | PM                    |
| k      | hour in day (1~24)   | Number)       | 24                    |
| K      | hour in am/pm (0~11) | Number        | 0                     |
| Z      | time zone            | Text          | Pacific Standard Time |
| •      | escape for text      | Delimiter     |                       |
| "      | single quote         | Literal       | •                     |

Here are some sample formats:

| Sample                 | Explanation                                                                                                    |
|------------------------|----------------------------------------------------------------------------------------------------|
| MM-dd-yyyy             | Two digits for the month, two digits for the day, and four digits for the year.                                                                                                    |
| MMMM-dd-yyyy           | The month spelled out, two digits for the day, and four digits for the year.                                                                                                    |
| yyyyMMddHHmmssSSS<br>S | A 4-digit year, 2-digit month, 2-digit day, 2-digit hours in day, 2-digit minutes in day, 2-digits seconds in a minute, and 4-digit milliseconds in a second.  In this format, sorting alphabetically is the same as sorting by date. |

As a Log4j Appender, the IDSFileAppender has several parameters that are set in the logging configuration file, usually named *logconf.xml*. The parameters are:

| Parameter | Description                                                                                                    |
|-----------|----------------------------------------------------------------------------------------------------|
| File      | The name of the file to write. This can be a static file name or a dynamic file name created using the above options.                                                        |
| Append    | If True, the next logging message is appended to the end of the file. If false, the file is first erased. The default is True.                                               |
| Close     | If True, the file is closed after the message is written. This can be useful if you want to edit, move, or delete the file while IDS is still running. The default is False. |

If the name of a file changes between two logging calls, for example if you are using ~LASTRESTART and IDS is restarted, or if you are using ~CURRENTTIME and the time changes by a sufficient amount, the old file is automatically closed.

Using combinations of Append and Close can produce different effects. With Append as False and Close as True, only one logging message will be in the file at any time. This can be handy when debugging messages passed in and out of IDS.

If Append is True and Close is False, the file acts like a regular FileAppender. In fact, if you are running only one instance of IDS and you do not want to change the file name, use the regular FileAppender since it is slightly faster than the IDSFileAppender. IDSFileAppender has to re-evaluate the file name for each logging message. Setting Append to True and Close to True gives you an ever-growing file that you can move, delete, edit, and so on.

Here are some examples:

The IDSFileAppender is used in the *appender* elements in the logging configuration.

```
<appender name="multiinstance"
class="com.docucorp.ids.serverutils.IDSFileAppender">
    <param name="Append" value="true" />
    <param name="File" value="server-~INSTANCE .log" />
    <layout class="org.apache.log4j.PatternLayout">
        <param name="ConversionPattern"
        value="%-5p [%t] %r: %c{1} - %m\n"/>
        </layout>
        </appender>
```

This produces a separate log file for each instance of IDS. If there are a total of three instances running, a primary and two secondaries, these log files are created:

- server-0.log
- server-1.log
- server-2.log

This produces a log file and which is written to until the hour changes. The system then starts writing to a new file. The date/time formatting is for the month, day, and hour, so on October 15, from noon until 1 pm, logging entries are written to the *server-101512.log* file. From 1 pm to 2 pm, logging entries are written to the *server-101513.log* file, and so on.

#### USING LOGGING CATEGORIES

To make it easier to debug problems in IDS, you can use logging categories to sort messages IDS receives from client programs and messages it sends to client programs. You can have the system treat all messages the same or distinguish between messages from message queues (WebSphere MQ or JMS) and messages from HTTP.

Combining the use of the message categories with options in the IDSFileAppender provides the same functionality as the *send.msg* and *receive.msg* message debugging of IDS version 1.8, but also allows other options.

The categories are as follows:

- SendMessage.queue
- ReceiveMessage.queue
- SendMessage.http
- ReceiveMessage.http

As with other Log4j categories, the categories are hierarchical, so using category names SendMessage and ReceiveMessage will use the same category for both queue and HTTP-based messages.

Since the messages are handled as Log4j categories, they can have all the destinations of other categories, such as files, the NT Event logger, email, and so on.

Here are some examples. When looking at the examples, remember that for each request, a message is first received by IDS then a message is sent.

This combination of categories and appenders gives the same behavior as in IDS version 1.8. When the categories are set to *DEBUG*, any received messages are placed in the receive.msg file. Any sent messages are placed in the send.msg file. When new messages are processed, either by queues or HTTP, they are placed in the receive.msg and send.msg files.

```
<appender name="receivemessage"</pre>
class="com.docucorp.ids.serverutils.IDSFileAppender">
   <param name="Append" value="false" />
   <param name="File" value="receive.msq" />
   <param name="Close" value="true" />
   <layout class="org.apache.log4j.PatternLayout">
   <param name="ConversionPattern" value="%m"/>
   </layout>
   </appender>
   <appender name="sendmessage"
   class="com.docucorp.ids.serverutils.IDSFileAppender">
   <param name="Append" value="false" />
   <param name="File" value="send.msg" />
   <param name="Close" value="true" />
   <layout class="org.apache.log4j.PatternLayout">
   <param name="ConversionPattern" value="%m"/>
   </layout>
   </appender>
   <category name="ReceiveMessage">
   <priority value="DEBUG" />
   <appender-ref ref="receivemessage" />
   </category>
   <category name="SendMessage">
   <priority value="DEBUG" />
   <appender-ref ref="sendmessage" />
   </category>
```

This set of categories and appenders puts the received messages and sent messages in the same file, with one file for each instance of IDS that is running. Since Append is False for receiving and Append is True for sending, this file is overwritten for each receive/send pair. The header *Received*: is added in front of the received message and *Sent*: is placed in front of the sent message.

```
<param name="File" value="combined-~INSTANCE.msg" />
<param name="Close" value="true" />
<layout class="org.apache.log4j.PatternLayout">
<param name="ConversionPattern" value="Sent:%n%m"/>
</layout>
</appender>
</appender>
</appender ref="ReceiveMessage">
<priority value="DEBUG" />
<appender-ref ref="receivecombined" />
</category>
</ategory name="SendMessage">
<priority value="DEBUG" />
<appender-ref ref="sendcombined" />
</category>
</area category>
</area category>
</area category>
</area category>
</area category>
</area category>
</area category>
</area category>
</area category>
</area category>
</area category>
</area category>
</area category>
</area category>
</area category>
</area category>
</area category>
</area category>
</area category>
</area category>
</area category>
</area category>
</area category>
</area category>
</area category>
</area category>
</area category>
</area category>
</area category>
</area category>
</area category>
</area category>
</area category>
</area category>
</area category>
</area category>
</area category>
</area category>
</area category>
</area category>
</area category>
```

In this example you distinguish between messages handled by the queues and messages handled by HTTP. The queue messages are placed in receive.msg and send.msg, but since the HTTP messages are handled simultaneously by multiple threads, the HTTP messages include the thread ID in the file names.

The system also notes the categories and sub-categories. In the categories with HTTP, *additivity* is set to False, meaning the HTTP categories should not use appenders from the SendMessage and ReceiveMessage categories.

```
<appender name="receivemessage"</pre>
class="com.docucorp.ids.serverutils.IDSFileAppender">
   <param name="Append" value="false" />
   <param name="File" value="receive.msg" />
   <param name="Close" value="true" />
   <layout class="org.apache.log4j.PatternLayout">
   <param name="ConversionPattern" value="%m"/>
   </layout>
   </appender>
   <appender name="sendmessage"
   class="com.docucorp.ids.serverutils.IDSFileAppender">
   <param name="Append" value="false" />
   <param name="File" value="send.msg" />
   <param name="Close" value="true" />
   <layout class="org.apache.log4j.PatternLayout">
   <param name="ConversionPattern" value="%m"/>
   </layout>
   </appender>
   <appender name="receivehttp"
   class="com.docucorp.ids.serverutils.IDSFileAppender">
   <param name="Append" value="false" />
   <param name="File" value="receive-~THREADID .msg" />
   <param name="Close" value="true" />
   <layout class="org.apache.log4j.PatternLayout">
   <param name="ConversionPattern" value="%m"/>
   </layout>
   </appender>
```

```
<appender name="sendhttp"</pre>
class="com.docucorp.ids.serverutils.IDSFileAppender">
<param name="Append" value="false" />
<param name="File" value="send-~THREADID .msg" />
<param name="Close" value="true" />
<layout class="org.apache.log4j.PatternLayout">
<param name="ConversionPattern" value="%m"/>
</layout>
</appender>
<category name="ReceiveMessage">
<priority value="DEBUG" />
<appender-ref ref="receivemessage" />
</category>
<category name="SendMessage">
<priority value="DEBUG" />
<appender-ref ref="sendmessage" />
</category>
<category name="ReceiveMessage.http" additivity="false">
<priority value="DEBUG" />
<appender-ref ref="receivehttp" />
</category>
<category name="SendMessage.http" additivity="false">
<priority value="DEBUG" />
<appender-ref ref="sendhttp" />
</category>
```

#### LOGGING INFORMATION ABOUT REQUESTS

IDS lets you store information about a request in a database for later viewing or processing. IDS logs information about a request (transaction) in any Java Database Connectivity (JDBC) compliant database. You can find additional information about JDBC at

http://www.oracle.com/technetwork/java/javase/jdbc/index.html

On Windows computers, Open Database Connectivity (ODBC) is available, and Java has built-in drivers to ODBC connections.

Request logging automatically rolls over and starts new database tables on a daily or weekly basis and you can configure IDS to automatically delete old database tables. The configuration file can specify how many days or weeks of log tables to keep when purging old tables.

NOTE: Set up a separate database for IDS transaction logs. When purging old tables, *all* tables that do not qualify as the most recent transaction logs are deleted from the database.

IDS lets you use a browser to display request logs and sort and filter the requests. You can display logs from just a single database table or from multiple tables.

When IDS sends result messages back to client programs, it includes these message variables:

| Variable    | Description                                             |
|-------------|---------------------------------------------------------|
| IDSHOSTNAME | Contains the host name of the machine running IDS.      |
| IDSGUID     | Contains the unique ID for the running instance of IDS. |

With this information you can track a message back to a particular instance of IDS running on a particular machine, even if all messages are logged to a common place.

Request logging configuration

To add this capability, go to the DOCSERV.XML configuration file and find the BusinessLogicProcessor section. Then create a TransactionLogDatabase subsection, as shown here:

| Parameter | Description                                                                                                    |
|-----------|----------------------------------------------------------------------------------------------------|
| class     | The JDBC Java class that connects to the database. In this example, we are using Java's built in ODBC connectivity in Windows.                                                                                                    |
| URL       | The JDBC-based name of the database that tables will be written into. This will vary for different JDBC drivers, but somewhere will include the database name, in this case TRAN_LOG. Consult your JDBC driver documentation on setting up this URL. |
| userid    | The user name for logging in to the database.                                                                                                    |
| password  | The password for the specified user name.                                                                                                    |

| Parameter        | Description                                                                                                    |
|------------------|----------------------------------------------------------------------------------------------------|
| time.type        | Either <i>daily</i> or <i>weekly</i> , specifying how often to roll over into a new database table.                                                                                                    |
| time.count       | How many of the most recent tables in the database to keep when deleting old tables. This will be either the most recent days or weeks worth of information, depending on the time.type setting.                                                                           |
| time.startofweek | When time.type is weekly, this specifies what day of the week to start a new database table.                                                                                                    |
| close.database   | Whether or not to close the database after writing a transaction to the transaction database. Setting this to Y or N will depend on how many database connections are available to the database and how often transactions are logged.                                     |
| columns          | This subsection holds any number of entries specifying the column names in the database. The entry name is the name of the column that will be used in the database. The entry value is the name of the message variable in the output that will be written in the column. |

## Accessing the transaction database through IDS

IDS includes requests and HTML pages to let a user view the transaction log database from a browser. To begin, start a web browser and go to this URL

http://localhost:49152/request?REQTYPE=LOGMETADATA

*localhost:49152* refers to the IP address and port that IDS is set up for HTTP messaging. You will see a screen similar to this:

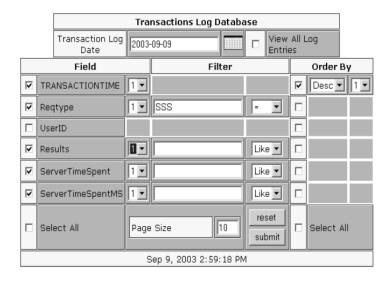

The Transaction Log Date field specifies which day's worth of records that results will be pulled from. Use the calendar button next to this field to pick another date. If data is being collected in weekly mode, you can check the View All Log Entries field to select data from all the records in a week's database table, not just the data for one day.

The Field column lists all the data fields you can display. You can choose individual fields or select them all. The numeric drop-down box next to each field name can be used to select the display priority. The first fields to display will have a display priority of 1, then all fields with a display priority of 2, and so on.

The Filter field lets you filter each field by a value. Enter a value for filtering, then choose an operation to perform on the filter.

Use the Order By column to sort a column's information, ascending or descending. The numeric drop-down box picks the ordering priority, with 1 having the highest priority.

After you pick the settings and click Submit, a screen similar to this one appears:

| TRANSACTIONTIME         | REQTYPE | RESULTS | SERVERTIMESPENT | SERVERTIMESPENTMS |
|-------------------------|---------|---------|-----------------|-------------------|
| 2003/09/09:14:41:29.668 | SSS     | SUCCESS | 0.000           | 0                 |
| 2003/09/09:14:41:29.636 | SSS     | SUCCESS | 0.000           | 0                 |
| 2003/09/09:14:41:29.605 | SSS     | SUCCESS | 0.000           | 0                 |
| 2003/09/09:14:41:29.558 | SSS     | SUCCESS | 0.000           | 0                 |
| 2003/09/09:14:41:29.527 | SSS     | SUCCESS | 0.016           | 16                |
| 2003/09/09:14:41:29.496 | SSS     | SUCCESS | 0.016           | 16                |
| 2003/09/09:14:41:29.464 | SSS     | SUCCESS | 0.000           | 0                 |
| 2003/09/09:14:41:29.214 | SSS     | SUCCESS | 0.000           | 0                 |
| 2003/09/09:14:41:29.027 | SSS     | SUCCESS | 0.031           | 31                |
| 2003/09/09:14:41:28.933 | SSS     | SUCCESS | 0.015           | 15                |
| Sep 9, 2003 3:03:26 PM  |         |         |                 |                   |
| Previou                 | ıs      |         | N               | lext              |

Previous Next

Return To Query

All the previously selected columns appear. Use the Previous and Next buttons to move through the selected records. Click Return to Query to return to the selection page.

Accessing the transaction database directly

Since the transaction database is a regular JDBC compliant database it can be accessed through any database program that uses JDBC or the database's native format. This section explains the naming and data format conventions used in the transaction database.

The database name is just the name of the database set up by you or your database administrator.

The names of tables in the database will all start with the string *TRANLOG* followed by the date that data is first written into the table. The format is shown here:

TRANLOGyyyymmdd

| Parameter   | Description                        |
|-------------|------------------------------------|
| TRANLO<br>G | All tables start with this string. |
| уууу        | Year                               |
| mm          | Month (01 - 12)                    |

| Parameter | Description                |
|-----------|----------------------------|
| dd        | Day of the month (01 - 31) |

For example, a table starting on September 1, 2003 would be named:

TRANLOG20030901

Each row in the database table begins with a column named *TRANSACTIONTIME*, a 23-character string that is the key for the row. In SQL, this is known as a *CHAR(23)*. The string is the time of the transaction, to millisecond precision, formatted in a way that sorting the table on the column sorts the logs by date and time recorded. The format is:

yyyy/mm/dd:hh:nn:ss.xxx

| Parameter | Description                       |
|-----------|-----------------------------------|
| уууу      | Year                              |
| mm        | Month (01 - 12)                   |
| dd        | Day of the month (01 - 31)        |
| hh        | Hour in the day (00 - 23)         |
| nn        | Minute in hour (00 - 59)          |
| ss        | Second in minute (00 - 59)        |
| xxx       | Millisecond in second (000 - 999) |

The names of the other columns in the table row are generated from the IDS configuration, and each column type is a variable-length string, known in SQL as a *VARCHAR*(255).

#### **QUERYING TRANSACTION INFORMATION**

You can use the getMetaData and the QueryTranLogs Java rules to query transaction information. These rules let you monitor information such as the amount of server time spent for each request, the requests that failed, user IDs, and passwords.

These rules use the TransactionLogDatabase section in the docserv.xml file to build a connection to the log database.

NOTE: See Logging Information about Requests on page 86 for information on how to set up the transaction log database.

You can use the logmetadata and logrecords XSL templates with the version 2.x HTTP server to query transaction information from the log database. Information can be found by matching a table name based on the date specified in the web user interface, the time type (daily or weekly) for the table, and the starting day for the table.

Here is an example of a URL that uses the web interface:

http://localhost:49152/request?reqtype=logmetadata

#### getMetaData

This rule displays meta-data about the log database. The rule returns the field count, which is the number of fields available in each table. This information is set up in the TransactionLogDatabase section of the docserv.xml file. The rule also returns each of the field names that correspond to the field count and the TransactionLogDatabase section.

Field names are returned as attachment variables field *I* through field *n*, where *n* is the field count. The getMetaData rule also returns the table time type being used for the transaction log database which can be daily or weekly.

This information is set up in the TransactionLogDatabase section of the XML file. The rule also returns a table count which corresponds to the number of tables currently present in the log database. Furthermore, the rule also returns each table name as attachment variables table *I* through table *n*, where *n* corresponds to the table count value.

#### Input attachments

| Variable | Description |
|----------|-------------|
| REQTYPE  | LOGMETADATA |

#### Output attachments

| Variable      | Description                                                                                            |
|---------------|----------------------------------------------------------------------------------------------------|
| FIELDCOUNT    | The number of fields in each table within the transaction log database.                                |
| FIELD1FIELDn  | The name of each field in the transaction log database tables, where $n$ corresponds to FIELDCOUNT.    |
| TABLETIMETYPE | The table time type, a setting in the $Transaction Log Database\ section\ of\ the\ docserv.xml\ file.$ |
| TABLECOUNT    | The number of tables present in the transaction log database.                                          |
| TABLE1TABLEn  | The name of each table present in the log database, where $\emph{n}$ corresponds to TABLECOUNT.        |

NOTE: Use this rule with the logmetadata xslt template and the HTTP server that comes with version 2.x. Keep in mind you must first set up logging before you can use this rule.

#### Here is a sample URL:

http://localhost:49152/request?reqtype=logmetadata

#### Here is a sample request type:

#### QueryTranLogs

Use this rule to query the transaction log database and return a recordset of transactions.

NOTE: See Logging and Tracing for information on how to set up the transaction log database.

#### Input attachments

| Variable        | Description                                                                                                    |
|-----------------|----------------------------------------------------------------------------------------------------|
| REQTYPE         | The request type that contains the QueryTranLogs rule. This should be LOGRECORDS when you are using the logrecords.xsl template.                                    |
| SQLCMD          | (Optional) An SQL select statement for the query.                                                                                                    |
| SQLTABLENAME    | (Optional) The table name of the database log that is to be queried, such as TRANLOG20030121.                                                                       |
| SQLFIELDS       | (Optional) A comma delimited list of selection fields to use for to the query. Here is an example:  reqtype, results, userid, password                              |
| SQLWHERE        | (Optional) The filters specified for the query. Here is an example:  reqtype like 'sss%' and userid = 'FORMAKER' and password <> 'I'                                |
| SQLORDERBY      | (Optional) The sort order criteria to use in the query, such as: reqtype asc, password desc, userid asc                                                             |
| SQLTIMEOUT      | (Optional) The SQL connection time-out, specified in seconds. The default is $300\ \text{seconds}$ .                                                                |
| SQLABSOLUTEPAGE | (Optional) The current page to display for the query. This is used in recordset paging. The default is one (1).                                                     |
| SQLPAGESIZE     | (Optional) The number of records to return for a query. The default is $10$ .                                                                                       |
| SQLEXACTMATCH   | (Optional) Enter Yes if the system should only display the records for the date specified. Enter No if you want it to display all the records in the current table. |

#### Output attachments

| Variable | Description                     |
|----------|---------------------------------|
| SQLCMD   | The generated SQL query string. |

| Variable                   | Description                                                                                                    |
|----------------------------|----------------------------------------------------------------------------------------------------|
| SQLPAGESIZE                | The number of records returned for the query.                                                                                                    |
| FIRSTPAGE                  | Returns True if the records returned for the query are the first page. Otherwise, the system returns False.                                                               |
| LASTPAGE                   | Returns True if the records returned for the query are the last page. Otherwise, the system returns False.                                                                |
| SQLSELECTION<br>FIELDCOUNT | The number of fields used in the query.                                                                                                    |
| SELECTIONFIELDS            | A rowset containing the names of each of the fields returned by the query.                                                                                                |
| RECORD1RECORD              | Rowsets for each record returned in the query, where n is the last record returned in the query. (this value should be equal to that of SQLPAGESIZE if LASTPAGE is False) |

NOTE: Use this rule with the logrecords xslt template and the HTTP server that comes with version 2.0 or higher.

By default the rule tries to use the SQLCMD input attachment. If it is not found or its value is omitted, the rule then tries to build a select statement using the SQLTABLENAME, SQLFIELDS, SQLWHERE, and SQLORDERBY input attachment variables.

#### Here is a sample request type:

#### MONITORING PERFORMANCE STATISTICS

IDS lets you use Java Management Extensions (JMX) to monitor performance data. This lets external JMX monitoring applications track performance data and is similar to SNMP support.

JMX support is built-in to Java versions 1.5 and higher, but IDS includes JMX libraries that let you monitor IDS with Java 1.4 versions. For Java 1.4 versions, IDS uses the JMX Message Protocol (JMXMP), based on Oracle's Reference Implementation of the JMX Remote API.

In the docserv.xml configuration file, in the DocumentServer section, create a JMX subsection, as shown here:

The *Enabled* entry determines whether JMX support is enabled. The default is No.

The *JMXMP* entry is the TCP/IP port where the JMX Messaging Protocol (JMXMP) will be supported. Each instance of IDS will have its own JMXMP port starting with this number. If you omit this entry, JMXMP support is not enabled.

In addition to compiling application-wide statistics automatically, IDS can also track performance times for a specific request or for a specific function in a request. You can set this up in the configuration. In the DocumentServer section, create a StatisticsMonitors subsection, as shown here:

To monitor an entire request, enter the request's name, such as SSS. To monitor a specific function within a request, specify the request's name, a slash (/), and the line number of the function inside the request, such as SSS/5.

For each monitor you list, IDS tracks the most recent timings for the Initialize, Run Forward, Run Reverse, and Terminate messages, and the total time for all messages run.

For general information about JMX, see:

http://www.oracle.com/technetwork/java/javase/tech/javamanagement-140525.html

#### GENERATING A LOGGING CONFIGURATION FILE

IDS includes a LogConfConvert.xsl template which you can use to generate a logconf.xml file from the docserv.xml file.

The template takes into account the XMLMessage, XMLMessageAppend, TransactionTime, and RuleTime options in the Debug section of the docserv.xml file during the generation of the logconf.xml file.

A logconfcovert script file is also included in the docserv directory which you can use to run the command necessary for the conversion process, as shown here:

Windows

UNIX

```
java -cp .:./lib/DocucorpUtil.jar com.docucorp.util.XslTransformer
source=docserv.xml template=LogConfConvert.xsl output=logconf.xml
```

#### Using Logging Categories to Access the Internal

#### FORMAT OF REQUESTS

To make it easier to debug problems which can occur when translating requests and results, the system includes logging categories you can use to see the internal data format of received requests and sent results. The categories are as follows:

- DSIMessage.ReceiveMessage.queue
- DSIMessage.SendMessage.queue
- DSIMessage.ReceiveMessage.http
- DSIMessage.SendMessage.http

As with other Log4j categories, the categories are hierarchical so using category names DSIMessage.SendMessage and DSIMessage.ReceiveMessage will use the same category for both queue and HTTP-based messages.

Since the messages are handled as Log4j categories, they can have all the destinations of other categories, such as files, the NT Event logger, email, and so on.

A combination of categories and appenders will add the internal data format of messages to the end of receive.msg and send.msg files, adding useful information about how the messages are translated.

Use the following Log4j appenders to add the internal data information to the receive.msg and send.msg files:

```
<appender class="com.docucorp.ids.serverutils.IDSFileAppender"</pre>
name="dsireceivemessage">
   <param value="true" name="Append"/>
   <param value="receive.msg" name="File"/>
   <param value="true" name="Close"/>
   <layout class="org.apache.log4j.PatternLayout">
   <param value="%m" name="ConversionPattern"/>
   </layout>
   </appender>
   <appender class="com.docucorp.ids.serverutils.IDSFileAppender"</pre>
   name="dsisendmessage">
   <param value="true" name="Append"/>
   <param value="send.msg" name="File"/>
   <param value="true" name="Close"/>
   <layout class="org.apache.log4j.PatternLayout">
   <param value="%m" name="ConversionPattern"/>
   </layout>
   </appender>
```

Use these appenders with the following Log4j categories:

```
<category name="DSIMessage.ReceiveMessage.queue">
<priority value="DEBUG"/>
<appender-ref ref="dsireceivemessage"/>
</category>
<category name="DSIMessage.SendMessage.queue">
<priority value="DEBUG"/>
<appender-ref ref="dsisendmessage"/>
</category>
```

# CONFIGURING IDS

The IDSConfig program lets you perform the following tasks to make it easier to configure IDS:

- Running IDSConfig
- Creating New Files
- Adding Nodes
- Adding Nodes with Text
- Editing Nodes
- Copying Nodes
- Moving Nodes
- Adding Attributes
- Adding Comments
- Adding Text
- Adding a Request or Function
- Adding an IDS Function
- Converting DOCSERV.INI or DOCCLIENT.INI Files into XML Format Adding a Section or Entry
- Locating Text
- Importing Configuration Information
- Configuring MQSeries Buffer Sizes
- Testing File Transmission

#### **Running IDSConfig**

To run the IDSConfig program, use the syntax shown below:

```
java -classpath <path to xerces.jar>;<path to xalan.jar>;<path to
DocuCorpUtil.jar>;<path to idsconfig.jar>
com.docucorp.idsconfig.idsconfig
```

Here is an example:

```
java.exe -classpath
d:\jars\xerces.jar;d:\jars\DocuCorpUtil.jar;
d:\jars\idsconfig.jar; com.docucorp.idsconfig.idsconfig
```

NOTE: To run IDSConfig, you must have idsconfig.xml and idsrules.xml stored in the working directory.

#### **Creating New Files**

To create a new file, follow these steps:

- 1 Select the File, New option.
- 2 Select the appropriate type of configuration file: client or server.

Depending on the type of configuration you chose, the system creates a new XML file base or template file named either docservtp.xml or docclienttp.xml.

#### **Adding Nodes**

Follow these steps to add a node:

- 1 Choose one of these options:
  - Right click the parent node to which you want to add a child node.
  - Select the parent node, choose Edit, Add Node option.
  - Select the parent node, click Add Node button.
  - Select the parent node and press INSERT.
- 2 Enter the name you want to assign to the node and click Ok.
- 3 Enter *Text* if you want to create a Text node. Otherwise, leave it blank.

#### **Adding Nodes with Text**

Follow these steps to add a node with text:

- 1 Choose one of these options:
  - · Right click the parent node to which you want to add a child node.
  - · Select the parent node, choose Edit, Add Node option.
  - Select the parent node, click the Add Node button.

- Select the parent node and press INSERT.
- 2 Enter the name you want to assign to the node and click Ok.
- 3 Enter *Text* and click Ok.

#### **Editing Nodes**

Follow these steps to edit a node:

- Click once to select the node. The system highlights the node.
- 2 Press F2 or click again to edit the node.
- 3 Press ENTER when finished or press ESC at any time to cancel editing.

#### **Copying Nodes**

Follow these steps to copy a node:

- 1 Click to select the node you want to copy.
- Press and hold the CTRL key while dragging the source node onto the destination node. Drop the source node by releasing the mouse button.

The system copies the source node and adds it as a child of the destination node.

#### **Moving Nodes**

There are two ways to move nodes:

Move as a child node

- 1 Select the node you want to move.
- 2 Drag and drop the source node onto the destination node.

The system adds the source node as a child of destination node.

Move as previous node

- 1 Select the node you want to move.
- 2 Press and hold the SHIFT key, then drag and drop the source node onto the destination node.

The system inserts the source node before the destination node.

#### **Adding Attributes**

Follow these steps to add attributes:

- 1 Right click the attribute header.
- 2 Select the Add Attribute option.
- 3 Enter the value of the attribute and press ENTER.

#### **Adding Comments**

Follow these steps to add comments:

- 1 Choose one of these options:
  - Right click the node to which you want to add a comment and choose Add comment from the popup menu
  - Select the node, click the Add comment button.
  - Select the node and press CTRL+M.
- 2 Enter your comment and click Ok when you are finished.

#### **Adding Text**

Follow these steps to add text:

- 1 Right click the node to which you want to add text.
- 2 Select the Add Text option.
- 3 Enter the text. Press ENTER when finished or ESC to cancel.

#### **Adding a Request or Function**

The IDSConfig program provides a quick way to add request types and functions. Follow these steps:

- 1 Right click on the Configuration and select the Add Request option.
- 2 Enter the name of the request type and click Ok.
- 3 Right click on the section name you just added and select the Add Function option.
- 4 Type in the name of the function you want to add and press ENTER.

The new function is added to the request type node.

#### **Adding an IDS Function**

The IDSConfig program provides a quick way to add an IDS function.

NOTE: Be sure to store the functions you add in the idsrules.xml. file.

- 1 Right click on the node to which you want to add functions and select Add IDSFunction. The Add IDS Function window appears.
- Use the SHIFT and CTRL keys to select multiple functions in the Basic Functions area. Once you have selected the functions you want to add, drag them into the Destination area or click the >> button.

NOTE: You can rearrange the order of the functions in Destination area using your mouse.

3 Click Ok when you are finished.

## **Converting DOCSERV.INI or DOCCLIENT.INI Files into XML Format**

You can use IDSConfig to convert a DOCSERV.INI or DOCCLIENT.INI file into an XML format file.

- 1 Select the File, Convert INI file option.
- 2 Enter the following information:
  - The name of the INI file you want to convert
  - The name you want assigned to the XML output file
  - The name of the XSL file (DocumentClientConvert.xsl or DocumentServerConvert.xsl) and the MQ Series Server if it exists
- 3 Click Start to start the conversion. Click Close when it finishes.

#### Adding a Section or Entry

Follow these steps to add a section or entry

- 1 Right click the node to which you want to add a section or entry.
- 2 Select the Add Section or Add Entry option.
  - If you are adding a section, enter the section name
  - If you are adding an entry, enter the entry name and text
- 3 Click Ok when you are finished.

#### **Locating Text**

You can use Find and Find Next to locate text.

- 1 Click to select the beginning searching node.
- 2 Press CTRL+F, then enter the text and click Find to start searching. The system locates the matching text.

You can continue searching the same text by pressing F3.

#### **Importing Configuration Information**

You can import configuration information into your main configuration file. IDS lets you import configuration information into either the older IDS version 1.x INI configuration files or the newer IDS version 2.x XML configuration files.

Most control groups (INI) or sections (XML) of the imported configurations are added to the end of the main configuration file. This means that if there are control groups or sections with the same name in both the main configuration and in the imported configurations, the entries in the control group or section in the main configuration takes precedence. These control groups and sections, however, are exceptions to this rule:

- ReqType:INI
- ReqType:THREADINI
- ReqType:SAR

If these control groups or sections exist in the imported configurations, the entries in the imported control groups and sections are merged into the corresponding control groups or sections in the main configuration file — so in this case the entries in the imported file take precedence.

Here is an example section from an XML-based configuration file:

NOTE: In version 2.1 and later, IDS detect changes to imported configurations via the INIFiles or configuration-imports sections in the docserv.xml file and reload them into memory when there is a change.

#### **Configuring MQSeries Buffer Sizes**

You can increase the default buffer size of MQSeries messages and make the buffer size a setting you can maintain with a configuration entry.

- In server configuration files, the entry is put in the "BusinessLogicProcessor" section, "messaging" subsection, "queue" subsection.
- In client configuration files, the entry is put in the "DocumentClient" section, "messaging" subsection, "queue" subsection.

The entry is:

```
<entry name="mq.inputqueue.starting.buffer.size">131072/entry>
```

This setting indicates the initial size of the buffer allocated to hold an incoming message. If the message is larger than this size, a buffer is allocated that is large enough to hold the message and the application tries again. The default is 131072 (128K).

If you know that most of your messages will be smaller than 128k, you can decrease the buffer size for lower overhead for memory allocation. If, however, the majority of your messages will be larger, increase the buffer size to avoid situations where it takes multiple getMessage calls to get a message.

### **Testing File Transmission**

Use the DSITEST utility to test the transfer of files to and from IDS. For more information about this utility, see the Utilities Reference.

#### REFERENCING ATTACHMENT VARIABLES

IDS lets you reference the attachment variable from an INI file. You can use this technique with the DAP.INI, CONFIG.INI and DOCSERV.XML files.

NOTE: This capability was previously added for the ATCSendFile and ATCReceiveFile rules. With version 2.x, this capability should work for all requests and rules in DOCSERV.XML, as well as the other sections imported from a DOCSERV.INI file.

Here is an example of how you reference an attachment variable via an INI option:

```
< Group >
   Option = ~GetAttach VARNAME,QUEUE
```

To reference a message variable in a configuration XML file use the following syntax:

The VARNAME is the name of the variable. QUEUE specifies which queue to search for this value. For example, assume the attachment variable PRINTERTYPE specifies the printer type to use for output. IDS rules use this configuration XML option to determine the printer type (<Print>, PrtType =). In this case, you can modify the XML file as shown here:

```
<section name="Print">
     <entry name="PrtType">~GetAttach PRINTERTYPE,INPUT</entry>
</section>
```

So when the rule gets a configuration option, the value will equal the value of the input queue variable PRINTERTYPE. When the rule gets a configuration XML option, the value equals the value of attachment variable PRINTERTYPE.

NOTE: If ~GetAttach does not find the attachment variable it returns an empty string.

You can also use this to dynamically specify the file extension for the file created by ATCReceiveFile rule when you want to import that file into Documanage. You can do this as shown here in the DOCSERV.XML file:

```
<entry name="function">atcw32->ATCReceiveFile,IMPORTFILE,V2IMP,*.
~GetAttach FILETYPE,INPUT,KEEP</entry>
```

The ATCReceiveFile rule finds the attachment variable FILETYPE and uses its value as the file extension of the generated file name. Note that there are no spaces between the asterisk and period (\*.) and the tilde (~) prefacing *GetAttach*. If you include a space there, it will also be in the file extension.

NOTE: The IDS attachment variable contains the printer value for each recipient. Here is an example:

```
AGENT OUTPUT=PRINTER1
```

The client code should be able to find URLPRINTER1 to determine the output file name.

#### USING UNICODE IN ATTACHMENT VARIABLES

IDS supports Unicode, via UTF-8 encoding, in the setting and retrieving of values from attachment variables. The support is implemented via functions and defined constants in the DSILIB library. These functions are:

```
DSIAddAttachVarEx
DSIAddToAttachRecEx
DSILocateAttachVarEx
DSIAttachVarLengthEx
DSIAttachCursorFirstEx
DSIAttachCursorNextEx
DSIAttachCursorPrevEx
DSIAttachCursorLastEx
DSIAttachCursorValueEx
DSIAttachCursorValueLengthEx
DSIAttachCursorValueEx
```

These functions are similar to the *base* versions of the functions, but have an extra encoding parameter that you can set to either DSIENCODING\_SINGLE\_BYTE or DSIENCODING\_UTF\_8.

For example, when adding an attachment variable you can use...

```
DSIAddAttachVar(hdsi, DSI_OUTPUTQUEUE, "FIELD", szValue);

or

DSIAddAttachVarEx(hdsi, DSI_OUTPUTQUEUE, "FIELD", szValue, DSIENCODING_SINGLE_BYTE);

or

DSIAddAttachVarEx(hdsi, DSI_OUTPUTQUEUE, "FIELD", szValue, DSIENCODING UTF 8);
```

When using the base versions of these functions, the default encoding is DSIENCODING\_SINGLE\_BYTE, so the first two function calls would do the same thing.

DSIENCODING\_SINGLE\_BYTE uses Codepage 1252 encoding, which has a one-to-one mapping between bytes and Unicode characters between 32 and 255, *except* from 128 to 159, which maps some Unicode characters down into this range. For example, the Unicode character for the Euro symbol (hex 20ac) is converted to a 128 (hex 80) and vice versa. This makes IDS compatible with how Documaker handles the Euro symbol.

DSIENCODING\_UTF\_8 uses UTF-8 encoding, which is a way to translate Unicode multibyte characters into a format compatible with null-terminated C language strings while retaining all the character information.

# USING THE MESSAGE QUEUES

Docupresentment lets you use a queueing system that is based on an in-memory operation. This eliminates the need to use MQSeries in low volume production systems.

#### **Choosing the Right Queuing Options**

Choosing the right queuing options for your company can be a difficult process. There are several scenarios, as this table shows:

| Installation                             | Function                                                                                                    |
|------------------------------------------|----------------------------------------------------------------------------------------------------|
| Single PC with a single server           | Used for demos and development. Not recommended for production use, even with low volumes.                                                                                                    |
| Single PC with multiple servers          | Here, multiple Docupresentment servers are set up on a single PC. This is recommended for low volume production systems. IDS cannot be a single point of failure because if one instance stops responding, the other instances pick up the work. |
| Multiple PCs<br>with multiple<br>servers | Here, multiple Docupresentment servers are installed on multiple PCs. This is recommended for high volume production systems.                                                                                                    |

To evaluate your system, answer these questions:

- 1 Is it a production system?
  - If yes, go to step 5.
  - If no, go to step 2.
- 2 Do you intend to use this system for performance testing?
  - If yes, go to step 5.
  - If no, go to step 3.
- 3 How many users will your system be servicing?
  - If more than one, go to step 5.
  - If only one, go to step 4.
- 4 Your system is demo or development system and you can use a single PC with a single server. You can use HTTP. You can also use JMS or MQSeries, as they are a step up from HTTP queues.
- 5 Your system requires multiple servers. Go to step 6.
- 6 How many simultaneous users does your system need to handle? The common way to determine this is calculate 5% of the maximum number of users.
  - If your system must handle more than five simultaneous users, go to step 8.
  - If it only needs to handle less than five simultaneous users, go to step 7.
- Your system is a low volume production system and can be set up as a single PC with multiple servers. For this scenario use JMS or MQSeries.

Your system is a high volume production system and should be set up as multiple PCs with multiple servers. Use JMS or MQSeries.

This table summarizes the recommended queuing options:

| PCs      | Servers  | Use this queue                                                                  |
|----------|----------|---------------------------------------------------------------------------------|
| Single   | Single   | HTTP. You can also use JMS or MQSeries, as they are a step up from HTTP queues. |
| Single   | Multiple | JMS or MQSeries. HTTP can be used.                                              |
| Multiple | Multiple | JMS or MQSeries. The use of HTTP queues is not recommended.                     |

NOTE: The default message queue handler for IDS 2.x is differs from that used for prior versions. In prior versions, IDS used xBase queues which placed messages in a physical file on disk. In version 2.0 or later, IDS uses a messaging system based on HTTP.

You do not have to do anything for the message queue system to work. All queue setup options have default values. Furthermore, any attempt to communicate with IDS will cause IDS to start if it has not already been started. It is, however, possible default port values may conflict with an application already in use, so you may have to make modifications in some cases.

#### **Understanding the Router Process**

You can use the HTTP router application to enable the client to communicate with multiple IDS servers. This application controls IDS processes and starts them as needed. The client can start this process if it fails to connect to IDS. The router is a Java application that can be started manually with the file idsrouter.bat (idsrouter.sh on UNIX platforms).

Middleware queuing systems usually have the option to save messages that are not successfully delivered to their destination. The IDS router application also has the option to do this. Any messages it receives can be stored in a JDBC compliant database and they are automatically removed when they are sent to an instance of IDS. If the IDS router is stopped, any undelivered messages that are stored will be sent to IDS when the IDS router is started up again. The HTTP connections to client programs would be severed at this point, but the messages would still be processed by IDS (for example, to ensure archiving operations are done).

The default database settings for the IDS router uses a file-based database, so no database administration or startup of external processes are required. If you are going to use a different database, you will need to obtain the JDBC drivers for the database from your database administrator (usually in the form of JAR or ZIP files) and add these files in the *lib* subdirectory under your IDS installation directory.

Under Windows platforms, the router process will have its own DOS window. If you press CTRL+C inside this DOS window, the router terminates and shuts down any instances of IDS it has started.

Under Unix platforms, the router process will write its process ID to a file named *router-pid*. Sending a *SIGINT* (signal 2) to this process ID will cause the router to terminate and shut down any instances of IDS it has started. This is usually done with the 'kill' command in a separate terminal.

#### **How HTTP Queues are Handled**

Here is an overview of how the queues work by default:

- 1 When client tries to send a message it attempts to get a TCP/IP connection. If the connection fails, the client tries to start the router.
- 2 The router starts IDS instances if necessary. Two IDS instances are started by default.
- 3 The client program sends the message to the router process.
- 4 The router process gets the message and sends it to one of the instances of IDS.
- 5 IDS returns the response back to router.
- 6 The router process returns the message back to the client that initiated the transaction.

Here is an overview of how the system typically gets an IP address and port number. Keep in mind the HTTP queue system, by default, needs ports from 49152 to 49154 and all default IP addresses are localhost.

- 1 The client tries to talk to the router process on port 49152.
- When the client starts the router process, it passes port 49152 to it.
- 3 The router process listens on port 49152.
- 4 When router starts the first instance of IDS, it passes port 49153 to it.
- 5 The primary IDS listens on port 49153 as it was passed as a parameter from the router.
- 6 The primary IDS starts the next IDS and passes port 49154 (incrementing its own port address by one).
- 7 The secondary IDS listens on port 49154.

#### **Using the Router Section**

In the DOCSERV.XML file, the router program uses the same settings in DOCSERV.XML as IDS, as much as possible, to simplify setup. The settings used by both IDS and the router include the http port to listen to, the arguments for starting instances of IDS, and the number of instances to start.

There is an additional Router section in the configuration file for enabling and setting up the JDBC database that stores undelivered messages. This example shows the defaults:

```
<entry name="StartArguments">-Drouter -Xmx256m -cp lib/
DocucorpStartup.jar -Djava.endorsed.dirs=lib/endorsed -
Dids.configuration=docserv.xml -Dlogging.configuration=logconf.xml
com.docucorp.startup.Startup com.docucorp.ids.router.IDSRouter/
entry>
    <entry name="StartDirectory">.</entry>
    <entry name="ReplyWaitSeconds">30</entry>
    <entry name="MaxMsgLength">4194304/entry>
    <entry name="MaxConnectionAttempts">2</entry>
    <entry name="Address">127.0.0.1<entry>
    <section name="database">
        <entry name="enabled">no</entry>
        <entry name="class">org.apache.derby.jdbc.EmbeddedDriver
entry>
        <entry name="URL">jdbc:derby:global/router-db;create=true
entry>
        <entry name="table">DOCUCORPROUTER</entry>
        <entry name="userid"></entry>
        <entry name="password"></entry>
    </section>
</section>
```

#### Option Definition

| StartCommand          | Specifies the command Watchdog uses to start the router.                                                                                                    |
|-----------------------|----------------------------------------------------------------------------------------------------|
| StartArguments        | Specifies the arguments Watchdog uses when starting the router.                                                                                                    |
| StartDirectory        | Specifies the directory in which the router will start.                                                                                                    |
| ReplyWaitSeconds      | Defines how long the router waits for a reply from Docupresentment before it closes the connection. The default is 30 seconds.                                                                                                    |
| MaxMsgLength          | Lets you limit the message size of incoming messages. This helps prevent DOS attacks with large files. The default is 4194304 (bytes).                                                                                                    |
| MaxConnectionAttempts | Limits the number of connection attempts to Docupresentment when Docupresentment keeps dropping the connection. This is useful when a message the router sends to Docupresentment causes Docupresentment to fail and drop the connection. This option prevents the indefinite resending of problematic messages. The default is two (2). |
| Address               | Lets you bind the router to a specific network device IP address. This is useful when there are multiple network interfaces available on the machine where Docupresentment is running. The router will bind to all local devices if this option is not provided.                                                                         |
| enabled               | Determines whether the undelivered messages will be stored in a database for delivery at a later time.                                                                                                    |
| class                 | The JDBC Database driver class for the database being used. If the default database is not used, contact your database administrator to get the driver files.                                                                                                    |

| Option   | Definition                                                                                                    |
|----------|----------------------------------------------------------------------------------------------------|
| URL      | The JDBC locator for the database being used. If the default database is not used, contact your database administrator for the proper locator string for the database. |
| table    | The name of the table where you want the undelivered messages stored.                                                                                                  |
| userid   | The user ID used to access the database.                                                                                                    |
| password | The password for the user ID used to access the database.                                                                                                    |

### USING MULTIPLE QUEUING SYSTEMS

Prior to version 2.1, IDS would process requests that came in from HTTP and from one queuing system, such as MQSeries or JMS. With version 2.1 or later, IDS lets you use multiple queuing systems for processing messages, for example MQSeries and JMS queues can both be used in one instance of IDS.

To enable this, you must add queue sections to the BusinessLogicProcessor and messaging sections in the docserv.xml configuration file. Each queue section is processed and used to open a new set of input and output queues for requests and results.

Here is an excerpt from a configuration with multiple queuing systems enabled:

```
<section name="BusinessLogicProcessor">
    <section name="messaging">
       <section name="queue">
           <section name="marshallers">
               <entry
name="marshaller.class">com.docucorp.messaging.data.marshaller.SOAP
MIMEDSIMessageMarshaller</entry>
           </section>
           <entry
name="queuefactory.class">com.docucorp.messaging.mqseries.DSIMQMess
ageQueueFactory</entry>
           <entry name="ReceiveRequestIntervalMillis">1000</entry>
           <entry name="mq.queue.manager">queue1.manager
           <entry name="mq.inputqueue.name">req</entry>
           <entry name="mq.inputqueue.maxwaitseconds">5</entry>
           <entry name="mq.outputqueue.name">res</entry>
           <entry name="mq.outputqueue.expiry">600</entry>
           <entry name="mq.tcpip.host">10.1.10.123</entry>
           <entry name="mq.queue.channel">SCC queue1.atl3nt03/
entry>
           <entry name="mq.tcpip.port">1415</entry>
           <entry name="mqseries.tracing">0</entry>
       </section>
       <section name="queue">
           <section name="marshallers">
name="marshaller.class">com.docucorp.messaging.data.marshaller.Seri
alizationDSIMessageMarshaller</entry>
           </section>
           <entry name="mq.queue.manager">queue2.manager/entry>
```

## **GENERAL QUEUING OPTIONS**

By default, Docupresentment will wait for a maximum of 60 seconds for a successful connection to the queue manager. This value can be controlled using the "startWaitIntervalSeconds" option in docserv.xml shown below.

```
<section name="BusinessLogicProcessor">
<section name="messaging">
<section name="queue">
<entry name="startWaitIntervalSeconds">60</entry>
```

# USING THE JAVA MESSAGE SERVICE (JMS)

The Java Message Service API is a standard programming interface for sending and receiving messages across applications. JMS itself is not a product — it is a standard that implementers (businesses or open-source groups) develop their products for. Since it is a standard, any JMS implementation can be used by IDS merely by changing configuration information. No coding changes are required. You can find general information about JMS at:

#### http://www.oracle.com/technetwork/java/jms/index.html

JMS is part of the JEE standard. This means that any JEE-compliant application server, such as WebSphere or WebLogic, has an implementation of JMS as part of the application server. Other companies provide stand-alone implementations. You can find a partial list of vendors at:

#### http://www.oracle.com/technetwork/java/jms/index.html

Use an enterprise queuing system, such as a JMS implementation or WebSphere MQ, if your implementation has a high volume of use.

#### SETTING UP JMS

The JMS resources needed for IDS to communicate with client programs are called JMS *administered objects*. The necessary administered objects are a queue ConnectionFactory and two queues, one for requests (messages from clients to IDS) and one for results (messages from IDS to clients.

Different vendors implement the JMS in different ways so you will have to refer to the specific vendor's documentation for setting up the queues and factory.

Since different vendors implement the JMS in different ways, there has to be a standard way to access the location of the queues and factory. This is done by another Java standard, the Java Naming and Directory Interface (JNDI). JNDI support is built into IDS and clients but there are some names of resources that the JMS system administrator will have to provide to you, such as...

- Initial Context Factory This is a name of vendor-specific Java programming code used to find the JMS administered objects.
- Provider URL The location of the JMS administered objects.
- Security Principal (Optional) The user ID, if required, needed to access the JMS administered objects.
- Security Credentials (Optional) The password, if required, needed to access the JMS administered objects.
- Queue ConnectionFactory Name The name of the queue ConnectionFactory created during setup. The JMS implementation may have only one Queue ConnectionFactory that it set up itself.
- Request and Result Queue Name The names of the queues created for IDS communication.

For IDS, you must add these values to the docserv.xml file, in the BusinessLogicProcessor section, messaging subsection, queue subsection. Here is an example:

```
<section name="BusinessLogicProcessor">
  <section name="messaging">
    <section name="queue">
      <entry
name="queuefactory.class">com.docucorp.messaging.jms.DSIJMSJNDIMess
ageQueueFactory</entry>
     <entry
name="jms.initial.context.factory">com.sun.jndi.fscontext.RefFSCont
extFactory</entry>
      <entry name="jms.provider.URL">file:///C:/docserv/jndi/jms/
IDS2</entry>
     <entry name="jms.security.principal">userid</entry>
      <entry name="jms.security.credentials">password</entry>
      <entry name="jms.qcf.name">IDS2QCF</entry>
     <entry name="jms.inputqueue.connectstring">jmsrequestq</entry>
     <entry name="jms.outputqueue.connectstring">jmsresultq</entry>
```

The entry *queuefactory.class* tells IDS you'll be using a JMS queuing system. The next four entries are for the standard JNDI entries. *jms.qcf.name* is for the name of the JMS Queue ConnectionFactory. *jms.inputqueue.connectstring* and *jms.outputqueue.connectstring* are for the names of the queues for communication. Since this is the server, it receives requests as input and sends results as output.

Client programs use the file docclient.xml to store configuration information. Queue information would go in the DocumentClient section, messaging subsection, queue subsection. A client program that would use the same queues as this server would have this setup:

```
<section name="DocumentClient">
 <section name="messaging">
   <section name="queue">
      <entry name="queuefactory.class">com.docucorp.messaging.jms.
       DSIJMSJNDIMessageQueueFactory</entry>
       <!-- Settings for JNDI JMS connection -->
       <entry name="jms.initial.context.factory">com.sun.jndi.
         fscontext.RefFSContextFactory</entry>
       <entry name="jms.provider.URL">file:///C:/docserv/jndi/jms/
         IDS2</entry>
       <entry name="jms.security.principal">userid</entry>
       <entry name="jms.security.credentials">password</entry>
       <entry name="jms.qcf.name">IDS2QCF</entry>
      <entry name="jms.inputqueue.connectstring">jmsresultq</entry>
        <entry name="jms.outputqueue.connectstring">jmsrequestq/
entry>
   </section>
   <!-- queue section -->
 </section>
 <!-- messaging section -->
</section>
<!-- DocumentClient -->
```

For example, consider SwiftMQ, a JMS system that uses JNDI to let users find queues. To add this capability go to the DOCSERV.XML configuration file and find the BusinessLogicProcessor section. In the Messaging subsection, under the Queue subsection, you would have these entries:

```
<section name="queue">
<entry
name="queuefactory.class">com.docucorp.messaging.jms.DSIJMSJNDIMess
ageQueueFactory</entry>
<!-- SwiftMQ -->
<entrv
name="jms.initial.context.factory">com.swiftmq.jndi.InitialContextF
actoryImpl</entry>
<entry name="jms.provider.URL">smqp://docserv:docserv@server:4001
entry>
<entry name="jms.security.principal">userid</entry>
<entry name="jms.security.credentials">password</entry>
<entry name="jms.qcf.name">plainsocket@docservrouter</entry>
<entry name="jms.inputqueue.connectstring">requestq@docservrouter
<entry name="jms.outputqueue.connectstring">resultq@docservrouter/
entry>
</section> <!-- queue section -->
```

#### Entry Description

| queuefactory.class            | Specifies the IDS class that sets up JMS using JNDI.                                                        |
|-------------------------------|----------------------------------------------------------------------------------------------------|
| jms.initial.context.factory   | Indicates the name of the Java class that interfaces a particular vendor's JMS implementation.              |
| jms.provider.URL              | Specifies how to connect to the vendor's JMS implementation.                                                |
| jms.security.principal        | (Optional) Indicates the JMS term for a user ID.                                                            |
| jms.security.principal        | (Optional) Indicates the JMS term for a password.                                                           |
| jms.qcf.name                  | Indicates the name of the vendor's <i>queue connection factory</i> , a JMS term for how to find JMS queues. |
| jms.inputqueue.connectstring  | Indicates the name of the JMS input queue that will hold requests.                                          |
| jms.outputqueue.connectstring | Indicates the name of the JMS output queue that will hold results.                                          |

### USING IBM MQ

IBM MQ, formerly known as WebSphere MQ or MQSeries, is an IBM product you can use to send and receive messages across applications. You can find general information about WebSphere MQ at:

#### https://www.ibm.com/products/mq/

Use an enterprise queuing system, such as a JMS implementation or IBM MQ, if your implementation has a high volume of use.

For Windows and UNIX platforms, you can use the RUNMQSC tool to create queues and queue managers. You can use the IBM MQ Explorer GUI tool on Windows to create queues and queue managers on the local Windows and remote UNIX, Linux, or Windows IBM MQ servers when configured for remote administration. When IBM MQ installs on Windows, a queue manager is created if you select the option to install default configuration.

Java support for IBM MQ is included in version 5.3 and later. The Java libraries for IBM MQ can be used in either client mode (via TCP/IP) or in bindings mode (where the Java application runs on the same machine as the IBM MQ server).

NOTE: All queues are under a queue manager and there will be a queue manager for each machine that uses IBM MQ Server. The queue managers communicate with each another and pass the messages to the appropriate queue underneath.

When adding machines to the cluster, you can use a wizard through the IBM MQ Explorer to set up the cluster. Even though the IBM MQ installation program creates a default cluster that uses the network domain name, it does not create the cluster sender channels needed to communicate between the repository machines.

#### INSTALLING THIRD-PARTY JAR FILES

Adding client jar files to DocuPresentment installation

There are times when you will need to add additional 3rd party jar files to your DocuPresentment environment: for example, when you are using a queuing mechanism such as IBM MQ. There are a couple of methods you can use to accomplish this task. One method is to simply copy the appropriate jar files to the docsery/lib folder. All jars in this folder will be automatically added to the class loader's classpath when DocuPresentment is invoked.

If you would prefer not to copy 3rd party jar files into the Docupresentment directory structure, there are Java system properties available for this purpose: oracle.documaker.extraClasspath and com.skywire software.extraClasspath. The software looks first for the com.skywire software.extraClasspath, and if that property is not found, then it looks for the oracle version. Here is an example of how to set the system property using the extraClasspath in a Unix environment:

java –Doracle.documaker.extraClasspath=/some/path/to.jar:/some/path/to2nd.jar ...

How you add the jars to the environment will vary depending on which DocuPresentment component needs access to the jar files. For instance, if you are using IBM MQ to handle queuing in your environment, the DocumentServer component of the system will need access to IBM client jar files. The best way to add the jars to the DocumentServer class path is to add them to the DocumentServer section of the docserv.xml configuration file:

# Sample configuration – adding IBM WebSphere MQ 7 client jar files to your DocuPresentment environment

This is the list of client jar files you will need to add to your environment if you are using version 7 of the WebSphere MQ messaging system:

```
com.ibm.mq.commonservices.jar
com.ibm.mq.headers.jar
com.ibm.mq.jar
com.ibm.mq.jmqi.jar
com.ibm.mq.pcf.jar
connector.jar
If you are using JMS you will also need these:
com.ibm.mqjms.jar
com.ibm.mqjms.jar
com.ibm.mq.jms.Nojndi.jar
```

If copying these jars to the docserv/lib folder is not an option then add them to the docserv.xml configuration file in the DocumentServer section as seen here:

```
-Dlogging.configuration=logconf.xml com.docucorp.startup.Startup
com.docucorp.ids.DocumentServer
</entry>
```

## SETTING UP IBM MQ

The IBM MQ resources needed for IDS to communicate with client programs are two IBM MQ queues, one for requests (messages from clients to IDS) and one for results (messages from IDS to clients).

For IDS, add these values to the docserv.xml file, in the BusinessLogicProcessor section, messaging subsection, queue subsection. Here is an example:

```
<section name="BusinessLogicProcessor">
    . . .

<section name="messaging">
    <section name="queue">
        <entry name="queuefactory.class">
com.docucorp.messaging.mqseries.DSIMQMessageQueueFactory</entry>
        <entry name="mq.queue.manager">queue.manager</entry>
        <entry name="mq.inputqueue.name">requestq</entry>
        <entry name="mq.inputqueue.name">requestq</entry>
        <entry name="mq.inputqueue.maxwaitseconds">5</entry>
        <entry name="mq.outputqueue.name">resultq</entry>
        <entry name="mq.tcpip.host">10.1.10.1</entry>
        <entry name="mq.queue.channel">SCC_channel</entry>
        <entry name="mq.tcpip.port">1414</entry>
        <entry name="mq.conn.userid">appUserid</entry>
        <entry name="mq.conn.password">appPassword</entry>
```

The entry *queuefactory.class* tells IDS you'll be using a IBM MQ queuing system. The following are names of IBM MQ objects required for communication:

- mq.queue.manager
- mq.inputqueue.name

Client programs use the docclient.xml file to store configuration information. Queue information would go in the DocumentClient section, messaging subsection, queue subsection. A client program that would use the same queues as this server would have this setup:

```
</section>
          <!-- queue section -->
          </section>
          <!-- messaging section -->
</section>
<!-- DocumentClient -->
```

#### USING SECURITY EXITS

You can attach custom security exits to IBM MQ queues. Security exits are external libraries of code that can be installed and run in IBM MQ queues. For IDS, security exits consist of a Java class in a .jar file, with an optional native component.

To have a security exit installed and run, you need to know the name of the Java class for the security exit and the name of the .jar file that has the security exit.

In the docserv.xml configuration file, set up a queue section for IBM MQ queues. In that section, add an entry similar to the one shown here:

Substitute the name of the your security exit Java class name for:

```
mg.customsecurityexit.classname
```

You must load the .jar file that has the custom security exit code. For application servers running Docupresentment client code, refer to the application server's documentation for information on modifying the classpath for the web application or for including a .jar file in a particular directory.

For Docupresentment server, you can either...

- Put the .jar file in the server's lib directory, or
- Modify how Docupresentment server is run by adding the System property

```
com.skywiresoftware.extraClasspath
```

with a reference to any .jar files needed to run the security exit.

For example, for the docserver.bat file, you could add an entry like the one shown here:

```
-Dcom.skywiresoftware.extraClasspath=/path/to/security.exit.jar
```

#### USING CLIENT CONNECTION DEFINITION TABLES

The IBM message bus can read connection information from Client Connection Definition Table (CCDT) files. The code can then use any queue manager listed in the CCDT file to establish a connection.

NOTE: Support for CCDT files in Java requires IBM MQ, version 6.0 or later. Refer to the IBM MQ documentation for information about Client Connection Definition Tables.

For additional information, see the description of the mq.ccdt.url property in the HTML documentation for the

com.docucorp.messaging.mqseries.DSIMQMessageQueueFactory class. This information is included with the Java SDK.

#### USING SSL/TLS CONNECTIONS

To use SSL/TLS connections the queue manager and server connection channel must be configured to use SSL/TLS. SSL/TLS connections are only supported in MQ client mode (version 5.3 or later).

See the security guide for your version of IBM MQ for information on how to configure a queue manager and server connection channel for SSL/TLS communication. A Java key store must be available to IDS and it must contain a personal certificate issued by a trusted Certificate Authority (CA). This trusted CA must be present in the key repository used by the queue manager. The CA certificate must be part of the trusted certificates in the key repository used by the queue manager.

Also, the same CA certificate must be present in the Java keystore. If the personal certificate used by the queue manager was issued by another CA, then the CA certificate for it must also be present in the Java key store so the SSL handshake can be negotiated between the MQ Client (IDS) and the MQ Server (the queue manager).

If the server connection channel is configured to authenticate client certificates or to verify the Distinguished Name of client certificates via the SSLPeer property, the personal certificate in the Java key store must also contain the private key. The entry type in the Java key store for the personal certificate should be 'keyEntry' instead of 'trustedCertEntry' in this case.

See the HTML documentation for the DSIMQSeriesMessageQueueFactory class ("Installed Directory" \dsi\_sdk\java\docs\com\docucorp\messaging\mqseries\
DSIMQMessageQueueFactory.html), which is shipped with the IDS DSI Java SDK, for additional information on the MQ SSL properties. In particular, see the description of the setProperties method.

Here is an example of these configuration properties:

```
<entry name="mq.ssl.cipherspec">TLS RSA WITH AES 128 CBC SHA256
entry>
   <entry name="mq.ssl.peername">CN=ssl qmgr, C=US, S=GA, L=Atlanta,
   O=Docucorp International, OU=PD</entry>
   <entry name="mq.ssl.socketFactory.class">
   com.docucorp.messaging.mqseries.DSIMQSSLSocketFactory</entry>
   <entry name="mq.ssl.protocol">TLSv1.2</entry>
   <entry name="mq.ssl.keystore">c:/docserv/keystore
   java_certificate_store</entry>
   <entry name="mq.ssl.keystore.type">JKS</entry>
   <entry name="mq.ssl.keystore.manager.type">SunX509</entry>
   <entry name="mq.ssl.keystore.pwd">changeit</entry>
   <entry name="mq.ssl.truststore">c:/docserv/keystore
   java_certificate_store</entry>
   <entry name="mq.ssl.truststore.type">JKS</entry>
   <entry name="mq.ssl.truststore.manager.type">SunX509</entry>
   <entry name="mq.ssl.truststore.pwd">changeit</entry>
   <entry name="mq.ssl.debug">true</entry>
   <entry name="mq.ssl.useibmciphermappings">false</entry>
   <entry name="mq.ssl.prefertls">true</entry>
   <entry name="mq.ssl.sslfipsrequired">true</entry>
```

# USING THE REPLYTOQUEUENAME AND REPLYTOQUEUEMANAGERNAME PROPERTIES

IDS checks for these MQ message properties during MQGET calls issued by IDS:

- replyToQueueManagerName
- replyToQueueName

If the properties are defined in the message, they are used to reply to a specific queue manager and queue — MQPUT1 calls are used instead of MQPUT calls in this case. In addition, if you are using the SOAP marshaller, reply messages will contain the REPLYTOQUEUEMANAGER and REPLYTOQUEUE elements in the control block.

If the replyToQueueName property is not defined in the message received by IDS, the system uses the value defined in the mq.outputqueue.name property in the docserv.xml configuration file.

To use this functionality, client applications submitting requests to IDS should make sure the replyToQueueManagerName and replyToQueueName message properties are set.

## SUPPRESSING QUEUE ERROR MESSAGES

Docupresentment can suppress queue error messages for a period of time. This helps you prevent unnecessary logging when a queue receiver or sender fails to connect to the queues because the message bus is down. These configuration options are supported at the queue section level in the docsery.xml file:

| Option                           | Description                                                                                                    |
|----------------------------------|----------------------------------------------------------------------------------------------------|
| MaxErrors                        | Specifies the maximum number of consecutive errors a queue receiver or sender can have before error messages are suppressed. The default is 10. |
| Suppress Errors Interval Seconds | Specifies how long error messages should be suppressed. The default is 1800 seconds.                                                            |

#### Here is an example:

```
<section name="queue">
    <entry
name="queuefactory.class">com.docucorp.messaging.mqseries.DSIMQMess
ageQueueFactory</entry>
    <entry name="ReceiveRequestIntervalMillis">1000</entry>
    <entry name="mq.queue.manager">queue manager3</entry>
    <entry name="mq.inputqueue.name">REQUESTQ</entry>
    <entry name="mq.inputqueue.maxwaitseconds">5</entry>
    <entry name="mg.outputgueue.name">RESULTQ</entry>
    <entry name="mq.tcpip.host">127.0.0.1
    <entry name="mq.queue.channel">CHANNEL1</entry>
    <entry name="mq.tcpip.port">1416</entry>
    <entry name="mq.conn.userid">appUserid</entry>
    <entry name="mq.conn.password">appPassword</entry>
    <entry name="MaxErrors">3</entry>
    <entry name="SuppressErrorsIntervalSeconds">60</entry>
</section>
```

## PERSISTING QUEUE MESSAGES

Docupresentment can persist request and response messages during processing which lets you recover previously unprocessed messages during a restart.

Note: This topic does not pertain to HTTP queues.

The following docserv.xml file configuration options at the queue section level control the persistence behavior:

| Option              | Description                                                                                                    |
|---------------------|----------------------------------------------------------------------------------------------------|
| Persistent          | Turns the persistence logic on or off. The default is False.                                                                                                    |
| PersistentClassName | The name of the implementation class that implements the com.docucorp.ids.persistence.PersistentAdapter interface. The default is com.docucorp.ids.persistence.io.FilePersistentAdapter.  The FilePersistentAdapter class will serialize and deserialize queue messages to and from the disk. This directory location is used for serialized messages:  global/DocumentServer/ DocupresentmentInstanceName/ |
|                     | ReceiverOrSenderName/guid.message  Here are some examples: global/DocumentServer/IDS-1-RequestReceiver#1/ AD7397A4-E546-8230-3341-5307040150E0.message global/DocumentServer/IDS-1-ResultSender#1/ AD7397A4-E546-8230-3341-5307040150E0.message                                                                                                    |

#### Here is an example:

```
<section name="queue">
    <entry
name="queuefactory.class">com.docucorp.messaging.mqseries.DSIMQMess
ageQueueFactory</entry>
    <entry name="mq.queue.manager">queue manager2</entry>
    <entry name="mq.inputqueue.name">REQUESTQ</entry>
    <entry name="mq.inputqueue.maxwaitseconds">5</entry>
    <entry name="mq.outputqueue.name">RESULTQ</entry>
    <entry name="mq.tcpip.host">127.0.0.1</entry>
    <entry name="mq.queue.channel">CHANNEL1</entry>
    <entry name="mq.tcpip.port">1415</entry>
    <entry name="mq.conn.userid">appUserid</entry>
    <entry name="mq.conn.password">appPassword</entry>
    <entry name="Persistent">true</entry>
name="PersistentClassName">com.docucorp.ids.persistence.io.FilePers
istentAdapter</entry>
</section>
```

#### PURGING CACHED FILES

Docupresentment uses a file cache to determine when temporary files generated throughout different rules should be removed from disk.

Temporary files cached for removal are placed as entries in a properties file. Each entry contains the full path of the cached file and a time stamp that indicates when the file expires.

Cleanup is run on a separate thread that periodically looks up the entries in the file cache and determines if they have expired. When an entry expires, the system removes it from the cache and deletes the file associated with it.

NOTE: The determination of when a temporary file expires depends on the expiration time or timeout value each rule uses when caching a file for removal. This means you can specify individual values for different rules when caching a file for removal. Furthermore, any rule that caches a temporary file for removal can also have its own INI values for determining the expiration value.

Here is a list of the file caching INI options used by the various Docupresentment rules (these INI options should be placed in the INI file that matches the CONFIG attachment variable being used for Docupresentment request type being invoked):

The Cache Time option is used by the RunRP rule to cache temporary files.

```
< RPRun >
   CacheTime = 60 ;(default, value specified in minutes)
```

These options are used by the RunRP rule to cache temporary PDF and text files.

```
< IDSServer >
   PrintFileCacheTime = 1800 ;(default, value specified in seconds)
   TextFileCacheTime = 1800 ;(default, value specified in seconds)
```

The Timeout option is used by several Docupresentment rules to cache temporary XML files:

```
< HTMLFileCache >
    Timeout = 7200 ;(default, value specified in seconds)
```

The Timeout option is used by the DPRPrint rule to cache temporary PDF files

```
< PDFFileCache >
   Timeout = 7200 ;(default, value specified in seconds)
```

The Timeout option is used by EWPS rules to cache temporary output files

```
< EWPSFileCache >
   Timeout = 7200 ;(default, value specified in seconds)
```

The following file caching configuration options are supported in the DocumentServer section of the docserv.xml file.

| Option               | Description                                                                                                    |
|----------------------|----------------------------------------------------------------------------------------------------|
| FilePurgeList        | Specifies the name of the file cache to use. This file holds entries that correspond to files cached for removal and their expiration time stamp. The default is filecache.properties.                                                                                                    |
|                      | If there is more than one Docupresentment instance running, the first instance uses the file cache name specified in FilePurgeList configuration option. Instances that follow use fileCacheName.instanceNumber, where fileCacheName is the name specified by the FilePurgeList configuration option and instanceNumber is the number of the instance (instance numbers are zero-based). Here is an example: |
|                      | If Docupresentment is using the Instances configuration property in docserv.xml file with a value of three (3) and the default file cache name of filecache.properties is used, then instance one will use the filecache.properties file name, instance two will use the filecache.properties.1 file name, and instance three will use the filecache.properties.2 file name.                                 |
| FilePurgeTimeSeconds | Specifies how often the thread that cleans up cached entries runs. The default is 3600.                                                                                                    |
| FileWriteThreshold   | Determines how many file cache entries can be held in memory before they are written to the file cache on disk. The default is zero (0).                                                                                                    |

## USING MSMQ

Use the DSIMSMQMessageQueue and DSIMSMQMessageQueueFactory classes to communicate via asynchronous messages through MSMQ on Windows platforms. Support is provided for path names and direct format names. These platforms are supported:

- Windows 2000
- Windows XP
- Windows 2003 and later Windows operating systems

To enable MSMQ messaging, change the queue factory class in the configuration file to:

```
com.docucorp.messaging.msmq.DSIMSMQMessageQueueFactory
```

Please refer to the HTML documentation shipped with the Java SDK for a description of the properties supported for the MSMQ message bus. In particular, see a description of the setProperties method in the com/docucorp/messaging/msmq/ DSIMSMQMessageQueueFactory class.

Property settings

Here is an example of the docserv.xml file:

```
<section name="queue">
    <entry name="queuefactory.class">com.docucorp.messaging.msmq.
        DSIMSMQMessageQueueFactory</entry>
    <entry name="ReceiveRequestIntervalMillis">1000</entry>
    <!-- Settings for MSMQ connection -->
        <entry name="msmq.server.name">jr</entry>
        <entry name="msmq.inputqueue.name">DIRECT=OS:jr\private$
        \requestq</entry>
    <entry name="msmq.outputqueue.name">DIRECT=OS:jr\private$
        \resultq</entry>
        <entry name="msmq.timeout">10000</entry>
    </section>
```

Here is an example of the docclient.xml file:

```
<section name="queue">
    <entry name="queuefactory.class">com.docucorp.messaging.msmq.
        DSIMSMQMessageQueueFactory</entry>
    <!-- Settings for MSMQ connection -->
        <entry name="msmq.server.name">jr</entry>
        <entry name="msmq.inputqueue.name">DIRECT=OS:jr\private$
        \resultq</entry>
        <entry name="msmq.outputqueue.name">DIRECT=OS:jr\private$
        \requestq</entry>
        <entry name="msmq.timeout">10000</entry>
    </section>
```

Here is an example of the dsimessage.properties file:

```
queuefactory.class=com.docucorp.messaging.msmq.DSIMSMQMessageQueueF
actory
    # MSMQ for windows
    msmq.server.name=jr
    msmq.inputqueue.name=private$\resultq
    msmq.outputqueue.name=private$\requestq
    msmq.timeout=10000
```

These components are required:

- DocucorpMsg.jar
- msmqlib.dll

Be sure to include the MSMQLIB.DLL in the system path so it is found at run time.

NOTE: Testing has shown that when using direct format names to private queues, the queue used to read messages should be a local queue. This improves performance significantly (about 10 times) and avoids the generation of unnecessary TCP socket connections that is incurred when reading messages from a remote private queue.

If the IDS client and IDS server components reside on separate boxes, configure the client to read messages from a local private result queue. Configure the server to read messages from a local private request queue.

Using correlation IDs

IDS supports WebSphere MQ/JMS client applications that specify a correlation ID or a message ID in a request.

Client applications can specify a correlation ID in a request and retrieve a response with the same correlation ID. Client applications can also use the conventional method of correlating a response with a request by specifying a message ID in a request and retrieving a response with a correlation ID matching the message ID of the request.

Using the ReceiveByCorrelationID API

IDS supports MSMQ 3.0 client applications that want to retrieve messages via the ReceiveByCorrelationID API using the message ID property of the request message as the parameter.

On the server side, IDS sets the Correlation ID property of a response message equal to the value of the Message ID property of the request message when the UNIQUE\_ID value of the request message is blank. For this reason, client side applications that want to retrieve a message by correlation ID, should make sure the UNIQUE\_ID value of the request message is blank.

Generating the message ID

The message buses for IDS can generate the message ID for client applications during a request. A message bus generates the message ID when the putMessage method of the output queue provides a value of null or a blank value for the messageID argument.

The message ID generated by the message bus can then be retrieved through the getMessageID method of the output queue and used as the ID argument in the getMessage method of the input queue to retrieve a matching reply.

If a messageID value is provided to the putMessage method, then that value is used instead, with one exception — the MSMQ message bus only supports message bus generated message IDs.

Here is a Java example that lets the message bus generate the messageID for a client request:

```
outputQueue.putMessage(null, reqObj);
String unique = outputQueue.getMessageID();
Object resObj = inputQueue.getMessage(unique, timeOutMillis, 3);
```

Here is a Java example that lets a client application define the message ID for a request:

```
UniqueStringGenerator usg = new UniqueStringGenerator();
String messageID = usg.generateUniqueString(32);
outputQueue.putMessage(messageID, reqObj);
Object resObj = inputQueue.qetMessage(messageID, timeOutMillis, 3);
```

These message buses support this functionality:

• Java: HTTP, JMS, MSMQ, MQSeries, and Mail

The IDSJSP package (Java) also supports this feature when used with the DSIJavaMsg and DocucorpMsg packages. Use the setUniqueId method of a dsi or dsimsg bean to set the unique ID to null or a blank value to indicate you want the message bus to generate the message ID during a client request.

• Csharp: HTTP, MSMQ, and MQSeries

The DSIInterface class in the DocucorpDSI assembly (Csharp) also supports this feature when used with the DocucorpMsg assembly. Use the setUniqueId method of the DSIInterface class to set the unique ID to null or a blank value to indicate you want the message bus to generate the message ID during a client request.

Using MSMQ direct format queue names

You can set up the MSMQ\_FileConvert control group to recognize path names, format names, and direct format names.

NOTE: Before version 2.0, only path names were supported in the INI file and were converted into format names by the MSMQ API MQPathNameToFormatName().

The system recognizes when you specify a format name in the INI file and skips the API call to MQPathNameToFormatName. For example, private queues cannot be accessed unless the direct name is used. So, if you are using a private queue but the IDS client and server are on different PCs, you must use direct format names.

Here is an example of the INI options you would set:

```
< DBTable:RequestQ >
   DBHandler = MSMQ
< DBTable:ResultQ >
   DBHandler = MSMQ
< MSMQ FileConvert >
   ;requestq = FSINTSRV08\JRREQQ
   ;resultg = FSINTSRV08\JRRESQ
   requestq = DIRECT=TCP:10.8.10.137\PRIVATE$\JRREQQ
   resultq = DIRECT=TCP:10.8.10.137\PRIVATE$\JRRESQ
   ;requestq = DIRECT=OS:JDOE\PRIVATE$\JRREQQ
    ;resultq = DIRECT=OS:JDOE\PRIVATE$\JRRESQ
    ;requestq = PUBLIC=dc7b9469-dbae-11d6-ae6c-00104bd359c1
    ;resultg = PUBLIC=dc7b946c-dbae-11d6-ae6c-00104bd359c1
   ;requestq = .\private$\JRREQQ
   ;resultq = .\private$\JRRESQ
    ;requestq = PRIVATE=cdb19274-6146-4ab9-8679-
6e998943a938\00000016
   ;resultq = PRIVATE=cdb19274-6146-4ab9-8679-6e998943a938\00000017
< RequestQ >
   Name = requestq
```

```
< RESULTQ > Name = resultq
```

Keep in mind these definitions:

FORMAT NAMES. A *format name* is a unique name generated by MSMQ. The MQPathNameToFormatName API normally converts a path name specified in the INI file into a format name by looking up the format name in the MSMQ MQIS. The format name is then used by the MQOpenQueue API to open a queue.

To avoid conversion of the path name into a format name, you can specify a format name in the INI file. Here are some examples:

```
PUBLIC=dc7b9469-dbae-11d6-ae6c-00104bd359c1
PRIVATE=cdb19274-6146-4ab9-8679-6e998943a938\00000016
```

**DIRECT FORMAT NAMES.** You can also specify a *direct format name* to avoid the path name to format name conversion and to skip the connection to the MQIS altogether. This, in essence, generates a One-HOP direct connection from one MSMQ box to another, which can be useful when you are connecting to a remote box that hosts private queues in an MSMQ workgroup configuration. Here are some examples:

```
DIRECT=TCP:10.8.10.137\PRIVATE$\JRREQQ
DIRECT=OS:JDOE\PRIVATE$\JRREQQ
```

In the first example, the protocol specified is TCP and the IP address of the box hosting the private queues is specified.

In the second example, *OS* indicates that the native protocol of the operating system where the private queues reside should be used and the NetBIOS name is specified instead of the IP address of the box hosting the queues. All connection information is contained within the direct format names to avoid a connection to the MQIS.

NOTE: Direct format names are only supported in Windows NT 4.0 Service Pack 6a or later.

QUEUE PATH NAMES. MQLIB also supports specifying normal queue path names in the INI file by calling the MQPathNameToFormatName API to convert them into the proper format name before calling the MQOpenQueue API. Here are some examples:

```
FSINTSRV08\JRREQQ .\private$\JRREQQ
```

Queue pooling

When setting up the messaging parameters in a Java application to talk to IDS, you can specify that the message queues should be kept in a *pool* of queues and reused throughout the life of the application. If a pooled connection is not used after 30 seconds, it may be removed from the pool and the queue is closed automatically. You can also close pooled connections manually.

Message pooling has these advantages:

- Reusing an existing, previously opened queue can be faster than opening a new queue connection for every communication with IDS.
- In an application there can be more threads of execution than there are available
  queue connections on the queuing server. Threads are automatically blocked until a
  connection to a queue is available. This keeps you from having to limit the number
  of threads to the number of available connections or creating some kind of multithreaded blocking.

This functionality is most useful in application servers, such as WebSphere, that host long-running, multi-threaded Java clients such as JSPs or servlets. No extra configuration is necessary on the web application, such as WebSphere.

To use queue connection pooling, you must make the following changes in your the client configuration file. This can be a properties file such as dsimsgclient.properties, if you are upgrading from IDS 1.x or a XML-based configuration file such as docclient.xml.

NOTE: IDS version 2.x detects which kind of configuration you have and loads it automatically.

In both the DSIJavaMsg and DocucorpMsg libraries, the settings for queue connections are passed to the libraries by Java properties objects. To enable and set up pooling, use these options:

| Option                   | Description                                                    |
|--------------------------|----------------------------------------------------------------|
| pooling.enabled          | Set to Y to enable pooling. The default is N.                  |
| pooling.input.pool.size  | Number of input queue connections to pool. The default is 10.  |
| pooling.output.pool.size | Number of output queue connections to pool. The default is 10. |

Here is an example of a client properties file that would enable an input and output pool of 20 MQSeries connections. This file would normally be named dsimsgclient.properties.

```
pooling.enabled=Y
pooling.input.pool.size=20
pooling.output.pool.size=20
queuefactory.class=com.docucorp.messaging.mqseries.DSIMQMessageQueu
eFactory
mq.queue.manager=venus.queue.manager
mq.inputqueue.name=RESULTQ
mq.outputqueue.name=REQUESTQ
mq.outputqueue.expiry=120
mq.tcpip.host=10.1.10.1
mq.queue.channel=SYSTEM.DEF.SVRCONN
```

mq.tcpip.port=1414

You must also make the following API changes if your implementation talks directly to the DocucorpMsg library, whether it's in Java or JSP, to use queue connection pooling.

If you are using the DocucorpMsg library, pooled connections can only be obtained through the static method DocucorpMsgUtil.getQueueFactory(Properties props). This method returns a DSIMessageQueueFactory that may be pooled, but is used in the same manner as the previously unpooled DSIMessageQueueFactory objects.

If you are creating a multi-threaded command line program, any outstanding pooled connection can be closed with the static method DocucorpMsgUtil.closePooledConnections(Properties props).

NOTE: No code changes are needed for users of the DSIJavaMsg library.

#### **USING HTTP**

In addition to processing requests received from enterprise queuing systems (WebSphere MQ and JMS), IDS can receive requests through HTTP. You can configure IDS to use HTTP-based messaging, queue-based messaging, or both.

HTTP messaging replaces the file-based xBase queues from earlier versions of IDS (prior to 2.0) as the low-volume messaging system. Like the xBase queues from earlier versions, there is no setup of an extra program to run the messaging system, plus HTTP messaging does not have the 64K limit of xBase queues.

Although you can use HTTP-based messaging for lower-volume installations, an enterprise-ready queuing system is recommended for higher-volume installations and in situations where requests should not be lost if IDS or IDS clients are halted.

The default format of messages sent to HTTP-based messaging is the SOAP with Attachments format. The request type and message variables are in an XML message embedded into a SOAP envelope, and attachments are added in MIME format to the message. For more information, see Using the XML Messaging System You can find more information about SOAP and attachments at:

```
http://www.w3.org/TR/SOAP/
http://www.w3.org/TR/SOAP-attachments
```

The combination of HTTP messaging and the SOAP format means that IDS can act as a Web Services server for IDS requests. Web Services clients can send messages to IDS via HTTP using the SOAP and SOAP With Attachments format. IDS processes the request and sends the result back to the Web Services client in SOAP format. A Java sample program, JAXMClient, is provided for testing and as a source code template so you can create your own Web Services clients using Oracle's Java API for XML Messaging. You can find more information about the Java API for XML Message at:

http://www.oracle.com/technetwork/java/api-141528.html

NOTE: No particular version of the SOAP protocol is required. In IDS version 1.8 and version 2.x the system does manual XML parsing to extract information, so versions are essentially ignored. No WSDL file is needed for a .NET client.

#### Setting up HTTP

For IDS, add these values to the docserv.xml file, in the BusinessLogicProcessor section, messaging subsection, http subsection:

| Entry               | Description                                                                                                    |
|---------------------|----------------------------------------------------------------------------------------------------|
| port                | Indicates the http port that the first instance of IDS will be accessible from. If more than one instance is running they will use subsequent ports, starting with this one.                         |
| WaitForResultMillis | Indicates how long, in milliseconds, to wait for the request to be processed before timing out.                                                                                                    |
| HttpProcessors      | Indicates how many extra threads will be set up to accept http requests from clients.                                                                                                    |
| RequestPath         | Indicates where IDS will find customization XSL style sheets.                                                                                                    |
| HtmlPath            | Indicates where IDS will find extra HTML-based information.                                                                                                    |
| Address             | Allows binding the HTTP servers to a specific network interface address on the machine where Docupresentment is running. The HTTP servers will bind to all local devices if this option is not used. |

Client programs use the file docclient.xml to store configuration information. Queue information would go in the DocumentClient section, messaging subsection, queue subsection. A client program that would use the same queues as this server would have this setup:

The entry *queuefactory.class* tells the client program to use HTTP to communicate. http.url gives the name of the server machine and TCP/IP port to use.

NOTE: The http subsection is also used by IDS when it processes ordinary requests via HTTP messaging.

Responding to URL requests

IDS can respond to requests formatted as a URL from a browser and display results in HTML. You can customize the display for a particular request or use a default display which shows message variables, rowsets, and any errors encountered. An example URL is

```
http://localhost:49152/request?REQTYPE=SSS&USERID=USERID&PASSWORD=PASSWORD
```

Where *localhost* is the IP address to contact, and 49152 is the port number at the IP address that IDS is using.

You can add any number of message variables to the URL but attachments are not supported.

To use this capability you must make changes in the DOCSERV.XML configuration file. First, find the BusinessLogicProcessor section, then locate the Messaging subsection. In this subsection, create an HTTP subsection, as shown here:

```
<section name="http">
<entry name="port">39152</entry>
<entry name="WaitForResultMillis">30000</entry>
<entry name="HttpProcessors">15</entry>
<entry name="RequestPath">xslPath</entry>
<entry name="HtmlPath">htmlPath</entry>
</section>
```

| Entry               | Description                                                                                                    |
|---------------------|----------------------------------------------------------------------------------------------------|
| port                | Indicates the http port that the first instance of IDS will be accessible from. If more than one instance is running they will use subsequent ports, starting with this one. |
| WaitForResultMillis | Indicates how long, in milliseconds, to wait for the request to be processed before timing out.                                                                              |
| HttpProcessors      | Indicates how many extra threads will be set up to accept http requests from clients.                                                                                        |
| RequestPath         | Indicates where IDS will find customization XSL style sheets.                                                                                                    |
| HtmlPath            | Indicates where IDS will find extra HTML-based information.                                                                                                    |

Using IDS to respond to requests via a browser

IDS can respond to requests directly from a web browser and display the results formatted as HTML. A web server is not needed for the display. This is useful for debugging purposes. You can customize the formatting for each request type, otherwise a default page appears showing any message variables and error messages for the request.

After a request is processed, the results are formatted in the SOAP with MIME Attachments format. IDS looks for an XSL style sheet named:

```
REQTYPE.xsl
```

where *REQTYPE* corresponds to the request type of the request. If this file is found, it is used to transform the SOAP XML. If there is no XSL style sheet for that request, a default style sheet is used. The default style sheet displays the message variables name/value pairs in a table then lists any rowsets.

To have a request displayed in your browser, build a URL similar to:

```
http://localhost:39152/request?REQTYPE=SSS&USERID=USERID&PASSWORD=PASSWORD
```

*localhost* and 39152 are the TCP/IP address and port number where IDS is running. Message variables are entered as NAME=VALUE pairs, separated by an ampersand (&). The only required variable is REQTYPE. Any number of message variables can be added to the URL but attachments are not supported.

# Configuring IDS to handle HTTP requests

In the docserv.xml configuration file, in section 'BusinessLogicProcessor', subsection 'messaging' create an http subsection:

```
<section name="http">
  <entry name="port">39152</entry>
  <entry name="WaitForResultMillis">30000</entry>
  <entry name="HttpProcessors">15</entry>
  <entry name="RequestPath">xslPath</entry>
  <entry name="HtmlPath">htmlPath</entry>
  </section>
```

| Parameter           | Description                                                                                                    |
|---------------------|----------------------------------------------------------------------------------------------------|
| port                | The HTTP port you access IDS from.                                                                                                    |
| WaitForResultMillis | How long, in milliseconds, to wait for the request to be processed before timing out                                                          |
| HttpProcessors      | The number of extra threads to set up to process HTTP requests from clients.                                                                  |
| RequestPath         | Where IDS can find customization XSL style sheets. If you use a relative path, keep in mind the current directory is where IDS was installed. |
| HtmlPath            | Where IDS can find extra HTML-based information. If you use a relative path, keep in mind the current directory is where IDS was installed.   |

The http subsection is also used by IDS when it processes ordinary requests via HTTP messaging.

## USING MULTIPLE BRIDGES

You can set up multiple bridges to use a single server. These bridges include Documaker Bridge, the Documanage Bridge, and the Docuflex Bridge. There are two ways to do this:

- The simplest way is to combine all of the required INI options into the DAP.INI file, which is loaded by the DPRInit rule.
- The more advanced and recommended way is to use the DPRSetConfig rule and multiple INI files. This lets you set INI options specifically for each bridge (different values for the same INI option for different bridges).

NOTE: The system expects to globally apply the values it finds in an INI file. You handle this by switching the context based on the attachment variable CONFIG, using the DPRSetConfig rule.

In the DAP.INI file, you specify which INI files should be used for each of the CONFIG values, for example:

```
< Config:TIFF >
    INIFile = tiff.ini
< Config:DAPARC >
    INIFile = daparc.ini
```

The system supports multiple INI files, such as:

```
< Config:TIFF >
   INIFile = tiff.ini
   INIFile = myownini.ini
```

In the case of the usage of the DPRSetConfig rule and the appropriate INI values, for example if the DAP.INI file includes this setting:

```
< Config:TIFF >
    INIFile = tiff.ini
```

The actual INI context used in the rules and bridges, will include the INI values from the TIFF.INI and DAP.INI files. When using multiple INI files with the same INI options, but different values, the first INI value — the value from the first INI file — is returned when the rules ask for the INI value.

The only thing you have to watch out for is when the system expects multiple INI values. For example, Documaker Bridge rules look for multiple INI values for the AppIdx options in the ArcRet control group. In this case, the system gets all of the matching values from the first INI file (TIFF.INI in this example) and then gets all of the matching INI values from the DAP.INI file.

#### Here's another example:

Assume IDS is installed with the Documanage and Documaker bridges. You create two CONFIG values: TIFF and META. The DAP.INI file will include these options:

```
< Config:TIFF >
     INIFile = tiff2pdf.ini
< Config:META >
     INIFile = meta2pdf.ini
```

The Documaker-related INI options for each bridge should go into each of these INI files. You can optionally place common INI options in the DAP.INI file. You should use the DPRSetConfig rule in any rule list which includes request types and that intend to use DPR, TPD, or MTC rules.

The DPRSetConfig rule is located in DPRW32.DLL and runs on MSG\_RUNF. Here is the example (from the DOCSERV.INI file of the rule list with this rule. This rule must run before any other rules which use Documaker code and expect Documaker-related INI options.

```
< ReqType:MTC >
   function = atcw32->ATCLogTransaction
   function = atcw32->ATCLoadAttachment
   function = dprw32->DPRSetConfig
   function = atcw32->ATCUnloadAttachment
   function = mtcw32->MTCLoadFormset
   function = dprw32->DPRRotateFormsetPages
   function = mtcw32->MTCPrintFormset
```

NOTE: The TPDInitRule rule should be in the list after DPRInit rule.

# Request types and multiple bridges

When you install one bridge over another or develop a new bridge, keep in mind that some of the request types listed in the DOCSERV.INI or DOCCLNT.INI files may already be in use by another application or bridge.

If this happens, change your bridge or application to use an unused request type. The length of the request type string is not limited to three characters. You can enter up to 19 characters. Do not include any special characters, instead limit it to alphanumeric characters and underscores.

For example, suppose you are trying to use request type LGN, but it is already taken and the list of rules in the DOCSERV.INI file for this request type is not the same as you need.

In this situation, you could define your own request type, such as MYLGN and add the rules you need to DOCSERV.INI file under the ReqType:MYLGN control group. Be sure to change your application to use the MYLGN request type instead of LGN.

# SUBMITTING BATCH REQUESTS

You can use the FILE2IDS utility to read a text file which contains a series of requests and submit those requests to an IDS server. Each line of the text file equals one request. You specify the request type on the command line and the attachment variables are created from each line in the input file in this manner:

- Each line is broken into 1000 byte chunks (1000 is the default size, you can set the size using the /L parameter)
- Each chunk is added as attachment variable RECORDLINEXX, where XX is the sequence number of the chunk.

The attachment variable RECORDPARTS specifies how many chunks are added.

NOTE: The FILE2IDS is a Visual Basic program. You must have a VB runtime installed to run this program. You can click the Help button when you run FILE2IDS to see a summary of the various parameters. For more information about this utility, see the Utilities Reference.

# PRINTING IN DUPLEX MODE TO PCL PRINTERS

Windows does not let you print files that are a mixture of simplex and duplex pages from Acrobat. The whole document has to be printed the same way. IDS, however, lets you print a file to a local PCL printer which preserves the file's duplex information. There are two ways to do this:

- By inserting blank pages into a PDF file for the pages in simplex mode. This requires the system to create two PDF files, one for printing and one for viewing.
- By creating the PCL file, compressing the file, downloading the file, and then decompressing it for printing.

IDS can create compressed PCL files several ways:

- Using the IDS print rules. If you use the print rules, use the Compression attachment
  variable to create a compressed file. When used by Print Preview, you must also pass
  the Compression attachment variable to the DPRPrint rule. See the Documaker
  SDK Reference for more information about these rules.
- Using Documaker. If you create the file via Documaker, you set INI options to create
  the file. The PRTZCompressOutPutFunc function is called to compress the output
  files. To use this function to compress an output file such as a PCL print batch file,
  add these INI options:

```
< PrtType:PCL >
   OutputMod = PRTW32
   OutputFunc = PRTZCompressOutputFunc
```

• Using a Java application which can decompress the file and send it to a local printer. The application is provided in the WindowsRawPrinter.jar file and it requires that you install the DSIJWP.DLL file.

NOTE: The output is compressed, regardless of the file's extension. You must decompress the file before you can print it.

# USING DOCUPRESETNMENT TO DISTRIBUTE EMAIL

You can use Docupresentment to distribute email. The following illustration shows how it works with the GenData program, which is part of Documaker:

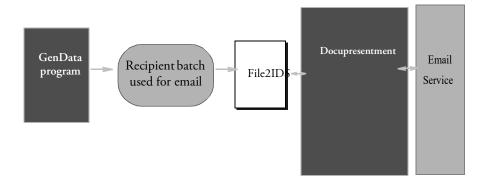

NOTE: Because the File2IDS utility is a Visual Basic program, the above scenario is only available for Windows environments.

The following scenario, which is available for both Windows and UNIX environments, shows how it works if you are using Documaker Bridge, but not the GenData program:

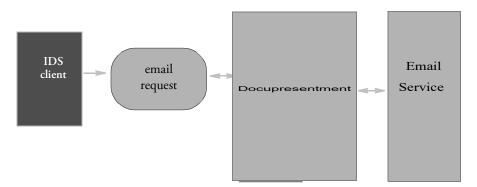

For either approach, to use Docupresentment to distribute email, you must modify these files:

- DOCSERV.XML
- DAP.INI

#### MODIFYING THE DOCSERV.XML CONFIGURATION FILE

This configuration file must contain the following section. These rules are used to take messages sent to IDS and send formatted email messages to an email server such SMTP. The system supports text-based templates or HTML templates that can be sent as an attachment or used as the message body.

```
<section name="ReqType:EMAIL">
  <entry name="function">atcw32->;ATCLogTransaction</entry>
  <entry name="function">atcw32->;ATCLoadAttachment</entry>
  <entry name="function">dprw32->;DPRParseRecord</entry>
```

```
<entry name="function">dprw32->;DPRFindTemplate</entry>
<entry name="function">dprw32->;DPRAdd2Attachment</entry>
<entry name="function">dprw32->;DPRCreateEMailAttachment</entry>
<entry name="function">dprw32->;DPRMail</entry>
<entry name="function">atcw32->;ATCUnloadAttachment</entry>
</section>
```

#### Modifying the DAP.INI File

This INI file must contain the following control groups and options.

EmailDFD control group

The DFD file specified by this option is used by the DPRParseRecord rule. The system expects to receive the email data from the client in fixed-length records defined by this DFD. Using a DFD to define the record layout increases flexibility. This DFD can be identical to a batch recipient DFD, where the system is taking an output from the GenData program and using it as input to the email server.

```
< EmailDFD > File = .\dfd\attchdfd.dfd
```

Email2IDS control group

This group is also used by the DPRParseRecord rule. The option (on the left) must match a field name in the DFD defined under the EmailDFD group. The DPRParseRecord rule copies the data to attachment variables used by other email rules (see the section on attachment variables). This lets you take fields defined in the DFD whatever they are named, and transfer the data to attachment variables that are used by other email rules.

```
< Email2IDS >
    EmailAdd = ADDRESS
    PullCode = REQTYPE
```

XML2Body control group

This control group is used by the DPRFindTemplate rule. Templates are used to predefine text for the body of an email, while variable data is inserted at indicated places within the body of text. The XML2Body control group defines which template files are used for the message body.

The options in the example below, such as e301, e302, and so on, are the values of the ReqType used by the IDS. This value can come directly from the message the IDS receives or from the DPRParseRecord rule. The system must have the ReqType either in the ATTCHDFD.DFD file or set up in the Email2IDS control group.

```
< XML2Body >
    e301 = .\tmp1\e301.txt
    e302 = .\tmp1\e302.txt
    e303 = .\tmp1\e303.txt
    e304 = .\tmp1\e304.txt
    e305 = .\tmp1\e305.txt
    e306 = .\tmp1\e306.txt
    e307 = .\tmp1\e307.txt
    e308 = .\tmp1\e309.txt
    e309 = .\tmp1\e309.txt
    e310 = .\tmp1\e310.txt
    e310 = .\tmp1\e311.txt
    e311 = .\tmp1\e311.txt
```

# XML2Attach control group

This control group is used when you need to use template processing to produce an attachment. This group functions just like the XML2Body control group except the output of the template processing is sent as an attachment.

```
< XML2Attach >
    e301 = .\tmp1\e301.txt
    e302 = .\tmp1\e302.txt
    e303 = .\tmp1\e303.txt
    e304 = .\tmp1\e304.txt
    e305 = .\tmp1\e305.txt
    e306 = .\tmp1\e306.txt
    e307 = .\tmp1\e307.txt
    e308 = .\tmp1\e309.txt
    e309 = .\tmp1\e309.txt
    e310 = .\tmp1\e310.txt
    e310 = .\tmp1\e311.txt
    e311 = .\tmp1\e311.txt
```

# EmailAdd2Attachment control group

The control group is used by the DPRAdd2Attachment rule to take values from the INI file for the email rules (see section on predefined attachment variable names).

```
< EmailAdd2Attachment >
   default = SUBJECT, Important notice
```

# Mail and MailType control groups

These control groups are used by the DPRMail rule to define the email protocol. See the Documaker Desktop Administration Guide for information on setting up email support.

These options are identical to the ones set up in the FSIUSER.INI or FSISYS.INI files for a Documaker Desktop.

```
< Mail >
    MailType = SMTP
< MailType:SMTP >
    Name = Send Mail
    Module = SMMW32.DLL
    MailFunc = SMMSendSMTP
    ReplyTo = someone@docucorp.com
    From = JoeJones@docucorp.com
    AltFrom = Joe Jones
    Port = 25
    Server = 10.8.10.216
    Debug = Yes
```

#### Option Description

| Name     | Name of the system (identifies the system on internal dialogs). |
|----------|-----------------------------------------------------------------|
| Module   | Name of the Documaker DSO that supports the email system.       |
| MailFunc | Exported DSO function name of the email handler.                |

| Option  | Description                                                                                                    |  |
|---------|----------------------------------------------------------------------------------------------------|--|
| ReplyTo | For SMTP, this option lets you specify a reply-to address.  The system also lets you specify a different reply-to email address for each IDS transaction. Use this built-in function to specify an attachment variable which contains the value for the ReplyTo option: |  |
|         | <pre>&lt; MailType:SMTP &gt;     ReplyTo = ~GetAttach REPLYTO,INPUT</pre>                                                                                                    |  |
|         | The value for the ReplyTo option is replaced by the value of the attachment variable in the input attachment with the name REPLYTO.                                                                                                    |  |
|         | The first parameter is the name of the attachment variable, the second is the INPUT or OUTPUT, specifying which attachment is used.                                                                                                    |  |
|         | You can use the built-in INI function in the DAP.INI file or in a particular configuration INI file. You cannot use it in the DOCSERV.INI or DSI.INI files.                                                                                                    |  |
| From    | For SMTP, this option lets you specify who the email was from.                                                                                                    |  |
| AltFrom | For SMTP, this option lets you specify an alternative from address, indicating where the email was from.                                                                                                    |  |
| Port    | Enter the port.                                                                                                    |  |
| Server  | Enter the address of the server.                                                                                                    |  |
| Debug   | Enter Yes to turn on debugging.                                                                                                    |  |

# ATTACHMENT VARIABLES USED BY EMAIL RULES

Messages sent to the IDS are contain attachment variables. Attachment variables can also be used to send information from one rule to another. Some INI options refer to attachment variables. The attachment variables listed below are used by the email rules. For more information on attachments and the email rules, see the Documaker SDK Reference.

| Variable       | Description                                                                                                    |
|----------------|----------------------------------------------------------------------------------------------------|
| XMLTEMPLATTACH | The DPRCreateEMailAttachment rule uses this variable to know which file to open as the template for the attachment. This variable is usually created by the DPRFindTemplate rule.                                      |
| XMLTEMPLBODY   | The DPRCreateEMailAttachment rule uses this variable to know which file to open as a template for the message body. This variable is usually created by the DPRFindTemplate rule.                                      |
| HTMLATTACHFILE | The file name that contains the output from the template processing used for the attachment. This variable is created by the DPRCreateEMailAttachment rule and contains a path to a file name—not the actual data.     |
| HTMLBODYFILE   | The file name that contains the output from the template processing used for the message body. This variable is created by the DPRCreateEMailAttachment rule and contains a path to a file name—not the actually data. |

| Variable       | Description                                                                                                    |
|----------------|----------------------------------------------------------------------------------------------------|
| RECORDLINE(##) | The variable that contains raw data sent to IDS from the client. The format of the data is defined by the DFD specified by the Path option in the EmailDFD control group. There can be any number of these variables but no variable can contain more than 1024 bytes of data. The variables must be defined as follows:  (RECORDLINEO RECORDLINEO1RECORDLINE99)  These variables must be created by the client program. These variables are processed by the DPRParseRecord rule. |
| RECORDPARTS    | The number of RECORDLINE variables. Processed by the DPRParseRecord rule.                                                                                                    |
| REQTYPE        | The transaction identifier code. Used by the DPRFindTemplate and DPRAdd2Attachment rules to determine which template to use for a particular message.                                                                                                    |
| ADDRESS        | The email address. Serves as input for the DPRMail rule.                                                                                                    |
| MSGBODY        | The body of email. Serves as input for the DPRMail rule.                                                                                                    |
| SUBJECT        | The subject of the email.                                                                                                    |
| ATTACHMENT     | A file attached to the email—no template processing.                                                                                                    |

#### **USING EMAIL RULES**

You can use the following rules when working with email. For more information, see the Documaker SDK Reference.

DPRParseRecord

Use this rule to assemble an attachment into a record and then convert to an XML tree. This rule expects the RECORDLINE## and RECORDPARTS attachment variables in the message it receives. The rule performs the following operations.

- 1 Takes the data from each of the RECORDLINE## variables and appends them together into one record.
- The data from this record is converted into an XML tree with variable names in the ATTCHDFD.DFD file used as the variable names for the XML tree.
- 3 The data from the DFD variables can be transferred to attachment variables. Therefore you can use any variable defined in the DFD to set any of the specific attachment variables listed in the previous section. The Email2IDS control group maps the DFD variable names to the attachment variable names. So you have two groups of variables; the attachment variables and the XML tree variables.

```
< Email2IDS >
    DFD VARIABLE = ATTACHMENT VARIABLE
```

DPRFindTemplate

Use this rule to specify the template file. It expects a REQTYPE variable name to in the attachment. So the DPRParseRecord rule must be executed first to set the REQTYPE variable. It uses the XML2Body control group to define the templates to create the message body and the XML2Attach control group to set up email attachments.

DPRAdd2Attachment

Use this rule to set attachment variables from the INI file. It uses the EmailAdd2Attachment control group in the INI file to set the variable names. It can use a default setting in the INI file or it can use a specific request type, or multiple request types.

```
< EmailAdd2Attachment >
  e301 = SUBJECT, Warning Notice
  e301 = ATTACHMENT, d:\ticket.doc
  default = SUBJECT, Important notice
```

DPRCreateEMailAttachm ent Use this rule to perform template processing. This rule can be used for the message body as well an attachment. Template processing uses a text or HTML file to define constant data. Variable data is then inserted at indicated places within the text.

Here is an example of a template text file. You must define the CurrentDate and AcctName fields in the ATTCHDFD.DFD file.

```
<%descendant::COLUMN[ATTRIBUTE::NAME="CurrentDate"],%>

Dear <%descendant::COLUMN[ATTRIBUTE::NAME="AcctName"],%>,

Thank you for opening a certificate of deposit with DeepGreen Bank.
You will receive documents pertaining to your account in the mail shortly. If you have any questions, please email us at accountinquiry@deepgreenbank.com or contact our Customer Care Center at 1-888-888-8888.

Sincerely,
DeepGreen Bank

E301
```

Whether the template is used for the message body or an attachment depends on whether the request type was listed under the XML2Body or the XML2Attach control group. This is determined when the DPRFindTemplate rule is executed.

**DPRMail** 

Use this rule to transfer the data from the attachment variables to the email server. IDS acts as a client to an email server such as Microsoft Exchange. The following attachment variables should be considered as input to this rule.

- ADDRESS
- MSGBODY
- SUBJECT
- ATTACHMENT
- HTMLATTACHFILE
- HTMLBODYFILE

**DPRLog** 

Use this rule to confirm whether an email was sent by IDS. This rule stores information in a log file from either the attachment variables or the XML document created by the DPRParseRecord rule. The DPRMail rule puts the RESULTS attachment variable into the output queue. If no RESULTS variable exists, then the DPRMail rule was not executed and no mail was sent.

#### USING THE EMAIL BUS

IDS includes an email message bus you can use to receive request messages with or without file attachments from an email inbox. Replies can be emailed asynchronously with or without file attachments to the originators of the request messages.

You can also configure a reply email box as the default reply queue in the server or client configuration files, in which case test utilities or client applications using DSILIB or DocucorpMsg Java package can also communicate with IDS via the email message bus.

The main body part of a request should be formatted in plain text and should contain the XML that should be used as the main body part of the MIME message. Here is an example:

The content of the main body part of a reply message can be formatted via an XSL template that is accessible to IDS and that is supplied via input message variable MAIL.MARSHALLER.XSL.TEMPLATE. If an XSL template is not provided, IDS returns XML of a format similar to that in the example shown above for a request message.

Malformed email requests are logged in a bad-soap.log file along with a reference ID and IDS will change the request type to EML and send a response along with the same reference ID back to the end user detailing the nature of the error.

For information on these properties, please see the HTML documentation shipped with IDS. You will find this documentation in the following directory:

```
\label{local_decomp} $$ dsi_sdk \quad \com\docucorp\messaging\mail\DSIMailMessage\QueueFactory.html
```

Be sure to specify the MailDSIMessageMarshaller and the DSIMailMessageQueueFactory classes for the marshaller and queue.factory properties.

Here is an example of a queue configuration section for IDS (docserv.xml):

```
<section name="queue">
```

```
<section name="marshallers">
name="marshaller.class">com.docucorp.messaging.data.marshaller.Mail
DSIMessageMarshaller</entry>
    </section>
    <!-- input options -->
    <entrv
name="queuefactory.class">com.docucorp.messaging.mail.DSIMailMessag
eQueueFactory</entry>
    <entry name="mail.input.server">pop.gmail.com</entry>
    <entry name="mail.input.port">995</entry>
    <entry name="mail.input.user">requestq</entry>
    <entry name="mail.input.password">pdtest123</entry>
    <entry name="mail.input.protocol">pop3</entry>
    <entry name="mail.input.queue">requestq@gmail.com</entry>
    <entry name="mail.input.use.authentication">no</entry>
    <entry name="mail.input.use.ssl">yes</entry>
    <entry
name="mail.input.ssl.socketFactory.class">com.docucorp.messaging.ma
il.ssl.input.DSIMailSSLSocketFactory</entry>
    <entry name="mail.input.ssl.socketFactory.fallback">false/
entrv>
   <entry name="mail.input.ssl.protocol">SSLv3</entry>
    <entry name="mail.input.ssl.keystore">c:/docserv/keystore/
cacerts</entry>
    <entry name="mail.input.ssl.keystore.type">JKS</entry>
    <entry name="mail.input.ssl.keystore.manager.type">SunX509
entrv>
    <entry name="mail.input.ssl.keystore.pwd">changeit</entry>
    <entry name="mail.input.ssl.truststore">c:/docserv/keystore/
cacerts</entry>
    <entry name="mail.input.ssl.truststore.type">JKS</entry>
    <entry name="mail.input.ssl.truststore.manager.type">SunX509/
entry>
    <entry name="mail.input.ssl.truststore.pwd">changeit</entry>
    <!-- output options -->
    <entry name="mail.output.server">smtp.gmail.com</entry>
    <entry name="mail.output.port">465</entry>
    <entry name="mail.output.user">resultq@gmail.com</entry>
    <entry name="mail.output.password">pdtest123</entry>
    <entry name="mail.output.protocol">smtp</entry>
    <entry name="mail.output.queue">resultq@gmail.com</entry>
    <entry name="mail.output.use.authentication">yes</entry>
    <entry name="mail.output.use.ssl">yes</entry>
name="mail.output.ssl.socketFactory.class">com.docucorp.messaging.m
ail.ssl.output.DSIMailSSLSocketFactory</entry>
    <entry name="mail.output.ssl.socketFactory.fallback">false/
entrv>
    <entry name="mail.output.ssl.protocol">SSLv3</entry>
    <entry name="mail.output.ssl.keystore">c:/docserv/keystore/
cacerts</entry>
    <entry name="mail.output.ssl.keystore.type">JKS</entry>
    <entry name="mail.output.ssl.keystore.manager.type">SunX509
entry>
```

#### ATTACHING DOCUMENTS TO DOCUMAKER TRANSACTIONS

The system lets you attach documents to Documaker transactions as TIFF, JPG, RTF, and PDF files, as well as other bitmap formats supported by Documaker. Once attached, the document becomes an embedded bitmap in the Documaker transaction. The attachment form has an option to indicate it is an attachment (letter A in form options).

NOTE: This shared object feature was implemented for iDocumaker integration and usage. The Documaker bridge rules DPRUpdateFormsetFromXML and DPRLoadImportFile were enhanced to support attachment forms.

You can specify the document you want to attach several ways. For instance, the document can be a...

- File on disk with its name and type stored in IDS attachment variables
- File sent to IDS in the message
- File on disk accessible by Documaker Bridge
- Document in a Documanage repository

In all cases the information needed to find the file is located in the form metadata. Special metadata tag names are reserved for each case.

#### File with the Name and Type in IDS Attachment Variables

These tags in the form metadata specify how to locate the file name:

| Tag                   | Description                                                                                                    |
|-----------------------|----------------------------------------------------------------------------------------------------|
| DPR_ATTACHVAR<br>NAME | The name of the DSI attachment variable where the file name is stored.                                                                                                    |
| DPR_FILETYPE          | (Optional) The system looks at this value to determine the file type. If it is missing, the system checks the file extension. The default is TIFF.                                                                                                    |
| DPR_FILETYPEVA<br>R   | (Optional) The name of DSI attachment variable with the file type. The system looks at this value to determine the file type. If it is missing, the system checks the file extension. The default is TIFF. If DPR_FILETYPE is present, this variable is ignored. |

At least one of the file type values is required.

Here is an excerpt of an XML import file with this information. The actual file name is located in DSI variable named DPRFILE and its type is in DSI variable DPRTYPE.

```
<?xml version="1.0" encoding="UTF-8"?>
<FORM NAME="Test form name" OPTIONS="RA">
<INFO NAME="DPR_ATTACHVARNAME">DPRFILE</INFO>
<INFO NAME="DPR_FILETYPEVAR">DPRTYPE</INFO>
<DESCRIPTION>Test description of the form</DESCRIPTION>
<RECIPIENT NAME="AGENT" COPYCOUNT="1"/>
<RECIPIENT NAME="HOME OFFICE" COPYCOUNT="1"/>
</FORM>
```

#### File Sent to IDS in the Message

These tags in form metadata specify how to locate the file data.

| Tag                 | Description                                                                                                    |
|---------------------|----------------------------------------------------------------------------------------------------|
| DPR_ATTACH<br>NAME  | Specifies the name of the DSI attachment in which the file was sent, such as by the use of SendFile API.                                                                                                    |
| DPR_FILETYP<br>E    | (Optional) Specifies the file type. The system looks at this value to determine the file type. If it is missing, the system checks the file extension. The default is TIFF.                                                                                            |
| DPR_FILETYP<br>EVAR | (Optional) Specifies the name of DSI attachment variable with file type. The system looks at this value to determine the file type. If it is missing, the system checks the file extension. The default is TIFF. If DPR_FILETYPE is present, this variable is ignored. |

At least one of the file type values is required.

Here is an excerpt of an XML import file with this information. The file was sent to IDS inside the message. The name of the attachment used to send it was SENTFILE. The type of file is in DSI variable DPRTYPE.

```
<?xml version="1.0" encoding="UTF-8"?>
<FORM NAME="Test with DSI message" OPTIONS="RA">
<INFO NAME="DPR_ATTACHNAME">SENTFILE</INFO>
<INFO NAME="DPR_FILETYPE">TIF</INFO>
<DESCRIPTION>Test description of the form</DESCRIPTION>
<RECIPIENT NAME="AGENT" COPYCOUNT="1"/>
<RECIPIENT NAME="HOME OFFICE" COPYCOUNT="1"/>
</FORM>
```

#### File Accessible by Documaker Bridge

These tags in form metadata specify how to locate the file.

| Tag                 | Description                                                                                                    |
|---------------------|----------------------------------------------------------------------------------------------------|
| DPR_FILENAME        | Specifies the physical file name.                                                                                                    |
| DPR_FILETYPE        | (Optional) Specifies the file type. The system looks at this value to determine the file type. If it is missing, the system checks the file extension. The default is TIFF.                                                                                 |
| DPR_FILETYPEVA<br>R | Specifies the name of DSI attachment variable with file type. The system looks at this value to determine the file type. If it is missing, the system checks the file extension. The default is TIFF. If DPR_FILETYPE is present, this variable is ignored. |

At least one of the file type values is required.

Here is an excerpt of an XML import file with this information.

```
<?xml version="1.0" encoding="UTF-8"?>
<FORM NAME="Test with filename" OPTIONS="RA">
```

```
<INFO NAME="DPR_FILENAME">c:\docs\Image_0001.jpg</INFO>
<INFO NAME="DPR_FILETYPE">JPG</INFO>
<DESCRIPTION>Test description of the form</DESCRIPTION>
<RECIPIENT NAME="AGENT" COPYCOUNT="1"/>
<RECIPIENT NAME="HOME OFFICE" COPYCOUNT="1"/>
</FORM>
```

NOTE: If you are using a relative path in the file name it has to be relative to the directory where Docupresentment is running.

#### **Document in the Documanage Repository**

These tags in the form metadata specify how to locate the file. All of these tags are required.

| Tag              | Description                                                                                                    |
|------------------|----------------------------------------------------------------------------------------------------|
| DMG_CABINET      | Specifies the name of Documanage cabinet.                                                                                                    |
| DMG_DOCID        | Specifies the value of Documanage DOCID.                                                                                                    |
| DMG_VERSION      | Specifies the major version of the document.                                                                                                    |
| DMG_REVISIO<br>N | Specifies the minor version of the document.                                                                                                    |
| DMG_VERS         | Specifies the minor and major version of the document. The format is minor.major, such as 1.0 or 2.7. If this value is present, the values for DMG_VERSION and DMG_REVISION are ignored. |

Here is an excerpt of an XML import file with this information.

```
<FORM NAME="Test with Documanage" OPTIONS="RA">
<INFO NAME="DMG_CABINET">DOCCDEMO</INFO>
<INFO NAME="DMG_DOCID">22401</INFO>
<INFO NAME="DMG_VERSION">1</INFO>
<INFO NAME="DMG_REVISION">0</INFO>
<INFO NAME="DMG_REVISION">0</INFO>
<DESCRIPTION>Test description of the form</DESCRIPTION>
<RECIPIENT NAME="AGENT" COPYCOUNT="1"/>
<RECIPIENT NAME="HOME OFFICE" COPYCOUNT="1"/>
</FORM>
```

Here is another example with the DOC\_VERS value:

```
<FORM NAME="Test with Documanage" OPTIONS="RA">
<INFO NAME="DMG_CABINET">DOCCDEMO</INFO>
<INFO NAME="DMG_DOCID">22401</INFO>
<INFO NAME="DMG_VERS">1.0</INFO>
<INFO NAME="DMG_VERS">1.0</INFO>
<PRECIPIENT NAME="AGENT" COPYCOUNT="1"/>
<RECIPIENT NAME="HOME OFFICE" COPYCOUNT="1"/>
</FORM>
```

Note that to use the file in Documanage, the Documanage Bridge must be available on Docupresentment server. The Documaker Bridge will execute the following Documanage Bridge rules automatically when it encounters the form with the metadata (no configuration changes needed):

- DmgBrsCopyAttachment
- DmgBrsValidateSession
- DmgBrsCacheContentsFile

The type of the file does not need to be provided in this case, the Documanage document type will be used instead.

#### **Error Messages**

These error messages could be produced by the DPR rules if the attachment form did not work or was specified incorrectly.

| Error   | Text                                                                                                    |
|---------|----------------------------------------------------------------------------------------------------|
| DPR0097 | Attachment form <form> metadata specified DSI attachment variable <variable> but this variable was not found. File will not be loaded.</variable></form>                          |
| DPR0098 | Attachment form <form> metadata specified DSI file attachment with delimiter <variable> but this file was not attached to DSI message. File will not be loaded.</variable></form> |
| DPR0099 | Attachment form <form> metadata is missing required value <info> . File will not be loaded.</info></form>                                                                         |
| DPR0100 | Failed to load attached file specified by attachment form <form>. File name <file> of type <type>.</type></file></form>                                                           |
| DPR0101 | Failed to load dynamic link library <library></library>                                                                                                    |
| DPR0102 | Cannot locate variable <variable> in the attachment list after executing Documanage bridge rules. Examine Documanage bridge errors.</variable>                                    |

#### **Specifying Duplex Options for the Attached Form**

If the attached document contains multiple pages, it might have to be printed in duplex mode. You specify the duplex options you want on each section using Documaker Studio so the duplex information will be on the XML representation of the form. You have these choices:

- F front
- B back
- T short bind

The system defaults to simplex.

At the end of the options you must specify "#1" to indicate it is a dummy image. Here is an example:

```
OPTIONS="S#1"
```

The name of the section is ignored.

Here are a few examples:

Start on back page bind example

Short bind example

```
<FORM NAME="Test with PDF filename" OPTIONS="RA">
<INFO NAME="DPR FILENAME"> mytifftest.tif</INFO>
<DESCRIPTION>Test of TIFF form/DESCRIPTION>
<RECIPIENT NAME="AGENT" COPYCOUNT="1"/>
<RECIPIENT NAME="INSURED" COPYCOUNT="1"/>
<SHEET>
<PAGE>
<SECTION NAME="TESTSECTION" OPTIONS="B#1"/>
</PAGE>
</SHEET>
</FORM>
Long bind example:
<FORM NAME="Test with PDF filename" OPTIONS="RA">
<INFO NAME="DPR FILENAME"> mytifftest.tif</INFO>
<DESCRIPTION>Test of TIFF form/DESCRIPTION>
<RECIPIENT NAME="AGENT" COPYCOUNT="1"/>
<RECIPIENT NAME="INSURED" COPYCOUNT="1"/>
<SHEET>
<PAGE>
<SECTION NAME="TESTSECTION" OPTIONS="F#1"/>
</PAGE>
</SHEET>
</FORM>
<FORM NAME="Test with PDF filename" OPTIONS="RA">
<INFO NAME="DPR_FILENAME"> mytifftest.tif</INFO>
<DESCRIPTION>Test of TIFF form/DESCRIPTION>
<RECIPIENT NAME="AGENT" COPYCOUNT="1"/>
<RECIPIENT NAME="INSURED" COPYCOUNT="1"/>
<SHEET>
<PAGE>
<SECTION NAME="TESTSECTION" OPTIONS="T#1"/>
</PAGE>
</SHEET>
</FORM>
```

#### **Debugging**

Include this INI option in your config or DAP INI files to debug this functionality.

```
< Debug >
    DPRProcessFormsetAttachments = Yes
```

The default is No.

When this option is set to Yes, the NA and POL files are unloaded with the names dprattach.dat and dprattach.pol and the log file (trace file or dprtrc.log) will contain information similar to this example:

DPRProcessFormsetAttachments: DMG\_CABINET=<DOCCDEMO> Form <Test with Documanage>. Adding CABINET attachment variable

DPRProcessFormsetAttachments: DMG DOCID=<22401> Form <Test with Documanage>. Adding DOC\_ID attachment variable DPRProcessFormsetAttachments: DMG VERSION=<1> Form <Test with Documanage >. Adding DOC MAJORVERSION attachment variable DPRProcessFormsetAttachments: DMG REVISION=<0> Form <Test with Documanage>. Adding DOC\_MINORVERSION attachment variable DMG Rule DmgBrsCopyAttachment(DSI\_MSGINIT) Time spent: 0.000 DMG Rule DmgBrsValidateSession(DSI MSGINIT) Time spent: 0.000 DMG Rule DmgBrsCacheContentsFile(DSI MSGINIT) Time spent: 0.000 DMG Rule DmgBrsCopyAttachment(DSI MSGRUNF) Time spent: 0.078 DMG Rule DmgBrsValidateSession(DSI\_MSGRUNF) Time spent: 0.109 DMG Rule DmgBrsCacheContentsFile(DSI\_MSGRUNF) Time spent: 0.094 DPRProcessFormsetAttachments: found Documanage bridge attachment variables CONTENTS DECOMPRESSED\_PATH=<cache\22401f0v1x0.tif> and CONTENTS DECOMPRESSED TYPE=<TIF> DMG Rule DmgBrsCacheContentsFile(DSI MSGRUNR) Time spent: 0.016 DMG Rule DmgBrsValidateSession(DSI MSGRUNR) Time spent: 0.000 DMG Rule DmgBrsCopyAttachment(DSI MSGRUNR) Time spent: 0.000 DMG Rule DmgBrsCacheContentsFile(DSI MSGTERM) Time spent: 0.000 DMG Rule DmgBrsValidateSession(DSI MSGTERM) Time spent: 0.000 DMG Rule DmgBrsCopyAttachment(DSI MSGTERM) Time spent: 0.000

### USING DOCUPRESENTMENT TO RUN DOCUMAKER

You can set up Docupresentment to run Documaker as a subordinate process, as shown below. Web clients communicate with Docupresentment using queues.

Docupresentment communicates with Documaker via XML files called *job tickets* and *job logs*.

This diagram illustrates the process:

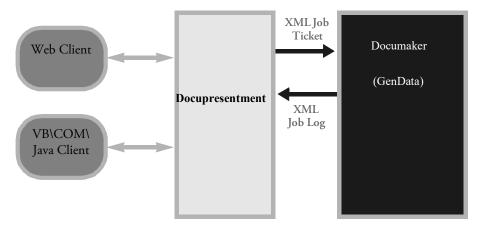

Docupresentment can start or stop Documaker as needed, without user interaction. One Docupresentment session controls one Documaker process. You can, however, implement multiple Docupresentment sessions and have multiple Documaker processes as well.

Keep in mind these limitations:

- You can only run Documaker in single step mode. See Documaker Administration Guide for more information on single step processing.
- Different resource setups for Documaker are supported, but Documaker processing restarts if resources are changed, eliminating the performance benefits. This should not be a problem because it is unlikely multiple Documaker setups will be used with a single Docupresentment implementation. You can, however, experience problems testing a system with multiple setups.
- During processing, some INI options can be changed by the client. Since some
  Documaker rules use static variables and store INI values in memory, it is possible
  that a client will be unable to change an INI option if those Documaker rules are
  used. To handle these situations, you must restart Documaker.
- Docupresentment and Documaker must exist on the same node/server machine.

#### SETTING UP DOCUPRESENTMENT

To set up Docupresentment (IDS) to run Documaker, make these changes in the following configuration files:

docserv.xml file

Make these changes in the docserv.xml file, or the configuration file the IDS is configured to use. Here is an example of how to add a request type for Documaker:

```
<section name="ReqType:RPD">
<entry name="function">atcw32->;ATCLogTransaction</entry>
<entry name="function">atcw32->;ATCLoadAttachment</entry>
<entry name="function">atcw32->;ATCUnloadAttachment</entry>
<entry name="function">dprw32->;DPRSetConfig</entry>
<entry name="function">rpdw32->;RPDCheckRPRun</entry>
<entry name="function">rpdw32->;RPDCreateJob</entry>
<entry name="function">rpdw32->;RPDCreateJob</entry>
<entry name="function">rpdw32->;RPDProcessJob</entry>
</section>
```

If necessary, add two more request types, one to check if Documaker is running and one to stop Documaker. Here is an example:

```
<section name="ReqType:CHECK">
<entry name="function">atcw32->;ATCLogTransaction</entry>
<entry name="function">atcw32->;ATCLoadAttachment</entry>
<entry name="function">atcw32->;ATCUnloadAttachment</entry>
<entry name="function">dprw32->;DPRSetConfig</entry>
<entry name="function">rpdw32->;RPDCheckRPRun</entry>
</section>

<section name="ReqType:STOP">
<entry name="function">atcw32->;ATCLogTransaction</entry>
<entry name="function">atcw32->;ATCLoadAttachment</entry>
<entry name="function">atcw32->;ATCLoadAttachment</entry>
<entry name="function">atcw32->;ATCUnloadAttachment</entry>
<entry name="function">atcw32->;DPRSetConfig</entry>
<entry name="function">rpdw32->;DPRSetConfig</entry>
<entry name="function">rpdw32->;RPDStopRPRun</entry>
</section>
```

Also add the following IDS rule to the ReqType:INI section:

```
<entry name="function">rpdw32->;RPDStopRPRun</entry>
```

DAP.INI file

Add a configuration option for a the master resource library you will use. Here is an example which is based on the RPEX1 master resource library:

RPEX1.INI file

Make these changes in the RPEX1.INI file (or the INI file you are using for your configuration):

```
< IDSServer >
    ExtrPath = e:\fap\mstrres\rpex1\extract\
PrintPath = e:\fap\mstrres\rpex1\data\
WaitForStart = 60
SleepingTime = 500
MaxWaitTime = 120
GENSemaphoreName = gendata
```

```
RPDSemaphoreName = rpdrunrp
PrintFileCacheTime = 7200
TextFileCacheTime = 7200

< RPDRunRP >
    Executable = e:\rel101\shipw32\gendaw32.exe
    Directory = e:\fap\mstrres\rpex1\
    UserINI = e:\fap\mstrres\rpex1\fsiuser.ini
    BaseLocation = http://10.8.10.69/fap/mstrres/rpex1/data/
< Printer >
    PrtType = PDF
< Debug >
    RPDProcessJob = Yes
```

#### **Setting up Multiple Docupresentments**

The semaphores used by Docupresentment and Documaker are global for a computer, so if you need multiple IDS processes on the same computer, each IDS process and subordinate Documaker process should use different semaphore names.

Semaphore names are generated automatically by IDS for each instance. These names are passed to Documaker as command line parameters. No user intervention is needed.

To specify naming conventions for these semaphores, change these INI options:

```
< IDSServer >
    GENSemaphoreName =
    RPDSemaphoreName =
```

Keep in mind the names must be unique for a computer, so two IDS servers will have to use two different INI files specifying semaphore names.

#### **Controlling Documaker**

To control Documaker via IDS, use these IDS rules:

- RPDCheckRPRun Makes sure Documaker is running. If Documaker is not running, this rule starts it.
- RPDCreateJob Finds the attachment variables for each of the values in the job ticket and adds them to the XML tree. The XML tree is added to the RPDJobTicket variable so the next rule can use it.
- RPDProcessJob Gets the XML tree from the RPDJobTicket variable and writes it to a file. This file is used as the job ticket which triggers the Documaker process.
- RPDStopRPRun Receives the current process ID from the RPDRunProcess variable and then terminates Documaker.

### If a critical error is encountered

IDS restarts Documaker Server (GenData) if it encounters a critical error and resubmits the transaction being processed when the error occurred. This helps you handle situations where you have sporadic memory access problems in custom or 3rd-party code.

NOTE: Before the release of version 11.2 shared objects, when the GenData program started, the RPDProcessJob rule communicated with GenData via TCP/IP, sending the job ticket message to GenData and receiving a job log response. If the TCP/IP communication failed, the RPDProcessJob rule forced GenData to stop. This would prepare IDS for the next request.

Version 11.2 shared objects added the ability to automatically restart GenData after the process described above. After it confirms that GenData has been stopped, the RPDProcessJob rule calls the RPDCheckRPRun rule to restart GenData and then calls itself to communicate with GenData and send the same job ticket.

To keep a copy of each transaction, an eight-digit index number is added to the job ticket and job log file names when they are downloaded for information in debug modes.

Also, the system includes these error messages which can appear if there is a TCP/IP failure:

| Message | Description                                      |
|---------|--------------------------------------------------|
| RPD0011 | Unexpected program termination of GenData.       |
| RPD0012 | Socket connection failure.                       |
| RPD0013 | Can not unload job ticket to the msg buffer.     |
| RPD0014 | Can not load the msg buffer to the job log.      |
| RPD0016 | Socket time-out.                                 |
| RPD0017 | Time exceeded the MaxWaitForStart specification. |
| RPD0018 | GenData failure.                                 |

The system includes additional information in the log trace file in case of failure. This includes the job ticket, the input attachment variables, and error messages. On the IDS side, this file is named *dprtrc.log*. On the GenData side, this file is the trace file.

#### Error file processing

You can use INI options to turn on or off the recording of error information when using IDS to run Documaker. This can help in debugging.

To create an error file and write errors into the error file, include these options in the Debug control group:

```
< Debug >
   RPDCheckRPRun = Yes
  RPDCreateJob = Yes
  RPDProcessJob = Yes
  RPDErrFile = rpderr.dat
```

| Option        | Description                                                                                                    |
|---------------|----------------------------------------------------------------------------------------------------|
| RPDCheckRPRun | Enter Yes if you want to record any errors encountered when running this rule. If you enter No, errors produced while this rule is run are not recorded.                                                             |
| RPDCreateJob  | Enter Yes if you want to record any errors encountered when running this rule. If you enter No, errors produced while this rule is run are not recorded. Be sure to set this option to Yes to record GenData errors. |
| RPDProcessJob | Enter Yes if you want to record any errors encountered when running this rule. If you enter No, errors produced while this rule is run are not recorded.                                                             |
| RPDErrFile    | Enter the name of the error file. The system does not create an error file if you do not enter a name in this field.                                                                                                 |

#### Returning record IDs

When you use IDS to run Documaker with WIP and archive rules, the WIP and archived record IDs are written to the print log (PrtLog) file. Furthermore, the first WIP record ID and the first archived record ID are sent to a job log (JobLog) file and are also output as the following attachment variables.

| Variable    | Description                   |
|-------------|-------------------------------|
| WIPRECORDID | The first WIP record ID.      |
| ARCRECORDID | The first archived record ID. |

These XML elements are added to both the PrtLog and JobLog files:

```
<WIPRECORDID>12345</WIPRECORDID>
<ARCRECORDID>12345</ARCRECORDID>
```

#### **SETTING UP DOCUMAKER**

The first step is to set up Documaker to run in a single step mode. See the Documaker Administration Guide for more information.

Keep in mind these considerations...

- If the Documaker programs and DSOs are located on the network, the start time for Documaker can be significant. Keep in mind, however, that the start time only affects the first transaction. Subsequent transactions will process much more quickly. If the start time exceeds 10 seconds, consider changing the WaitForStart option to a higher value.
- All of the standard Documaker performance-related INI options are available even when IDS runs Documaker as a subordinate process. For best results, optimize Documaker's performance before using it with IDS.
- Documaker will run fastest if the resource files for Documaker, as well as input and output files, are physically located on the computer where IDS and Documaker are running.
- Documaker (GenData) automatically creates the XML export file from the transaction and returns the name as XMLOUTPUT and URLXMLOUTPUT.

In addition, you will need to make changes to your FSISYS.INI or FSIUSER.INI files and to your AFGJOB.JDT file.

FSISYS.INI or FSIUSER.INI file

Be sure to turn off all Documaker stop options, as shown here:

```
< GenDataStopOn >
   BaseErrors
   TransactionErrors = No
   ImageErrors
                      = No
   FieldErrors
                      = No
< GenData >
   ClearMsgFile
                      = Yes
< PrintFormSet >
   MultiFilePrint
                      = Yes
   LogFileType
                      = XML
   LogFile
                      = .\data\printlog.xml
```

Option Description

#### GenDataStopOn control group

| BaseErrors        | Enter No to prevent the system from stopping on base-level errors.        |
|-------------------|---------------------------------------------------------------------------|
| TransactionErrors | Enter No to prevent the system from stopping on transaction-level errors. |
| ImageErrors       | Enter No to prevent the system from stopping on image-level errors.       |
| FieldErrors       | Enter No to prevent the system from stopping on field-level errors.       |

#### GenData control group

| ClearMsgFile | Enter Yes to clear the message file (MsgFile) before a job process starts. This prevents the previous job's information from being reused and is |
|--------------|----------------------------------------------------------------------------------------------------|
|              | necessary when running in single-step mode. The default is No.                                                                                   |

#### Option Description

#### PrintFormSet control group

| MultiFilePrint | Enter Yes to generate multiple print files which have a 46-byte unique name.  To identify which recipients are in which print batch, enter No or omit this option. This causes the PrintFormSet rule to save the printer for the print batch along with its recipient information.  The MultiFilePrint option should only be used with the PDF, RTF, HTML, and XML print drivers. |
|----------------|----------------------------------------------------------------------------------------------------|
| LogFileType    | Specify the type of the log file, such as XML or TEXT.                                                                                                    |
| LogFile        | Specify the name and path of the log file, such as \data\printlog.xml  If you omit the extension, the system uses the LogFileType option to determine the extension.                                                                                                    |

#### These INI options are optional:

< IDSServer >

SleepingTime = 500
GENSemaphoreName = gendata
RPDSemaphoreName = rpdrunrp

RPDSemaphoreName
< Debug >

RULServerJobProc = Yes

Option Description

#### IDSServer control group

| SleepingTime     | Enter the amount of time in milliseconds you want the system to wait before it checks for a job ticket. The default is 1000 (1 second).                                                                                                    |
|------------------|----------------------------------------------------------------------------------------------------|
| GENSemaphoreName | Semaphore names are generated by IDS for each instance and are passed to Documaker as command line parameters. Use this option to specify naming conventions for semaphore names. The default is <i>gendata</i> .  Keep in mind semaphore names must be unique for a computer, so two IDS servers will have to use two different INI files specifying semaphore names.  |
| RPDSemaphoreName | Semaphore names are generated by IDS for each instance and are passed to Documaker as command line parameters. Use this option to specify naming conventions for semaphore names. The default is <i>rpdrunrp</i> .  Keep in mind semaphore names must be unique for a computer, so two IDS servers will have to use two different INI files specifying semaphore names. |

#### Debug control group

| RULServerJobProc     | Enter Yes to get a copy of the job ticket file before the system removes it. |
|----------------------|------------------------------------------------------------------------------|
| ico Esciver just for | it.                                                                          |

#### AFGJOB.JDT file

Prior to the release of version 11.1, you had to change the base rule from RULStandardBaseProc, as shown here:

```
<Base Rules>
;ServerBaseProc;1;;
```

The ServerBaseProc rule replaced the RULStandardJobProc rule and let IDS run Documaker as a separate, *stay alive* process. This meant Documaker only had to start once and IDS could continue even if Documaker failed. For more information on the ServerBaseProc rule, see the Rules Reference.

NOTE: If you are running Documaker version 11.1 or higher, you do not have to substitute ServerBaseProc for RULStandardBaseProc.

#### **Naming Conventions for Output Files**

The output files from Documaker use the names generated by the IDS rules and submitted to Documaker in the job ticket file. If you need different names, provide them in the IDS request. In this case, you must make sure the names are unique or else they will be overwritten. The names generated by IDS can consist of up to 45 characters and are similar to the names generated by the DPRPrint rule in IDS.

The directory where the output files are created is determined in this manner:

- If the file name and path was provided, the system uses that information.
- If the file name was provided, but the path was omitted, the system looks for the path in the PRINTPATH attachment variable.
- If the path is not in the PRINTPATH attachment variable, the system looks for the PrintPath option in the DSIServer control group.
- If no path was specified in the PrintPath option, the system places the output file in the current directory.

The extension of the output files is determined in this manner:

- If the name and extension was provided in the attachment, the system uses that information.
- If the name and extension were omitted, the system generates a name and uses the printer type as the extension for the print output files. For other files, the system looks for the FileExt option in the IDSServer control group to find the extension. The default is *DAT*.

#### **CREATING DPW FILES**

You can generate a DPW file from GenData or from an import file using IDS. The code is structured as a print driver so setting it up is virtually the same as with print drivers.

The DPW library supports the INI2XML, WIP2DPW, and File2DPW control groups used by the WIP Edit plug-in. To generate a DPW file from Documaker, include these INI options:

```
< Printers >
    PrtType = DPW
< Printer >
    PrtType = DPW
< PrtType:DPW >
    PrintFunc = DPWPrint
    Module = DPWW32
    Debug = No
```

Set the Debug option to Yes to capture additional debug information to the trace log.

The PrtType:DPW group can also contain variable names that correspond to index element names in the DPW file. The values specified can be one of these formats:

```
name = val
```

The value will be used as provided, where *val* is the actual value provided.

```
name = ~GVM gvmname
```

If the DPW library is run under the GenData program, the value of the GVM variable matching the name provided is used, where *gvmname* stands for the name provided.

```
name = ~GetAttach attachname
```

If the DPW library is run under IDS, the value of the attachment variable matching the name provided will be used, where *attachname* stands for the name provided.

The system checks the index of the DPW file for the presence of any variables specified in the PrtType:DPW control group and, if present, it updates their values with those specified in the INI file.

#### ACCESSING IDS ATTACHMENT VARIABLES IN GENDATA

There are times when the GenData program needs access to data passed from IDS which is not in the extract file. To meet this need, the GenData program can access IDS attachment variables as GVM variables. If a GVM variable with the same name already exists, its value does not change.

Here is how it works:

On the IDS side

The RPDCreateJob rule adds any input attachment variables to the XML tree (job ticket) besides the existing variables, such as MsgFile, ErrFile, ExtrFile, LogFile, DbLogFile, NaFile, PolFile, NewTrn, PrtLog, PrtType, ExtrPath, PrintPath, PrintBatches, BatchFiles, IniOptions, EWPSRequest, EWPSResults, ShowErrors, WIPRECORDID, XMLOUTPUT, and so on.

For example, if an attachment variable called RPDTEST is located and it has a value of *This is a test*, it is added to the XML tree as shown here:

```
<DOCUMENT>
<JOBTICKET>
. . .
<RPDTEST>This is a test</RPDTEST>
</JOBTICKET>
</DOCUMENT>
```

On the Documaker side

After the ServerJobProc rule receives the XML tree (job ticket), its child elements are used to update INI values or create GVM variables or both.

#### USING TCP/IP COMMUNICATIONS

IDS and GenData use TCP/IP (socket) to replace the job ticket/job log file I/O communication.

In IDS

The RPDCheckRPRun rule sets up the host name and the port number for a GenData configuration by checking the HOST name and PORT number from these INI options:

```
< IDSServer >
   MaxConfigAllowed = 10
   Host = localhost
   Port = 49300
```

| Option           | Description                                                                      |
|------------------|----------------------------------------------------------------------------------|
| MaxConfigAllowed | Enter the maximum number of configurations you want to allow. The default is 10. |
| Host             | Enter the host name. The default is localhost.                                   |
| Port             | Enter the base IP port number. The default is 49300.                             |

If you have multiple GenData configurations running over multiple IDS instances, the port number is generated based on the IDS instance number and the base IP port number, so you must decide the base IP port number and the range of IP port numbers. Note that the total number of IP port numbers is decided by:

instances (IDS instance number) x MaxConfigAllowed (allowed to open GenDatas)

If the current configuration differs from the previous configuration, the current configuration starts a GenData process with the assigned IP port number. Both the host name and port number are saved in the configuration structure and are appended to the configuration list. If the configuration exists, the configuration element is extracted and uses the saved host and port number as current.

NOTE: TCP/IP communication is for shared objects 11.1 and above and can not be used with early versions. This rule checks the version to decide whether TCP/IP or file I/O communication should be used before it starts a GenData process.

The RPDProcessJob rule uses the host name and port number to establish communication with GenData and sends a message that contains the XML document (job ticket) to the server (GenData) when it detects that GenData has started. You can set the maximum time to wait for GenData to start using this INI option:

```
< IDSServer > WaitForStart = 30
```

| Option       | Description                                                                                |
|--------------|--------------------------------------------------------------------------------------------|
| WaitForStart | Enter the maximum time to wait for GenData to start in seconds. The default is 30 seconds. |

After IDS detects that GenData has started, it sends a message in XML format (the job ticket) and waits for GenData to finish and send back a response in XML format (the job log file). You can set the maximum time to wait for GenData to respond using this INI option:

```
< IDSServer > MaxWaitTime = 30
```

| Option       | Description                                                                                  |
|--------------|----------------------------------------------------------------------------------------------|
| WaitForStart | Enter the maximum time to wait for GenData to respond in seconds. The default is 30 seconds. |

If GenData does not start before the waiting time elapses, IDS displays this error message on the IDS side:

Unexpected Program Termination of GenData

In GenData

As soon as GenData starts, it initiates the communication between IDS and GenData using the IP port number retrieved from the command line argument. It receives the job ticket document sent by IDS and continues the GenData process. You can set the maximum time to wait to receive a job ticket using this INI option:

```
< IDSServer >
   MaxWaitTime = 30
```

| Option      | Description                                                                                   |
|-------------|-----------------------------------------------------------------------------------------------|
| MaxWaitTime | Enter the maximum time to wait to receive a job ticket in seconds. The default is 30 seconds. |

After GenData finishes, the JOBLOG tree is unloaded into a message buffer and is sent to client side as a response message.

You can use options in the Debug control group to determine whether to unload the job ticket and job log files for reference purposes. On the IDS side, set this option to Yes to keep a copy of the job ticket:

```
< Debug >
    RPDProcessJob = Yes
```

On GenData side, set this option to Yes to keep a copy of the job log:

```
< Debug >
   RULServerJobProc = Yes
```

#### **CUSTOMIZING THE EXECUTION OF DOCUMAKER**

When IDS runs Documaker in multiple step mode, you can introduce special steps which occur between the GenTrn, GenData, and GenPrint steps. You can use these steps, for instance, to

- Sort the TRNFILE or recipient batches
- Copy files to different locations
- Send files to the printer
- Notify an operator that steps were completed

The RPDRunRP rule can run a custom executable after each step in the process. Use these INI options to define the custom executable name and path:

```
< RPRun >
    PostGenTrnExecutable =
    PostGenDataExecutable =
    PostGenPrintExecutable =
```

| Option                 | Description                                                                                                    |
|------------------------|----------------------------------------------------------------------------------------------------|
| PostGenTrnExecutable   | Enter the name and path of the custom executable, such as a batch file or shell script, you want the system to run after it completes the GenTrn step.   |
| PostGenDataExecutable  | Enter the name and path of the custom executable, such as a batch file or shell script, you want the system to run after it completes the GenData step.  |
| PostGenPrintExecutable | Enter the name and path of the custom executable, such as a batch file or shell script, you want the system to run after it completes the GenPrint step. |

By default, the following information is passed as parameters to each executable:

```
GenTrn - INI file, trnfile
GenData - INIfile, recipient batches
GenPrint - INI file, print file
```

These INI options are read from the FSIUSER.INI file to create the parameter list. The FSIUSER.INI file is created by the RPDRunRP rule. This INI file is passed to Documaker for each step. Internally, the RPDRunRP rule loads the FSIUSER.INI file and gets parameter information from it.

#### GenTrn parameters

```
< Data >
   TrnFile = (parameter trnfile)
```

#### GenData parameters

The system reads all of the options under the Print\_Batches control group to determine the recipient batches:

```
< Print_Batches >
    Batch# = (paramter receipient batches )
```

#### GenPrint parameters

The system reads all of the print batches to determine the printer used and passes the port value for the printer as the parameter.

```
< Print_Batches >
    Batch1 = (value ignored)
< Batch1 >
    Printer = Printer1
< Printer1 >
    Port = (parameter print file)
```

If any of the INI options are missing, the system logs an error. It will, however, try to run the post process without the missing parameter. Memory and list allocation errors result in failure and the system will not attempt to execute the outside process. Here is a list of the potential errors:

Error Severity

| Could not get INI option <data> TrnFile GenTrn step</data> |       |
|------------------------------------------------------------|-------|
| Could not create VMM list GenTrn step                      | fatal |
| Could not load INI file GenTrn step                        | fatal |
| Could not get INI context GenTrn step                      | fatal |
| Could not create VMM list GenData step                     | fatal |
| Could not load INI file GenData step                       | fatal |
| Could not get INI context GenData step                     | fatal |
| Could not create VMM list GenPrint step                    | fatal |
| Could not load INI file GenPrint step                      | fatal |
| Could not get INI context GenPrint step                    | fatal |

| Error                                                                   | Severity  |
|-------------------------------------------------------------------------|-----------|
| Could not get INI option GenData step <group> <option></option></group> | non-fatal |
| Could not start process: [executable name and command line]             | fatal     |
| Memory re-allocation failed                                             | fatal     |
| Memory allocation failed                                                | fatal     |
| PROCStartProcess failed: [command line]                                 |           |
| PROCWaitProcess failed: [executable name and command line]              | non fatal |
| PROCExitCodeProcess failed: [executable name and command line]          | non fatal |

## USING THE XML MESSAGING SYSTEM

The XML messaging system is an open and documented queue control message format based on XML and the evolving SOAP standard. The XML message format is supported by the JMS, WebSphere MQ, and HTTP messaging systems.

You can find more information on the XML and SOAP on the W3C WEB site:

http://www.w3.org/

You can also find information about SOAP messages with attachments at:

http://www.w3.org/tr/soap-attachments

For information on using SOAP without a messaging system.

NOTE: Oracle will follow the evolving standards of SOAP and UDDI and move toward universal messaging. The first version of the DSI message format is based on XML and complies with many of the initial standards for SOAP message envelopes. Later versions will move transactions and servers toward fuller SOAP and UDDI compliance.

Oracle has used message queuing as a means of serializing requests and responses between loosely coupled clients and servers without requiring one-to-one connections.

Docupresentment includes the client and server sides of the DSI (document server interface) system and of the Oracle Messaging Library system. These interface layers help manage connections between multiple simultaneous clients and multiple simultaneous servers.

The Oracle Messaging Library provides a logical abstract layer over the physical process of accessing the queue, so one implementation can support and switch between multiple queueing systems.

The DSI system provides a logical abstract layer over the physical process of assembling, delivering, and parsing of a message, so the initiator of the message does not have to know the physical format of the message, and is insulated from internal software changes to the message format between product versions.

For instance, you can use the DSI messaging client with Documaker Desktop so Documaker Desktop can...

- Interface with external systems via messaging middleware.
- Interface with IDS as a bridge to a legacy system to retrieve data for import.

The first ability means second is optional. You can also use your own internal programs and interface using messaging middleware.

The advantage of having a logical abstract layer is that it lets you deploy applications for different message queuing systems without requiring program changes. Only minimal setup changes are required to test or deploy the same application with a different queuing system.

By abstracting the message format, applications are insulated from internal changes to the message format and can use the Oracle APIs to correctly assemble or disassemble messages.

The disadvantage of message format abstraction is that non-Oracle applications might be required to use Oracle APIs to communicate with Oracle applications. On some platforms, it may not be practical to invoke these APIs. The proprietary nature of the original message format further complicates the issue.

If you are integrating with IDS as the server, the message format documentation is not necessary. If, however, you are integrating with another application, the message format may be needed if you do not use IDS APIs.

The following topics outline the XML message file format.

The XML-based DSI message format

The DSI message format complies with the following XML-based structure:

```
<?xml version="1.0" encoding="UTF-8"?>
<SOAP-ENV:Envelope xmlns:SOAP-ENV="http://schemas.xmlsoap.org/soap/
envelope">
    <SOAP-ENV:Bodv>
        <DSIMSG VERSION="100.017.0">
            <CTLBLOCK>
             <UNIQUE ID> { guid hex string } </UNIQUE ID> (required)
             <REQTYPE> { message request type } </REQTYPE> (required)
                <USERID> { user ID }</USERID> (optional)
                <RESULTQMGR> { remote queue manager } </RESULTQMGR>
(optional)
               <RESULTQ> { remote queue name } </RESULTQ> (optional)
                <ATTACHMENT TYPE="TEXT or BINARY"> (optional)
               <DELIMITER> { tag delimiter } </DELIMITER> (required
for ATTACHMENT)
                </ATTACHMENT>
            </CTLBLOCK>
            <MSGVARS> (required)
                <VAR NAME="VAR NAME 1"> { MSG VAR CONTENT 1 } </VAR>
                <VAR NAME="VAR NAME 2"> { MSG VAR CONTENT 2 } </VAR>
                <VAR NAME="VAR NAME 3"> { MSG VAR CONTENT 3 } </VAR>
            </MSGVARS>
        </DSIMSG>
    </SOAP-ENV:Body>
</SOAP-ENV:Envelope>
MIME headers
 ... Optional attached text data
 ... Example: a flat text extract file
 ... Example: an XML data file
 ... Example: a base64 (MIME) text encoded binary file
MIME headers
```

#### Please note:

- The essential component of the message format is the DSIMSG structure, which is encoded inside SOAP-ENV envelope and body structures.
- The indentation of the elements is intended to make it easier to read. Actual messages are not indented.)
- The message can contain attached files. Attached files are encoded inside a tagged structure outside the SOAP-ENV structure. Note that once tagged outside of the primary structure in this fashion, the message file itself is no longer well-formed XML and cannot be viewed with some XML viewers. While it is not well-formed XML, it is a valid SOAP with attachments format.

The DSI system manages the separation of the attached files from the message. Each ATTACHMENT structure describes the controlling attributes of the attached files. The TYPE attribute specifies the type and format of the attached file, either as *TEXT* (the default) or *BINARY* (MIME format). The DELIMETER element specifies a unique tag name, which is required to be inside the beginning and ending tag brackets to delimit the file data.

- Request and response messages have identical formats. The current specification does
  not require a distinction between requests sent by the client and responses returned by
  the server.
- The client initiating the request generates the UNIQUE\_ID. The server echoes the same unique identifier in the response.
- The type of request is identified by the REQTYPE element. Client and server applications must understand and agree on the identifier for the request, the nature of the work to be performed as a result, and the response to be generated.
- The RESULTQMGR and RESULTQ elements are optional, but will appear based on certain types of queue configurations.
- The MSGVARS structure provides the DSI attachment variables which would previously have been encoded using the DSIAddAttachVar rule in the IDS SDK.

#### **Client Request Messages**

Here are several example client request messages in XML format:

Without attachments

Here is an example of a client request message in XML format which does not include attachments

```
Content-Type: text/xml
Content-Transfer-Encoding: 8bit

<?xml version="1.0" encoding="UTF-8"?>
<SOAP-ENV:Envelope xmlns:SOAP-ENV="http://schemas.xmlsoap.org/soap/envelope">
<SOAP-ENV:Body>
<SOAP-ENV:Body>
<DSIMSG VERSION="100.017.0">
<CTLBLOCK>
<UNIQUE_ID>a9ae6c91-1d1b-11d2-b21a-00c04fa357fa</UNIQUE_ID>
<REQTYPE>CLAIMS DATA</REQTYPE>
<USERID>JOHN DOE</USERID>
```

```
</CTLBLOCK>
<MSGVARS>
<VAR NAME="CONFIG">FFIC</VAR>
<VAR NAME="KEY1">AUTO BI/UM</VAR>
<VAR NAME="KEY2">CONTACT</VAR>
<VAR NAME="KEY1D">123 98 678245</VAR>
<VAR NAME="RUNDATE">20010908</VAR>
<VAR NAME="RUNDATE">20010908</VAR>
<VAR NAME="USERID">JOHN DOE</VAR>
</MSGVARS>
</DSIMSG>
</SOAP-ENV:Body>
</SOAP-ENV:Envelope>
```

With attachments

Here is an example of a client request message in XML format which does include attachments:

```
Content-Type: multipart/related; boundary=IDSMessage
--IDSMessage
Content-Type: text/xml
Content-Transfer-Encoding: 8bit
<?xml version="1.0" encoding="UTF-8"?>
<SOAP-ENV:Envelope xmlns:SOAP-ENV="http://schemas.xmlsoap.org/soap/
envelope">
<SOAP-ENV:Body>
<DSIMSG VERSION="100.017.0">
<CTLBLOCK>
<UNIQUE ID>a9ae6c91-1d1b-11d2-b21a-00c04fa357fa</UNIQUE ID>
<REQTYPE>CLAIMS DATA</REQTYPE>
<USERID>JOHN DOE</USERID>
<ATTACHMENT>
<DELIMITER>CLAIMS-DATA/DELIMITER>
</ATTACHMENT>
</CTLBLOCK>
<MSGVARS>
<VAR NAME="CONFIG">FFIC</VAR>
<VAR NAME="KEY1">AUTO BI/UM</VAR>
<VAR NAME="KEY2">CONTACT</VAR>
<VAR NAME="KEYID">123 98 678245</VAR>
<VAR NAME="RUNDATE">20010908</VAR>
<VAR NAME="USERID">JOHN DOE</VAR>
</MSGVARS>
</DSIMSG>
</SOAP-ENV:Body>
</SOAP-ENV:Envelope>
--IDSMessage
Content-Type: application/ids
Content-Transfer-Encoding: 7bit
Content-ID: CLAIMS-DATA
\{...data in a structured COBOL record appears here ...\}
--IDSMessage--
```

#### Please note:

- The client initiates the request and generates the UNIQUE\_ID. The server echoes back the same unique identifier in the response.
- The MSGVAR structure in this example provides the key fields necessary to access the claims data and create the exported data to be delivered to the client. A server application can receive more variables than are needed and should be set up to ignore those not applicable.
- The ATTACHMENT structure provides the *delimiter* element, which is used to specify the delimiting string pattern that frames a data record passed as an attached file as a part of the message.

With multiple attachments

Here is an example of a client request message in XML format which has multiple attachments:

```
Content-Type: multipart/related; boundary=IDSMessage
       (Please note that this new line must be included.)
--IDSMessage
Content-Type: text/xml
Content-Transfer-Encoding: 8bit
       (Please note that this new line must be included.)
<?xml version="1.0" encoding="UTF-8"?>
<SOAP-ENV:Envelope xmlns:SOAP-ENV="http://schemas.xmlsoap.org/soap/
envelope">
<SOAP-ENV:Body>
<DSIMSG VERSION="100.017.0">
< CTT.BI.OCK >
<UNIQUE ID>a9ae6c91-1d1b-11d2-b21a-00c04fa357fa</UNIQUE ID>
<REQTYPE>CLAIMS DATA</REQTYPE>
<USERID>JOHN DOE</USERID>
<ATTACHMENT>
<DELIMITER>CLAIMS-DATA/DELIMITER>
</ATTACHMENT>
<ATTACHMENT TYPE="BINARY">
<DELIMITER>CLAIMS-BINARY
</ATTACHMENT>
</CTLBLOCK>
<MSGVARS>
<VAR NAME="CONFIG">FFIC</VAR>
<VAR NAME="KEY1">AUTO BI/UM</VAR>
<VAR NAME="KEY2">CONTACT</VAR>
<VAR NAME="KEYID">123 98 678245</VAR>
<VAR NAME="RUNDATE">20010908</VAR>
<VAR NAME="USERID">JOHN DOE</VAR>
</MSGVARS>
</DSIMSG>
</SOAP-ENV:Body>
</SOAP-ENV:Envelope>
       (Please note that this new line must be included.)
--IDSMessage
Content-Type: application/ids
Content-Transfer-Encoding: 7bit
Content-ID: CLAIMS-DATA
{...data in a structured COBOL record appears here ...}
```

```
--IDSMessage

Content-Type: application/ids

Content-Transfer-Encoding: base64

Content-ID: CLAIMS-BINARY

(Please note that this new line must be included.)

{...data in a base64 encoding form appears here ...}

--IDSMessage--
```

#### Server XML Response Messages

Here is an example of the XML response message from the server:

```
Content-Type: multipart/related; boundary=IDSMessage
        (Please note that this new line must be included.)
--IDSMessage
Content-Type: text/xml
Content-Transfer-Encoding: 8bit
       (Please note that this new line must be included.)
<?xml version="1.0" encoding="UTF-8"?>
<SOAP-ENV:Envelope xmlns:SOAP-ENV="http://schemas.xmlsoap.org/soap/
envelope">
<SOAP-ENV:Body>
<DSIMSG>
<CTLBLOCK>
<UNIQUE ID>a9ae6c91-1d1b-11d2-b21a-00c04fa357fa</UNIQUE ID>
<REQTYPE>CLAIMS DATA</REQTYPE>
<USERID>JOHN DOE</USERID>
<ATTACHMENT>
<DELIMITER>DOCC-XML</DELIMITER>
</ATTACHMENT>
</CTLBLOCK>
<MSGVARS>
<VAR NAME="RESULTS">SUCCESS</VAR>
</MSGVARS>
</DSIMSG>
</SOAP-ENV:Body>
</SOAP-ENV:Envelope>
        (Please note that this new line must be included.)
--IDSMessage
Content-Type: application/ids
Content-Transfer-Encoding: 7bit
Content-ID: DOCC-XMI
       (Please note that this new line must be included.)
<?xml version="1.0" encoding="UTF-8"?>
<DOCUMENT TYPE="RPWIP" VERSION="10.1">
<DOCSET>
<GROUP NAME1="AUTO BI/UM" NAME2="CONTACT">
<FORM NAME="DEC PAGE">
<DESCRIPTION>Common Policy Declarations/DESCRIPTION>
<RECIPIENT NAME="AGENT" COPYCOUNT="1"/>
<RECIPIENT NAME="HOME OFFICE" COPYCOUNT="1"/>
<RECIPIENT NAME="INSURED" COPYCOUNT="1"/>
<SHEET>
```

```
<PAGE>
<SECTION NAME="CPDEC&#126;1">
<FIELD NAME="DELIVERY">DELIVERY NOTE</FIELD>
<FIELD NAME="ON ARRIVAL">ON ARRIVAL NOTE
<FIELD NAME="CLAIMANT NAME">SUSAN FRIEDEN</FIELD>
<FIELD NAME="CLAIMANT_ADDRESS">ADDRESS HERE/FIELD>
<FIELD NAME="POLICY NUMBER">POLICY NUM 22222</field>
<FIELD NAME="SALUTATION">SALUTATION FIELD
<FIELD NAME="INSURING_COMPANY">INSURING COMPANY N/FIELD>
<FIELD NAME="TAG_LINE">TAG LINE FOR THE IN</FIELD>
</SECTION>
</PAGE>
</SHEET>
</FORM>
</GROUP>
</DOCSET>
</DOCUMENT>
--IDSMessage--
```

#### Please note:

- The client generated UNIQUE\_ID is echoed back in the response.
- The ATTACHMENT structure specifies the delimiter for the embedded XML export file. In this example, the file is called *DOCC-XML*.
- The MSGVAR structure specifies the returned attachment variables, which include
  the results from the requested operation, returned in the variable named RESULTS.
  In this example, the result is SUCCESS. If there is an error, the result is an error code
  and, typically, no XML export data is included.
- If you are transmitting messages between dissimilar platforms, say an EBCIDIC platform such as an MVS-based server application which is submitting messages to an ASCII platform such as a PC, you must set the message format attribute in the message descriptor to *string* (text). This lets the MQ Series channel sender/receiver perform the EBCDIC-to-ASCII translation. Likewise, the QSRLIB layer of the Oracle system sets the request message format to *string* so the ASCII-to-EBCDIC translation takes place. As a result, client and server applications are able to see the message data in the proper format and do not have to perform the translation themselves.

#### **Using XML SOAP Outside of Messaging Systems**

Using the DSIGetSOAPMessage and DSIGetSOAPMessageSize functions, you can code IDS client applications with common APIs using XML DOM of the IDS SOAP XML message. See the Documaker SDK Reference for more information on these functions.

These APIs let client applications access the DSI XML message as a buffer in memory. Access to IDS XML message is provided as a buffer in memory because of possible issues with the version of the DOM or XML parser the client application may be using.

Keep in mind the XML returned is a byte array using UTF-8 encoding.

NOTE: The GetSOAPMessage is also available for the COM and Java APIs. (DSICO, IDSASP and DSIJava).

# CONNECTING TO AN SQL DATABASE

IDSSQL is a set of ActiveX\* DSOs (IDSSQL.DLL and IDSSQLRL.DLL) which you can use as a Microsoft ActiveX Data Objects (ADO) programming model.

These DSOs let you send SQL commands and receive records back from an SQL database. Instead of communicating directly with the database as an object, the IDSSQL DLLs go through an IDS rule. This illustration shows how it works:

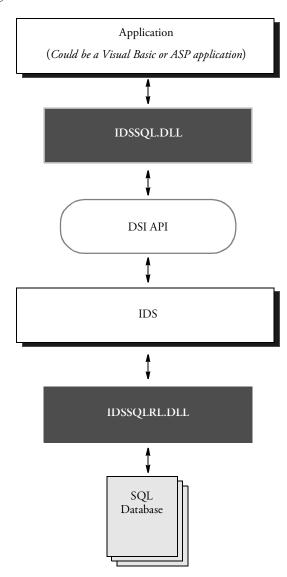

#### Differences between Microsoft's ADO and IDSSQL

Keep in mind these differences between ADO and IDSSQL:

- IDSSQL does not implement all features of Microsoft's ADO and record set.
- The connection between IDSSQL and the SQL database automatically opens and closes on each execute.
- The new record insert into the database is made using the SQL insert command instead of the insert and update method in the ADO record set.
- Errors are returned through IDS record sets. So it good to have a record set even if the SQL command did not return any records.

#### **Setting up IDSSQL**

Follow these steps to set up IDSSQL:

1 Add these options to your DOCSERV.INI file:

```
< ReqType:IDSSQL >
   Function = atcw32->ATCLoadAttachment
Function = DSICoRul->Invoke,IDSSQLRL.IDS->SQL
Function = atcw32->ATCUnloadAttachment
```

2 Set up the ODBC Data source name.

#### **IDSSQL CLASSES**

Here are the properties and methods for IDSSQL.ADO and IDSSQL.IDSRC:

#### **IDSSQL.ADO**

Here are the properties and methods for IDSSQL.ADO:

#### Properties

| Property       | Description                                                                                                    |
|----------------|----------------------------------------------------------------------------------------------------|
| AbsolutePage   | The ordinal position of the current page. The default is zero (0). If zero (0), all records queried by the SQLcommand are returned. If set to something other than zero, only those records on the page are returned. The number of records on the page are determined by the PageSize property. |
| CommandTimeOut | The number of seconds to wait when executing a command before terminating the attempt and returning an error. If you set this property to zero, ADO will simply wait until the execution is complete. The default is 30 seconds.                                                                 |
| DSN            | The ODBC data source name or the information used to create a connection to data source.                                                                                                    |
| PageSize       | The number of records on a page. The default is 10.                                                                                                    |

| Property   | Description                                                                                                    |
|------------|----------------------------------------------------------------------------------------------------|
| Password   | The password used to connect to the database. A password is required if the DSN connection is not a trusted SQL Server connection. |
| SQLCommand | The SQL statement.                                                                                                    |
| User       | The user ID used to connect to the database. The user ID is required if the DSN connection is not a trusted SQL Server connection. |

#### Methods

| Method  | Description                                                           |
|---------|-----------------------------------------------------------------------|
| Execute | Process SQL command.  Returns the record set requested by SQLCommand. |

#### **IDSSQL.IDSRC**

Here are the properties and methods for IDSSQL.IDSRC, the IDS record set.

#### Properties

| Property    | Description                                                     |
|-------------|-----------------------------------------------------------------|
| BOF         | True if the current record position is before the first record. |
| EOF         | True if the current record position is after the last record.   |
| Errors      | Errors collection.                                              |
| Field       | Each field of the current record.                               |
| Fields      | Fields information collection.                                  |
| RecordCount | The number of records currently in the record set.              |

#### Methods

| Method       | Description                                                                      |
|--------------|----------------------------------------------------------------------------------|
| MoveFirst    | Move to the first record in the record set and make that the current record.     |
| MoveLast     | Move to the last record in the record set and make that the current record.      |
| MoveNext     | Move to the next record in the record set and make that the current record.      |
| MovePrevious | Move to the previous record in the record set and makes that the current record. |

#### **EXAMPLE SCRIPT**

Here is an example in ASP:

```
<%@ Language=VBScript %>
<HTML>
<HEAD>
```

```
<META NAME="GENERATOR" Content="Microsoft Visual Studio 6.0">
</HEAD>
<BODY>
< %
CrLf = Chr(13) \& Chr(10)
set rc = Server.CreateObject("idssql.idsrc") 'Create IDS record set
ShowAllActivateAccount()
Sub ShowAllActivateAccount()
sql.DSN = "COB TEST"'ODBC Data source name
sql.SQLCommand = "Select * from subscriberdata where ebppstatus =
'A'"
Set rc = sql.Execute() 'Execute Command
If rc.Errors.Count <> 0 Then'Check for error
   Response.write "Error source = " & rc.Errors(1).Source & "<BR>"
   Response.write "Error Description = " & rc.Errors(1).Description
& "<BR>"
Else
응>
   <TABLE BORDER=1>
   <TR>
       <TH>RC#</TH>
       <TH>Account#</TH>
       <TH>Name</TH>
   </TR>
<%
   'Loop through all the return records and display the fields
   For i = 1 To rc.RecordCount
       Response.write "<TR>" & Crlf
       Response.write "<TD>" & i & "</TD>"
       Response.Write "<TD>" & rc.Field("Accountnumber") & "</TD>"
       Response.Write "<TD>" & rc.Field("SubscriberFirstName") & " "
       Response.Write rc.Field("SubscriberMiddleName") & " "
       Response.Write rc.Field("SubscriberLastName") & " "
       Response.Write "</TD>" & Crlf
       Response.write "</TR>" & Crlf
       rc.MoveNext 'Move to next record
   Next
%>
   </TABLE>
<%
End If
End Sub
<P>&nbsp;</P>
</BODY>
</HTML>
```

Fields Here is an example of how you can access the name and data in the field of each record:

You can access the data in the field using the name or index, such as:

Rc.Field(1) or Rc.Field("SubscriberID")

## USING THE THIN CLIENT FORMS PUBLISHER

The Thin Client Forms Publisher lets web clients enter a user ID, password, and other information at login. Depending on how you set it up, IDS then returns a list of group1/group2 combinations for the form set.

The web client can then choose a group1/group2 combination and submit it to IDS along with an effective date. The DPRSetConfig rule sets the effective date for use with Library Manager.

IDS then returns a new XML form set (through the result queue) based on the group1/group2 submittal. The Thin Client Forms Publisher loads the XML form set returned by IDS and generates an HTML tree view.

The web client can then select the forms, images, recipients, and print options and submit a request to print the form set. Once submitted, the Thin Client Forms Publisher generates a new XML form set and sends it to IDS.

IDS retrieves the new XML form set, converts it into a FAP form set and prints it. IDS then sends the final output file to the Thin Client Forms Publisher through the queues. The Thin Client Forms Publisher supports these print options: PDF, XML, PCL, AFP, MET, and HTML.

Look at these examples for more information:

| Example    | Uses                                                               |
|------------|--------------------------------------------------------------------|
| /formpub   | dp018.dll which you can use on Windows 2000 without IDS DLL files  |
| /formpubnt | idsasp.dll for standard messaging and dp018.dll for XML processing |

These virtual directories are included in the IDS sample resources. Use *FORMAKER* for the user ID and password when viewing the examples.

#### **PAUSING IDS**

When necessary, you can pause IDS processing and then restart it. For instance, suppose you are running a system with multiple instances of IDS, each running its own Documanage Bridge, with each Documanage Bridge logging into a separate Documanage system.

In this scenario, you want IDS to become passive (stop processing requests) when the Documanage system becomes unavailable and to become active again when the Documanage system becomes available again.

This fail-over strategy avoids situations where IDS is processing requests which are failing because the bridge is having a problem with Documanage server.

To handle this scenario, you use a C or Java DSI API. This API lets a rule request that IDS go into *pause mode*. While in pause mode IDS will not receive requests from a queue and will execute only one request type PAUSE. The frequency of this request is defined using this option in the configuration file:

The entry PauseCheckIntervalSeconds is the interval that IDS will send PAUSE requests to itself when it is paused.

The Documanage Bridge calls the API and places IDS in pause mode when Documanage server becomes unavailable. The rule registered on the PAUSE request type checks to see if the Documanage server is available calls an API to resume the IDS operation.

You use these DSI APIs:

#### **DSIQueryStatus**

This API returns DSI specific status options via DSISTATUS\_\* flags. Use it to determine if IDS is in a paused mode. Here is a list of the available flags:

| Flag              | Description                          |
|-------------------|--------------------------------------|
| DSISTATUS_PAUSE   | Pause the server                     |
| DSISTATUS_STOP    | Stop the server and exit the process |
| DSISTATUS_RESTART | Restart the server                   |
| DSISTATUS_RESUME  | Resume the server after a pause      |

NOTE: Setting the status to DSISTATUS\_STOP is non-recoverable action. Once the server exits, no other actions are possible.

Syntax DSIQueryStatus()

| Parameter | Description                                             |
|-----------|---------------------------------------------------------|
| hdsi      | handle to instance returned by DSIInitInstance          |
| plOptions | pointer to a long for returning the DSISTATUS_* values. |

#### Returns

DSIERR\_SUCCESS or an error code.

Errors

| Message             | Description                                      |
|---------------------|--------------------------------------------------|
| DSIERR_INVPARM      | Invalid DSI instance handle or plOptions is NULL |
| DSIERR_INTERNA<br>L | Internal error                                   |

#### Example

Here is an example:

```
long lOpt;

if ( DSIQueryStatus(hInstance,&lOpt) != DSIERR_SUCCESS ) {
    ... display error message
}

if ( lOpt & DSISTATUS_PAUSE )
{
    printf("Server is currently paused\n");
}

if ( lOpt & DSISTATUS_STOP )
{
    printf("Server is currently stopping\n");
}
```

#### **DSISetStatus**

This API sets DSI specific status options via DSISTATUS\_\* flags. Use it to pause IDS. Here is a list of the available flags:

| Flag              | Description                          |
|-------------------|--------------------------------------|
| DSISTATUS_PAUSE   | Pause the server                     |
| DSISTATUS_STOP    | Stop the server and exit the process |
| DSISTATUS_RESTART | Restart the server                   |
| DSISTATUS_RESUME  | Resume the server after a pause      |

NOTE: Setting the status to DSISTATUS\_STOP is non-recoverable action. Once the server exits, no other actions are possible.

Syntax DSISetStatus()

| Parameter | Description                                             |
|-----------|---------------------------------------------------------|
| hdsi      | handle to instance returned by DSIInitInstance          |
| plOptions | pointer to a long for returning the DSISTATUS_* values. |

#### Return values

DSIERR\_SUCCESS or an error code.

#### Errors

| Message         | Description                 |
|-----------------|-----------------------------|
| DSIERR_INVPARM  | Invalid DSI instance handle |
| DSIERR_INTERNAL | Internal error              |

#### Example

#### Here is an example:

```
if ( DSISetStatus(hInstance,DSISTATUS_PAUSE) != DSIERR_SUCCESS ) {
   ... display error message
}
printf("Server is currently paused\n")
```

When running a Java rule, the RequestState parameter has methods for pausing and resuming IDS as well as to check to see if it is currently paused.

#### Method Description

| isRequestProcessorPaused | Returns true if IDS is currently paused, false otherwise.              |
|--------------------------|------------------------------------------------------------------------|
| pauseRequestProcessor    | Tells IDS to pause and stop processing requests from queues and so on. |
| resumeRequestProcessor   | Tells IDS to resume processing requests from queues and so on.         |

#### EXECUTING REQUEST TYPES AT RUN TIME

IDS lets you execute request types composed at run time. Client programs can specify their own XML configuration file with a set of request types to process. Multiple client programs can have request types with the same name but with a different set of rules to run. Request types no longer have to be present in the IDS configuration file.

To execute request types at run time, specify an attachment variable named DYNAMIC-CONFIGURATION-FILE with a full path and file name for a configuration file accessible to IDS.

Here is an example:

```
Example configuration file
```

```
<?xml version="1.0" encoding="UTF-8"?>
                          <configuration>
                             <section name="ReqType:POC-RUNRP-HTM">
                                  <entry name="function">atcw32->ATCLoadAttachment/entry>
                                 <entry name="function">atcw32->ATCUnloadAttachment/entry>
                                 <entry name="function">atcw32->ATCSendFile,
                          RPOUTPUT, INSURED, BINARY</entry>
                                  <entry name="function">atcw32->ATCReceiveFile,
                          EXTRACTFILE, EXTRFILE, c:\docserv\data\*.xml, KEEP</entry>
                                 <entry name="function">dprw32->DPRSetConfig</entry>
                                 <entry name="function">RPDW32->RPDCheckRPRun</entry>
                                 <entry name="function">RPDW32->RPDCreateJob</entry>
                                  <entry name="function">RPDW32->RPDProcessJob</entry>
                             </section>
                          </configuration>
    Example data file
                          <?xml version="1.0" encoding="UTF-8"?>
                           <message>
                            <data>
                              <var name="CONFIG">POC</var>
                              <var name="BATCHFILES">3</var>
                              <var name="INIOptions">1</var>
                              <var name="INIOptions1.Group">Printer</var>
                              <var name="INIOptions1.Option">PrtType</var>
                              <var name="INIOptions1.Value">HTM</var>
                              <var name="OUTPUTTYPE">HTM</var>
                              <var name="PRINTBATCHES">3</var>
                              <var name="SHOWERRORS">YES</var>
                              <var name="REQTYPE">POC-RUNRP-HTM</var>
                              <var name="DYNAMIC-CONFIGURATION-FILE">c:\docserv\runrp-poc-htm-
                          config.xml</var>
                            </data>
                            <attachments>
                              <file name="EXTRACTFILE">C:\msgclient\extract\poc.xml</file>
                             </attachments>
                          </message>
Example dynamic.htm
                          <html>
                          <head>
               page
                          <h2>dynamic config test</h2>
                          <body>
                          <form action="dynamic2.asp" enctype="multipart/form-data"</pre>
                          method="post">
                          *Enter an xml message with name/value pairs to process
```

```
<a href="data.xml">example</a><input name="xml-
                        message" type="file"/>
                           <input type="submit" name="" value="submit">
                         </form>
Example dynamic.asp
                         <%
             page
                             set parser = server.CreateObject("IDSASP.DSI")
                             parser.parseData()
                             message = parser.getBuffer("xml-message")
                             '***process the message file
                             processMessageFile message
                             parser.showAtt = 1
                             parser.ProcessRq
                             function processMessageFile(buffer)
                               set xml = Server.CreateObject("MSXML2.DOMDocument.4.0")
                              xml.loadxml(buffer)
                               set msgVars = xml.selectNodes("message/data/var")
                               for each var in msgVars
                                name = var.getAttribute("name")
                                value = var.text
                                parser.addReq name, value
                              next
                               set Attachments = xml.selectNodes("message/attachments/file")
                               for each attach in Attachments
                                name = attach.getAttribute("name")
                                value = attach.text
                                parser.SendFile name, value
                              next
                             end function
                         %>
```

#### PUBLISHING YOUR FORMS ON THE WEB

The system provides tools you can use to create one HTML file and a number of PDF files (one per FAP file). You can then publish these HTML and PDF files on your web server.

The HTML file lists all of the company, line of business (LOB), form, and section combinations. This file has links to PDF files which are created for each image.

To publish your form library, you have to put these HTML and PDF files in a web server contents directory. Once you have the HTML and PDF files in a contents directory, you can use your browser to open the HTML page and view the images.

NOTE: The one PDF file per image concept does not work well in an environment which has a lot of small images. This concept works better with full page FAP files.

Use the following tools to publish your forms on the web:

- FORMPUB This program provides a graphical interface from which you can run the FD2HTW32 and PTFMDW32 utilities.
- FD2HTW32 This utility converts a FORM.DAT file into an HTML page. You can run this utility as a stand-alone program or from the FORMPUB tool.
- PTFMDW32 This utility creates a PDF file for each FAP file defined in the FORM.DAT file. You can run this utility as a stand-alone program or from the FORMPUB tool.
- FAP2HTML This utility lets you convert FAP files into HTML format for use with iPPS as data entry screens.

NOTE: For more information about these utilities, see the Utilities Reference.

#### FORMATTING TEXT WITH XML MARKUP

iPPS and other Documaker clients can format multiline text fields in XML files. The XML import loader and export unloader, which are the same for Documaker and IDS, support these formatting attributes:

```
Italic: <I>Bold: <B>
Underline: <U>
Font <FONT>
Attributes:
SIZE=99 (point size)
FACE=(font family name)
COLOR=(hex color value, such as #FFFFFF)
Paragraph: <P> or <BR>
Attributes: ALIGN="CENTER" or "RIGHT"
```

If you omit the alignment, the system left justifies the text. Empty paragraphs use a < BR> element instead of < P>.

Here is an example multiline field input or output XML:

```
<P ALIGHN="CENTER">
<FONT SIZE="15" FACE="Universal"><B>This is bold 15 points size font</B></FONT>
<FONT SIZE="10" FACE="Universal"><I><U>This is italic size 10 point font with underline</U></I></FONT>
</P>
```

If the font does not exist, the font locator looks for the best match based on font family name, point size, style, and weight.

If you omit the font information from the import file, the system uses the default font for the text area.

## ENCRYPTING AND DECRYPTING DATA FILES

IDS includes a utility you can use to encrypt and decrypt data files. The program is a Java class in the DocuCorpUtil.jar library. To run it, enter a command similar to the one shown here:

 $\verb|java-cp| DocuCorpUtil.jar| com.docucorp.util.DataCrypt| \\$  Here is a summary of the parameters:

| Parameter | Description                                                                                                    |
|-----------|----------------------------------------------------------------------------------------------------|
| -i        | Treat the text argument as a file name instead of text to encrypt/decrypt.                                                                    |
| text      | The text to encrypt/unencrypt or the name of a file if the -i parameter is included. The input file is overwritten with the new information.  |
| -u        | Include this parameter if you want to decrypt the text or file instead of encrypting it. Encrypting is the default behavior for this utility. |

If you omit all of the parameters, a usage message appears.

NOTE: For more information about this utility, see the Utilities Reference.

## USING MULTIPLE ATTACHMENT VALUES WITH THE SAME NAME

IDSASP and IDSJSP let you send and receive messages with multiple attachment variables which have the same name. To enable support for multiple attachment variables, set the ProcessAll property to True at the beginning of an ASP or JSP page See the example pages below.

In ASP you can simply traverse through the Request and Result collections as before to retrieve all entries for a message. In JSP you can use the getEntries() API to return a list of MsgVarEntry objects.

Here is an example ASP page:

```
set dsi = server.createobject("IDSASP.DSI")
    dsi.ProcessAll = True
    dsi.addReq "USERID", "DOCUCORP"
    dsi.addReq "USERID", "FORMAKER"
    dsi.addReq "USERID", "DEMO1"
    dsi.addReq "USERID", "DEMO"
    dsi.addReq "PASSWORD", "P1"
    dsi.addReq "PASSWORD", "P2"
    dsi.addReq "REQTYPE", "TEST MVARS"
    For I = 1 To dsi.Request.count
       Response.Write "Request " & I & ": "
       Response.Write dsi.Request(i).NAME & " = " &
dsi.Request(i).Value
       Response.Write "<BR>"
   Next
    dsi.processRq
    For I = 1 To dsi.Result.count
       Response.Write "Result " & I & ": "
      Response.Write dsi.Result(i).NAME & " = " & dsi.Result(i).Value
       Response.Write "<BR>"
    Next
```

%>

#### Here is an example JSP page:

```
<%@ page language="java" import="java.util.*,</pre>
                                  java.net.*,
                                  java.io.*,
                                  com.docucorp.messaging.data.*" %>
<jsp:useBean id='dsi' scope='page' class='com.docucorp.ids.jsp.dsi'/</pre>
    int OUTPUTQUEUE = 1;
    int _INPUTQUEUE = 2;
    List entries = null;
    dsi.setTimeout(30000);
    //dsi.debugOn(response);
    dsi.ProcessAll = true;
    dsi.addRequest("USERID", "DOCUCORP");
    dsi.addRequest("USERID", "FORMAKER");
    dsi.addRequest("USERID", "DEMO1");
    dsi.addRequest("USERID", "DEMO");
    dsi.addRequest("PASSWORD", "P1");
    dsi.addRequest("PASSWORD", "P2");
    dsi.addRequest("REQTYPE", "TEST MVARS");
    entries = dsi.getEntries(_OUTPUTQUEUE);
    for (int I =0; I <entries.size(); i++) {</pre>
            String k = MsgVarEntry.getName(entries, i);
            String v = MsgVarEntry.getValue(entries, i);
        out.println("Request: " + k + "=" + v + "<br>");
    }
    dsi.ProcessRequest();
    entries = dsi.getEntries(_INPUTQUEUE);
    for (int I =0; I <entries.size(); i++) {</pre>
            String k = MsgVarEntry.getName(entries, i);
            String v = MsgVarEntry.getValue(entries, i);
            out.println("Response: " + k + "=" + v + "<br>");
    }
응>
```

#### getEntries

Use this API to return a list of MsgVarEntry objects. Each MsgVarEntry object contains a name and value property.

#### Parameters

| Parameter | Description                                                                                                    |
|-----------|----------------------------------------------------------------------------------------------------|
| queue     | An integer value that indicates which queue the entries should be returned for: 1 = Output queue, 2 = Input queue. |

Returns A list of MsgVarEntry objects (see the JSP example page).

#### CONVERTING XML FILES USING A TEMPLATE

You can use the XsltTransformRule rule to transform input into the desired output based on an xsl template. For instance, you can transform an XML extract file located using the EXTRFILE input attachment variable into a new output file or a set of XML files located in the path specified by the XMLPATH input attachment variable, appending the results from each one to the end of the file. You can also transform a single XML file located by the XMLFILE or SOURCE input attachment variables.

This rule can also transform the result XML message in the queue. The output depends on the xsl template provided.

This rule takes an argument of name RUNMSG which can have a value of 1-4 to specify whether the rule should be run in the INIT (1), TERM (2), RUNF (3), or RUNR (4) message. The default is RUNF (3) message if no RUNMSG argument is specified. This is useful when the rule that outputs the XML source does not run in the default RUNF message.

This rule also supports transformations with XSL parameters.

| Variable      | Description                                                                                                    |
|---------------|----------------------------------------------------------------------------------------------------|
| XMLPATH       | (Optional) Specifies a path for multiple XML source files to be processed. The rule appends the transformation output for each source file to the end of the output file.                                                                                           |
| EXTRFILE      | (Optional) Specifies the full path and name of the XML extract file to be transformed. If this variable is present, the rule transforms the extract file and replaces the EXTRFILE input attachment variable with the value of the new output file.                 |
| XMLFILE       | (Optional) Specifies the full path and name of an XML file to use as the source of the transformation.                                                                                                    |
| XSLTFILE      | Specifies the full path and name of the xsl template to use for the transformation.                                                                                                    |
| PRINTPATH     | (Optional) Specifies the path where the output file will be written.                                                                                                    |
| OUTFILE       | (Optional) Specifies the output file name. If this variable is missing the rule generates a unique file name for the output file.                                                                                                    |
| DOCTYPE       | (Optional) Specifies the extension and file type of the output file. The default is .dat.                                                                                                    |
| XSLPARAMETERS | (Optional) An XML rowset which contains the name/value pairs for parameters to use in the xsl transformation.                                                                                                    |
| OUTPUTVAR     | (Optional) Defines the name of an additional attachment variable that holds the full path and name of the output file.  This is useful when running other rules after this rule that expect an attachment variable with a name other than the default of XSLOUTPUT. |

| Variable | Description                                                                                                    |
|----------|----------------------------------------------------------------------------------------------------|
| SOURCE   | (Optional) Defines the name of an attachment variable in the output message that contains the full path and name of the XML source to be used for the transformation.                                                    |
|          | This is useful when running other rules prior to this rule which might output the XML source that needs to be transformed to a variable other than the expected variables (XMLFILE or EXTRFILE).                         |
|          | In addition, you can use this variable to indicate the source for the transformation should be the output XML message in the result queue instead of an XML file — set SOURCE equal to the value of RESULT in this case. |

Here is an example of a request message:

In addition, each row of parameters for a transformation can contain a value of the format:

```
LOOKUPVAR.ATTACHVARNAME
```

Where ATTACHVARNAME is the name of an attachment variable in the output message. The rule then retrieves the value for the ATTACHVARNAME variable and uses it as the value for the parameter in the transformation. This is useful when you do not know the value of a parameter until run-time.

Here are example request types for the DOCSERV.INI file used in IDS 1.8:

```
dsi.setTimeOut(30000);
       dsi.debug_on(response);
   dsi.addRequest("REQTYPE", "TRANSFORM");
   dsi.addRequest("XMLFILE", "X:\\input\\data.xml");
   dsi.addRequest("XSLTFILE", "X:\\XSL\\transform1.xsl");
   dsi.addRequest("doctype", "htm");
   String record = "XSLPARAMETERS";
   String rec = dsi.addAttachRec(record);
       if (rec != null) {
          dsi.addToAttachRec(rec, "x", "1");
          dsi.addToAttachRec(rec, "y", "1");
   dsi.processRequest();
   byte buf[] = dsi.receiveFileAsBuffer("XSLOUTPUT");
       if (buf != null) {
          out.println(new String(buf));
Here is a sample ASP page:
   <%@ Language=VBScript %>
   <%
       Set DSI = server.CreateObject("IDSASP.DSI")
       DSI.clearReq
       DSI.WaitTime = 250
                                                 ' Polling interval
       DSI.Timeout = 1000000
       DSI.ShowAtt = 1
       DSI.AddReq "REQTYPE", "TRANSFORM"
       DSI.AddReq "XMLFILE", "X:\\input\\data.xml"
       DSI.AddReq "XSLTFILE", "X:\\XSL\transform1.xsl"
       DSI.AddReq "doctype", "htm"
       record = DSI.AddAttachRec("XSLPARAMETERS")
       DSI.AddToAttachRec record, "x", "1"
       DSI.AddToAttachRec record, "y", "2"
        'On Error Resume Next
        DSI.ProcessRq
        'If Err <> 0 then
        'Err.Clear
       'End if
```

```
result = DSI.Result("RESULTS").Value

Set DSI = Nothing
Response.Write("result: " & result & "<br>")
Response.End
%>
```

### CUSTOMIZING YOUR SYSTEM

IDS includes several bridges and example applications. These applications typically include windows or dialogs based on HTML and either JSP or ASP. Some dialogs present query result sets for subsequent user selection. The result sets are typically returned as attachment variables, accessible via DSI (or DSICo) API calls. Custom rules and request types can create other query results, and custom HTML dialogs and scripts can implement custom user dialog presentations of the information.

IDS version 1.7 enhanced the internal message format to an XML format based on evolving SOAP standards. You can use this XML format and bypass the DSI API layer, or you can continue to use the DSI APIs.

To help you build alternative dialogs to replace the standard dialogs in the bridges and applications and create new dialogs for other custom applications, the system returns query result sets as structured data in XML format.

The system creates elements inside the <DSIMSG> structure to contain the results of a search as descendants <ROWSET> tag. Each record (ROW) in the result set is stored in a <ROW> XML element, as a child of the <ROWSET> element. Please see the following example.

For many situations, you can use a non-hierarchical (single level) SQL-like ROW to represent hierarchically structured data by *flattening* the columns into a single ROW. If, however, the resulting XML needs the multilevel hierarchy, send the XML as an attachment. For example, if a result set represented a Documaker form set (a list of available forms and images), this could be returned as an Oracle standard XML file attached to the message.

You can use DSI C APIs, Java, and COM to manipulate the XML result set. Java and VB return the XML from the <ROWSET> element as a string to be loaded into a DOM object by the client. The main reason the row set is returned as XML string or buffer and not as a DOM object is the versioning of DOM objects and XML parsers—IDS does not know what parser and what DOM object will be used by the client application. The C APIs will allow the calling application to get first/next values from a ROWSET, including the name, instance number, data value, and so on.

The existing APIs that access the attachment variables by their old concatenated names still work for backward compatibility, so you do not have to change existing client code unless you want to take advantage of the newer methods.

The results of SSS (server statistics request) are shown in the example below in SOAP-XML format, using both the original and the newer XML message layout for the result set. The number of rows in the LIBRARIES row set is reduced to two for a smaller sample.

Here is an example of the original XML layout:

```
<?xml version="1.0" encoding="UTF-8"?>
<SOAP-ENV:Envelope xmlns:SOAP-ENV="http://schemas.xmlsoap.org/soap/envelope">
<SOAP-ENV:Body>
<DSIMSG VERSION="100.018.0">
<CTLBLOCK>
<UNIQUE_ID>4C6482AC643F4B91A9EA347977B8E186</UNIQUE_ID>
<REQTYPE>SSS</REQTYPE>
<USERID>DSICOTB</USERID>
<RESULTQMGR>vaf.atl3nt03</RESULTQMGR>
</CTLBLOCK></CTLBLOCK>
```

```
<MSGVARS>
   <VAR NAME="ALLOCCOUNT">5750</VAR>
   <VAR NAME="ERRORCOUNT">1</VAR>
   <VAR NAME="FREECOUNT">2828</VAR>
   <VAR NAME="LASTRESTART">Tue Jul 02 09:49:07 2002</VAR>
   <VAR NAME="LIBRARIES">2</VAR>
   <VAR NAME="LIBRARIES1.DATE">Jul 1 2002</VAR>
   <VAR NAME="LIBRARIES1.NAME">ATC</VAR>
   <VAR NAME="LIBRARIES1.TIME">07:40:37</VAR>
   <VAR NAME="LIBRARIES1.VERSION">100.018.001
   <VAR NAME="LIBRARIES2.DATE">Jul 1 2002</VAR>
   <VAR NAME="LIBRARIES2.NAME">DCB</VAR>
   <VAR NAME="LIBRARIES2.TIME">07:35:16</VAR>
   <VAR NAME="LIBRARIES2.VERSION">100.018.001
   <VAR NAME="RESTARTCOUNT">1</VAR>
   <VAR NAME="RESULTS">SUCCESS</VAR>
   <VAR NAME="SERVERTIMESPENT">0.015</VAR>
   <VAR NAME="SUCCESSCOUNT">1</VAR>
   <VAR NAME="UPTIME">Tue Jul 02 09:48:59 2002</VAR>
   </MSGVARS>
   </DSIMSG>
   </SOAP-ENV:Body>
   </SOAP-ENV:Envelope>
Here is an example of the newer XML layout:
   <?xml version="1.0" encoding="UTF-8"?>
   <SOAP-ENV:Envelope xmlns:SOAP-ENV="http://schemas.xmlsoap.org/soap/
   envelope">
   <SOAP-ENV:Body>
   <DSIMSG VERSION="100.018.0">
   <CTLBLOCK>
   <UNIQUE ID>4C6482AC643F4B91A9EA347977B8E186</UNIQUE ID>
   <REOTYPE>SSS</REOTYPE>
   <USERID>DSICoTB</USERID>
   <RESULTQMGR>vaf.atl3nt03</RESULTQMGR>
   </CTLBLOCK>
   <MSGVARS>
   <VAR NAME="ALLOCCOUNT">5750</VAR>
   <VAR NAME="ERRORCOUNT">1</VAR>
   <VAR NAME="FREECOUNT">2828</VAR>
   <VAR NAME="LASTRESTART">Tue Jul 02 09:49:07 2002</VAR>
   <ROWSET NAME="LIBRARIES">
   <ROW NUM="1">
   <VAR NAME="DATE">Jul 1 2002</VAR>
   <VAR NAME="NAME">ATC</VAR>
   <VAR NAME="TIME">07:40:37</VAR>
   <VAR NAME="VERSION">100.018.001</VAR>
   </ROW>
   <ROW NUM="2">
   <VAR NAME="DATE">Jul 1 2002</VAR>
   <VAR NAME="NAME">DCB</VAR>
   <VAR NAME="TIME">07:35:16</VAR>
   <VAR NAME="VERSION">100.018.001</VAR>
   </ROW>
   </ROWSET>
   <VAR NAME="RESTARTCOUNT">1</VAR>
```

```
<VAR NAME="RESULTS">SUCCESS</VAR>
<VAR NAME="SERVERTIMESPENT">0.015</VAR>
<VAR NAME="SUCCESSCOUNT">1</VAR>
<VAR NAME="UPTIME">Tue Jul 02 09:48:59 2002</VAR>
</MSGVARS>
</DSIMSG>
</SOAP-ENV:Body>
</SOAP-ENV:Envelope>
```

The sample below corresponds to the row set shown above in the XML layout:

```
<?xml version="1.0" encoding="UTF-8"?>
<ROWSET NAME="LIBRARIES">
<ROW NUM="1">
<VAR NAME="DATE">Jul 1 2002</VAR>
<VAR NAME="NAME">ATC</VAR>
<VAR NAME="TIME">O7:40:37</VAR>
<VAR NAME="TIME">00.018.001</VAR>
</ROW>
<ROW NUM="2">
<VAR NAME="DATE">Jul 1 2002</VAR>
<VAR NAME="DATE">Jul 1 2002</VAR>
<VAR NAME="DATE">Jul 1 2002</VAR>
<VAR NAME="DATE">Jul 1 2002</VAR>
<VAR NAME="TIME">DCB</VAR>
<VAR NAME="TIME">DCB</VAR>
<VAR NAME="TIME">07:35:16</VAR>
<VAR NAME="VERSION">100.018.001</VAR>
</ROW>
</ROWSET>
```

You can use these API functions to support row sets:

| Function          | Description                                                   |
|-------------------|---------------------------------------------------------------|
| DSIRowset2XML     | Use this rule to get a row set back as XML in memory.         |
| DSIRowset2XMLSize | Use this rule to get a size of row set back as XML in memory. |

The GetRowsetXML function was also added to COM and Java APIs (DSICO, IDSASP and DSIJava). You can learn more about these functions in the Documaker SDK Reference.

#### HANDLING SECURITY ISSUES

There are several security issues to consider as you set up Docupresentment and build your applications. These include

- Using firewalls
- Implementing security for web applications

#### **USING FIREWALLS**

Typically, you will use Docupresentment with some kind of firewall between the web server and the NT server where Docupresentment is installed. This lets you give Docupresentment access to archives and other sensitive data without permitting the same access to anyone with an Internet connection.

Docupresentment sample setup included in the installation assumes no firewall exists. As you set up Docupresentment and your web server with a firewall between the two, keep these points in mind:

- The messaging system can use either WebSphere MQ, JMS, or HTTP. All of these messaging systems communicate with other computers via TCP/IP. The firewall must be configured to open the TCP/IP ports for a messaging system. Read your messaging system's manuals and firewall manuals to find out which ports are used and how to set it up.
- If you are using NT servers, those servers running Docupresentment should have TCP/IP networking installed.
- The web server should have an FTP (file transfer protocol) service configured and started.
- File communications from the web server to Docupresentment must use FTP.
- For the FTP rules to work, your TCP/IP networking must be installed on the computer where Docupresentment is installed.
- Be sure to configure FTP server access with the appropriate user ID and passwords.

Docupresentment includes several rules for use with firewalls, such as the IRLFileFTP and IRLInitFTP (Windows) or the FTPRule (Windows and UNIX) rules. For more information on these rules, refer to the Docupresentment SDK Reference.

#### IMPLEMENTING SECURITY FOR WEB APPLICATIONS

Some ASP customers use the IDS and a web server for *hot-key* applications. The system builds an URL with, for example, the account number and bill date. When this URL is executed, it returns a PDF or HTML bill presented in a browser window.

A potential security problem is if the user changes the account number on the URL and retrieve someone else's bill or document. The system, however, can encrypt parts of the URL to make it more difficult to see someone else's documents.

The COM object DSIEncr lets VB or an ASP page encrypt a value. The ASP syntax is as follows:

```
<%@ Language=VBScript %>
<%</pre>
```

```
Response.Buffer=True
Set DSI = Server.CreateObject("DSI.DSIEncrypt")

val = "abc"
DSI.Encrypt val

Response.Write "Encrypted: abc as " + val + "<BR>"

DSI.Decrypt val

Response.Write "Decrypted as " + val
Response.End
Set DSI = nothing
```

The COM object is created by Server.CreateObject() method.

Two methods are available in this COM object, Decrypt and Encrypt. The Decrypt method is provided for testing purposes.

A simple implementation includes an ASP page which encrypts the account number on the URL before redirecting the user to the presentment web site.

Here is a sample URL without the encryption:

```
\label{local_NO=1032714&BILLDATE=20020415} Here is a sample URL with encryption:
```

```
http://webaddress/present.asp?ACCT_NO=0zJxWr96vm1ZkniK7Cp0n&BILLDATE=20020415
```

The result of the encryption is a safe string for the URL so no additional encoding is required. There will be no special characters.

On the IDS side, you can use the DPRDecryptValue rule to decrypt the value before executing a search in the database. Here is an example of how you use this rule:

```
function = dprw32->DPRDecryptValue,ACCT_NO
```

After this rule is executed on the RUNF message, the ACCT\_NO in the attachment is replaced by the real value.

NOTE: The encryption algorithm is proprietary.

#### USING LDAP SUPPORT

IDS supports the use of Lightweight Directory Access Protocol (LDAP), an application protocol for querying and modifying directory services running over TCP/IP.

IDS includes an LDAP API for Java. The JAVA DocucorpUtil package includes an LDAP class which you can use to query an LDAP server for group information for a user.

For more information please see the LDAP.html documentation that ships with IDS located in the dsi\_sdk\java\docs\com\docucorp\util directory and see the ldapTest class example which ships with IDS and is located in the dsi\_sdk\java\samples\ldap directory.

NOTE: If you are using JVM version 1.3, you must replace the jsse.jar file with the one from JVM version 1.4, which you can find at this location:

JAVA\_HOME\jre\lib\ext

IDS also includes an LDAP API for C that you can use to query an LDAP server for group information for a user. These functions are supported in the API:

- LDAPInit
- LDAPTerm
- LDAPSearchDirectory
- LDAPGetErrorCode
- LDAPGetErrorMessage

#### Searching a Directory Information Tree

You can search a Directory Information Tree (DIT) in an LDAP server. IDS includes the following rules for conducting LDAP queries to determine a user ID group or role membership:

- DPRSearchLDAP (C)
- search (Java)

These rules will look for all configuration options in rule arguments, a properties file, INI options, and input attachment variables, in that order. Option values found in more than one source override the previous value.

- For information on the DPRSearchLDAP rule, see Using the Documaker Bridge.
- For information on the Java rule search, refer to the dsidocs/com/Docucorp/DSI/ util/DSIJession.html documentation shipped with the Java SDK.

# USING DEFAULT TIME-OUTS FOR DSILIB-BASED CLIENT APPLICATIONS

You can set default time-outs for DSILIB-based client applications. You set these defaults using these configuration entries in the docclient.xml file:

- DefaultTimeoutSeconds
- MaxTimeoutSeconds
- MinTimeoutSeconds

NOTE: Examples of client-based applications that benefit from this feature are ASP pages using IDSASP.DLL, JSP pages using IDSJSP.jar, and the test programs DSICOTB.EXE, DSITEST.EXE, and DSIEX.EXE.

For instance, suppose you have hundreds of web applications installed on a single IIS or Java server and all of these applications are talking to the same IDS setup. Suppose some of these web applications have large time-out values which are not suitable for production mode, such as values longer than a few minutes. In this scenario, a transaction that takes a long time can tie up one thread on the web server. Since the total number of threads in the web server is limited, this can affect other applications.

Using these options, the system administrator can make sure that no matter what was specified as the time-out value, the actual time-out period is what the system administrator thinks it should be.

These entries go under the DocumentClient section in the docclient.xml file. Here is an example:

```
<section name="DocumentClient">
    <entry name="DefaultTimeoutSeconds">45</entry>
    <entry name="MaxTimeoutSeconds">60</entry>
    <entry name="MinTimeoutSeconds">30</entry>
```

| Entry                 | Description                                                                                                    |  |
|-----------------------|----------------------------------------------------------------------------------------------------|--|
| DefaultTimeoutSeconds | Use this entry when DSILIB-based client applications, such as dsiex, dsitest, and dsicotb test programs, provide a time-out value of zero (0) to DSIGetQueueRec calls to wait for a response message. The default is 15 seconds.                                        |  |
| MaxTimeoutSeconds     | Use this entry to set the upper limit for the time-out value when waiting for a response message. If a time-out value is specified for DSIGetQueueRec calls and it is greater than MaxTimeoutSecondsvalue, the MaxTimeoutSeconds is used instead.  There is no default. |  |
| MinTimeoutSeconds     | Use this entry to set the lower limit for the time-out value when waiting for a response message. If a time-out value is specified for DSIGetQueueRec calls and it is less than MinTimeoutSeconds value, the MinTimeoutSeconds is used instead.  There is no default.   |  |

NOTE: It is possible that Microsoft Server script execution time-out limits could be set lower than the values specified for this feature. In those instances, the values of the Microsoft Server script execution time-out limits would be used. Please consult your Microsoft documentation for more information.

## RUNNING TIMED REQUESTS

You can run timed requests repeatedly or just in the primary instance. Use the following entry attributes for a timed request entry under the Timers section in docserv.xml file:

| Entry attribute          | Description                                                                                                    |
|--------------------------|----------------------------------------------------------------------------------------------------|
| RepeatInterval           | Enter true or yes (case sensitive) to tell IDS to convert the text value provided for the entry into seconds and run the timed entry at each interval specified. Here are some few examples. This timed section runs every 120 seconds: <pre></pre>                                                                                                    |
| RunOnPrimaryInstanceOnly | Enter yes or true (case sensitive) to make sure only the primary instance runs the timed section. For instance, you might want to do this when a timed section runs a synchronization rule that updates resources for a master resource library. This type of request would only need to be run once.  If you omit this attribute, all IDS instances will run each timed section. Here is an example: <pre></pre> |

#### IN-PROCESS RENDERING FOR DPAVIEW

With version 11.3 Shared Objects, you can create a bitmap representations of a DPA document without creating another instance of IDS. Before version 11.3, you had to have an additional dedicated instance of IDS to create the bitmaps.

DRLLIB detects whether it is running inside an instance of IDS or inside an external process. If DRLLIB detects that it is running inside IDS, it will use its own instance of IDS to render the bitmap.

DPAView lets you create bitmaps from archived transactions in Documanage for display in Documanage Workstation. To do this, you have to have the following items set up:

- Documaker Server (publishing engine)
- An MRL set up to archive into Documanage (DBHandler:DMIA)
- Documanage version 6.5 and higher
- Documanage Bridge version 3.3

The DPA archives created by Documaker Server through the GenArc program must have been archived into Documanage.

You can enable additional tracing by setting the environment variable DRLDEBUG.

This feature also adds the DRLGetConfig API.

#### **DRLGetConfig**

Use this API to retrieve the CONFIG name for the DPA file processed by DRLProcessDPAFile. You must call this API after running DRLProcessDPAFile.

These APIs are not supported in-process.

- DRLProcessPageDC
- DRLProcessPageBuffer

Syntax

DRLGetConfig (hInstance) (config) (len)

#### Parameters

|  | Parameter | Description                                           |  |
|--|-----------|-------------------------------------------------------|--|
|  | hInstance | The instance handle returned by DRLInitInstance call. |  |
|  | config    | The parameter to hold the config.                     |  |
|  | len       | The maximum size the config parameter may hold.       |  |

Returns

DRLERR\_\* value

See also

DRLProcessDPAFile

#### USING DAL FUNCTIONS FOR WIP COLUMN ACCESS

You can use the following DAL functions to set or retrieve WIP field data when Docupresentment processes WIP or archived transactions:

| Function  | Enhancement                                                                                                    |  |
|-----------|----------------------------------------------------------------------------------------------------|--|
| WIPKEY1   | Returns the value of the Key1 WIP field. Requires no input parameters. Here is an example: ${\tt Val=WIPKEY1}()$                                                                                                    |  |
| WIPKEY2   | Returns the value of the Key2 WIP field. Requires no input parameters. Here is an example: ${\tt Val=WIPKEY2} \ ()$                                                                                                    |  |
| WIPKEYID  | Returns the value of the KeyID WIP field. Requires no input parameters. Here is an example: ${\tt Val=WIPKEYID}()$                                                                                                    |  |
| WIPFLD    | Returns the value of the specified WIP field data. This field must be defined in the WIP.DFD file. Requires one input parameter to indicate which key value to return. Here is an example:  Val=WIPFLD("TranCode")                            |  |
| SETWIPFLD | Sets the value of the specified WIP field key and keeps it in memory until the job finishes. For example, this DAL script sets/changes CURRUSER to DEMO1 and returns it:  SETWIPFLD("CURRUSER", "DEMO1"); Val=WIPFLD("CURRUSER"); Return Val; |  |

There are several ways to run the DAL script, here are two examples:

 Using the ~DALRUN built-in INI function following a DAL script file, as shown in this example:

```
~DALRUN wipkey.dal
```

• Using the DPRExecuteDAL rule, as shown in the following request type:

```
[ ReqType:i_WipTest]
  function = atcw32->ATCLogTransaction
  function = atcw32->ATCLoadAttachment
  function = dprw32->DPRSetConfig
  function = atcw32->ATCUnloadAttachment
  function = dprw32->DPRGetWipFormset
  function = dprW32->DPRExecuteDAL, wipkey.dal, RUNF
```

You can also use the following built-in INI functions to retrieve WIP field data when Docupresentment processes WIP or archived transactions:

- ~KEY1
- ~KEY2
- ~KEYID
- ~ORIGUSER

- -CREATETIME
- ~MODIFYTIME
- ~FORMSETID
- ~ORIGFSID
- ~TRANCODE
- ~DESC
- ~WIPFIELD

All of these built-in functions except WIPFIELD do not require input parameters.

The WIPFLD function requires an input parameter that indicates the field data to return. Here is an example:

~WIPFLD FORMSETID

In this example, FORMSETID is the input parameter that specifies the field name.

#### USING ENTERPRISE WEB PROCESSING SERVICES

Enterprise Web Processing Services (EWPS) make it easier to integrate applications, providing a set of web services for accessing the Documaker forms library and initiating real-time publishing operations. This helps you deliver the information requested by your clients, prospects, employees, and business partners.

Via EWPS you can use a number of essential mechanisms, such as WS-I SOAP interfaces for application integration, JSON for UI integration, or prepackaged business parts for design-time integration, to create a solution that uniquely meets your business needs.

Typical EWPS-enabled solutions include:

- Self-service publishing solutions
- Document search utilities
- Composition and workflow systems
- Systems that embed publishing artifacts into web pages
- Applications that help users create documents and forms

EWPS supports these protocols:

- SOAP (Simple Object Access Protocol).
- JSON (JavaScript Object Notation)

In addition, the EWPS Jmeter test script provides a set of examples for each service request operation. These examples can help you more quickly implement your system.

For more information on EWPS, see Introduction to Enterprise Web Processing Services.

NOTE: EWPS is not available on the UNIX platforms.

#### DETERMINING THE PATCH LEVEL

Docupresentment contains both .DLL files and Java .jar files. As changes are made to the product, both of these types of files are patched with program fixes.

You can determine which patches have been applied to these files by running the FSIVER and PatchReporter utilities.

This utility Determines which patches have been applied to Docupresentment

| FSIVER        | .dll files |
|---------------|------------|
| PatchReporter | .jar files |

NOTE: For more information on these utilities, see the Utilities Reference.

**FSIVER** 

To run the FSIVER utility, navigate to the directory where Docupresentment .DLL files are located and run this command:

```
c:\docserv\> fsivrw32 /i=*.* > fsivrw32.txt
```

fsivrw32.txt is the name of an output file you want the utility to create.

PatchReporter

To run the PatchReporter utility, go to the directory where Docupresentment .jar files are located and run this command:

```
C:\docserv\lib> java -jar PatchReporter.jar -f "*.jar" >
patchreporter.txt
```

patchreporter.txt is the name of an output file you want the utility to create.

#### Chapter 3

#### **Creating Output Files**

This chapter discusses the types of output you can create, such as PDF or HTML files. If you are unsure as to which type of file you want to produce, see HTML vs. PDF on page 9.

For more information on creating these files, see these topics:

- Creating PDF Files on page 213
- Creating HTML Files on page 214
- Creating XML Output on page 215

## CREATING PDF FILES

The PDF Print Driver creates Adobe Portable Document Format (PDF) files from output from the Rules Processor's GenPrint program.

PDF is a document language developed by Adobe Systems, Inc., that allows formatting and graphics information to be stored along with text. Using PDF files, you can make sure form sets viewed and printed match originals created by the GenPrint program.

A document stored in PDF format can be transmitted to and viewed on many types of systems. There are PDF viewer applications available for many platforms, both as standalone programs and as add-ons for existing applications (such as word processors and Internet web browsers). You can download Acrobat Reader from Adobe Systems' web site (www.adobe.com).

Print output directed to the PDF Print Driver is stored in one or more files. You can then view these files using the Acrobat Reader.

For more information, see the Output Management Guide (Previously known as Printers Reference) and the Fonts Reference.

## CREATING HTML FILES

You can create HTML files by simply printing to the HTML print driver. The HTML print driver includes support for:

- Boxes solid and shaded colors only
- Bar codes
- Charts
- Vectors solid and shaded colors only
- Logos converted to JPG files by the driver
- Lines solid and shaded colors only. Dashed lines are supported but do not take the line characteristics as specified. The spacing and length of dashed lines are defaulted by the HTML 4 specification.
- Shaded areas solid and shaded colors only
- Text areas
- Text
- Variable fields

NOTE: For more information on setting up the HTML print driver, see the Output Management Guide.

## CREATING XML OUTPUT

The XMPLIB library lets you use IDS and Documaker to create Oracle standard XML output. This lets you unload Oracle standard XML output from the GenPrint or GenData programs (using the PrintFormset rule).

Here is an example of the INI setup this feature requires:

```
< Printers >
    PrtType = XMP
< PrtType:XMP >
    Module = XMPW32
    PrintFunc = XMPPrint
```

When using with Documaker, be sure to use the MultiFilePrint functionality to create a separate XML file per transaction. If multiple XML files are written into the same file, the file will not load in an XML parser, browser, or editor.

NOTE: For more information on the Oracle standard XML format, see Working with XML Files.

#### Chapter 4

#### **Using Docucorp Publishing Services**

Docucorp Publishing Services (DPS) for print and archive are a set of objects you can use to interface VB, C#, or Java with Documaker to execute print or archive through Docupresentment (IDS). You can run Docupresentment on a local or remote system.

Only one transaction can be processed per API invocation. The return file types can be PCL, PDF, or XML. For print requests, the input file (attachment) contains data representing a single transaction. For archive retrieval requests, the first transaction that matches the search criteria is returned.

Docucorp Publishing Services (DPS) consists of:

• An action object. (DPSPrint, DPSArchive)

This object passes a group of variables (properties) that define input parameters for performing the specific action.

• An interface object. (DPSIDS)

This object parses or constructs the request variables based on the input object properties and interfaces with IDS to send the request variables and receive the result variables.

IDS

IDS performs the task based on the request. There are two groups of the requests: remote and local. If IDS is local, it is running on the same machine as the client and shares the same physical hard drive — so it is not necessary to send the output file back to the client since it is on the same machine. If IDS is remote, the output file needs to be sent from the machine that is running IDS to the client machine.

Here is a summary of the DLL and class files for DPS:

| Required By | File name                            | Description                           |
|-------------|--------------------------------------|---------------------------------------|
| IDS         | IDSRules.jar                         | com/docucorp/ids/rules/dps            |
| VB API      | DPSClient.dll                        | DPSPrint, DPSArchive, DPSIDS objects. |
| C# API      | Docucorp.DPS.dll<br>Docucorp.IDS.dll | DPSPrint, DPSArchive, DPSIDS objects. |
| Java API    | dps.jar                              | DPSPrint, DPSArchive, DPSIDS objects. |

The following illustration shows how this works on a local IDS setup, with IDS running on the same machine:

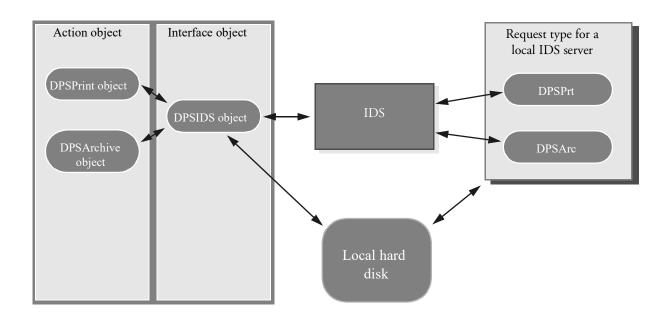

### This illustration shows how it works with IDS running on a different machine:

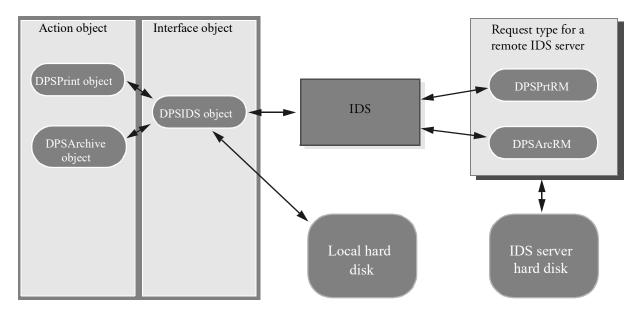

# DPS OBJECT PROPERTIES

The following tables describe the properties of these objects:

- DPSPrint
- DPSArchive

DPSPrint object The DPSPrint object has these properties:

|      | Property Name                                               | I/O             | Type   | Description                                                                                                    |
|------|-------------------------------------------------------------|-----------------|--------|----------------------------------------------------------------------------------------------------|
| VB   | ApplicationName                                             | I/O             | String | (Optional) Use to pass application-specific data to the API.                                                               |
| C#   | ApplicationName                                             | I/O             |        |                                                                                                    |
| Java | setapplicationName<br>getapplicationName                    | Input<br>Output |        |                                                                                                    |
| VB   | ConfigurationName                                           | I/O             | String | Use to set the DAP configuration.                                                                                          |
| C#   | ConfigurationName                                           | I/O             |        |                                                                                                    |
| Java | setconfigurationName<br>getconfigurationName                | Input<br>Output |        |                                                                                                    |
| T /D | D M                                                         | 1/0             | 6 .    | (0 , 1) II                                                                                                    |
| VB   | DestinationName                                             | I/O             | String | (Optional) Use to pass application-specific data to the API.                                                               |
| C#   | DestinationName                                             | I/O             |        |                                                                                                    |
| Java | setdestinationName<br>getdestinationName                    | Input<br>Output |        |                                                                                                    |
| T /D |                                                             | T/O             | 6 .    |                                                                                                    |
| VB   | EffectiveDate <sup>1</sup>                                  | I/O             | String | (Optional) Specifies the effective date of this transaction in YYYYMMDD format.                                            |
| C#   | EffectiveDate <sup>1</sup>                                  | I/O             |        |                                                                                                    |
| Java | seteffectiveDate <sup>1</sup> geteffectiveDate <sup>1</sup> | Input<br>Output |        |                                                                                                    |
| V/D  | EDinsi                                                      | I/O             | C+     | (Oncional) Service and a farmal description of                                                                             |
| VB   | FormDescription                                             | I/O             | String | (Optional) Specifies the form description to be processed for this transaction.                                            |
| C#   | FormDescription                                             | I/O             |        | Leave this property blank to tell the system to                                                                            |
| Java | setformDescription<br>getformDescription                    | Input<br>Output |        | process all requested forms. You can pass<br>multiple form descriptions by entering the<br>form names separated by commas. |

<sup>&</sup>lt;sup>1</sup> Not yet implemented.

|      | Property Name                                                                            | I/O             | Туре   | Description                                                                                       |
|------|------------------------------------------------------------------------------------------|-----------------|--------|---------------------------------------------------------------------------------------------------|
| VB   | FormName                                                                                 | I/O             | String | (Optional) Specifies the form name to be processed for this transaction. Leave this               |
| C#   | FormName                                                                                 | I/O             |        | property blank to tell the system to process all requested forms. You can pass multiple forms     |
| Java | setformName<br>getformName                                                               | Input<br>Output |        | by entering the form names separated by commas.                                                   |
| VB   | InputFile                                                                                | I/O             | String | Specifies the name of the attached input data file, which is usually an extract data file for the |
| C#   | InputFile                                                                                | I/O             |        | transaction, such as an XML extract file or an import file name.                                  |
| Java | setinputFile<br>getinputFile                                                             | Input<br>Output |        | •                                                                                                 |
| VB   | Key1, Key2, Key3, and<br>KeyID                                                           | I/O             | String | (Optional) Specifies transactional keys or application-specific values.                           |
| C#   | Key1, Key2, Key3, and<br>KeyID                                                           | I/O             |        |                                                                                                   |
| Java | setkey1, setkey2,<br>setkey3, and setkeyID<br>getkey1, getkey2,<br>getkey3, and getkeyID | Input<br>Output |        |                                                                                                   |
|      |                                                                                          |                 |        |                                                                                                   |
| VB   | OutputFile                                                                               | I/O             | String | (Optional) Specifies a string that contains the name of the returned output file. If the buffer   |
| C#   | OutputFile                                                                               | I/O             |        | contains no input value (blank or empty) the Documaker system generates this output file          |
| Java | setoutputFile<br>getoutputFile                                                           | Input<br>Output |        | name. Use the OutputFile property to get the generated file name.                                 |
| VB   | OutputPath                                                                               | I/O             | String | (Optional) Specifies the desired location of the                                                  |
|      | •                                                                                        |                 | String | returned output files. If you leave this property                                                 |
| C#   | OutputPath                                                                               | I/O             |        | blank, the system uses the current directory from which the client was executed.                  |
| Java | setoutputPath<br>getoutputPath                                                           | Input<br>Output |        |                                                                                                   |
| VB   | Password                                                                                 | I/O             | String | (Optional) Specifies the password if one is                                                       |
|      |                                                                                          |                 | oung   | required by the request.                                                                          |
| C#   | Password                                                                                 | I/O             |        |                                                                                                   |
| Java | setpassword<br>getpassword                                                               | Input<br>Output |        |                                                                                                   |

<sup>&</sup>lt;sup>1</sup> Not yet implemented.

|      | Property Name                                     | I/O             | Type             | Description                                                                                                    |
|------|---------------------------------------------------|-----------------|------------------|----------------------------------------------------------------------------------------------------|
| VB   | PrinterType                                       | I/O             | String           | (Optional) Specifies the type of output, such as PCL, PDF, or XML. Future versions may support additional output types.                  |
| C#   | PrinterType                                       | I/O             |                  |                                                                                                    |
| Java | setprinterType<br>getprinterType                  | Input<br>Output |                  |                                                                                                    |
| VB   | Priority <sup>1</sup>                             | I/O             | Priorities       | Specifies immediate processing, deferred                                                                                                 |
| C#   |                                                   | I/O             | DPS_IM<br>MEDIAT | (batch) processing of the transaction, or end-of-day/end-of-period transaction. The default is                                           |
| Cir  | Priority <sup>1</sup>                             | 1/0             | E                | DPS_IMMEDIATE.                                                                                                    |
| Java | setpriority <sup>1</sup> getpriority <sup>1</sup> | Input<br>Output | DPS_DE<br>FERRED |                                                                                                    |
| VB   | RecipientName                                     | I/O             | String           | (Optional) Specifies the recipient name to be                                                                                            |
| VБ   |                                                   |                 | String           | processed for this transaction. Leave this                                                                                               |
| C#   | RecipientName                                     | I/O             |                  | property blank if you do not want recipient filtering performed. You can specify a list of                                               |
| Java | setrecipientName<br>getrecipientName              | Input<br>Output |                  | recipients, using commas to separate the recipient names.                                                                                |
| VB   | ReturnCode                                        | I/O             | String           | Set to DPS0000 if the transaction was                                                                                                    |
|      |                                                   |                 | String           | processed successfully. Otherwise, it will contain an error code set by the DPS interface. This error code can be an error returned from |
| C#   | ReturnCode                                        | I/O             |                  |                                                                                                    |
| Java | setreturnCode<br>getreturnCode                    | Input<br>Output |                  | the Documaker system or Docupresentment or a failure of the DPS API.                                                                     |
| T.M. |                                                   | 1/0             | 6 .              | (0 : 0 : 0 : 1 : 1 : 6 : 1                                                                                                    |
| VB   | RunDate <sup>1</sup>                              | I/O             | String           | (Optional) Specifies the run date of this transaction in YYYYMMDD format.                                                                |
| C#   | RunDate <sup>1</sup>                              | I/O             |                  |                                                                                                    |
| Java | setrunDate <sup>1</sup> getrunDate <sup>1</sup>   | Input<br>Output |                  |                                                                                                    |
| VB   | SourceName                                        | I/O             | String           | (Optional) Heato pass and lighting and if - 1                                                                                            |
|      |                                                   |                 | String           | (Optional) Use to pass application-specific data to the API.                                                                             |
| C#   | SourceName                                        | I/O             |                  |                                                                                                    |
| Java | setsourceName<br>getsourceName                    | Input<br>Output |                  |                                                                                                    |

<sup>&</sup>lt;sup>1</sup> Not yet implemented.

|      | Property Name                                      | I/O             | Type    | Description                                                                                 |
|------|----------------------------------------------------|-----------------|---------|---------------------------------------------------------------------------------------------|
| VB   | TrnCode <sup>1</sup>                               | I/O             | String  | (Optional) Specifies a transaction code or other application-specific value.                |
| C#   | TrnCode <sup>1</sup>                               | I/O             |         |                                                                                             |
| Java | settrnCode <sup>1</sup><br>gettrnCode <sup>1</sup> | Input<br>Output |         |                                                                                             |
|      |                                                    |                 |         |                                                                                             |
| VB   | UserID                                             | I/O             | String  | (Optional) Specifies a user ID if one is required by the request.                           |
| C#   | UserID                                             | I/O             |         | ,                                                                                           |
| Java | setuserID<br>getuserID                             | Input<br>Output |         |                                                                                             |
|      |                                                    |                 |         |                                                                                             |
| VB   | WaitForResult                                      | I/O             | Boolean | Specifies whether the invoking application expects to receive results. The default is True. |
| C#   | WaitForResult                                      | I/O             |         |                                                                                             |
| Java | setwaitForResult<br>getwaitForResult               | Input<br>Output |         |                                                                                             |
|      | <sup>1</sup> Not yet implemented.                  |                 |         |                                                                                             |

### DPSArchive object The DPSArchive object has these properties:

|      | Property Name                                | I/O             | Type   | Description                                                                                  |
|------|----------------------------------------------|-----------------|--------|----------------------------------------------------------------------------------------------|
| VB   | ConfigurationName                            | I/O             | String | Use to set the DAP configuration.                                                            |
| C#   | ConfigurationName                            | I/O             |        |                                                                                              |
| Java | setconfigurationName<br>getconfigurationName | Input<br>Output |        |                                                                                              |
|      |                                              |                 |        |                                                                                              |
| VB   | FormDescription                              | I/O             | String | (Optional) Specifies the form description to be processed for this transaction. Leave this   |
| C#   | FormDescription                              | I/O             |        | property blank to tell the system to process all requested forms. You can pass multiple form |
| Java | setformDescription<br>getformDescription     | Input<br>Output |        | descriptions using commas to separate the form names.                                        |
|      |                                              |                 |        |                                                                                              |
| VB   | FormKey1                                     | I/O             | String | (Optional) Specifies the form set filtering Key1.                                            |
| C#   | FormKey1                                     | I/O             |        | Tey 1.                                                                                       |
| Java | setformKey1<br>getformKey1                   | Input<br>Output |        |                                                                                              |

<sup>&</sup>lt;sup>1</sup> Not yet implemented.

|      | Property Name                                                                            | I/O             | Туре   | Description                                                                                                    |
|------|------------------------------------------------------------------------------------------|-----------------|--------|----------------------------------------------------------------------------------------------------|
| VB   | FormKey2                                                                                 | I/O             | String | (Optional) Specifies the form set filtering Key2.                                                                                     |
| C#   | FormKey2                                                                                 | I/O             |        | 10,2.                                                                                                    |
| Java | setformKey2<br>getformKey2                                                               | Input<br>Output |        |                                                                                                    |
|      |                                                                                          | Oupu            |        |                                                                                                    |
| VB   | FormName                                                                                 | I/O             | String | (Optional) Specifies the forms to be processed for this transaction. Leave this property blank                                        |
| C#   | FormName                                                                                 | I/O             |        | to tell the system to process all requested forms.<br>You can pass multiple forms using commas to                                     |
| Java | setformName<br>getformName                                                               | Input<br>Output |        | separate the form names.                                                                                                    |
| VB   | Key1, Key2, Key3, and<br>KeyID                                                           | I/O             | String | (Optional) Specifies the columns in application index file you want to use in the query                                               |
| C#   | Key1, Key2, Key3, and<br>KeyID                                                           | I/O             |        |                                                                                                    |
| Java | setkey1, setkey2,<br>setkey3, and setkeyID<br>getkey1, getkey2,<br>getkey3, and getkeyID | Input<br>Output |        |                                                                                                    |
| VB   | OutputFile                                                                               | I/O             | String | (Optional) Specifies a string that contains the                                                                                       |
| V D  | ·                                                                                        |                 | String | name of the returned output file. If the buffer                                                                                       |
| C#   | OutputFile                                                                               | I/O             |        | contains no input value (blank or empty) the<br>Documaker system generates this output file                                           |
| Java | setoutputFile<br>getoutputFile                                                           | Input<br>Output |        | name. Use the outputFile property to get the generated file name.                                                                     |
|      |                                                                                          |                 |        |                                                                                                    |
| VB   | OutputPath                                                                               | I/O             | String | (Optional) Specifies the desired location of the returned output files. If you leave this property                                    |
| C#   | OutputPath                                                                               | I/O             |        | blank, the Docucorp publishing system (such as Documaker) uses its own INI options to                                                 |
| Java | setoutputPath<br>getoutputPath                                                           | Input<br>Output |        | determine the locations of the returned output<br>files and the caller will have to know to retrieve<br>the files from that location. |
| 1.70 | D 1                                                                                      | 1/0             | 0.1    |                                                                                                    |
| VB   | Password                                                                                 | I/O             | String | Specify password required to retrieve from the database.                                                                              |
| C#   | Password                                                                                 | I/O             |        |                                                                                                    |
| Java | setpassword<br>getpassword                                                               | Input<br>Output |        |                                                                                                    |

<sup>&</sup>lt;sup>1</sup> Not yet implemented.

|      | Property Name                                               | I/O             | Type    | Description                                                                                |
|------|-------------------------------------------------------------|-----------------|---------|--------------------------------------------------------------------------------------------|
| VB   | PrinterType                                                 | I/O             | String  | (Optional) Specifies the type of output, such as PDF or XML. Future versions may support   |
| C#   | PrinterType                                                 | I/O             |         | additional output types.                                                                   |
| Java | setprinterType<br>getprinterType                            | Input<br>Output |         |                                                                                            |
|      |                                                             |                 |         |                                                                                            |
| VB   | RecipientName <sup>1</sup>                                  | I/O             | String  | (Optional) Specifies the recipients to be processed for this transaction. Leave this       |
| C#   | RecipientName <sup>1</sup>                                  | I/O             |         | property blank if you do not want recipient filtering performed. You can specify a list of |
| Java | setrecipientName <sup>1</sup> getrecipientName <sup>1</sup> | Input<br>Output |         | recipients, using semicolons to separate the recipient names.                              |
|      |                                                             |                 |         |                                                                                            |
| VB   | ReturnCode                                                  | I/O             | String  | Set to DPS0000 if transaction was processed successfully. Otherwise it contains an error   |
| C#   | ReturnCode                                                  | I/O             |         | code set by the DPS interface. This error code can be an error returned from the Documaker |
| Java | setreturnCode<br>getreturnCode                              | Input<br>Output |         | or Docupresentment system or a failure of the DPS API.                                     |
|      |                                                             |                 |         |                                                                                            |
| VB   | UserID                                                      | I/O             | String  | Specifies the user ID required to access the database.                                     |
| C#   | UserID                                                      | I/O             |         |                                                                                            |
| Java | setuserID<br>getuserID                                      | Input<br>Output |         |                                                                                            |
|      |                                                             |                 |         |                                                                                            |
| VB   | WaitForResult                                               | I/O             | Boolean | Specifies if the invoking application expects to receive results. The default is True      |
| C#   | WaitForResult                                               | I/O             |         |                                                                                            |
| Java | setwaitForResult<br>getwaitForResult                        | Input<br>Output |         |                                                                                            |
|      | <sup>1</sup> Not yet implemented.                           |                 |         |                                                                                            |

### DPSIDS object The DPSPrint object has these methods:

|      | Methods                                                            | Description                                                                                                |
|------|--------------------------------------------------------------------|----------------------------------------------------------------------------------------------------|
| VB   | Send(actionObject as Variant)                                      | Call to parse an action object's properties to request variables and send the request variables to the IDS |
| C#   | Send(DpsPrint dpsPrintObject)<br>Send(DpsArchive dpsArchiveObject) | Server to perform the function specified by the request Type.                                              |
| Java | send(DPSPrint oDPSPrint)<br>send(DPSArchive oDPSArchive)           |                                                                                                    |

### SETTING DEFAULT PARAMETERS

Use the DPSINI.XML file to set default parameters. The system looks for the file in the current directory. If it is not found, it looks in the Windows system directory, such as c:\winnt\system32.

Here is an example of the DPSINI.XML file:

```
<?xml version='1.0'?>
<DPS>
  <DPSIDS>
    <RemoteIDS>Yes/RemoteIDS>
    <PathSeparator>\</PathSeparator>
  </DPSIDS>
  <DPSPrint>
    <RequestType>DPSPRT</RequestType>
    <RequestTypeRM>DPSPRTRM</RequestTypeRM>
    <OutputAttachName>DPSPRTOUTPUT/OutputAttachName>
    <InputAttachName>DPSPRTINPUT</InputAttachName>
  </DPSPrint>
  <DPSArchive>
    <RequestType>DPSARC</RequestType>
    <RequestTypeRM>DPSARCRM</RequestTypeRM>
    <PartialMatch>Yes</PartialMatch>
    <CaseSensitivity>No</CaseSensitivity>
    <MaxRecords>1</MaxRecords>
    <OutputAttachName>DPSARCOUTPUT</OutputAttachName>
  </DPSArchive>
</DPS>
```

#### DPSIDS section

| Parameter     | Description                                                                |
|---------------|----------------------------------------------------------------------------|
| RemoteIDS     | This parameter determines the location of the IDS Server, local or remote. |
| PathSeparator |                                                                            |

#### DPSPrint section

| Parameter        | Description                                                                                                    |
|------------------|----------------------------------------------------------------------------------------------------|
| RequestType      | This is the request type when RemoteIDS is set to No. The default is DPSPRT.                                                                        |
| RequestTypeRM    | This is the request type when RemoteIDS is set to Yes. The default is DPSPRTRM.                                                                     |
| OutputAttachname | This is the AttachName used by the IDS Server to send a file to the client when RemoteIDS is set to Yes. The default is DPSPRTOUTPUT.               |
| InputAttachName  | This is the AttachName used by the client to send an input extract file to the IDS Server when RemoteIDS is set to Yes. The default is DPSPRTINPUT. |

### DPSArchive section

| Parameter   | Description                                                          |
|-------------|----------------------------------------------------------------------|
| RequestType | The request type when RemoteIDS is set to No. The default is DPSARC. |

| Parameter        | Description                                                                                                    |
|------------------|----------------------------------------------------------------------------------------------------|
| RequestTypeRM    | The request type when RemoteIDS is set to No. The default is DPSARCRM.                                                        |
| OutputAttachname | The AttachName used by the IDS Server to send a file to the client when RemoteIDS is set to Yes. The default is DPSARCOUTPUT. |
| PartialMatch     | The search condition uses a partial match.                                                                                    |
| CaseSensitivity  | If set to Yes, the search is case sensitive. The default is No                                                                |
| Maxrecords       | The maximum number of records to return. It must be set to one (1).                                                           |

### SAMPLE VB CODE

Here are examples of Visual Basic code for print and archive:

```
Print
              Private Sub CmdPrint Click()
                 Dim oDPSVar As New DPSPrint
                 Dim oDPSIDS As New DPSIDS
                 oDPSVar.inputFile = "D:\MRL\TEST\EXTRACTS\ExtrFile.dat"
                 oDPSVar.configurationName = "DPS"
                 oDPSVar.outputFile = "PrintOutput"
                 oDPSVar.outputPath = "D:\MRL\TEST\PrintFile.PCL"
                 oDPSVar.printerType = "PCL"
                 oDPSIDS.send oDPSVar
                 if oDPSVar.ReturnCode = "DPS0000" Then
                   FinalOutput.Text = oDPSVar.outputPath + oDPSVar.outputFile
                 End If
              End Sub
Archive
              Private Sub CmdArchive Click()
                 Dim oDPSVar As New DPSArchive
                 Dim oDPSIDS As New DPSIDS
                 FinalOutputA.Text = ""
                 oDPSVar.configurationName = "DPS"
                 oDPSVar.userID = "UserID"
                 oDPSVar.password = "Password"
                 oDPSVar.outputFile = FldOutputFileA.Text
                 oDPSVar.outputPath = FldOutputPathA.Text
                 oDPSVar.key1 = "SAMPCO"
                 oDPSVar.printerType = "PDF"
                 oDPSIDS.send oDPSVar
                 if oDPSVar.ReturnCode = "DPS0000" Then
                   FinalOutputA.Text = oDPSVar.outputPath + oDPSVar.outputFile
                 End If
              End Sub
```

NOTE: The DPSClient.dll file must be referenced before you can use the DPSPrint, DPSArchive, and DPSIDS objects.

### SAMPLE C CODE

### Here is some sample C# code:

```
using System;
using Docucorp.DPS;
private voidprintButton_Click(object sender, System.EventArgse)
     DpsPrint dpsVarObject = new DpsPrint();
     DpsIds dpsIdsObject = new DpsIds();
     dpsVarObject.InputFile = inputFile.Text;
     dpsVarObject.ConfigurationName = config.Text;
     dpsVarObject.OutputFile = outputFile.Text;
     dpsVarObject.OutputPath = outputPath.Text;
     dpsVarObject.PrinterType = printerType.Text;
     dpsVarObject.FormName = formName.Text;
    dpsVarObject.FormDescription = formDescription.Text;
    dpsVarObject.RecipientName = recipientName.Text;
           dpsIdsObject.Send(dpsVarObject);
                finalOutput.Text = dpsVarObject.OutputPath +
dpsVarObject.OutputFile;
      catch (Exception ex)
          Console.Out.WriteLine(ex.ToString());
}
privatevoidarchiveButton_Click(object sender, System.EventArgse)
     DpsArchive dspVarObject = new DpsArchive();
     DpsIds dpsIdsObject = new DpsIds();
      finalOutputA.Text = "";
     dspVarObject.WaitForResult = true;
     dspVarObject.UserID = userID.Text;
     dspVarObject.Password = password.Text;
     dspVarObject.ConfigurationName = "DPS";
     dspVarObject.OutputFile = outputFileA.Text;
     dspVarObject.OutputPath = outputPathA.Text;
     dspVarObject.Key1 = "SAMPCO";
     dspVarObject.PrinterType = printerTypeA.Text;
     dspVarObject.FormName = formNameA.Text;
      try
           dpsIdsObject.Send(dpsVarObject);
                finalOutputA.Text = dpsVarObject.OutputPath +
dpsVarObject.OutputFile;
      catch (Exception ex)
          Console.Out.WriteLine(ex.ToString());
```

}

NOTE: You must install the Docucorp.IDS.dll file in GAC and the Docucorp.DPS.dll file must be referenced before you can use the DPSPrint, DPSArchive, and DPSIDS objects.

### SAMPLE JAVA CODE

Here is some sample Java code:

```
import com.docucorp.dps.*;
  void BtnPrint actionPerformed(ActionEvent e) {
    DPSPrint oDPSVar = new DPSPrint();
    try {
    DPSIDS oDPSIDS = new DPSIDS();
    oDPSVar.setinputFile(FldInputFile.getText());
    oDPSVar.setconfigurationName(FldConfig.getText());
    oDPSVar.setoutputFile(FldOutputFile.getText());
    oDPSVar.setoutputPath(FldOutputPath.getText());
     oDPSVar.setprinterType(FldPrinterType.getText());
     oDPSVar.setformName(FldFormName.getText());
     oDPSVar.setformDescription(FldFormDescription.getText());
    oDPSVar.setrecipientName(FldRecipientName.getText());
    oDPSIDS.send(oDPSVar);
    FldFinalOutput.setText(oDPSVar.getoutputPath() +
oDPSVar.getoutputFile());
    FldReturnCode.setText(oDPSVar.getreturnCode());
    } catch (DPSJException ex) {
      FldReturnCodeA.setText(oDPSVar.getreturnCode());
      ex.printStackTrace();
    } catch (DSIJException ex) {
      FldReturnCodeA.setText(oDPSVar.getreturnCode());
      ex.printStackTrace();
    } catch (Exception ex) {
      FldReturnCodeA.setText(oDPSVar.getreturnCode());
      ex.printStackTrace();
  }
  void BtnArchive_actionPerformed(ActionEvent e) {
    DPSArchive oDPSVar = new DPSArchive();
    try {
      DPSIDS oDPSIDS = new DPSIDS();
      oDPSVar.setuserID(FldUserID.getText());
      oDPSVar.setpassword(FldPassword.getText());
      oDPSVar.setconfigurationName(FldConfigA.getText());
      oDPSVar.setoutputFile(FldOutputFileA.getText());
      oDPSVar.setoutputPath(FldOutputPathA.getText());
      oDPSVar.setformName(FldFormNameA.getText());
      oDPSVar.setprinterType(FldPrinterTypeA.getText());
      oDPSIDS.send(oDPSVar);
     FldFinalOutputA.setText(oDPSVar.getoutputPath() +
oDPSVar.getoutputFile());
      FldReturnCodeA.setText(oDPSVar.getreturnCode());
    } catch (DPSJException ex) {
      FldReturnCodeA.setText(oDPSVar.getreturnCode());
      ex.printStackTrace();
    } catch (DSIJException ex) {
      FldReturnCodeA.setText(oDPSVar.getreturnCode());
      ex.printStackTrace();
    } catch (Exception ex) {
```

```
FldReturnCodeA.setText(oDPSVar.getreturnCode());
    ex.printStackTrace();
}
```

### SETTING UP IDS

Add the following request types to the DOCSERV.INI file to set up IDS:

```
[ ReqType:DPSARC ]
  function = atcw32->ATCLogTransaction
  function = atcw32->ATCLoadAttachment
  function = dprw32->DPRLocateOneRecord
  function = dprw32->DPRInitLby
  function = atcw32->ATCUnloadAttachment
  function = dsijrule->JavaRunRule,;com/docucorp/ids/rules/
dps;DPS;global;duplicateAttach;,RV,REMOTEPRINTFILE,O,ARCOUTPUTFILE,
  function = dsijrule->JavaRunRule,;com/docucorp/ids/rules/
dps;DPS;qlobal;duplicateAttach;,RV,SENDBACKPAGE,O,ARCOUTPUTFILE,O
  function = dprw32->DPRRetrieveFormset
  function = dprw32->DPRFilterFormsetForms
  function = dprw32->DPRPrint
  function = dprw32->DPRProcessTemplates
[ ReqType:DPSARCRM ]
  function = atcw32->ATCLogTransaction
  function = atcw32->ATCLoadAttachment
  function = dprw32->DPRSetConfig
  function = dprw32->DPRLocateOneRecord
  function = dprw32->DPRInitLby
  function = atcw32->ATCUnloadAttachment
  function = dprw32->DPRRetrieveFormset
  function = dprw32->DPRFilterFormsetForms
  function = atcw32->ATCSendFile,DPSARCOUTPUT,OUTPUTFILE,Binary
  function = dsijrule->JavaRunRule,;com/docucorp/ids/rules/
dps;DPS;global;duplicateAttach;,RV,OUTPUTFILE,O,ARCOUTPUTFILE,O
  function = dsijrule->JavaRunRule,;com/docucorp/ids/rules/
dps;DPS;global;duplicateAttach;,RV,REMOTEPRINTFILE,O,OUTPUTFILE,O
  function = dsijrule->JavaRunRule,;com/docucorp/ids/rules/
dps;DPS;global;duplicateAttach;,RV,SENDBACKPAGE,O,OUTPUTFILE,O
  function = dprw32->DPRPrint
  function = dprw32->DPRProcessTemplates
[ ReqType:DPSPRT ]
  function = atcw32->ATCLogTransaction
  function = atcw32->ATCLoadAttachment
  function = atcw32->ATCUnloadAttachment
  function = dprw32->DPRSetConfig
  function = dsijrule->JavaRunRule,;com/docucorp/ids/rules/
dps;DPS;global;duplicateAttach;,RV,PRINTER1,O,PRINTOUTPUTFILE,O
  function = rpdw32->RPDCheckRPRun
  function = rpdw32->RPDCreateJob
  function = rpdw32->RPDProcessJob
[ ReqType:DPSPRTRM ]
  function = atcw32->ATCLogTransaction
  function = atcw32->ATCLoadAttachment
  function = atcw32->ATCUnloadAttachment
  function = atcw32-
>ATCReceiveFile, DPSPRTINPUT, EXTRFILE, d:\temp\*.dat, KEEP
  function = dprw32->DPRSetConfig
  function = atcw32->ATCSendFile, DPSPRTOUTPUT, PRINTER1, Binary
  function = dsijrule->JavaRunRule,;com/docucorp/ids/rules/
dps;DPS;global;duplicateAttach;,RV,PRINTER1,O,PRINTOUTPUTFILE,O
  function = dsijrule->JavaRunRule,;com/docucorp/ids/rules/
dps;DPS;global;duplicateAttach;,RV,PRINTER1,O,OUTPUTFILE,O
  function = rpdw32->RPDCheckRPRun
```

```
function = rpdw32->RPDProcessJob
Add these control groups and options to the DAP.INI file:
   < Config:DPS >
       INIFile = DPS.INI
   < Configurations >
       Config = DPS
Here is a sample DPS.INI file:
   < MasterResource >
       XRFFile = rel102
       DefLib = D:\MRL\DEMO\MstrRes\Def\
       FormLib = D:\MRL\DEMO\MstrRes\FAP\
       LbyLib = D:\MRL\DEMO\MstrRes\FAP\
       FontLib = D:\FONTS\
       FormDef = form.dat
   < RPDRunRP >
       Executable = d:\rel111\rps100\w32bin\GENDAW32.EXE
       Directory = D:\MRL\DEMO\MstrRes
      UserINI = D:\MRL\DEMO\RunBatch\fsiuser.s.ini
       UserINI
               = D:\MRL\DEMO\RunBatch\FSIUSER.PCL.INI
       Debug
                 = Yes
   < RPDCheckRPRun >
       Debug
                = Yes
   < IDSServer >
       BaseLocation = http://10.1.10.209/doc-data/
                  = d:\MRL\DEMO\PrintFiles
       PrintPath
       GENSemaphoreName = GenData
       RPDSemaphoreName = RPDRunRP
   < Debug >
       RULServerJobProc = Yes
       RPDProcessJob = Yes
   < ARCRet >
       path to CAR files
       CARPath = D:\MRL\DEMO\ARC\
       CARFile = ARCHIVE
      full file name for application index
       APPIDX = D:\MRL\DEMO\ARC\APPIDX
      full file name for temporary index
       TempIDX=D:\MRL\DEMO\ARC\TEMP
     full file name for CAR files catalog
       Catalog = D:\MRL\DEMO\ARC\CATALOG
       APPIDXDFD = D:\MRL\DEMO\mstrres\def\appidx.dfd
   < Control >
       XrfExt
                  = .fxr
       ImageEXT = .fap
       DateFormat = 24%
   < PrtType:PDF >
       LanguageLevel= Level2
                  = PDFOS2
       Module
       PrintFunc
                   = PDFPrint
       Linearize
                   = No
```

function = rpdw32->RPDCreateJob

### SETTING UP DOCUMAKER

Set up Documaker to run in single-step mode. Please note in the following sample AFGJOB.JDT file that the RULServerJobProc rule is required to run in the IDS environment and the ServerFilterFormRecipient rule is required for DPS to run properly.

Here is a sample AFGJOB.JDT file:

```
/* This base (this implementation) uses these rules. */
;RULServerJobProc;1;Always the first job level rule;
/*;RULStandardJobProc;;Always the first job level rule;
;JobInit1;;;
;BuildMasterFormList;1;4;
;InitPrint;;required to execute gendata/genprint in single step;
/* Every form set in this base uses these rules. */
<Base Form Set Rules>
;NoGenTrnTransactionProc;;required to combine gentrn/gendata into
single step;
;BuildFormList;;;
;LoadRcpTbl;;;
;ServerFilterFormRecipient;;;
;RunSetRcpTbl;;;
;PrintFormset;;required to combine gendata/genprint into single
;WriteOutput;;;required to combine gentrn/gendata into single step;
;WriteNaFile;;;required to combine gentrn/gendata into single step;
;BatchingByPageCountINI;;;
; ProcessQueue; ; PostPaginationQueue;
; PaginateAndPropogate; ; FooterMode(2) Debug;
/* Every image in this base uses these rules. */
<Base Image Rules>
;RULStandardImageProc;;Always the first image level rule;
/* Every field in this base uses these rules. */
<Base Field Rules>
; RULStandardFieldProc;; Always the first field level rule;
```

### Chapter 5

# Using the DP.DLL ActiveX Interface

DP.DLL is a COM object that can be used by ASP client applications to communicate with IDS via SOAP messages and the MQSeries message bus without an IDS client. It supports the same SOAP message format as IDS, including rowsets and file attachments.

Connection information can come from an MQSERVER environment variable, a Client Connection Definition Table (CCDT), or from properties in an XML configuration file.

You can use DP.DLL as a standalone client DLL to communicate with a remote IDS via MQSeries and SOAP attachments using the Microsoft IMessage interface. This is supported on Microsoft Windows 2000 and later platforms.

NOTE: The DP.DLL COM object is not distributed with IDS. To receive this additional feature, contact your sales representative.

This appendix includes information on the following topics:

- Requirements on page 236
- Setting Up the Configuration File on page 237
- Properties on page 239
- Methods on page 240
- Examples on page 249

# REQUIREMENTS

To use the DP.DLL ActiveX Interface, you must have the following:

- SOAP Toolkit version 2.0 (MSSMO.dll)
- MSXML version 4.0
- CDO for Windows 2000 or later
- MQSeries. Client installation (version 5.3 or later is required for SSL connections)

You must have these default directories under the virtual directory:

- Cache (used to write all input and output files)
- Debug (used to write all debug files)

## SETTING UP THE CONFIGURATION FILE

 $You \, must \, have \, an \, XML \, configuration \, file \, called \, INI.XML. \, Place \, this \, file \, under \, the \, virtual \, directory. \, It \, can \, contain \, these \, properties:$ 

| Property      | Description                                                                                                    |
|---------------|----------------------------------------------------------------------------------------------------|
| QUEUEMANAGER  | The name of the queue manager.                                                                                                    |
| RESULTQ       | The name of the input queue.                                                                                                    |
| REQUESTQ      | The name of the output queue.                                                                                                    |
| CHANNEL       | The channel name, should correspond to the name of a server connection channel, used to create a matching client connection channel at run time.                                                                                                    |
| CONNECTION    | The IP address and port number of the box hosting the queue manager and server connection channel.                                                                                                    |
| MSGLEN        | The maximum message length of a message. Be sure to configure the queue manager and server connection to support the same message length. This property is optional. The default max message size is 4MB.                                                                                                    |
| SSLCIPHERSPEC | The cipher specification (encryption and hashing algorithm) that should be used in SSL connections. Should correspond to the Cipherspec chosen for the server connection channel when SSL connections were enabled for it. This property is only required when establishing connections to a queue manager configured for SSL.                                                                                                    |
| SSLPEERNAME   | The DN (Distinguished Name) of the subject in the SSL certificate used by the queue manager. Used to verify the client application is connecting to the correct queue manager. This property is only required when establishing connections to a queue manager configured for SSL and when client applications desire to verify the DN of the certificate used by the queue manager - enabling this option forces the queue manager to send its certificate to the client for verification of the DN as part of the SSL handshake. |
| SSLCLIENTAUTH | This property is only required when establishing connections to a queue manager configured for SSL and when client applications desire to verify the certificate used by queue manager - enabling this option forces the queue manager to send its certificate to the client for verification of the DN as part of the SSL handshake.                                                                                                    |

#### Here is an example of a configuration file:

NOTE: If the MQSERVER or MQCHLLIB and MQCHLTAB system environment variables are specified, the system uses them to derive the connection information instead of using the property values in the XML configuration file.

#### Keep in mind...

- SSL is only supported in MQSeries version 5.3 or later.
- When using SSL, be sure to first give the IIS account read permission to the key.sto file (the SSL key repository).
- The IIS account must have access to the following registry keys to send the client certificate to the queue manager when the following SSL options are enabled in the server connection channel. Otherwise, WebSphere MQ issues error code 2193 complaining the client application did not send the certificate to the queue manager for verification:

#### Registry Keys:

```
HKEY_USERS\.Default\Microsoft\Software\SystemCertificates\Root
HKEY_USERS\.Default\Microsoft\Software\SystemCertificates\trust
HKEY_USERS\.Default\Microsoft\Software\SystemCertificates\CA
HKEY_USERS\.Default\Microsoft\Software\SystemCertificates\my
```

The easiest thing to do is to configure IIS Out-Of-Process Applications under 'Component Services' mmc snap/in to run under an identity that has permissions to these keys and restart IIS. Alternatively, the two options specified below can be disabled in the server connection channel to avoid requiring client applications send their certificate for verification as part of the SSL handshake.

#### Server Connection Channel Options:

Only Accept Certificates with Distinguished Names matching these values.' Always Authenticate parties initiating connections to this channel definition.'

# **PROPERTIES**

### The DP.DLL ActiveX interface includes these properties:

| Property        | Description                                                                                                    |
|-----------------|----------------------------------------------------------------------------------------------------|
| Request         | Type: Collection Contains request name/value pairs for a transaction.                                                                                                    |
| Result          | Type: Collection Contains result name/value pairs for a transaction                                                                                                    |
| ErrMsg          | Type: String Contains an error description of the last error encountered in the MQSeries APIs.                                                                                                    |
| RC              | Type: Integer  Can return either zero (0) for success or one (1) for failure for the last MQSeries API Call in DP.DLL.                                                                                                    |
| bDebug          | Type: Boolean  Can be set to one (1) or True or zero (0) or False. Used to write the inbound and outbound SOAP attachments and XML form sets to disk. Also used to enable tracing throughout DP.dll. Tracing output goes to trace.txt file located on the root context of the web application. |
| Expires         | Type: Long Used to set the time in minutes a message will exist in the queue before it is removed by MQSeries.                                                                                                    |
| TimeOut         | Type: Long Used to set the time the MQSeries MQGet API will wait for a message when attempting to retrieve a message from the queue.                                                                                                    |
| ShowAtt         | Type: Boolean  Can be one (1) or True or zero (0) or False. Used to display the request and result collections on an ASP page for debugging purposes.                                                                                                    |
| GUID            | Type: String  Contains the unique message identifier for a SOAP message. Used in putMsg and getMsg calls in order to match a request to a response.                                                                                                    |
| CleanUpInterval | Type: Long Contains the clean up interval of the cache. Always set to three or four times the session expiration time in order to avoid a conflict. Set the time in minutes.                                                                                                    |
| OutputBuffer    | Type: String Contains the outgoing SOAP attachment before calling putMsg.                                                                                                    |
| InputBuffer     | Type: String Contains the incoming SOAP attachment retrieved by getMsg call.                                                                                                    |

### **METHODS**

### The DP.DLL ActiveX Interface includes these methods:

- AddNameValuePair on page 241
- Bin2Unicode on page 241
- CleanCache on page 241
- GetMsg on page 242
- GetUniqueString on page 242
- Initialize on page 242
- InitializeDefaults on page 243
- ProcessTrn on page 243
- PutMsg on page 243
- ReadIniOptions on page 244
- RequestValue on page 244
- ResultValue on page 245
- SetGUID on page 245
- SOAPAddAttachment on page 245
- SOAPGetAttachment on page 246
- SOAPGetAttachmentAsBuffer on page 246
- SOAPLoadAttachment on page 246
- SOAPUnloadAttachment on page 247
- Terminate on page 247
- Trace on page 247
- Trace on page 247
- WriteBinFile on page 248
- WriteToLog on page 248

### **ADDNAMEVALUEPAIR**

Use this method to add name/value pairs from a Session, Form, or QueryString Collection to the request collection.

Syntax

AddNameValuePair(Name, Value)

Parameters

| Parameter | Description                            |
|-----------|----------------------------------------|
| Name      | The index name of the name/value pair. |
| Value     | The value of the name/value pair.      |

See Example 1 on page 249 and Example 2 on page 251.

### **BIN2UNICODE**

Use this method to convert a binary string into a Unicode string.

Syntax

Bin2Unicode (sABSTR)

Parameters

| Parameter | Description      |
|-----------|------------------|
| sABSTR    | A binary string. |

### **CLEANCACHE**

Use this method to read every record in the random access file:

APPL PHYSICAL PATH & "log.db"

and compare its date and time stamp to the Clean Up Interval property.

Syntax

CleanCache

If the time difference exceeds the interval, the method deletes the record from the log, removes the file from the cache, and marks the record as deleted so the same record can be used again by the WriteToLog method.

### **FILEEXISTS**

Use this method to see if a file exists.

Syntax

FileExists (FileName)

This method returns True if the file exists, otherwise False.

Parameters:

Parameter Description

FileName Enter the full file name of the file to check.

See Example 1 on page 249.

### **GETMSG**

Use this method to retrieve a SOAP message from the result queue into the InputBuffer property.

Syntax

GetMsg

This method expects the TimeOut and GUID properties to be set. This method call is only necessary when processing a transaction by calling the individual methods instead of calling the ProcessTrn method. This method returns zero (0) for success or one (1) for failure.

See Example 2 on page 251.

### **GETUNIQUESTRING**

Use this method to return a unique identifier string.

Syntax

GetUniqueString

See Example 2 on page 251.

### INITIALIZE

Use this method to connect to the queue manager and open the input and output queues.

Syntax

Initialize

Make sure the InitializeDefaults and ReadIniOptions methods are called first to set the default MQ objects and connection properties. This method call is only necessary when you are processing a transaction by calling the individual methods instead of calling the ProcessTrn method.

This method returns zero (0) for success or one (1) for failure.

See Example 2 on page 251.

### **INITIALIZE DEFAULTS**

Use this method to initialize the MQSeries defaults.

Syntax

InitializeDefaults

Call this method before any other method calls. It is only required if processing a transaction by calling the individual methods instead of calling the ProcessTrn method.

See Example 2 on page 251.

### **PROCESSTRN**

Use this method to:

- Initialize the MQSeries default settings.
- Read all connection properties from the INI.XML file.
- Initialize the MQSeries connection and open the queues for input and output.
- Generate a message ID to correlate a request with a response message.
- Generate the SOAP request message from the request collection.
- Put the SOAP request message in the request queue by message ID.
- Retrieve the result SOAP message from the result queue by message ID.
- Unload the result SOAP message into the result collection.
- Close the queues and disconnect the queue manager.

Syntax

ProcessTrn

See Example 1 on page 249.

### **PUTMSG**

Use this method to place a SOAP message in the request queue.

Syntax

PutMsg

This method expects the GUID and OutputBuffer properties to be set. This method call is only necessary when you are processing a transaction by calling the individual methods instead of calling the ProcessTrn method. This method returns zero (0) for success or one (1) for failure.

See Example 2 on page 251.

### **READINIOPTIONS**

Use this method to read these options from the INI.XML file located in the root context of the web application:

- QUEUEMANAGER
- RESULTQ REQUESTQ
- CHANNEL
- CONNECTION
- MSGLEN
- SSLCIPHERSPEC
- SSLPEERNAME
- SSLCLIENTAUTH

Syntax

ReadIniOptions

Always call this method immediately after InitializeDefaults method to set the connection properties before you call the Initialize method. This method call is only necessary when you are processing a transaction by calling the individual methods instead of calling the ProcessTrn method.

See Setting Up the Configuration File on page 237 for a description of each property. See Example 2 on page 251.

### REQUESTVALUE

Use this method to return a value in the request collection name/value pair, found by NameIndex.

Syntax

RequestValue (NameIndex)

This method returns an empty string if the name/value pair is not found.

### Parameters

| Parameter | Description                                                      |
|-----------|------------------------------------------------------------------|
| NameIndex | The name index of the name/value pair in the request collection. |

See Example 1 on page 249.

### RESULTVALUE

Use this method to returns a value in the result collection name/value pair, found by the NameIndex parameter.

Syntax

ResultValue (NameIndex)

This method returns an empty string if the name/value pair is not found.

#### Parameters

| Parameter | Description                                                     |
|-----------|-----------------------------------------------------------------|
| NameIndex | The name index of the name/value pair in the result collection. |

See Example 1 on page 249.

### **SETGUID**

Use this method to set the message ID that should be used for a request/response transaction.

Syntax

SetGUID

This method call is only necessary when you are processing a transaction by calling the individual methods instead of calling the ProcessTrn method.

See Example 2 on page 251.

### **SOAPADDATTACHMENT**

Use this method to add a file as a SOAP attachment to the request message.

Syntax

SOAPAddAttachment(FileName, ID, Type)

### Parameters

| Parameter | Description                                                                                      |
|-----------|--------------------------------------------------------------------------------------------------|
| FileName  | The full file name of the file to add as an attachment.                                          |
| ID        | The unique identifier for the file attachment.                                                   |
| Type      | The media type and transfer encoding type for the attachment. You can choose from TEXT or BINARY |

Always call the SOAPAddAttachment method before calling the SOAPLoadAttachment method.

See Example 1 on page 249.

### **SOAPGETATTACHMENT**

Use this method to retrieve a SOAP attachment from the result message as a file written to disk.

Syntax

SOAPGetAttachment (FileName, ID)

#### Parameters

| Parameter | Description                                                        |
|-----------|--------------------------------------------------------------------|
| FileName  | The full file name of the file that will be unloaded.              |
| ID        | The unique identifier for the file attachment in the SOAP message. |

This method returns True if the attachment was found, otherwise, False.

See Example 1 on page 249.

### **SOAPGETATTACHMENTASBUFFER**

Use this method to return a buffer containing the attachment or an empty string if the attachment was not found.

Syntax

SOAPGetAttachmentAsBuffer (ID)

The method returns a SOAP attachment as a string buffer.

#### Parameters

| Parameter | Description                                                        |
|-----------|--------------------------------------------------------------------|
| ID        | The unique identifier for the file attachment in the SOAP message. |

### **SOAPLOADATTACHMENT**

Use this method to convert the request collection into a SOAP message.

Syntax

SOAPLoadAttachment

This method expects the request collection to be set through AddNameValuePair method calls. The method expects file attachments to be set through the SOAPAddAttachment method calls. This method sets the OutputBuffer property.

This method call is only necessary when you are processing a transaction by calling the individual methods instead of calling the ProcessTrn method.

See Example 2 on page 251.

### **SOAPUNLOADATTACHMENT**

Use this method to extract the SOAP message from the InputBuffer property and set the result collection.

Syntax

SOAPUnloadAttachment

This method call is only necessary when you are processing a transaction by calling the individual methods instead of calling the ProcessTrn method.

See Example 2 on page 251.

### **TERMINATE**

Use this method to close the input and output queues and disconnect from the queue manager.

Syntax

Terminate

This method call is only necessary when processing a transaction by calling the individual method instead of calling the ProcessTrn method. This method returns zero (0) for success or one (1) for failure.

See Example 2 on page 251.

### **TRACE**

Use this method to write the date/time stamp, including milliseconds along with the contents of a buffer to a trace log location defined as:

ASP.Server.MapPath("trace.txt")

Syntax

Trace (Buffer)

Parameters

Parameter Description

Buffer

A string buffer that contains the information you want written to the log.

### **UNICODE2BIN**

Use this method to convert a Unicode string into a binary string.

Syntax

Unicode2Bin (str)

Parameters

Parameter Description

str A Unicode string.

### WRITEBINFILE

Use this method to write the contents of a file to a browser.

Syntax

WriteBinFile (FileName)

Parameters

Parameter Description

FileName The full file name of the binary file to write to the browser.

See Example 2 on page 251.

### **WRITETOLOG**

Use this method to write entries into the cleanup log.

Syntax

WriteToLog (FileName)

Each entry contains the full path and file name of a file written to the cache directory. The path and name of the log file is:

APPL\_PHYSICAL\_PATH & "log.db"

Each entry contains the date and time stamp and a deleted flag initially set to False. The system uses the first record marked as deleted in the log as the record place for the new record to save space.

Parameters

Parameter Description

FileName Full file name of the file to write to the cleanup log.

See also the CleanCache method and CleanUpInterval property.

### **EXAMPLES**

Here are some examples that show you how to use the DP.DLL ActiveX Interface methods.

- Example 1 This example uses the ProcessTrn method to send and receive a request and reply to and from IDS:
  - 1 This HTML page submits a request to an ASP page:

```
<html>
<head>
</head>
<body>
<form name=submitReq action="ProcessTrn Example.asp" method=post>
<input name="GROUP1" value="GENERAL LIABILITY" type=hidden>
<input name="GROUP2" value="APPLICATION" type=hidden>
<input name="CONFIG" value="AMERGEN" type=hidden>
<input name="USERID" value="DOCUCORP" type=hidden>
<input name="PASSWORD" value="DOCUCORP" type="hidden">
<input name="PASSWORDENCRYPTED" type=hidden value="NO">
<input name="ARCEFFECTIVEDATE" value="20020819" type=hidden>
<input name="PRINTPATH" type=hidden value="Output\">
<input name="PRTTYPE" value="PDF"><br>
<input name="REQTYPE" value="FRMPBPRTTEST"><br>
<input type=submit name="btnSubmit" value="submit">
</form>
```

2 This ASP page calls the ProcessTrn method to send/receive a request/response to/ from IDS:

```
Set DP = server.CreateObject("DP.IDSMessage")
DP.ShowAtt = 0
DP.bDebug = 1
For i=1 to Request.Form.Count
   DP.AddNameValuePair Request.Form.Key(i), Request.Form(i)
Next.
VirtualPath = Request.ServerVariables("APPL PHYSICAL PATH") &
OutputFormset = VirtualPath & "OutputFormset.xml"
DP.SOAPAddAttachment OutputFormset, "ATC XMLFORMSET", "BINARY"
DP.ProcessTrn()
File = getFilename(DP.ResultValue("PRINTFILE"), "\")
                FullFileName = VirtualPath & File
If (DP.SOAPGetAttachment (FullFileName, "OUTFILE")) Then
   Set DP = Nothing
   Session("File") = FullFileName
   Response.Redirect "Print.asp"
Else
   Response.Write "Error encountered retrieving file!"
```

# Example 2 This example shows how to use the individual APIs to send and receive requests and replies to and from IDS:

1 This HTML page sends a request to an ASP page:

```
<html>
<head>
</head>
</head>
</body>
<form name=submitReq action="APIs_Example.asp" method=post>
<input name="GROUP1" value="GENERAL LIABILITY" type=hidden>
<input name="GROUP2" value="APPLICATION" type=hidden>
<input name="CONFIG" value="AMERGEN" type=hidden>
<input name="USERID" value="DOCUCORP" type=hidden>
<input name="ARCEFFECTIVEDATE" value="20020819" type=hidden>
<input name="PRINTPATH" type=hidden value="Output\">
<input name="PRTTYPE" value="PDF"><br>
<input name="PRTTYPE" value="FRMPBPRTTEST"><br>
<input type=submit name="btnSubmit" value="submit">
</form>
</form>
```

This ASP page calls the individual functions to send and receive requests and responses to and from IDS:

<%

```
Set DP = Server.CreateObject("DP.IDSMessage")
   DP.ShowAtt = 0
   DP.bDebuq = 1
   DP.Expires = 300
   DP.TimeOut = 60
    For i=1 to Request.Form.Count
    DP.AddNameValuePair Request.Form.Key(i), Request.Form(i)
    Next
    DP. InitializeDefaults
    DP.ReadINIOptions
    DP.Initialize
    if DP.RC <> 0 then
    Response.Write DP.ErrMsq
    end if
    GUID = DP.GetUniqueString
   DP.SetGUID(GUID)
    VirtualPath = Request.ServerVariables("APPL PHYSICAL PATH") &
"Cache\"
    OutputFormset = VirtualPath & "OutputFormset.xml"
```

```
DP.SOAPAddAttachment OutputFormset, "ATC XMLFORMSET", "BINARY"
    DP.SOAPLoadAttachment
    DP.PutMsg
    DP.GetMsg
    DP.SOAPUnloadAttachment
    DP.Terminate
    File = getFilename(DP.ResultValue("PRINTFILE"), "\")
    FullFileName = VirtualPath & File
    If (DP.SOAPGetAttachment (FullFileName, "OUTFILE")) Then
    Set DP = Nothing
    Session("File") = FullFileName
    Response.Redirect "Print.asp"
    Response.Write "Error encountered retrieving file!"
    Set DP = Nothing
    End if
    function getFileName(sFile, delimiter)
       getFileName = Mid(sFile, InstrRev(sFile, delimiter, -1)+1,
len(sFile))
    end function
2.3Asp print page:
File = Session("File")
set DP = Server.CreateObject("DP.IDSMessage")
DP.WriteBinFile(File)
set DP = Nothing
응>
```

### Appendix A

# **System Files**

The following pages list and explain the various files which comprise Docupresentment. These are the files installed on your computer when you install Docupresentment and its various bridges.

This includes information about the following:

- Docupresentment Configuration Files on page 254
- Sample Output Files on page 257

#### DOCUPRESENTMENT CONFIGURATION FILES

Docupresentment and its bridges use the following INI files:

| File           | Used for                                                                             |
|----------------|--------------------------------------------------------------------------------------|
| fapcomp.ini    | System tools, such as the Font Manager                                               |
| docserv.xml    | Docupresentment settings                                                             |
| docclient.xml  | Client settings                                                                      |
| dsi.ini        | custom client programs written using VB, Java, and so on, which call DSI APIs. $ \\$ |
| dap.ini        | the various bridges                                                                  |
| (resource).ini | the various libraries                                                                |

Since the server must start before a client can begin processing, the docserv.xml file is read first.

The same option can be defined in both the DAP.INI file and in the various INI files for your resources. When this happens, the settings in the resource INI files take precedence over those in the DAP.INI file.

Docserv.xml file format

Prior to IDS version 2.0, the configuration file was a simple INI file (docserv.ini). For IDS 2.0, the format changed to an XML file. This gives you more control over configuration options.

In the INI format, you could only have one level of control groups (sections), with entries under each group or section. Using the XML format, you can now have multiple levels of subsections under a section for better grouping. Options relevant to the passing of messages can be, for example, grouped under a messaging subsection.

The general format of the docserv.xml file is:

```
<?xml version="1.0" encoding="UTF-8"?>
<configuration>
    <section name="DocumentServer">
        <entry name="FileWatchTimeMillis">10001</entry>
        <entry name="FilePurgeTimeSeconds">3600</entry>
        <entry name="FilePurgeList">purgeme.properties</entry>
   </section> <!-- DocumentServer -->
    <section name="BusinessLogicProcessor">
        <section name="MultiThreadedRequests">
            <entry name="Request">ECH</entry>
        </section> <!-- MultiThreadedRequests section -->
        <section name="messaging">
            <section name="http">
                <entry name="port">39152</entry>
            </section> <!-- http section -->
            <section name="timed">
                <entry name="AutoRunIntervalSeconds">3600</entry>
                <section name="Timers">
                    <entry name="XYZ">Tue 3:27:01 PM</entry>
                </section>
            </section> <!-- timed section -->
```

```
<section name="queue">
name="queuefactory.class">com.docucorp.messaging.mqseries.DSIMQMess
ageQueueFactory</entry>
               <!-- Settings for MOSeries connection -->
               <entry name="mq.queue.manager">queue.manager
                <entry name="mq.inputqueue.name">requestq</entry>
               <entry name="mq.inputqueue.maxwaitseconds">5</entry>
                <entry name="mq.outputqueue.name">resultq</entry>
                <entry name="mg.tcpip.host">10.1.10.1
               <entry name="mq.queue.channel">queue channel/entry>
                <entry name="mq.tcpip.port">1414</entry>
            </section> <!-- queue section -->
        </section> <!-- messaging section -->
    </section> <!-- BusinessLogicProcessor -->
    <section name="ReqType:INI">
        <entry name="function">irlw32->;IRLInit</entry>
        <entry name="function">dprw32->;DPRInit</entry>
        <!-- Following rule now initted in THREADINI -->
        <!-- entry name="function">DSICoRul->; Init</entry -->
        <!-- entry name="function">pobrs->; POWInit</entry -->
        <entry name="function">Tpdw32->;TPDInitRule</entry>
    </section>
    <section name="ReqType:THREADINI">
        <entry name="function">atcw32->;ATCLoadAttachment</entry>
        <entry name="function">atcw32->;ATCUnloadAttachment/entry>
        <entry name="function">DSICoRul->; Init</entry>
        <entry name="function">DSICoRul-
>; Invoke, DocuCorp_IDS_DPRCo.DPR->; DPRCoLoginInit</entry>
    </section>
    <section name="ReqType:ECH">
       <entrv
name="function">java;com.docucorp.ids.rules.EchoTest;;transaction;e
cho; </entry>
    </section>
</configuration>
```

The file begins with the line indicating it's an XML file. Under that is the *configuration* element, the root element of the XML. Inside the configuration element are several *section* elements, each with a *name* attribute to identify the section. Some section names, such as *REQTYPE:INI* are the same as in IDS version 1.

A section may just have several *entry* elements inside it. Each entry has a *name* attribute to identify it, and the text in between the <entry> and </entry> tags is the value of the entry.

A section may also have other section elements inside of it, for example the BusinessLogicProcessor section. The BusinessLogicProcessor section has subsections pertaining to getting requests to process and sending results back to clients.

In this document any configuration settings will list the section, and optionally any subsections, that an entry belongs to.

```
This line indicates it is an XML file
This is the configuration
                              <?xml version="1.0" encoding="UTF-8"?>
element
                           <configuration>
                               <section name="DocumentServer">
Here, a section is defined
                                      <entry name="FileWatchTimeMillis">10001</entry>
                                      <entry name="FilePurgeTimeSeconds">3600</entry>
                                   <entry name="FilePurgeList">purgeme.properties</entry>
Here are the entries for a section
                                  </section> <!-- DocumentServer -->
                                  <section name="BusinessLogicProcessor">
                                      <section name="MultiThreadedRequests">
                                           <entry name="Request">ECH</entry>
                                      </section> <!-- MultiThreadedRequests section -->
                                      <section name="messaging">
                                           <section name="http">
                                               <entry name="port">39152</entry>
```

Docclient.xml format Similar to IDS 2.0, most IDS client programs now use an XML-based configuration file.

The general format of the docclient.xml file is:

```
<?xml version="1.0" encoding="UTF-8"?>
<configuration>
  <section name="DocumentClient">
   <section name="messaging">
     <section name="queue">
        <entry name="queuefactory.class">com.docucorp.messaging.
          mqseries.DSIMQMessageQueueFactory</entry>
       <!-- Settings for MQSeries connection -->
       <entry name="mq.queue.manager">queue.manager
       <entry name="mg.inputqueue.name">requestg</entry>
        <entry name="mq.inputqueue.maxwaitseconds">5</entry>
        <entry name="mq.outputqueue.name">resultq</entry>
       <entry name="mq.tcpip.host">10.1.10.1/entry>
       <entry name="mq.queue.channel">queue channel
       <entry name="mq.tcpip.port">1414</entry>
     </section> <!-- queue section -->
   </section> <!-- messaging section -->
  </section> <!-- DocumentClient -->
</configuration>
```

The overall structure is similar to docserv.xml. The main difference is that the messaging parameters are under a "DocumentClient" section. This makes it possible for client applications and IDS use the same configuration file, with client settings under the "DocumentClient" section and IDS settings under the "DocumentServer" and "BusinessLogicProcessor" sections.

# SAMPLE OUTPUT FILES

Here are printouts of the sample output files you should receive when you check your server installation.

The output comes from these functions:

- DSIEXW32.EXE
- DSICOTB.EXE, option ESS
- DSICOTB.EXE, option Roll Your Own
- DSICOTB.EXE, option RSS
- DSICOTB.EXE, option SSS

#### DSIEXW32.EXE

Here is the output you should see when you execute DSIEXW32.EXE. You will see similar results when you execute DSICoEx.

```
Name = ALLOCCOUNT Value = 3073
Name = ERRORCOUNT Value = 0
Name = FREECOUNT Value = 391
Name = LASTRESTART Value = Wed Aug 12 16:31:14 1998
Name = LIBRARIES Value = 11
Name = LIBRARIES1.DATE Value = Jun 30 1998
Name = LIBRARIES1.NAME Value = IRL
Name = LIBRARIES1.TIME Value = 11:31:06
Name = LIBRARIES1.VERSION Value = 100.013.001
Name = LIBRARIES10.DATE Value = Jun 30 1998
Name = LIBRARIES10.NAME Value = DPR
Name = LIBRARIES10.TIME Value = 11:48:16
Name = LIBRARIES10.VERSION Value = 400.098.001
Name = LIBRARIES11.DATE Value = Aug 5 1998
Name = LIBRARIES11.NAME Value = PDF
Name = LIBRARIES11.TIME Value = 16:02:25
Name = LIBRARIES11.VERSION Value = 400.098.010
Name = LIBRARIES2.DATE Value = Jun 26 1998
Name = LIBRARIES2.NAME Value = IRP
Name = LIBRARIES2.TIME Value = 18:10:35
Name = LIBRARIES2.VERSION Value = 100.013.001
Name = LIBRARIES3.DATE Value = Jun 26 1998
Name = LIBRARIES3.NAME Value = DQM
Name = LIBRARIES3.TIME Value = 18:11:31
Name = LIBRARIES3.VERSION Value = 100.013.001
Name = LIBRARIES4.DATE Value = Jun 26 1998
Name = LIBRARIES4.NAME Value = IBASE
Name = LIBRARIES4.TIME Value = 18:01:12
Name = LIBRARIES4.VERSION Value = 100.013.001
Name = LIBRARIES5.DATE Value = Jun 26 1998
Name = LIBRARIES5.NAME Value = DCB
Name = LIBRARIES5.TIME Value = 18:06:22
Name = LIBRARIES5.VERSION Value = 100.013.001
Name = LIBRARIES6.DATE Value = Jun 30 1998
Name = LIBRARIES6.NAME Value = ATC
Name = LIBRARIES6.TIME Value = 11:29:22
Name = LIBRARIES6.VERSION Value = 100.013.001
Name = LIBRARIES7.DATE Value = Jun 29 1998
Name = LIBRARIES7.NAME Value = DSIJ
```

```
Name = LIBRARIES7.TIME Value = 17:50:06

Name = LIBRARIES7.VERSION Value = 100.013.001

Name = LIBRARIES8.DATE Value = Jun 26 1998

Name = LIBRARIES8.NAME Value = WFX

Name = LIBRARIES8.TIME Value = 17:52:36

Name = LIBRARIES8.VERSION Value = 100.013.001

Name = LIBRARIES9.DATE Value = Jun 30 1998

Name = LIBRARIES9.NAME Value = DSI

Name = LIBRARIES9.TIME Value = DSI

Name = LIBRARIES9.TIME Value = 11:36:19

Name = LIBRARIES9.VERSION Value = 100.013.001

Name = RESTARTCOUNT Value = 0

Name = RESULTS Value = SUCCESS

Name = SUCCESSCOUNT Value = 1

Name = UPTIME Value = Wed Aug 12 16:31:14 1998
```

#### DSICoTB, option ESS

Here is the output you should see when you execute the Visual Basic program, DSICoTB.EXE, option ESS.

#### LOG

#### **OUTPUT**

```
ALLOCCOUNT9477
ERRORCOUNT0
FREECOUNT6791
LASTRESTARTWed Aug 12 16:48:37 1998
LIBRARIES11
LIBRARIES1.DATEJun 30 1998
LIBRARIES1.NAMEIRL
LIBRARIES1.TIME11:31:06
LIBRARIES1.VERSION100.013.001
LIBRARIES10.DATEJun 30 1998
LIBRARIES10.NAMEDPR
LIBRARIES10.TIME11:48:16
LIBRARIES10.VERSION400.098.001
LIBRARIES11.DATEAug 5 1998
LIBRARIES11.NAMEPDF
LIBRARIES11.TIME16:02:25
LIBRARIES11.VERSION400.098.010
LIBRARIES2.DATEJun 26 1998
LIBRARIES2.NAMEIRP
LIBRARIES2.TIME18:10:35
LIBRARIES2.VERSION100.013.001
LIBRARIES3.DATEJun 26 1998
LIBRARIES3.NAMEDQM
LIBRARIES3.TIME18:11:31
LIBRARIES3.VERSION100.013.001
LIBRARIES4.DATEJun 26 1998
LIBRARIES4.NAMEIBASE
```

LIBRARIES4.TIME18:01:12

LIBRARIES4.VERSION100.013.001 LIBRARIES5.DATEJun 26 1998 LIBRARIES5.NAMEDCB LIBRARIES5.TIME18:06:22 LIBRARIES5.VERSION100.013.001 LIBRARIES6.DATEJun 30 1998 LIBRARIES6.NAMEATC LIBRARIES6.TIME11:29:22 LIBRARIES6.VERSION100.013.001 LIBRARIES7.DATEJun 29 1998 LIBRARIES7.NAMEDSIJ LIBRARIES7.TIME17:50:06 LIBRARIES7.VERSION100.013.001 LIBRARIES8.DATEJun 26 1998 LIBRARIES8.NAMEWFX LIBRARIES8.TIME17:52:36 LIBRARIES8.VERSION100.013.001 LIBRARIES9.DATEJun 30 1998 LIBRARIES9.NAMEDSI LIBRARIES9.TIME11:36:19

LIBRARIES9.VERSION100.013.001

MESSAGESMSG0002

RESTARTCOUNT1

RESULTSSUCCESS

SUCCESSCOUNT7

UPTIMEWed Aug 12 16:44:15 1998

#### DSICoTB, option Roll Your Own

Here is the output you should see when you execute the Visual Basic program, DSICoTB.EXE, option Roll Your Own.

#### LOG (left hand side)

InitSession

Submit

USERID USERID

PASSWORDPASSWORD

CONFIG INSURE

GetQueueRecord

GetAttachmentAll

----- Done -----

#### OUTPUT (right hand side)

CONFIGINSURE PASSWORDPASSWORD REPORTTOFORMAKER RESULTSSUCCESS RIGHTS9 SECURITY USERIDUSERID USRMESSAGE

#### DSICoTB, option RSS

Here is the output you should see when you execute the Visual Basic program, DSICoTB.EXE, option RSS.

#### LOG (left side of window)

```
InitSession
Submit: RSS
GetQueueRec
Term
----- Done ------
```

#### OUTPUT (right side of window)

```
ALLOCCOUNT12542
ERRORCOUNTO
FREECOUNT9867
LASTRESTARTWed Aug 12 16:48:37 1998
LIBRARIES11
LIBRARIES1.DATEJun 30 1998
LIBRARIES1.NAMEIRL
LIBRARIES1.TIME11:31:06
LIBRARIES1.VERSION100.013.001
LIBRARIES10.DATEJun 30 1998
LIBRARIES10.NAMEDPR
LIBRARIES10.TIME11:48:16
LIBRARIES10.VERSION400.098.001
LIBRARIES11.DATEAug 5 1998
LIBRARIES11.NAMEPDF
LIBRARIES11.TIME16:02:25
LIBRARIES11.VERSION400.098.010
LIBRARIES2.DATEJun 26 1998
LIBRARIES2.NAMEIRP
LIBRARIES2.TIME18:10:35
LIBRARIES2.VERSION100.013.001
LIBRARIES3.DATEJun 26 1998
LIBRARIES3.NAMEDQM
LIBRARIES3.TIME18:11:31
LIBRARIES3.VERSION100.013.001
LIBRARIES4.DATEJun 26 1998
LIBRARIES4.NAMEIBASE
LIBRARIES4.TIME18:01:12
LIBRARIES4.VERSION100.013.001
LIBRARIES5.DATEJun 26 1998
LIBRARIES5.NAMEDCB
LIBRARIES5.TIME18:06:22
LIBRARIES5.VERSION100.013.001
LIBRARIES6.DATEJun 30 1998
LIBRARIES6.NAMEATC
LIBRARIES6.TIME11:29:22
LIBRARIES6.VERSION100.013.001
LIBRARIES7.DATEJun 29 1998
LIBRARIES7.NAMEDSIJ
LIBRARIES7.TIME17:50:06
LIBRARIES7.VERSION100.013.001
```

```
LIBRARIES8.DATEJun 26 1998
LIBRARIES8.NAMEWFX
LIBRARIES8.TIME17:52:36
LIBRARIES8.VERSION100.013.001
LIBRARIES9.DATEJun 30 1998
LIBRARIES9.NAMEDSI
LIBRARIES9.TIME11:36:19
LIBRARIES9.VERSION100.013.001
MESSAGESMSG0001
RESTARTCOUNT2
RESULTSSUCCESS
SUCCESSCOUNT7
UPTIMEWed Aug 12 16:44:15 1998
```

#### DSICoTB, option SSS

Here is the output you should see when you execute the Visual Basic program, DSICoTB.EXE, option SSS.

#### LOG (left side of window)

#### OUTPUT (right side of window)

```
ALLOCCOUNT9397
ERRORCOUNT0
FREECOUNT6720
LASTRESTARTWed Aug 12 16:48:37 1998
LIBRARIES11
LIBRARIES1.DATEJun 30 1998
LIBRARIES1.NAMEIRL
LIBRARIES1.TIME11:31:06
LIBRARIES1.VERSION100.013.001
LIBRARIES10.DATEJun 30 1998
LIBRARIES10.NAMEDPR
LIBRARIES10.TIME11:48:16
LIBRARIES10.VERSION400.098.001
LIBRARIES11.DATEAug 5 1998
LIBRARIES11.NAMEPDF
LIBRARIES11.TIME16:02:25
LIBRARIES11.VERSION400.098.010
LIBRARIES2.DATEJun 26 1998
LIBRARIES2.NAMEIRP
LIBRARIES2.TIME18:10:35
LIBRARIES2.VERSION100.013.001
LIBRARIES3.DATEJun 26 1998
LIBRARIES3.NAMEDQM
LIBRARIES3.TIME18:11:31
LIBRARIES3.VERSION100.013.001
LIBRARIES4.DATEJun 26 1998
LIBRARIES4.NAMEIBASE
```

LIBRARIES4.TIME18:01:12

LIBRARIES4.VERSION100.013.001

LIBRARIES5.DATEJun 26 1998

LIBRARIES5.NAMEDCB

LIBRARIES5.TIME18:06:22

LIBRARIES5.VERSION100.013.001

LIBRARIES6.DATEJun 30 1998

LIBRARIES6.NAMEATC

LIBRARIES6.TIME11:29:22

LIBRARIES6.VERSION100.013.001

LIBRARIES7.DATEJun 29 1998

LIBRARIES7.NAMEDSIJ

LIBRARIES7.TIME17:50:06

LIBRARIES7.VERSION100.013.001

LIBRARIES8.DATEJun 26 1998

LIBRARIES8.NAMEWFX

LIBRARIES8.TIME17:52:36

LIBRARIES8.VERSION100.013.001

LIBRARIES9.DATEJun 30 1998

LIBRARIES9.NAMEDSI

LIBRARIES9.TIME11:36:19

LIBRARIES9.VERSION100.013.001

RESTARTCOUNT1

RESULTSSUCCESS

SUCCESSCOUNT6

UPTIMEWed Aug 12 16:44:15 1998

Visited: http://

### Appendix B

## **Error Messages**

This appendix describes how you can customize the error messages you may receive while using Docupresentment. For more information, see Displaying Error Messages on page 264.

This appendix also lists and explains error messages you may receive while using Docupresentment and any of the various bridges.

The messages are grouped in these categories:

- AFP Error Messages on page 268
- Error Message Listing on page 270

### DISPLAYING ERROR MESSAGES

The system includes an XML file which provides a template for all server and base rule error messages. You can customize this file if you use custom rules or if you want to modify the description of the problem. The file includes error descriptions, possible causes, and remedies in US English.

You can find examples of how to use this XML file in Docupresentment samples for ASP and JSP pages.

#### XML layout Here

Here is an example of the XML file:

```
<?xml version="1.0" encoding="UTF-8"?>
<ERRORCODES>
<CODE VALUE="ATC0001">
<PARAMETERS>
<VARIABLE/>
</PARAMETERS>
<SEVERITY>Error</SEVERITY>
<CATEGORY>Server configuration</CATEGORY>
<DESCRIPTION>Can not add variable <PARAMETER NAME="VARIABLE">
//ROWSET[@NAME="ATC0001"]//VAR[@NAME="VARIABLE"]</PARAMETER>
to the attachment</DESCRIPTION>
<CAUSE>Attachment size is larger than supported by queuing system
<REMEDY>Reduce the size of the attachment. Example, if search request
returns too many matches redefine search criteria so number of
matches is reduced.
</REMEDY>
</CAUSE>
<CAUSE>Server is running low on memory
<REMEDY>Restart server. If problem persists, report it to tech
support</REMEDY>
</CAUSE>
<CAUSE>Memory was corrupted by ill-behaved rule
<REMEDY>If problem persists, report it to tech support</REMEDY>
</CAUSE>
</CODE>
<CODE VALUE="ATC0002">
<PARAMETERS>
<APINAME/>
</PARAMETERS>
<SEVERITY>Error</SEVERITY>
<DESCRIPTION>The virtual memory management API <PARAMETER</pre>
NAME="APINAME">
//ROWSET[@NAME="ATC0002"]//VAR[@NAME="APINAME"]</PARAMETER>
failed</DESCRIPTION>
<CAUSE>Memory corruption on the server due to ill-behaved rules.
<REMEDY>If problem persists, report it to tech support/REMEDY>
</CAUSE>
</CODE>
<CODE VALUE="DPR0009">
<PARAMETERS/>
<SEVERITY>Warning</SEVERITY>
<CATEGORY>User error</CATEGORY>
<DESCRIPTION>No matches were found for the specified search
criteria</DESCRIPTION>
<CAUSE>Search criteria specified by the user resulted in no matches
found
<REMEDY>Specify different search criteria/REMEDY>
```

```
</CAUSE>
</CODE>
</ERRORCODES>
```

#### Keep in mind...

- All error codes are attributes of the CODE children of the ERRORCODES root element.
- The PARAMETERS child of the CODE element defines the parameters in the error message. In example above, the ATC0001 error code parameter passed with the error message is named VARIABLE.

In the attachment variable name sense, the following attachment variables will be present with ATC0001 error: ATC0001 and ATC00011.VARIABLE. The second number one indicates a row set. You must insert the value of the VARIABLE into the placeholder specified in XML file.

The ATC0001 is a row set in DSI SOAP XML message, so it can also be accessed as an element on the ROWSET XML tree. The placeholder is indicated with the XML element PARAMETER and the text of this element is an xPath you can use to pull the parameter value from the IDS XML SOAP message. See the following sample IDS message.

- The SEVERITY element defines the severity level such as: error, warning, or info.
- The CATEGORY element defines where the error was generated and the most likely cause, such as: server configuration, bridge configuration, or user error.
- The DESCRIPTION element defines the information displayed to the end user with the parameter placeholders replaced by actual parameter values.
- The CAUSE element defines the probable cause of this error. Since it is possible to have multiple causes, the application should display multiple CAUSE elements.
- The REMEDY element, which is a child of the CAUSE element, provides an explanation how you can correct the problem.

Client error handling

Usually the client submits a request to IDS and gets results. One of the attachment variables returned is RESULTS. This value contains the value SUCCESS or the error code.

Since you can have multiple errors, be sure to check RESULTS for the value SUCCESS. If it is not SUCCESS, the client code should examine the returned results for all error messages, not just the code provided in RESULTS attachment variable. In other words, the attachment variable RESULTS should be considered as a binary indication of successful transaction — whether it was successful or not.

Here is a sample IDS message with an error. This layout shows row set changes, available in IDS 1.8 and higher. Do not compare this layout with messages created by the older versions of IDS.

```
<?xml version="1.0" encoding="UTF-8"?>
<SOAP-ENV: Envelope xmlns: SOAP-ENV="http://schemas.xmlsoap.org/soap/
envelope">
<SOAP-ENV:Body>
<DSIMSG VERSION="100.018.0">
<CTLBLOCK>
<UNIQUE ID>9F2AE2BB6609450887779A836D90D390</UNIQUE_ID>
<REQTYPE>RPD</REQTYPE>
<USERID>USERNAME</USERID>
</CTLBLOCK>
<MSGVARS>
<ROWSET NAME="ERRORS">
<ROW NUM="1">
<VAR NAME="CODE">ATC0001</VAR>
</ROW>
</ROWSET>
<ROWSET NAME="ATC0001">
<ROW NUM="1">
<VAR NAME="VARIABLE">FILENAME</VAR>
</ROW>
</ROWSET>
<VAR NAME="RESULTS">ATC0001</VAR>
</MSGVARS>
</DSIMSG>
</SOAP-ENV:Body>
</SOAP-ENV:Envelope>
```

# Error reporting for C exceptions

The reporting of C exceptions while running a rule has includes the following information:

Before the restart, IDS reports the type of C Exception and the rule that triggered the
exception. This is reported through normal IDS logging techniques. Here is an
example:

ERROR [BLP-0]: 2005-06-30 14:54:23,703 BusinessLogicProcessor The thread tried to read from or write to a virtual address for which it does not have the appropriate access.

ERROR [BLP-0]: 2005-06-30 14:54:23,718 RequestDescription Rule 'tstw32.dll->TSTTestBlowUP' had an exception in Run Forward message.

 After IDS restarts, it sends a message to the client program through the queues to report there was a problem. This is reported via the rowset/error message way of reporting errors. Here is an example:

Result returned back from server

Message variables RESULTS=SRV0004

Rowsets ERRORS Row 1 CODE=SRV0004 SRV0004 Row 1

CURMSG=Server failed to process the request <TSTLIB> due to a fatal error.

### AFP ERROR MESSAGES

The following information describes how to handle error messages you may encounter while using the Documaker Bridge and AFP print streams.

Character set xxxxxxxx not found...

If you receive this error message, the AFP print stream uses a character set and code page file name instead of coded font file name to specify an AFP font to be used. In this case, you will need to create an additional file called IBMXREF.TBL to provide additional AFP font information. IBMXREF.TBL is a text file that contains pairs of coded font names and character set names. This file should be placed in the directory specified by the FORMLIB INI setting.

What you are doing is specifying the coded font file name to use when a reference to the character set file is encountered in the AFP print stream. The system searches in the FXR file for the coded font file name to determine font information it needs during the PDF conversion.

When entering the coded font and character set names in IBMXREF.TBL, do not use the first two letters (X0, X1, C0, C1, and so on). The coded font and character set names need to be written in *UPPER CASE* and separated by at least one space. Each pair of coded font and character set names should be written on separate lines. For example, if you receive an error stating...

Character set COAR111 not found...

Add a line of coded font and character set names to the IBMXREF.TBL. If a coded font file named *X0AR11P* contained a reference to the character set file *C0AR111*, you would add the following line to IBMXREF.TBL:

AR11P AR111

Notice the first two letters of *X0AR11P* and *C0AR111* are omitted from the line added to IBMXREF.TBL. You should have inserted the coded font file, *X0AR11P*, into the FXR file previously.

If you have character set files but do not have any coded font files, you can insert a character file into the FXR. However, you must edit the font inserted into the FXR and specify a coded font file name on the Printers page. In this case, use the character set name as the coded font name and change the first letter from C to X. In this case, the pair of names stored in the IBMXREF.TBL will be the same.

If you have a character set file that is used by more than one code page file, you can map each character set/code page file combination to a coded font file named in the FXR. To do this, add a third column to the IBMXREF.TBL. The third column contains the name of code page file. For example, to map the coded font file, *X0AR11P*, to the character set and code page files, *C0AR111*, and *T1ISI121*, you would add this line to IBMXREF.TBL:

AR11P AR111 T1ISI121

Notice the first two letters of *X0AR11P* and *C0AR111* are omitted from the line added to IBMXREF.TBL but the full name of the code page file, *T1ISI121*, is used.

Error opening overlay: xxxxxxxx

If you receive this error message, the AFP print stream uses an overlay that the system could not find. Notice the path and file extension of the overlay specified in the error message. Make sure your AFP overlay is stored in the proper directory and contains the expected file extension.

Error opening page segment: xxxxxxxx

If you receive this error message, the AFP print stream uses a page segment that the system could not find. Notice the path and file extension of the page segment specified in the error message. Make sure your AFP page segment is stored in the proper directory and contains the expected file extension.

Error opening logo: xxxxxxxx

If you receive this error message, it is likely that the AFP print stream uses a page segment that the system could not find. If so, you would have received an error message for the missing page segment as well. Correct the problem with the missing page segment and this error should disappear as well.

### **ERROR MESSAGE LISTING**

| Severity. Category |                |
|--------------------|----------------|
| Message text       | Cause / Remedy |

| Code    | Message text                                                                                                    | Cause / Remedy                                                                                                    |
|---------|----------------------------------------------------------------------------------------------------|----------------------------------------------------------------------------------------------------|
| ATC0001 | Error: Server Configuration  Can not add variable // ROWSET[@NAME="ATC0001"]// VAR[@NAME="VARIABLE"] to the attachment.                 | The attachment size is larger than what is supported by queuing system. Reduce the size of the attachment. For example, if the search request returns too many matches, redefine the search criteria so the number of matches is reduced. Server is running low on memory. Restart server. If the problem persists, report it to Support.  Memory was corrupted. If the problem persists, report it to Support. |
| ATC0002 | Error: Server Configuration  The virtual memory management API // ROWSET[@NAME="ATC0002"]// VAR[@NAME="APINAME"] failed.                | Memory corruption on the server. If the problem persists, report it to Support.                                                                                                    |
| ATC0003 | Error: User Error  The attachment variable // ROWSET[@NAME="ATC0003"]// VAR[@NAME="VARNAME"] could not be located.                      | The attachment variable was not included in the request. Add the attachment variable to the request.  The attachment variable was misspelled or omitted from the request. Include or correct the spelling of the attachment variable in the request.                                                                                                    |
| DPR0001 | Error: User Error  Cannot locate variable // ROWSET[@NAME="DPR0001"]// VAR[@NAME="VARIABLE"] in the attachment list.                    | The attachment variable was not included in the request. Add the attachment variable to the request.  The attachment variable was misspelled in the request.  Correct the spelling of the attachment variable in the request.                                                                                                    |
| DPR0002 | Error: User Error  No search criteria was specified. The attachment variable  //ROWSET[@NAME="DPR0002"]// VAR[@NAME="FIELDS"] is empty. | Fields attachment variable contains no fields specified for<br>the search criteria. Add search fields to the fields variable in<br>the request.                                                                                                    |
| DPR0003 | Error: Bridge Configuration  The user information database, // ROWSET[@NAME="DPR0003"]// VAR[@NAME="FILENAME"] could not be opened.     | The database does not exist. Make sure the database exists. The path or name specified for the database are incorrect. Make sure the path and name specified for the database are correct. The database is corrupt. Restore the database from backup.                                                                                                    |
| DPR0004 | Error: User Error  The user ID //ROWSET[@NAME="DPR0004"]// VAR[@NAME="USERID"] is invalid.                                              | The user ID provided in the request does not exist in the user database. Provide a correct user ID.                                                                                                    |
| DPR0005 | Error: User Error  The password specified for // ROWSET[@NAME="DPR0005"]// VAR[@NAME="USERID"] is incorrect.                            | The password provided does not match the user ID password. Make sure the password spelling and casing is correct.                                                                                                    |

| Code    | Severity: Category<br>Message text                                                                                                    | Cause / Remedy                                                                                                    |
|---------|----------------------------------------------------------------------------------------------------|----------------------------------------------------------------------------------------------------|
| DPR0006 | Error: Bridge Configuration  The virtual memory management API // ROWSET[@NAME="DPR0006"]// VAR[@NAME="APINAME"] failed.                                                                                       | Memory is running low on the server. Restart the server. If the error persists, report it to Support. Memory corruption on the server. If the error persists, report it to Support.                                                                                                    |
| DPR0007 | Error: Bridge Configuration  The ini option //ROWSET[@NAME="DPR0007"]// VAR[@NAME="INIOPTION"] could not be located in the group //ROWSET[@NAME="DPR0007"]// VAR[@NAME="INIGROUP"].                            | The INI option does not exist in the INI control group. Add the INI option to the INI control group.                                                                                                    |
| DPR0008 | Error: Bridge Configuration  The database API // ROWSET[@NAME="DPR0008"]// VAR[@NAME="APINAME"] failed accessing the table //ROWSET[@NAME="DPR0008"]// VAR[@NAME="TABLENAME"].                                 | The table specified does not exist in the database specified. Make sure the table specified exists in the database specified. Invalid database connection. Make sure the connection to the database is valid.                                                                                                    |
| DPR0009 | Warning: User Error  No matches were found for the specified search criteria.                                                                                                    | Search criteria specified by the user resulted in no matches found. Specify different search criteria.                                                                                                    |
| DPR0010 | Error: Bridge Configuration  The system encountered an internal error of unknown type. The call by //ROWSET[@NAME="DPR0010"]//VAR[@NAME="LOCATION"] to //ROWSET[@NAME="DPR0010"]//VAR[@NAME="APINAME"] failed. | Unknown internal error. If the problem persists, report the error to Support.                                                                                                    |
| DPR0011 | Error: User Error  The attachment field // ROWSET[@NAME="DPR0011"]// VAR[@NAME="VARIABLE"] does not contain valid data.                                                                                        | The data specified for the attachment variable is incorrect. Provide proper data to the attachment variable in the request. The data was corrupted. Restart the server. If the error persists, report it to Support.                                                                                                    |
| DPR0012 | Error: Bridge Configuration  The database API // ROWSET[@NAME="DPR0012"]// VAR[@NAME="APINAME"] cannot locate the table / /ROWSET[@NAME="DPR0012"]// VAR[@NAME="TABLENAME"].                                   | The table does not exist in the database specified. Make sure the table exists in the database specified. The path or name for the database containing the table are incorrect. Make sure the path and name for the database are correct. The name of the table is incorrect. Make sure the name of the table is correct. The table is corrupted or the table format is not correct. Make sure the table is not corrupted and the table format is correct. The connection to the database is invalid. Make sure the connection to the database is valid. |
| DRP0013 | Error: Bridge Configuration  The initialization file // ROWSET[@NAME="DPR0013"]// VAR[@NAME="FILENAME"] could not be loaded.                                                                                   | The initialization file specified does not exist. Make sure the initialization file specified exists. The path or name for the initialization file specified are incorrect. Make sure the path and name for the initialization file are correct                                                                                                    |

| Code    | Severity: Category<br>Message text                                                                                                    | Cause / Remedy                                                                                                    |
|---------|----------------------------------------------------------------------------------------------------|----------------------------------------------------------------------------------------------------|
| DPR0014 | Error: Platform Error  Platform error. Area: // ROWSET[@NAME="DPR0014"]// VAR[@NAME="AREA"], Code: // ROWSET[@NAME="DPR0014"]// VAR[@NAME="CODE"], Code2: // ROWSET[@NAME="DPR0014"]// VAR[@NAME="CODE2"], Message: // ROWSET[@NAME="DPR0014"]// VAR[@NAME="MESSAGE"].                                                                                                    | Internal error. The code and message provide more detailed information. If the problem persists, report the error to Support.                                                                                                    |
| DPR0015 | Error: Bridge Configuration  FAP Version is not in sync. // ROWSET[@NAME="DPR0015"]// VAR[@NAME="LOCATION"].                                                                                                    | The installation of the server is not in sync with DLL versions. Possibly a manual DLL installation was done incorrectly.  Either reinstall the server and bridges or replace the offending DLL files with the appropriate version ones.                                                                                                    |
| DPR0016 | Error: Bridge Configuration  Failed to unload template // ROWSET[@NAME="DPR0016"]// VAR[@NAME="FILE"].                                                                                                    | The HTML template could not be unloaded. Check that the path specified exists and there is available space on the disk.                                                                                                    |
| DPR0017 | Error: Bridge Configuration  Cannot locate variable // ROWSET[@NAME="DPR0017"]// VAR[@NAME="VARIABLE"].                                                                                                    | Some or all of the rules prior to the rule reporting this error failed. Examine the other error messages for the cause and correct it. The rules in the request type did not save the variable specified prior to its call. Make sure all the required rules are specified in the request type.                                                                                                    |
| DPR0018 | Error: Bridge Configuration  Cannot load font cross reference file // ROWSET[@NAME="DPR0018"]// VAR[@NAME="PATH"]\// ROWSET[@NAME="DPR0018"]// VAR[@NAME="FILE"]// ROWSET[@NAME="DPR0018"]// VAR[@NAME="EXTENSION"].                                                                                                    | The path, file name or extension are incorrect. Make sure the path, file name and extension specified are correct. The font cross reference file does not exist at the specified location. Make sure the font cross reference file exists at the specified location.                                                                                                    |
| DPR0019 | Cannot retrieve data into the // ROWSET[@NAME="DPR0019"]// VAR[@NAME="FILE"] file. ARCRetrieveDoc API failed. CATALOGKEY=// ROWSET[@NAME="DPR0019"]// VAR[@NAME="CATALOGKEY"], CARID=// ROWSET[@NAME="DPR0019"]// VAR[@NAME="CARID"].// ROWSET[@NAME="DPR0019"]// VAR[@NAME="PATH"]V// ROWSET[@NAME="DPR0019"]// VAR[@NAME="PATH"]V// ROWSET[@NAME="DPR0019"]// VAR[@NAME="FILE"]// ROWSET[@NAME="DPR0019"]// VAR[@NAME="DPR0019"]// VAR[@NAME="EXTENSION"]. | Invalid path, file name or extension specified. Make sure the path, file name and extension provided are correct. Archive file does not exist. Make sure the archive file provided exists. Invalid CATALOGKEY or CARID. Make sure the CATALOGKEY and CARID provided exist. Invalid Archive Index file or corrupted database. Make sure the Archive Index file and database are not invalid or corrupted. Restore from backup if needed. |

| Code    | Severity: Category<br>Message text                                                                                                    | Cause / Remedy                                                                                                    |
|---------|----------------------------------------------------------------------------------------------------|----------------------------------------------------------------------------------------------------|
| DPR0020 | Error: Bridge Configuration  DSLoadFormList API failed on file // ROWSET[@NAME="DPR0020"]// VAR[@NAME="FILE"].                                                                | Invalid path or file name. Make sure the path and file name specified are correct. The file does not exist. Make sure the file specified exists.                                                                                                    |
| DPR0021 | Error: Bridge Configuration  DSLoadNAFormset API failed on file // ROWSET[@NAME="DPR0021"]// VAR[@NAME="FILE"].                                                               | Invalid path or file name. Make sure the path and file name specified are correct. The file does not exist. Make sure the file specified exists.                                                                                                    |
| DPR0022 | Error: Bridge Configuration  Cannot add variable // ROWSET[@NAME="DPR0022"]// VAR[@NAME="VARIABLE"] to the attachment list.                                                   | The max size of the queue message was reached. Reduce the size of the message. For instance, if the message is too large due to too many matches found using the search criteria, consider refining the search criteria. Use a more advanced queueing system. Internal error If the problem persists report it to Support. |
| DPR0023 | Error: Bridge Configuration  Failed to get current record ID in // ROWSET[@NAME="DPR0023"]// VAR[@NAME="LOCATION"].                                                           | The record does not exist. Check records in the database.                                                                                                    |
| DPR0024 | Error: Bridge Configuration  Cannot create DSI variable // ROWSET[@NAME="DPR0024"]// VAR[@NAME="VARIABLE"].                                                                   | Memory is running low on the server. Restart the server. If the error persists, report it to Support.Memory was corrupted. If the problem persists, report it to Support.                                                                                                    |
| DPR0025 | Error: Bridge Configuration  Cannot add variable // ROWSET[@NAME="DPR0025"]// VAR[@NAME="VARIABLE"] to the attachment record //ROWSET[@NAME="DPR0025"]// VAR[@NAME="RECORD"]. | The max size of the queue message was reached. Reduce the size of the message. For instance, if the message is too large due to too many matches found using the search criteria, consider refining the search criteria. Use a more advanced queueing system. Internal error If the problem persists report it to Support. |
| DPR0026 | Error: Bridge Configuration  Cannot load the import file // ROWSET[@NAME="DPR0026"]// VAR[@NAME="FILE"].                                                                      | Invalid path or import file name. Make sure the path and file name for the import file are correct. Import file variable not specified. Make sure the import file variable is specified in the request.                                                                                                    |
| DPR0027 | Error: Bridge Configuration  Cannot load the form set definition file // ROWSET[@NAME="DPR0027"]// VAR[@NAME="FILE"].                                                         | Invalid path or form set file name specified. Verify the path and form set file name specified correct. The form set file does not exist. Make sure the form set file exists at the specified location.                                                                                                    |
| DPR0028 | Error: Bridge Configuration  Cannot load FAP File for image // ROWSET[@NAME="DPR0028"]// VAR[@NAME="IMAGE"].                                                                  | FAP file cannot be loaded from library. Make sure DPRSetConfig rule is called in the request type prior to attempting to load the FAP file.FAP file not found. Make sure the path and name of the FAP file are valid.                                                                                                    |

| Code    | Severity: Category<br>Message text                                                                                                    | Cause / Remedy                                                                                                    |
|---------|----------------------------------------------------------------------------------------------------|----------------------------------------------------------------------------------------------------|
| DPR0029 | Warning: Bridge Configuration  Loading of the provided import file resulted in an empty formset.                                                                                                    | Invalid import file. Make sure the import file is valid. Possibly the group or form specified does not exist.                                                                                                    |
| DPR0030 | Error: Bridge Configuration  The combination of group names(// ROWSET[@NAME="DPR0030"]// VAR[@NAME="GROUPNAME1"]) and (// ROWSET[@NAME="DPR0030"]// VAR[@NAME="GROUPNAME2"]) and the form name (//ROWSET[@NAME="DPR0030"]// VAR[@NAME="FORMNAME"]) does not exist in the form definition file. Invalid import data.                                                                      | Group name 1, group name 2, or the form name specified in the import file are incorrect. Specify the correct information                                                                                         |
| DPR0031 | Error: Bridge Configuration  Cannot open import file // ROWSET[@NAME="DPR0031"]// VAR[@NAME="FILE"].                                                                                                    | Invalid path or name for import file. Make sure the path and name of the import file are valid. The import file specified does not exist. Make sure the import file exists.                                      |
| DPR0032 | Error: Bridge Configuration  No form name provided in the import file.                                                                                                    | The form names specified in the import file are incorrect or missing. Specify the correct information                                                                                                    |
| DPR0033 | Error: Bridge Configuration  Cannot parse import file. Line // ROWSET[@NAME="DPR0031"]// VAR[@NAME="LINEDATA"].                                                                                                    | Import file is not well formed. Verify that the import file is well formed.                                                                                                    |
| DPR0034 | Error: Bridge Configuration  The combination of group names (// ROWSET[@NAME="DPR0034"]// VAR[@NAME="GROUPNAME1"]) and (// ROWSET[@NAME="DPR0034"]// VAR[@NAME="GROUPNAME2"]) and the form name (//ROWSET[@NAME="DPR0034"]// VAR[@NAME="FORMNAME"]) and image name (// ROWSET[@NAME="DPR0034"]// VAR[@NAME="LINEDATA"]) does not exist in the form definition file. Invalid import data. | Invalid Group 1, Group2, form name, or image name specified. Make sure the import file is valid for the current configuration and that the group1, group2, form name and image name specified are valid.         |
| DPR0035 | Error: Bridge Configuration  Cannot open the export file // ROWSET[@NAME="DPR0035"]// VAR[@NAME="FILENAME"]. Error reported by OS //ROWSET[@NAME="DPR0035"]// VAR[@NAME="ERRORNO"].                                                                                                    | Invalid path or file name specified. Verify the path and file name are valid. The system encountered an error when opening the export file. Look up additional documentation for the operating system error code |

| Code    | Severity: Category<br>Message text                                                                                                    | Cause / Remedy                                                                                                    |
|---------|----------------------------------------------------------------------------------------------------|----------------------------------------------------------------------------------------------------|
| DPR0036 | Error: Bridge Configuration  DSI variable //ROWSET[@NAME="DPR0036"]// VAR[@NAME="VARIABLE"] does not contain a valid FAP form set.                                                                  | Rules executed prior to this one on the request type failed. Examine the other error messages and correct the problem. An invalid form set was saved to the DSI variable.  Make sure the rules in the request type are saving the form set prior to its usage.  Check the description of the rules in the SDK. The form set has been corrupted. Restart the server. If the problem persists, contact Support. |
| DPR0037 | Error: Bridge Configuration  The attachment variable // ROWSET[@NAME="DPR0037"]// VAR[@NAME="VARIABLE"] with value // ROWSET[@NAME="DPR0037"]// VAR[@NAME="VALUE"] is not a valid encrypted string. | The client requests an non-existing document. Correct the client request. The request expects an encrypted string but a properly encrypted string was not provided.  Make sure the request is being passed the appropriate parameters and that the appropriate rules are being used in the request.  Check the description of the rules and their input and output parameters in the SDK.                     |
| DPR0038 | Error: Bridge Configuration  The rule parameters // ROWSET[@NAME="DPR0038"]// VAR[@NAME="PARAMETERS"] for the rule // ROWSET[@NAME="DPR0038"]// VAR[@NAME="RULE"] are not correct or empty.         | The parameters are incorrect or empty for the rule. Verify the parameters expected by the rule are valid.                                                                                                    |
| DPR0039 | Error: Bridge Configuration  The call by //ROWSET[@NAME="DPR0039"]// VAR[@NAME="LOCATION"] to API // ROWSET[@NAME="DPR0039"]// VAR[@NAME="APINAME"] failed.                                         | The parameters passed to the API are invalid. Verify all expected parameters by the API are valid. An internal server error occurred. If the error persists, contact Support                                                                                                    |
| DPR0040 | Error: Bridge Configuration  DSI variable //ROWSET[@NAME="DPR0040"]// VAR[@NAME="VARIABLE"] does not contain valid data.                                                                            | The data saved to the variable was invalid. Make sure the appropriate rules are being used in the request type. Hint. lookup a description of the rules in the SDK. The data for DSI variable was corrupted. If the error persists, contact Support.                                                                                                    |
| DPR0041 | Error: Bridge Configuration  The record is locked by another user.                                                                                                    | Another user locked the record. Make sure the record is not locked or use a USERID that matches the ID for the locked record.                                                                                                    |
| DPR0042 | Warning: Bridge Configuration  The record is locked by another user.                                                                                                    | Another user locked the record. Make sure the record is not locked or use a USERID that matches the ID for the locked record.                                                                                                    |
| DPR0043 | Error: Bridge Configuration  Failed to DBQueryFormatInfo from // ROWSET[@NAME="DPR0043"]// VAR[@NAME="FILE"].                                                                                       | Invalid path or DFD file name. Make sure the path and DFD file name are correct.                                                                                                    |

| Code    | Severity: Category<br>Message text                                                                                                    | Cause / Remedy                                                                                                    |
|---------|----------------------------------------------------------------------------------------------------|----------------------------------------------------------------------------------------------------|
| DPR0044 | Error: Bridge Configuration  Failed to DBInitializeFile // ROWSET[@NAME="DPR0044"]// VAR[@NAME="FILE"].                                                          | Invalid database name. Make sure the path and database file name are correct for file based databases. Make sure the database name and setup are correct for network based databases. |
| DPR0045 | Error: Bridge Configuration  Failed to DBOpen // ROWSET[@NAME="DPR0045"]// VAR[@NAME="FILE"].                                                                    | Invalid database name. Make sure the path and database file name are correct for file based databases. Make sure the database name and setup are correct for network based databases. |
| DPR0046 | Error: Bridge Configuration  Failed to UTLLockARC // ROWSET[@NAME="DPR0046"]// VAR[@NAME="FILE"].                                                                | Invalid path or file name. Make sure the path and file name are valid.                                                                                                    |
| DPR0047 | Error: Bridge Configuration  Call to ARCInit API failed. File: // ROWSET[@NAME="DPR0047"]// VAR[@NAME="FILE"].                                                   | Invalid path or file name. Make sure the path and file name are valid. The archive data or index is corrupt. Restore from backup. If the problem persists contact Support             |
| DPR0048 | Error: Bridge Configuration  Failed to ArcArchiveDataFile // ROWSET[@NAME="DPR0048"]// VAR[@NAME="FILE"].                                                        | Invalid path or file name. Make sure the path and file name are valid. The archive data or index is corrupt. Restore from backup. If the problem persists contact Support             |
| DPR0049 | Error: Bridge Configuration  Failed to create XML document in // ROWSET[@NAME="DPR0049"]// VAR[@NAME="LOCATION"].                                                | Invalid path. Make sure the path exists and the server has access rights to it.                                                                                                    |
| DPR0050 | Error: Bridge Configuration  Failed to export the form set to XML in // ROWSET[@NAME="DPR0050"]// VAR[@NAME="LOCATION"].                                         | Invalid path. Make sure the path exists and the server has access rights to it.                                                                                                    |
| DPR0051 | Error: Bridge Configuration  Failed to unload the XML file // ROWSET[@NAME="DPR0051"]// VAR[@NAME="FILE"] in // ROWSET[@NAME="DPR0051"]// VAR[@NAME="LOCATION"]. | Invalid path or file name. Verify the path and file name are valid.                                                                                                    |
| DPR0052 | Error: Bridge Configuration  Failed to decrypt the attachment variable // ROWSET[@NAME="DPR0052"]// VAR[@NAME="VARIABLE"] in the wild card search.               | One of the matching wildcard search variables cannot be decrypted. Refine the wildcard specification which variables needs to be decrypted                                            |

| Code    | Severity: Category<br>Message text                                                                                                    | Cause / Remedy                                                                                                    |
|---------|----------------------------------------------------------------------------------------------------|----------------------------------------------------------------------------------------------------|
| DPR0053 | Error: Bridge Configuration  Unable to get random seed value in // ROWSET[@NAME="DPR0053"]// VAR[@NAME="LOCATION"].                                                                            | The global data setup is incorrect. Make sure the global data setup is correct in the initialization file. The request type has not been configured correctly in the initialization file. Make sure the request type is configured correctly. Check the description of the rules in the SDK. The name/value pairs in the request are incorrect or missing. Make sure the name/value pairs in the request are correct, and that all expected name/value pairs have been provided to the rules in the request type.                                                                                                    |
| DPR0054 | Error: User Error Invalid Login.                                                                                                    | Invalid user ID or password Specify the correct user ID and password. The Request expects an encrypted user ID but one was not provided. Make sure the request type is properly configured. The global data setup is incorrect. Make sure the global data setup is correct in the initialization file. Check the global data setup in the SDK and in the IDS documentation.  The request type has not been configured correctly in the initialization file. Make sure the request type is configured correctly. Check the description of the rules in the SDK. The name/value pairs in the request are incorrect or missing. Make sure the name/value pairs in the request are correct, and that all expected name/value pairs have been provided to the rules in the request type. |
| DPR0055 | Error: Bridge Configuration  Unable to DSIGlobalDataCreate in // ROWSET[@NAME="DPR0055"]// VAR[@NAME="LOCATION"].                                                                              | The global data setup is incorrect. Verify the setup in the INI file for the global data is correct. Check the global data setup in the SDK and IDS documentation.                                                                                                    |
| DPR0056 | Error: Bridge Configuration  The ini option //ROWSET[@NAME="DPR0056"]// VAR[@NAME="INIOPTION"] in ini group // ROWSET[@NAME="DPR0056"]// VAR[@NAME="INIGROUP"] does not contain a valid value. | The INI option is set up incorrectly. Verify the INI option used is valid.                                                                                                    |
| DPR0057 | Error: Bridge Configuration  The Filename specified at location // ROWSET[@NAME="DPR0057"]// VAR[@NAME="FILENAME"] is not properity present.                                                   | The location for the file specified in the INI file is incorrect. Verify that the location specified is correct.                                                                                                    |
| DPR0058 | Error: Bridge Configuration  The call by //ROWSET[@NAME="DPR0058"]// VAR[@NAME="LOCATION"] to // ROWSET[@NAME="DPR0058"]// VAR[@NAME="APINAME"] failed.                                        | The status code has been changed by another user. Make sure no one else is updating the current record.                                                                                                    |

| Code    | Severity: Category<br>Message text                                                                                                    | Cause / Remedy                                                                                                    |
|---------|----------------------------------------------------------------------------------------------------|----------------------------------------------------------------------------------------------------|
| DPR0059 | Error: Bridge Configuration  Failed to unload //ROWSET[@NAME="DPR0059"]// VAR[@NAME="FILE"] at location // ROWSET[@NAME="DPR0059"]// VAR[@NAME="LOCATION"].         | The location for the file specified is incorrect. Verify that the location specified is correct. The API that unloads the file failed. Verify the API that generates the file runs successfully. Contact Support.                                                                                                    |
| DPR0060 | Error: Bridge Configuration  Cannot open file //ROWSET[@NAME="DPR0060"]/ /VAR[@NAME="FILE"] at location // ROWSET[@NAME="DPR0060"]// VAR[@NAME="LOCATION"].         | The file specified does not exist. Make sure the file specified exists. If the file is generated by another rule, make sure that rule ran successfully.                                                                                                    |
| DPR0061 | Error: Bridge Configuration  Unable to WIPFind the record // ROWSET[@NAME="DPR0061"]// VAR[@NAME="RECORDID"].                                                       | There is no matching record in the WIP file for the record ID provided.  Make sure there is a matching record in the WIP file for the record ID provided.                                                                                                    |
| DPR0062 | Error: Bridge Configuration  Unable to WIPDelete the record // ROWSET[@NAME="DPR0062"]// VAR[@NAME="RECORID"].                                                      | There is no matching record in the WIP file for the record ID provided.  Make sure there is a matching record in the WIP file for the record ID provided.                                                                                                    |
| DPR0063 | Error: Bridge Configuration  Failed to load XML file // ROWSET[@NAME="DPR0063"]// VAR[@NAME="FILE"] at location // ROWSET[@NAME="DPR0063"]// VAR[@NAME="LOCATION"]. | The XML file specified does not exist. Verify the file exists. The rule or API that generates the file failed. Verify the rule or API that generates the file run successfully - contact Support.                                                                                                    |
| DPR0064 | Error: Bridge Configuration  Failed to execute DAL script // ROWSET[@NAME="DPR0064"]// VAR[@NAME="NAME"].                                                           | The script does not exist at the specified location. Make sure the specified location is correct. The script contains one or more errors.  Make sure the script is valid. The GenData program is not configured correctly to run the script successfully. Test the GenData program and the script independently to make sure there are no errors. |
| DPR0065 | Error: Bridge Configuration  Cannot locate printer driver // ROWSET[@NAME="DPR0065"]// VAR[@NAME="VARIABLE"].                                                       | The printer driver is not configured correctly in the INI file. Verify the configuration. There was no print driver specified for the request. Specify a print driver. There is no library for the printer driver specified. Make sure the library is present for the printer driver specified.                                                   |
| DPR0066 | Error: Bridge Configuration  Can not locate field // ROWSET[@NAME="DPR0066"]// VAR[@NAME="VARIABLE"] in the // ROWSET[@NAME="DPR0066"]// VAR[@NAME="LOCATION"] DFD. | The field does not exist in the DFD. Make sure the field exists in the DFD.                                                                                                    |

| Code     | Severity: Category                                                                                           | Cause / Remedy                                                                                                    |
|----------|----------------------------------------------------------------------------------------------------|----------------------------------------------------------------------------------------------------|
| Code     | Message text                                                                                                 |                                                                                                    |
| DPR0067  | Error: Bridge Configuration                                                                                  | The INI file is missing the INI group specified. Make sure the INI file includes the INI group specified.                                                                                                 |
|          | The INI Group //ROWSET[@NAME="DPR0067"]// VAR[@NAME="INIGROUP"] was not found in the INI file.               |                                                                                                    |
| DPR0068  | Error: Bridge Configuration                                                                                  | The INI group specified is not configured correctly. Make sure the INI group specified is configured correctly for the                                                                                    |
|          | The INI Group //ROWSET[@NAME="DPR0068"]// VAR[@NAME="INIGROUP"] in the INI file is not configured correctly. | rules in the request type.                                                                                                    |
| DPR0069  | Error: Bridge Configuration                                                                                  | The request specified contains one or more rules that search a database but no search criteria was specified. Make sure                                                                                   |
|          | No search criteria specified.                                                                                | the rules for the request type contain any input attachment variables or rule arguments required. If the search criteria is optional, this may be just a warning indicating all records will be returned. |
| DPR0070  | Error: Bridge Configuration                                                                                  | The internal or external lengths for the field are not set correctly in the DFD or the value specified has a length that                                                                                  |
|          | The variable //ROWSET[@NAME="DPR0070"]// VAR[@NAME="VAR"] for the //                                         | exceeds one or more lengths specified. Make sure the length of the value specified does not exceed the lengths in the                                                                                     |
|          | ROWSET[@NAME="DPR0070"]// VAR[@NAME="LOCATION"] DFD is not                                                   | DFD.                                                                                                    |
|          | configured correctly.                                                                                        |                                                                                                    |
| DPR0071  | Error: User Error                                                                                            | Invalid data was submitted in the attachment variable. Specify the correct data in the attachment variable.                                                                                               |
|          | The attachment variable // ROWSET[@NAME="DPR0071"]//                                                         | open, are concertain in the attachment random                                                                                                    |
|          | VAR[@NAME="VAR"] does not contain valid data. The value //ROWSET[@NAME="DPR0071"]//                          |                                                                                                    |
|          | VAR[@NAME="VALUE"] is invalid.                                                                               |                                                                                                    |
| DPR0072  | Error: User Error                                                                                            | Fields defined in DFD may not be consistent. Check DFD file and records in the database.                                                                                                    |
|          | Failed to update the wip record in // ROWSET[@NAME="DPR0072"]//                                              | me and records in the distinguise.                                                                                                    |
|          | VAR[@NAME="LOCATION"].                                                                                       |                                                                                                    |
| DPR0073  | Error: User Error                                                                                            | Maybe invalid path or DFD file name Make sure the path and DFD file name are correct.                                                                                                    |
|          | Failed to retrieve field information for DFD // ROWSET[@NAME="DPR0073"]// VAR[@NAME="DFD"].                  | and D1B inc name are correct.                                                                                                    |
| DPR0074  | Error: User Error                                                                                            |                                                                                                    |
| DI ROU/T |                                                                                                    |                                                                                                    |
|          | Failed to create a formset handle in // ROWSET[@NAME="DPR0074"]// VAR[@NAME="LOCATION"].                     |                                                                                                    |

| Code    | Severity: Category<br>Message text                                                                                                    | Cause / Remedy                                                                                                    |
|---------|----------------------------------------------------------------------------------------------------|----------------------------------------------------------------------------------------------------|
| DPR0075 | Error: User Error  Unable to find the wip record for the user ID // ROWSET[@NAME="DPR0075"]// VAR[@NAME="KEY"] in // ROWSET[@NAME="DPR0075"]// VAR[@NAME="LOCATION"]. | There is no matching record in the WIP file for the user ID. Check records in the WIP file for the specified user ID.                  |
| DPR0076 | Error: User Error  Unable to get an unique file name in // ROWSET[@NAME="DPR0076"]// VAR[@NAME="LOCATION"].                                                           | The form set ID maybe missing. Check the FormSetID field in the WIP DFD and data file.                                                 |
| DPR0077 | Error: User Error  Failed to add a wip record in // ROWSET[@NAME="DPR0077"]// VAR[@NAME="LOCATION"].                                                                  | Maybe a invalid path or DFD file. Make sure the path and DFD file name are correct.                                                    |
| DPR0078 | Error: User Error  Unable to add RECORDID (UNIQUE_ID or RECNUM) to output attachment in // ROWSET[@NAME="DPR0078"]// VAR[@NAME="LOCATION"].                           | Maybe a invalid path or DFD file. Make sure the path and DFD file name are correct.                                                    |
| DPR0079 | Error: User Error  Unable to get an unique string in // ROWSET[@NAME="DPR0079"]// VAR[@NAME="LOCATION"].                                                              |                                                                                                    |
| DPR0080 | Error: User Error  Unable to get field value // ROWSET[@NAME="DPR0080"]// VAR[@NAME="FIELD"] in // ROWSET[@NAME="DPR0080"]// VAR[@NAME="LOCATION"].                   | Field is not defined in DFD file or value does not exists in WIP file. Check the existence of field in DFD file and value in WIP file. |
| DPR0081 | Error: User Error  Cannot open WIP table // ROWSET[@NAME="DPR0081"]// VAR[@NAME="WIPTABLE"].                                                                          | Used incorrect path or file name. Check WIP table file path and name.                                                                  |
| DPR0082 | Error: User Error  Unable to retrieve the stored wip record and file handle in //ROWSET[@NAME="DPR0082"]// VAR[@NAME="LOCATION"].                                     | DFD handle and record buffer are not located Verify if the WIP record and file handle are ever stored.                                 |

| Code    | Severity: Category<br>Message text                                                                                                    | Cause / Remedy                                                                                                    |
|---------|----------------------------------------------------------------------------------------------------|----------------------------------------------------------------------------------------------------|
| DPR0084 | Error: User Error  Failed to get current record // ROWSET[@NAME="DPR0084"]// VAR[@NAME="RECORDID"] in // ROWSET[@NAME="DPR0084"]// VAR[@NAME="LOCATION"].      | There is no matching record in the WIP file for the provided record ID. Verify the record in the WIP file for the record ID.                |
| DPR0085 | Error: User Error  Failed to get current record in // ROWSET[@NAME="DPR0085"]// VAR[@NAME="LOCATION"].                                                         | There is no matching record in the WIP file for the provided record ID. Verify the record in the WIP file for the record ID.                |
| DPR0086 | Error: User Error  Failed to load WIP Formset ID: // ROWSET[@NAME="DPR0086"]// VAR[@NAME="FORMSETID"] in // ROWSET[@NAME="DPR0086"]// VAR[@NAME="LOCATION"].   | There is no matching WIP data for the provided form set ID. Verify the WIP data for the form set ID.                                        |
| DPR0087 | Error: User Error  Failed to Delete WIP Formset ID: // ROWSET[@NAME="DPR0087"]// VAR[@NAME="FORMSETID"] in // ROWSET[@NAME="DPR0087"]// VAR[@NAME="LOCATION"]. | An error was encountered deleting form set data for this FormSetID. Review configuration and data source.                                   |
| DPR0088 | Error: Bridge Configuration  Failed to intialize library(s) for configuration // ROWSET[@NAME="DPR0088"]// VAR[@NAME="CONFIG"].                                | The library manager setup in the bridge initialization file is incorrect. Check the setup of the library manager in configuration INI file. |
| DPR0089 | Error: User Error  Unable to update user information // ROWSET[@NAME="DPR0089"]// VAR[@NAME="USERID"] to user database.                                        | The user may not exist in the user database. Check the USERINFO.DBF file.                                                                   |
| DPR0090 | Error: Internal Error  Unable to add //ROWSET[@NAME="DPR0090"]// VAR[@NAME="USERID"] to user database.                                                         | Unknown internal error. If the problem persists, report the error to Support.                                                               |
| DPR0091 | Error: User Error  Cannot add user //ROWSET[@NAME="DPR0091"]/ /VAR[@NAME="USERID"] to user database.                                                           | The user may already exist in the user database. Check the USERINFO.DBF file.                                                               |
| DPR0092 | Error: User Error  Unable to delete //ROWSET[@NAME="DPR0092"]// VAR[@NAME="USERID"] from user database.                                                        | The user may not exist in the user database. Check the USERINFO.DBF file.                                                                   |

| Code    | Severity: Category<br>Message text                                                                                                    | Cause / Remedy                                                                                                    |
|---------|----------------------------------------------------------------------------------------------------|----------------------------------------------------------------------------------------------------|
| DPR0093 | Error: User Error  Cannot modify user records.                                                                                                    | Missing action mode. Check the input attachment variable ACTION.                                                                                                    |
| DPR0097 | Error: User Error  Attachment form // ROWSET[@NAME="DPR0097"]// VAR[@NAME="FORM"] metadata specifed DSI attachment variable // ROWSET[@NAME="DPR0097"]// VAR[@NAME="VARIABLE"] but this variable was not found. File will not be loaded.                          | XML form set specified DSI variable in form metadata but DSI variable was not found. Check the input attachment variables.                                                                           |
| DPR0098 | Error: User Error  Attachment form // ROWSET[@NAME="DPR0098"]// VAR[@NAME="FORM"] metadata specifed DSI file attachment with delimeter // ROWSET[@NAME="DPR0098"]// VAR[@NAME="VARIABLE"] but this file was not attached to DSI message. File will not be loaded. | XML form set specified that file was attached to DSI message in form metadata but DSI file was not found in the message. Check the files attached to DSI message.                                    |
| DPR0099 | Error: User Error  Attachment form // ROWSET[@NAME="DPR0099"]// VAR[@NAME="FORM"] metadata is missing required value //ROWSET[@NAME="DPR0099"]// VAR[@NAME="INFO"]. File will not be loaded.                                                                      | XML form set specified attachment form which is missing required metadata. Check the XML form set and form metadata                                                                                  |
| DPR0100 | Error: User Error  Failed to load attached file specified by attachment form //ROWSET[@NAME="DPR0100"]// VAR[@NAME="FORM"] File name // ROWSET[@NAME="DPR0100"]// VAR[@NAME="FILE"] of type // ROWSET[@NAME="DPR0100"]// VAR[@NAME="TYPE"].                       | Failed to load file specified by attachment form Make sure<br>the file type was specified correctly. Make sure the file<br>exists. Make sure the file type is supported                              |
| DPR0101 | Error: Bridge Error  Failed to load dynamic link library // ROWSET[@NAME="DPR0100"]// VAR[@NAME="LIBRARY"].                                                                                                    | Dynamic link library was not found or has unresolved dependencies. Check that the specified library is installed. Make sure the version of specified library matches the installation of the bridge. |
| DPR0102 | Error: Bridge Error  Cannot locate variable // ROWSET[@NAME="DPR0102"]// VAR[@NAME="VARIABLE"] in the attachment list after executing Documanage bridge rules.                                                                                                    | Documanage Bridge failed to retrieve specified file.<br>Examine the Documanage Bridge errors and correct<br>problems.                                                                                |

| Code    | Severity: Category<br>Message text                                                                                                    | Cause / Remedy                                                                                                    |
|---------|----------------------------------------------------------------------------------------------------|----------------------------------------------------------------------------------------------------|
| DPR0103 | Error: Bridge Error  Documaker (gendata) did not return EWPS publish response.                                                                                              | Documaker (GenData) failed to create EWPS publish response. Check version and patch level of GenData and make sure EWPS is supported in this version                                                                              |
| RPD0001 | Error: User Error  Can not locate variable // ROWSET[@NAME="RPD0001"]// VAR[@NAME="VARIABLE"] in the attachment list at //ROWSET[@NAME="RPD0001"]// VAR[@NAME="LOCATION"].  | Attachment variable wa misspelled or not included in the request. Check the attachment variable in the request.                                                                                                    |
| RPD0002 | Error: Bridge Configuration  Can not Create //ROWSET[@NAME="RPD0002"]// VAR[@NAME="TAGNAME"] at // ROWSET[@NAME="RPD0002"]// VAR[@NAME="LOCATION"].                         | Invalid location or server access rights. Make sure the path exists and server access rights.                                                                                                    |
| RPD0003 | Error: Bridge Configuration  Can not create DSI variable // ROWSET[@NAME="RPD0003"]// VAR[@NAME="VARIABLE"] at // ROWSET[@NAME="RPD0003"]// VAR[@NAME="LOCATION"].          | Memory is running low on the server. Restart the server. If the error persists, report it to Support.                                                                                                    |
| RPD0004 | Error: Bridge Configuration  Can not add variable // ROWSET[@NAME="RPD0004"]// VAR[@NAME="VARIABLE"] to attachment at // ROWSET[@NAME="RPD0004"]// VAR[@NAME="LOCATION"].   | The maximum size of the queue message was reached. Reduce the size of the message. For instance, if the message size is too large due to too many matches found using the search criteria, consider refining the search criteria. |
| RPD0005 | Error: Bridge Configuration  Can not locate DSI variable // ROWSET[@NAME="RPD0005"]// VAR[@NAME="VARIABLE"] at // ROWSET[@NAME="RPD0005"]// VAR[@NAME="LOCATION"].          | Specified variable was not created prior to this call. Make sure all the required rules are specified in the request type.                                                                                                    |
| RPD0006 | Error: User Error  DSI variable //ROWSET[@NAME="RPD0006"]// VAR[@NAME="VARIABLE"] does not contain valid data. Failed to //ROWSET[@NAME="RPD0006"]// VAR[@NAME="LOCATION"]. | The data specified for the attachment variable is incorrect. Provide proper data to the attachment variable in the request. The data was corrupted. Restart the server. If the error persists, report it to Support.              |

| Code    | Severity: Category<br>Message text                                                                                                    | Cause / Remedy                                                                                                    |
|---------|----------------------------------------------------------------------------------------------------|----------------------------------------------------------------------------------------------------|
| RPD0007 | Error: User Error  File //ROWSET[@NAME="RPD0007"]//  VAR[@NAME="FILENAME"] does not exists. Failed to //ROWSET[@NAME="RPD0007"]//  VAR[@NAME="LOCATION"].                           | GenData did not return results. Make sure the GenData configuration is correct. GenData experienced errors before it had a chance to return results. Test the GenData program independently and make sure it runs without errors. GenData is not configured to run under IDS. Make sure the IDS configuration and AFGJOB files are configured correctly. |
| RPD0008 | Error: Bridge Configuration  The call by //ROWSET[@NAME="RPD0008"]// VAR[@NAME="LOCATION"] to API // ROWSET[@NAME="RPD0008"]// VAR[@NAME="APINAME"].                                | The parameters passed to the API are invalid Verify all expected parameters by the API are valid. An internal server error occurred. If the error persists, contact Support                                                                                                    |
| RPD0009 | Error: Bridge Configuration  The INI option //ROWSET[@NAME="RPD0009"]// VAR[@NAME="INIOPTION"] cound not be located in the group //ROWSET[@NAME="RPD0009"]// VAR[@NAME="INIGROUP"]. | The INI option does not exist in the INI control group. Add the INI option to the INI group.control                                                                                                    |
| RPD0010 | Error: Bridge Configuration  Can not create DSI variable // ROWSET[@NAME="RPD0010"]// VAR[@NAME="VARIABLE"].// ROWSET[@NAME="RPD0010"]// VAR[@NAME="LOCATION"] failed.              | Memory is running low on the server. Restart the server. If the error persists, report it to Support.                                                                                                    |
| RPD0011 | Error: Bridge Configuration  Unexpected Program Termination of GenData in // ROWSET[@NAME="RPD0011"]// VAR[@NAME="LOCATION"].                                                       | GenData stopped due to a fatal error. Correct the error and resubmit. If the error persists, report it to Support.                                                                                                    |
| RPD0012 | Error: Bridge Configuration  Socket connection failure in // ROWSET[@NAME="RPD0012"]// VAR[@NAME="LOCATION"].                                                                       | Encountered a fatal error when IDS establishes the socket connection to RP. Correct the error and resubmit. If the error persists, report it to Support.                                                                                                    |
| RPD0013 | Error: Bridge Configuration  Can not unload jobticket to msg buffer in // ROWSET[@NAME="RPD0013"]// VAR[@NAME="LOCATION"].                                                          | Unknown internal error. If the error persists, report it to Support.                                                                                                    |
| RPD0014 | Error: Bridge Configuration  Can not load msg buffer to joblog in // ROWSET[@NAME="RPD0014"]// VAR[@NAME="LOCATION"].                                                               | Unknown internal error. If the error persists, report it to Support.                                                                                                    |

| Code    | Severity: Category<br>Message text                                                                                                    | Cause / Remedy                                                                                                    |
|---------|----------------------------------------------------------------------------------------------------|----------------------------------------------------------------------------------------------------|
| RPD0015 | Error: Bridge Configuration  Can not open RPD error file // ROWSET[@NAME="RPD0015"]// VAR[@NAME="FILENAME"] at // ROWSET[@NAME="RPD0015"]// VAR[@NAME="LOCATION"]. | Unknown internal error. If the error persists, report it to Support.                                                                                                    |
| RPD0016 | Error: Bridge Configuration  Socket time out in // ROWSET[@NAME="RPD0016"]// VAR[@NAME="LOCATION"].                                                                | Possible GenData failure. If the error persists, report it to Support.                                                                                                    |
| RPD0017 | Error: Bridge Configuration  Time exceeded MaxWaitForStart in // ROWSET[@NAME="RPD0017"]// VAR[@NAME="LOCATION"].                                                  | Unexpected termination of GenData. Fix GenData errors and try again.                                                                                                    |
| RPD0018 | Error: Bridge Configuration  Gendata failure in // ROWSET[@NAME="RPD0018"]// VAR[@NAME="LOCATION"].                                                                | GenData failed. Fix GenData errors and try again.                                                                                                    |
| RPD0020 | Error: Bridge Configuration  Show error: //ROWSET[@NAME="RPD0020"]// VAR[@NAME="Error"].                                                                           | GenData failed. Fix GenData errors and try again.                                                                                                    |
| IRL0001 | Error: User Error  The required attachment variable // ROWSET[@NAME="IRL0001"]// VAR[@NAME="LOCATION"] could not be located.                                       | The attachment variable was not included in the request. Include the attachment variable in the request. The attachment variable was misspelled in the request. Make sure the attachment variable is properly spelled in the request. |
| IRL0002 | Error: User Error  No search criteria was specified. The attachment variable  //ROWSET[@NAME="IRL0002"]//  VAR[@NAME="FIELDS"] is empty.                           | The Fields variable in the request is empty. Add the appropriate search fields to the fields variable in the request.                                                                                                    |
| IRL0003 | Error: User Error  The user information database, // ROWSET[@NAME="IRL0003"]// VAR[@NAME="FILENAME"] could not be opened.                                          | Invalid path or file name. Make sure the path and file name are valid. The User Database does not exist Make sure the user database exists at the specified location.                                                                 |
| IRL0004 | Error: User Error  The user ID //ROWSET[@NAME="IRL0004"]// VAR[@NAME="USERID"] is invalid.                                                                         | Make sure the user ID is valid.                                                                                                    |

| Code    | Severity: Category<br>Message text                                                                                                    | Cause / Remedy                                                                                                    |
|---------|----------------------------------------------------------------------------------------------------|----------------------------------------------------------------------------------------------------|
| IRL0005 | Error: User Error  The password for user // ROWSET[@NAME="IRL0005"]// VAR[@NAME="USERID"]is incorrect.                                                                                                    | Make sure the spelling and casing of the password are correct.                                                                                                    |
| IRL0006 | Error: Server Configuration  The virtual memory management API // ROWSET[@NAME="IRL0006"]// VAR[@NAME="APINAME"] failed.                                                                                              | Memory corruption on the server. If the error persists, report it to Support.Server is running low on memory. Restart the server. If the error persists, report it to Support.                                                                                                    |
| IRL0007 | Error: Server Configuration  The ini option //ROWSET[@NAME="IRL0007"]// VAR[@NAME="INIOPTION"] could not be located in the group //ROWSET[@NAME="IRL0007"]// VAR[@NAME="INIGROUP"].                                   | The INI option does not exists in the INI control group. Add the INI option to the INI control group.                                                                                                    |
| IRL0008 | Error: Server Configuration  The database API //ROWSET[@NAME="IRL0008"]// VAR[@NAME="APINAME"] failed accessing the table //ROWSET[@NAME="IRL0008"]// VAR[@NAME="TABLENAME"].                                         | Invalid path, database name or table name. Make sure the path, database name and table name are correct. The table does not exist. Make sure the table specified exists in the database specified. Invalid or corrupted table. Make sure the table is valid.                                                                                                    |
| IRL0009 | Warning: Server Configuration  No matches were found for the search criteria.                                                                                                    | The search criteria is incorrect. Provide valid search criteria.                                                                                                    |
| IRL0010 | Error: Server Configuration  The system encountered an internal error of unknown type. The call by //ROWSET[@NAME="IRL0010"]// VAR[@NAME="LOCATION"] to API // ROWSET[@NAME="IRL0010"]// VAR[@NAME="APINAME"] failed. | Internal error. If the error persists, report it to Support.                                                                                                    |
| IRL0011 | Error: Server Configuration  The attachment field // ROWSET[@NAME="IRL0011"]// VAR[@NAME="VARIABLE"] does not contain valid data.                                                                                     | Invalid data specified for the attachment variable. Specify the correct data for the attachment variable in the request.                                                                                                    |
| IRL0012 | Error: Bridge Configuration  The queue management API // ROWSET[@NAME="IRL0012"]// VAR[@NAME="APINAME"] failed.                                                                                                    | The queue management system has not been setup properly. Make sure the initialization settings for the queue management system are correct and restart the web server software and Docupresentment. The queue management system software has not been setup properly. Verify the queue management system software is setup properly, and that all queue names and objects are named correctly. The internet account or local account does not have sufficient rights. Make sure the internet account and local account have sufficient rights. |

| Code    | Severity: Category<br>Message text                                                                                                    | Cause / Remedy                                                                                                    |
|---------|----------------------------------------------------------------------------------------------------|----------------------------------------------------------------------------------------------------|
| IRL0013 | Error: Server Configuration  The initialization file, // ROWSET[@NAME="IRL0013"]// VAR[@NAME="FILENAME"] could not be loaded.                                                                                                    | Invalid path of file name. Verify the path and file name are correct. The file does not exist. Make sure the file exists at the specified location.                                                                                                    |
| IRL0014 | Error: Server Configuration  Platform error: Area // ROWSET[@NAME="IRL0014"]// VAR[@NAME="AREA"], Code: // ROWSET[@NAME="IRL0014"]// VAR[@NAME="CODE"], Code2: // ROWSET[@NAME="IRL0014"]// VAR[@NAME="CODE2"], Message: // ROWSET[@NAME="IRL0014"]// VAR[@NAME="MESSAGE"]. | Internal error. The code and message provide more detailed information. If the problem persists, report the error to Support.                                                                                                    |
| IRL0015 | Error: Server Configuration  The parameter //ROWSET[@NAME="IRL0015"]// VAR[@NAME="PARAMETER"] is invalid.                                                                                                    | Invalid rule parameter specified. Specify a valid parameter.                                                                                                    |
| IRL0016 | Error: User Error  The value //ROWSET[@NAME="IRL0016"]// VAR[@NAME="VALUE"] was not found for option // ROWSET[@NAME="IRL0016"]// VAR[@NAME="OPTION"] in group // ROWSET[@NAME="IRL0016"]// VAR[@NAME="GROUP"] group.                                                       | The value is missing from the option in the initialization file group. Add the value to the option in the initialization file group.                                                                                                    |
| IRL0017 | Error: Server Configuration  Cannot locate variable // ROWSET[@NAME="IRL0017"]// VAR[@NAME="VARIABLE"].                                                                                                    | The attachment variable was not included in the request. Add the attachment variable to the request.  The attachment variable was misspelled in the request.  Correct the spelling of the attachment variable in the request.                                                                                                    |
| IRL0022 | Error: Server Configuration  Cannot add variable // ROWSET[@NAME="IRL0022"]// VAR[@NAME="VARIABLE"] to the attachment list.                                                                                                    | The max size of the queue message was reached. Reduce the size of the message, e.g. if the message size is too large due to too many matches found using the search criteria, consider refining the search criteria. Use a more advanced queueing system. Server is running low on memory. Restart the server. If the error persists, contact Support. |
| IRL0023 | Error: Server Configuration  Cannot save changes to the file // ROWSET[@NAME="IRL0023"]// VAR[@NAME="FILE"].                                                                                                    | File has read-only attribute. Make sure the file does not have read-only attribute. The account running IDS does not have sufficient rights. Make sure the account running the server has sufficient rights to the directory where the file is being saved.                                                                                            |

| Code    | Severity: Category<br>Message text                                                                                                    | Cause / Remedy                                                                                                    |
|---------|----------------------------------------------------------------------------------------------------|----------------------------------------------------------------------------------------------------|
| IRL0025 | Error: Server Configuration  Cannot add variable // ROWSET[@NAME="IRL0025"]// VAR[@NAME="VARIABLE"] to the attachment record //ROWSET[@NAME="IRL0025"]// VAR[@NAME="RECORD"].                                  | The max size of the queue message was reached. Reduce the size of the message, e.g. if the message size is too large due to too many matches found using the search criteria, consider refining the search criteria. Use a more advanced queueing system. Server is running low on memory. Restart the server. If the error persists, contact Support.                                                                       |
| IRL0026 | Error: User Error  Cannot find the global variable // ROWSET[@NAME="IRL0026"]// VAR[@NAME="VARIABLE"]. Make sure the IRLInitFTP rule is registered on INI request.                                             | The request is trying to use the IRLFileFTP rule but the rule IRLInitFTP was not registered on the init request. Add the IRLInitFTP rule to the INI request on the server. Hint, lookup a description of the rule in the SDK. The IRLInitFTP rule is missing a parameter in the initialization file. Add the parameter to the IRLInitFTP rule in the initialization file. Hint, lookup a description of the rule in the SDK. |
| IRL0027 | Error: User Error  Rule parameters for rule // ROWSET[@NAME="IRL0027"]// VAR[@NAME="RULENAME"] are incorrect. The rule is disabled.                                                                            | The parameters supplied to the rule are invalid. Make sure the parameters supplied to the rule are valid. Hint, lookup a description of the rule FTP rules in the SDK.                                                                                                    |
| IRL0028 | Error: User Error  The FTP server is not specified in the attachment or in the INI file. The FTP rule is disabled.                                                                                             | An FTP server is not specified in the initialization file or in the attachment. Add the FTP server to the initialization file or the attachment.                                                                                                    |
| IRL0029 | Error: User Error  FTP connection cannot be established. Make sure the FTP rule is configured correctly.                                                                                                    | The initialization file settings for the FTP rule are incorrect. Make sure the initialization file settings are correct. The FTP server has not been configured correctly. Make sure the FTP Server has been configured correctly. The FTP account specified in the initialization file does not have sufficient rights. Make sure the account has sufficient rights.                                                        |
| IRL0030 | Error: User Error  Cannot find variable // ROWSET[@NAME="IRL0030"]// VAR[@NAME="VARIABLE"] in the attachment. FTP operation //ROWSET[@NAME="IRL0030"]// VAR[@NAME="OPERATION"] will be skipped.                | The variable specified in the initialization file is missing in the attachment. Add the variable to the attachment.                                                                                                    |
| IRL0031 | Error: User Error  Error //ROWSET[@NAME="IRL0031"]//  VAR[@NAME="ERRORCODE"]//  ROWSET[@NAME="IRL0031"]//  VAR[@NAME="ERRORDESCRIPTION"] on FTP operation //ROWSET[@NAME="IRL0031"]//  VAR[@NAME="OPERATION"]. | The system encountered an error while attempting to execute the FTP rule. Lookup additional documentation for the operating system error code.                                                                                                    |

| Code    | Severity: Category<br>Message text                                                                                                    | Cause / Remedy                                                                                                    |
|---------|----------------------------------------------------------------------------------------------------|----------------------------------------------------------------------------------------------------|
| MTC0001 | Error: User Error  The attachment variable // ROWSET[@NAME="MTC0001"]// VAR[@NAME="VARIABLE"] could not be located                                                                                                    | The attachment variable is missing. Add the attachment variable in the request.                                                                                                    |
| MTC0010 | Error: Bridge Configuration  The system encountered an internal error of unknown type. The call by //ROWSET[@NAME="MTC0010"]//VAR[@NAME="LOCATION"] to API //ROWSET[@NAME="MTC0010"]//VAR[@NAME="APINAME"] failed.                                                                           | Unknown internal error. If the error persists, report it to Support                                                                                                    |
| MTC0011 | Error: User Error  The attachment variable // ROWSET[@NAME="MTC0011"]// VAR[@NAME="VARIABLE"] does not contain valid data.                                                                                                    | Invalid data was submitted in the attachment variable. Specify the correct data in the attachment variable.                                                                                                    |
| MTC0014 | Error: Platform Error  Platform error. Area // ROWSET[@NAME="MTC0014"]// VAR[@NAME="AREA"], Code: // ROWSET[@NAME="MTC0014"]// VAR[@NAME="CODE"], Code2: // ROWSET[@NAME="MTC0014"]// VAR[@NAME="CODE2"], Message: // ROWSET[@NAME="MTC0014"]// VAR[@NAME="MTC0014"]// VAR[@NAME="MESSAGE"]. | Internal error. The code and message provide more detailed information. If the problem persists, report the error to Support.                                                                                                    |
| MTC0017 | Error: Bridge Configuration  Cannot locate variable // ROWSET[@NAME="MTC0017"]// VAR[@NAME="VARIABLE"].                                                                                                    | The rules in the request type are not saving the variable prior to its usage. Make sure the rules in the request type are saving the variable prior to its usage. Hint, look up the description of the rules in the SDK.Memory is running low on the server. Restart the server. If the error persists, report it to Support.   |
| MTC0018 | Error: User Error  Cannot load the font cross reference file // ROWSET[@NAME="MTC0018"]// VAR[@NAME="PATH"]\// ROWSET[@NAME="MTC0018"]// VAR[@NAME="FILE"]\// ROWSET[@NAME="MTC0018"]// VAR[@NAME="EXTENSION"].                                                                              | Invalid path, file name or extension. Make sure the path, file name and extension are valid. The font cross reference file does not exist at the specified location. Make sure the font cross reference file exists at the specified location.                                                                                  |
| MTC0022 | Error: Bridge Configuration  Cannot add variable // ROWSET[@NAME="MTC0022"]// VAR[@NAME="VARIABLE"] to the attachment list.                                                                                                    | The max size of the queue message was reached. Reduce the size of the message. For instance, if the message size is too large due to too many matches found using the search criteria, consider refining the search criteria. Use a more advanced queueing system. Internal error If the problem persists report it to Support. |

| Code    | Severity: Category<br>Message text                                                                                                    | Cause / Remedy                                                                                                    |
|---------|----------------------------------------------------------------------------------------------------|----------------------------------------------------------------------------------------------------|
| SRV0001 | Error: Server Configuration  The rule processor failed while processing the messages / /ROWSET[@NAME="SRV0001"]// VAR[@NAME="CURMSG"].                                 | The server is not configured for a particular request type. Correct the server configuration                                                                                                    |
| SRV0002 | Error: Server Configuration  The server is not configured for the request type: // ROWSET[@NAME="SRV0002"]// VAR[@NAME="REQTYPE"]                                      | The request type specified in the request is missing in the initialization file. Add the request type to the initialization file. The request type specified in the request does not have the appropriate rules in the initialization file. Make sure the request type is calling the appropriate rules for the request. |
| SRV0003 | Error: Server Configuration  The master server could not send the message to IDS.                                                                                      | The master server or the IDS server are not configured correctly. Make sure the master server and the IDS server are configured correctly.                                                                                                    |
| SRV0004 | Error: Bridge Configuration  Cannot locate the directory // ROWSET[@NAME="SRV0004"]// VAR[@NAME="DIR"] specified.                                                      | The directory specified does not exist. Make sure the directory specified exists.                                                                                                    |
| SRV0005 | Error: Bridge Configuration  The parameter //ROWSET[@NAME="SRV0005"]// VAR[@NAME="PARAM"] specified for // ROWSET[@NAME="SRV0005"]// VAR[@NAME="LOCATION"] is invalid! | The value for the specified parameter is not valid. Make sure the value specified is valid for the rules executed.                                                                                                    |
| TPD0001 | Error: Bridge Configuration  Cannot DSILocateValue // ROWSET[@NAME="TPD0001"]// VAR[@NAME="NAME"]. Make sure TPDInit rule was executed.                                | The request is trying to use the TPD rules but the rule TPDInit was not registered on the init request. Add the TPDInit rule to the INI request on the server. Hint, lookup a description of the rule in the SDK.                                                                                                    |
| TPD0002 | Error: Bridge Configuration  Call to API //ROWSET[@NAME="TPD0002"]//  VAR[@NAME="APINAME"] failed.                                                                     | Internal error. Check additional errors for more info. If the problem persists, report the error to Support.                                                                                                    |
| TPD0003 | Error: Bridge Configuration  File //ROWSET[@NAME="TPD0003"]//  VAR[@NAME="TIFFNAME"] could not be loaded.                                                              | Loader not initialized. Make sure the Loader is initialized prior to loading the TIFF file. Invalid path or file name or file does not exist. Make sure the path and file name are valid.                                                                                                    |
| TPD0004 | Error: Bridge Configuration  Stem variable //ROWSET[@NAME="TPD0004"]// VAR[@NAME="NAME"] could not be located.                                                         | Specific variable with the TIFF file name could not be located. Make sure the TIFF names are provided in the sequential "stem" variables.                                                                                                    |
| TPD0005 | Error: Bridge Configuration  Stem variable //ROWSET[@NAME="TPD0005"]// VAR[@NAME="NAME"] has invalid value (0).                                                        | Specific variable with the TIFF file name has invalid value. Make sure the TIFF names are provided in the sequential "stem" variables and have valid values.                                                                                                    |

| Code    | Severity: Category<br>Message text                                                                                                    | Cause / Remedy                                                                                       |
|---------|----------------------------------------------------------------------------------------------------|----------------------------------------------------------------------------------------------------|
| IPP0001 | Error: Bridge Configuration  Call to //ROWSET[@NAME="IPP0001"]//  VAR[@NAME="APINAME"] failed in //  ROWSET[@NAME="IPP0001"]//  VAR[@NAME="LOCATION"].  | Error in WipInit. Check file name and path. If the error persists, contact Support                   |
| IPP0002 | Error: Bridge Configuration  Unable to //ROWSET[@NAME="IPP0002"]// VAR[@NAME="APINAME"] in // ROWSET[@NAME="IPP0002"]// VAR[@NAME="LOCATION"].          | Error in virtual memory management. Restart the server. If the error persists, report it to Support. |
| IPP0003 | Error: Bridge Configuration  Unable to //ROWSET[@NAME="IPP0003"]// VAR[@NAME="APINAME"] wip file in // ROWSET[@NAME="IPP0003"]// VAR[@NAME="LOCATION"]. | The file may not exist. Check the WIP files. If the error persists, report it to Support.            |
| IPP0004 | Error: Bridge Configuration  Failed to //ROWSET[@NAME="IPP0004"]//  VAR[@NAME="APINAME"] in //  ROWSET[@NAME="IPP0004"]//  VAR[@NAME="LOCATION"].       | The form set may not exist. Check the WIP KeyID. If the error persists, report it to Support.        |
| IPP0005 | Error: Bridge Configuration  Unable to //ROWSET[@NAME="IPP0005"]// VAR[@NAME="APINAME"] in // ROWSET[@NAME="IPP0005"]// VAR[@NAME="LOCATION"].          | The form set may not exist. Check the WIP KeyID. If the error persists, report it to Support.        |
| IPP0006 | Error: Bridge Configuration  Unable to //ROWSET[@NAME="IPP0006"]// VAR[@NAME="APINAME"] in // ROWSET[@NAME="IPP0006"]// VAR[@NAME="LOCATION"].          | Unable to append unique record. Record may already exist.                                            |
| IPP0007 | Error: Bridge Configuration  Unable to //ROWSET[@NAME="IPP0007"]// VAR[@NAME="APINAME"] in // ROWSET[@NAME="IPP0007"]// VAR[@NAME="LOCATION"].          | Memory running low or memory corruption. >Restart. If the error persists, report it to Support.      |
| IPP0008 | Error: Bridge Configuration  Unable to //ROWSET[@NAME="IPP0008"]// VAR[@NAME="APINAME"] POLFile in // ROWSET[@NAME="IPP0008"]// VAR[@NAME="LOCATION"].  | POLFile may not exist. Check file and path. If the error persists, report it to Support.             |

| Code    | Severity: Category<br>Message text                                                                                                    | Cause / Remedy                                                                                   |
|---------|----------------------------------------------------------------------------------------------------|--------------------------------------------------------------------------------------------------|
| IPP0009 | Error: Bridge Configuration  Unable to //ROWSET[@NAME="IPP0009"]// VAR[@NAME="APINAME"] NAFile in // ROWSET[@NAME="IPP0009"]// VAR[@NAME="LOCATION"].          | NAFile may not exist. Check file and path. If the error persists, report it to Support.          |
| IPP0010 | Error: Bridge Configuration  Internal API //ROWSET[@NAME="IPP0010"]// VAR[@NAME="APINAME"] failure in // ROWSET[@NAME="IPP0010"]// VAR[@NAME="LOCATION"].      | Misconfiguration.  Check INI options. If the error persists, report it to Support.               |
| IPP0011 | Error: Bridge Configuration  Unable to //ROWSET[@NAME="IPP0011"]// VAR[@NAME="APINAME"] TrnDfd file in // ROWSET[@NAME="IPP0011"]// VAR[@NAME="LOCATION"].     | The TrnDfdFile may not exist. Check file and path. If the error persists, report it to Support.  |
| IPP0012 | Error: Bridge Configuration  Unable to //ROWSET[@NAME="IPP0012"]// VAR[@NAME="APINAME"] new TrnDfd file in // ROWSET[@NAME="IPP0012"]// VAR[@NAME="LOCATION"]. | NewTrnDfdFile may not exist. Check file and path. If the error persists, report it to Support.   |
| IPP0013 | Error: Bridge Configuration  Call to //ROWSET[@NAME="IPP0013"]//  VAR[@NAME="APINAME"] failed in //  ROWSET[@NAME="IPP0013"]//  VAR[@NAME="LOCATION"].         | NewTrnDfdFile may not exist. Check file and path. If the error persists, report it to Support.   |
| IPP0014 | Error: Bridge Configuration Field list is empty.                                                                                                    | Search criteria. Add the appropriate search fields. If the error persists, report it to Support. |
| IPP0015 | Error: Bridge Configuration  Unable to //ROWSET[@NAME="IPP0015"]// VAR[@NAME="APINAME"] in // ROWSET[@NAME="IPP0015"]// VAR[@NAME="LOCATION"].                 | Error in virtual memory management. Restart. If the error persists, report it to Support.        |
| IPP0016 | Error: Bridge Configuration  Unable to //ROWSET[@NAME="IPP0016"]// VAR[@NAME="APINAME"] in // ROWSET[@NAME="IPP0016"]// VAR[@NAME="LOCATION"].                 | Can not add field data. If the error persists, report it to Support.                             |

| Code    | Severity: Category<br>Message text                                                                                                    | Cause / Remedy                                                                        |
|---------|----------------------------------------------------------------------------------------------------|---------------------------------------------------------------------------------------|
| IPP0017 | Error: Bridge Configuration  Unable to //ROWSET[@NAME="IPP0017"]// VAR[@NAME="APINAME"] in // ROWSET[@NAME="IPP0017"]// VAR[@NAME="LOCATION"].                                                    | Can not add to TrnFile. If the error persists, report it to Support.                  |
| IPP0018 | Error: Bridge Configuration  Unable to load file //ROWSET[@NAME="IPP0018"]/ /VAR[@NAME="PATH"]\// ROWSET[@NAME="IPP0018"]// VAR[@NAME="FILE"]// ROWSET[@NAME="IPP0018"]// VAR[@NAME="EXTENTION"]. | File may not exist. Check file and path. If the error persists, report it to Support. |
| IPP0020 | Error: Bridge Configuration Failed to match records in IPPLocateMatches.                                                                                                    | Search Keys. Check search keys                                                        |
| IPP0021 | Error: Bridge Configuration  Unable to add attachment variable // ROWSET[@NAME="IPP0021"]// VAR[@NAME="VARIABLE"].                                                                                |                                                                                       |
| IPP0022 | Error: Bridge Configuration  //ROWSET[@NAME="IPP0022"]//  VAR[@NAME="APINAME"] failed to locate attachment variable in // ROWSET[@NAME="IPP0022"]//  VAR[@NAME="LOCATION"].                       | If the error persists, report it to Support.                                          |
| IPP0023 | Error: Bridge Configuration  Unable to //ROWSET[@NAME="IPP0023"]// VAR[@NAME="APINAME"] in // ROWSET[@NAME="IPP0023"]// VAR[@NAME="LOCATION"].                                                    | Internal error. If the error persists, report it to Support.                          |
| IPP0024 | Error: Bridge Configuration  Unable to add attachment variable// ROWSET[@NAME="IPP0024"]// VAR[@NAME="VARIABLE"] record // ROWSET[@NAME="IPP0024"]// VAR[@NAME="RECORD"].                         | Internal error If the error persists, report it to Support.                           |
| IPP0026 | Error: Bridge Configuration  Unable to read import file // ROWSET[@NAME="IPP0026"]// VAR[@NAME="IMPORTFILE"].                                                                                     | File may not exist. Check file and path. If the error persists, report it to Support. |

| Code    | Severity: Category<br>Message text                                                                                                    | Cause / Remedy                                                                                        |
|---------|----------------------------------------------------------------------------------------------------|----------------------------------------------------------------------------------------------------|
| IPP0027 | Error: Bridge Configuration  Unable to load file //ROWSET[@NAME="IPP0027"]/ /VAR[@NAME="FILE"].                                                | Form definition file may not exist. Check file and path. If the error persists, report it to Support. |
| IPP0028 | Error: Bridge Configuration  Unable to load FAP image // ROWSET[@NAME="IPP0028"]// VAR[@NAME="IMAGE"].                                         | FAP Image may not exist. Check file and path. If the error persists, report it to Support.            |
| IPP0029 | Error: Bridge Configuration  Loading of the submitted import file resulted in empty formset.                                                   | Impropriety import file. Check the import file. If the error persists, report it to Support.          |
| IPP0030 | Error: Bridge Configuration  Unable to //ROWSET[@NAME="IPP0030"]// VAR[@NAME="APINAME"] in // ROWSET[@NAME="IPP0030"]// VAR[@NAME="LOCATION"]. | Internal error. If the error persists, report it to Support.                                          |
| IPP0031 | Error: Bridge Configuration  Unable to open import file // ROWSET[@NAME="IPP0031"]// VAR[@NAME="IMPORTFILE"].                                  | Import file may not exist. Check file and path. If the error persists, report it to Support.          |
| IPP0032 | Error: Bridge Configuration  Unable to //ROWSET[@NAME="IPP0032"]// VAR[@NAME="APINAME"] in // ROWSET[@NAME="IPP0032"]// VAR[@NAME="LOCATION"]. | POLFile may not exist. Check file and path. If the error persists, report it to Support.              |
| IPP0033 | Error: Bridge Configuration  Unable to //ROWSET[@NAME="IPP0033"]// VAR[@NAME="APINAME"] in // ROWSET[@NAME="IPP0033"]// VAR[@NAME="LOCATION"]. | NAFile may not exist. Check file and path. If the error persists, report it to Support.               |
| IPP0034 | Error: Bridge Configuration  Unable to //ROWSET[@NAME="IPP0034"]// VAR[@NAME="APINAME"] in // ROWSET[@NAME="IPP0034"]// VAR[@NAME="LOCATION"]. | Internal error. If the error persists, report it to Support.                                          |

| Code    | Severity: Category<br>Message text                                                                                                    | Cause / Remedy                                                                                                |
|---------|----------------------------------------------------------------------------------------------------|----------------------------------------------------------------------------------------------------|
| IPP0035 | Error: Bridge Configuration  Could not update recipient // ROWSET[@NAME="IPP0035"]// VAR[@NAME="RECIPIENT"] count // ROWSET[@NAME="IPP0035"]// VAR[@NAME="COUNT"].                                       | Recipient may not on the list. Check recipient list. If the error persists, report it to Support.             |
| IPP0036 | Error: User Error  Unable to locate INI option // ROWSET[@NAME="IPP0036"]// VAR[@NAME="INIOPTION"] in the group // ROWSET[@NAME="IPP0036"]// VAR[@NAME="INIGROUP"].                                      | Missing INI options. Check INI options. If the error persists, report it to Support.                          |
| IPP0037 | Error: Bridge Configuration  Unable to locate attachment variable hFormset.                                                                                                    | Missing DSI Value DPRFormset. Valid DSI value DPRFormset needed. If the error persists, report it to Support. |
| IPP0038 | Error: Bridge Configuration  Unable to locate attachment variable // ROWSET[@NAME="IPP0038"]// VAR[@NAME="VARIABLE"].                                                                                    | Missing DSI Value DPRFormset. Valid DSI value DPRFormset needed. If the error persists, report it to Support. |
| IPP0039 | Error: Bridge Configuration  Unable to //ROWSET[@NAME="IPP0039"]// VAR[@NAME="APINAME"] in // ROWSET[@NAME="IPP0039"]// VAR[@NAME="LOCATION"].                                                           | Import file may not exist. Check file and path. If the error persists, report it to Support.                  |
| IPP0040 | Error: Bridge Configuration  Unable to open export file // ROWSET[@NAME="IPP0040"]// VAR[@NAME="EXPORTFILE"].                                                                                            | Internal error. If the error persists, report it to Support.                                                  |
| IPP0041 | Error: Bridge Configuration  Unable to //ROWSET[@NAME="IPP0041"]// VAR[@NAME="APINAME"] file // ROWSET[@NAME="IPP0041"]// VAR[@NAME="TABLENAME"].                                                        | Missing index file or/and DFD file. Check file and path. If the error persists, report it to Support.         |
| IPP0042 | Error: Bridge Configuration  Failed to add form. // ROWSET[@NAME="IPP0042"]// VAR[@NAME="GROUP1"], // ROWSET[@NAME="IPP0042"]// VAR[@NAME="GROUP2"], // ROWSET[@NAME="IPP0042"]// VAR[@NAME="FORMNAME"]. | Incorrect form name. Make sure a correct form is matched. If the error persists, report it to Support.        |

| Code    | Severity: Category<br>Message text                                                                                                    | Cause / Remedy                                                                                                    |
|---------|----------------------------------------------------------------------------------------------------|----------------------------------------------------------------------------------------------------|
| IPP0043 | Error: Bridge Configuration Form does not exist.                                                                                                    | Incorrect form name. Make sure a form name is correct. If the error persists, report it to Support.                    |
| IPP0044 | Error: Bridge Configuration  Failed to parse line data // ROWSET[@NAME="IPP0044"]// VAR[@NAME="LINEDATA"].                                                                                                    | Invalid data line. Make sure the data line is correct. If the error persists, report it to Support.                    |
| IPP0045 | Error: Bridge Configuration  Unable to //ROWSET[@NAME="IPP0045"]// VAR[@NAME="APINAME"] file // ROWSET[@NAME="IPP0045"]// VAR[@NAME="TABLENAME"].                                                               | Invalid search criteria. Make sure correct search keys are used. If the error persists, report it to Support.          |
| IPP0050 | Error: Bridge Configuration  Call to //ROWSET[@NAME="IPP0050"]//  VAR[@NAME="APINAME"] failed in //  ROWSET[@NAME="IPP0050"]//  VAR[@NAME="LOCATION"].                                                          | Internal error If the error persists, report it to Support.                                                            |
| IPP0051 | Error: Bridge Configuration  Unable to //ROWSET[@NAME="IPP0051"]// VAR[@NAME="APINAME"] in // ROWSET[@NAME="IPP0051"]// VAR[@NAME="LOCATION"].                                                                  | Internal error. If the error persists, report it to Support.                                                           |
| IPP0052 | Error: Bridge Configuration  Unable to //ROWSET[@NAME="IPP0052"]// VAR[@NAME="APINAME"] in // ROWSET[@NAME="IPP0052"]// VAR[@NAME="LOCATION"].                                                                  | Internal error. If the error persists, report it to Support.                                                           |
| IPP0054 | Error: Bridge Configuration  Failed to retrieve records. // ROWSET[@NAME="IPP0054"]// VAR[@NAME="CATALOGKEY"], // ROWSET[@NAME="IPP0054"]// VAR[@NAME="CARID"], // ROWSET[@NAME="IPP0054"]// VAR[@NAME="FILE"]. | Invalid CatalogKey, CarID or POLFile. Check CatalogKey, CarID or POLFile. If the error persists, report it to Support. |
| IPP0056 | Error: Bridge Configuration  Unable to //ROWSET[@NAME="IPP0056"]// VAR[@NAME="APINAME"] in // ROWSET[@NAME="IPP0056"]// VAR[@NAME="LOCATION"].                                                                  | Invalid WipFile name or WipDfd file. Check WipFile name and WipDfd file. If the error persists, report it to Support.  |

| Code    | Severity: Category<br>Message text                                                                                                    | Cause / Remedy                                                                                                    |
|---------|----------------------------------------------------------------------------------------------------|----------------------------------------------------------------------------------------------------|
| IPP0057 | Error: Bridge Configuration  Unable to //ROWSET[@NAME="IPP0057"]// VAR[@NAME="APINAME"] in // ROWSET[@NAME="IPP0057"]// VAR[@NAME="LOCATION"].                                                     | Invalid WipFile name or user list. Check WipFile name and user list. If the error persists, report it to Support. |
| IPP0058 | Error: Bridge Configuration  Failed to create group. // ROWSET[@NAME="IPP0058"]// VAR[@NAME="GROUP1"], // ROWSET[@NAME="IPP0058"]// VAR[@NAME="GROUP2"].                                           | Internal error. If the error persists, report it to Support.                                                      |
| DSI0001 | Error: Server Configuration  No customer rule specification in line '// ROWSET[@NAME="DSI0001"]// VAR[@NAME="PARMS"]'.                                                                             | No method name after -> in parameter line Check the spelling of the function line.                                |
| DSI0002 | Error: Server Configuration  Customer rule //ROWSET[@NAME="DSI0002"]// VAR[@NAME="RULE"] is not registered and // ROWSET[@NAME="DSI0002"]// VAR[@NAME="MODULE"].DLL- >DLLRegisterServer not found. | COM Rule DLL not registered. Stop IDS, register COM DLL and restart IDS.                                          |
| DSI0003 | Error: Server Configuration  Customer rule //ROWSET[@NAME="DSI0003"]// VAR[@NAME="RULE"] is not registered; self-registry of //ROWSET[@NAME="DSI0003"]// VAR[@NAME="MODULE"] failed.               | Problem with COM DLL registering itself. Check COM source code for errors.                                        |
| DSI0004 | Error: Server Configuration  Customer rule //ROWSET[@NAME="DSI0004"]//  VAR[@NAME="RULE"] is not found in registry.                                                                                | COM Rule DLL not registered. Stop IDS, register COM DLL and restart IDS.                                          |
| DSI0005 | Error: Server Configuration  Customer rule //ROWSET[@NAME="DSI0005"]//  VAR[@NAME="RULE"] COM failure: no class factory (//ROWSET[@NAME="DSI0005"]//  VAR[@NAME="HR"]).                            | Problem with COM object. Check COM code for errors.                                                               |
| DSI0006 | Error: Server Configuration  Customer rule //ROWSET[@NAME="DSI0006"]//  VAR[@NAME="RULE"] COM failure: cannot create instance (//ROWSET[@NAME="DSI0006"]//  VAR[@NAME="HR"]).                      | Problem with COM object. Check COM code for errors.                                                               |

| Code    | Severity: Category<br>Message text                                                                                                    | Cause / Remedy                                                   |
|---------|----------------------------------------------------------------------------------------------------|------------------------------------------------------------------|
| DSI0007 | Error: Server Configuration  Customer rule //ROWSET[@NAME="DSI0007"]//  VAR[@NAME="RULE"] COM failure: no IDispatch (//ROWSET[@NAME="DSI0007"]//  VAR[@NAME="HR"]). | Problem with COM object. Check COM code for errors.              |
| DSI0008 | Error: Server Configuration  Customer rule //ROWSET[@NAME="DSI0008"]// VAR[@NAME="RULE"] is missing method (// ROWSET[@NAME="DSI0008"]// VAR[@NAME="HR"]).          | Problem with COM object. Check COM code for errors.              |
| DSI0009 | Error: Server Configuration  Fatal error (//ROWSET[@NAME="DSI0009"]// VAR[@NAME="HR"]) in rule // ROWSET[@NAME="DSI0009"]// VAR[@NAME="RULE"].                      | Problem with COM object. Check server logs for more information. |

# Appendix C

# **Utilities**

This appendix describes the various utilities you can use while using IDS. These utilities include:

- CRYRUW32 on page 301
- DataCrypt on page 302
- If you omit all of the parameters, a usage message appears. on page 302
- FAP2HTML on page 303
- FD2HTW32 on page 306
- FILE2IDS on page 307
- FORMPUB on page 309
- PatchReporter on page 316
- PTFMDW32 on page 317
- VERS2REG on page 318
- VERSUPD on page 319
- UPDWDT on page 321

# CRYRUW32

Use this utility with iDocumaker Workstation to encrypt data. Here is an example of how you can use the CRYRUW32 utility at a command prompt to encrypt the data:

C:\docserv1.8>cryruw32 password
Encrypted string (2XAUnkxUYlx7i5AnQ4m4E1m00)

# DATACRYPT

Use this utility to encrypt and decrypt data files. The program is a Java class in the DocuCorpUtil.jar library. To run it, enter a command similar to the one shown here:

java -cp DocuCorpUtil.jar com.docucorp.util.DataCrypt

Here is a summary of the parameters:

| Parameter | Description                                                                                                    |
|-----------|----------------------------------------------------------------------------------------------------|
| -i        | Treat the text argument as a file name instead of text to encrypt/decrypt.                                                                    |
| text      | The text to encrypt/unencrypt or the name of a file if the -i parameter is included. The input file is overwritten with the new information.  |
| -u        | Include this parameter if you want to decrypt the text or file instead of encrypting it. Encrypting is the default behavior for this utility. |

If you omit all of the parameters, a usage message appears.

## FAP2HTML

Use this utility to convert FAP files into dynamic HTML files.

Program names

Windows 32-bit FAP2HTML.EXE

Syntax

FAP2HTML /I /TS /D /X /INI

| Parameter | Description                                                                                                    |
|-----------|----------------------------------------------------------------------------------------------------|
| /I        | The name of the FAP file. You can use wildcards, such as *.FAP.                                                                                                    |
| /ts       | Include this parameter to tell the utility to produce HTML output for TerSub paragraphs. TerSub is a pre-and post-edit function which selects and assembles pre-written, standardized paragraphs as a time-saving feature. |
| /d        | Include this parameter to include output that can help you diagnose any problems that occur.                                                                                                    |
| /X        | The name of the FXR file (font cross-reference file).                                                                                                    |
| /INI      | (Optional) The name of the INI file to use. The default is FSIUSER.INI.                                                                                                    |

This utility creates an HTML file for each FAP files you specify. The utility appends the extension *HTM* to the output files. You can then display the HTML files using a browser.

#### Keep in mind:

- Dynamic HTML commands require Microsoft Internet Explorer 4.0 or later.
- If the FAP form is complex, you may experience problems in older versions of Internet Explorer. To avoid such problems, use Internet Explorer 6.0 or later.
- Using absolute positioning, dynamic HTML commands make the HTML page the exact size of the FAP page. This means you cannot zone the HTML file in a browser.
- A multipage FAP file is converted into multiple HTML files, one for each page. Pages have \_p# appended to the FAP file name with the HTM extension. For example, the first page has \_1 appended to the end of the FAP file name with the HTM extension. The second page has \_2 appended to the end of the FAP file name with the HTM extension, and so on.
- True Type font names are retrieved from the FXR (font cross-reference) file. The
  computer used to display the output HTML files must have these same fonts or the
  output may differ.
  - The mapping to the True Type font occurs in the Window32Subs control group. Here you can specify, for example, a Times family font and map it to the True Type equivalent, Times New Roman. You do not have to change your FXR file, just make sure you have the correct mappings in the INI file.
- This utility does not convert logos. It will, however, set up references to the logo file.
  You must use a graphics file conversion utility (not included) to convert the logo files
  into GIF or JPEG files.
- To create TerSub paragraphs, include the /TS and /D parameters.

## **INI Options**

You can use these INI options to customize how the FAP2HTML utility works:

```
< PrtType:HTM >
   SplitText =
  Field
   Text
   TextMerge =
   Box
   Barcode =
   Bitmap =
   ImagePath =
   ImageExt =
   Table
   FieldFontFudge =
   DirLinks =
   CollapsePage=
   PageBreaks =
   AllowInput =
```

| Option    | Description                                                                                                    |
|-----------|----------------------------------------------------------------------------------------------------|
| SplitText | Use this option to specify the number of characters to output as a separate text label. If you set this set option to -1 (the default), each word is output as a separate word. If you set this option to zero (0), the system will not split the text.  Splitting the text on every character produces a better fidelity HTML file, but slows the performance of the utility and of the browser. The default value seems to produce good results. If you plan to later edit the HTML file, set this value to zero (0) so all the text is output together without positioning commands. |
| Field     | Enter No if you want to omit this kind of objects from the HTML file. The default is Yes.                                                                                                    |
| Text      | Enter No if you want to omit this kind of objects from the HTML file. The default is Yes.                                                                                                    |
| TextMerge | Enter No if you want to omit this kind of objects from the HTML file. The default is Yes.                                                                                                    |
| Box       | Enter No if you want to omit this kind of objects from the HTML file. The default is Yes.                                                                                                    |
| Barcode   | Enter No if you want to omit this kind of objects from the HTML file. The default is Yes.                                                                                                    |
| Bitmap    | Enter No if you want to omit this kind of objects from the HTML file. The default is Yes.                                                                                                    |

| Option         | Description                                                                                                    |
|----------------|----------------------------------------------------------------------------------------------------|
| ImagePath      | Use this option to specify the location of the graphics files. Use a relative path, such as /images/, so the reference to the logo will be output in the HTML file with the attribute  SRC="images/GRAPH1BB.jpg"  Be sure to use this option if you keep the graphics in a separate directory on                                                                         |
|                | the web server.                                                                                                    |
| ImageExt       | Use this option to specify the extension to use for references to graphic files. The default is <i>JPG</i> . You will need to set this option to the correct value, if your bitmaps are converted into some other file format, such as GIF, PNG, or TIFF.                                                                                                    |
| Table          | Use this option to specify if the dynamic HTML absolute positioning should be used for the text. The default is No.                                                                                                    |
|                | When HTML tables are used for text positioning, the FAP lines and boxes are not output and the fidelity of the output document is low.  Set this option to Yes to edit the HTML text after the conversion.                                                                                                    |
| FieldFontFudge | Use this option to increase or decrease the font size for the input fields. The default is 0.535.  This option is necessary because browsers usually use fonts larger than the input fields, so the top or bottom of the text inside the input field is chopped off. When you use this option, the font size inside the input field is the font height times this value. |
| DirLinks       | Use this option to add Next and Prev links on pages. The default is No.                                                                                                    |
| CollapsePage   | Use this option to eliminate white space between HTML pages. The default is No.                                                                                                    |
| PageBreaks     | Use this option to force a page break between pages during HTML print. The default is Yes. $ \\$                                                                                                    |
| HR             | Use this option to display a line between HTML pages. You can configure the size, color and width. Here is an example:  HR = Size=2 Width=100% Color=Black                                                                                                    |
| AllowInput     | Set this option to Yes to enable variable fields for entry. The default is No.                                                                                                    |

# FD2HTW32

Use this utility to convert a FORM.DAT file into an HTML page.

Syntax

fd2htw32 [-i=<formdef>] [-ini= <inifile>] [-o=<outfile>] [-d=<dirname>]

#### Parameters

| Parameter | Description                                                                   |
|-----------|-------------------------------------------------------------------------------|
| i         | The form definition file from which to read. Defaults to the FORM.DAT file.   |
| ini       | The initialization file from which to read. Defaults to the FSIUSER.INI file. |
| o         | The name of the output HTML file.                                             |
| d         | The name of the web server directory.                                         |

## FILE2IDS

Use this utility to read a text file which contains a series of requests and submit those requests to IDS. Each line of the text file equals one request. You specify the request type on the command line and the attachment variables are created from each line in the input file in this manner:

- Each line is broken into 1000 byte chunks (1000 is the default size, you can set the size using the /L parameter)
- Each chunk is added as attachment variable RECORDLINEXX, where XX is the sequence number of the chunk.

The attachment variable RECORDPARTS specifies how many chunks are added.

NOTE: The FILE2IDS is a Visual Basic program. You must have a VB runtime installed to run this program. You can click the Help button when you run FILE2IDS to see a summary of the various parameters.

To run the FILE2IDS utility, enter this command:

file2ids /C /D /I /L /K /R /T /Name /W

| Parameter | Description                                                                                                    |
|-----------|----------------------------------------------------------------------------------------------------|
| /C        | Specifies the value of the CONFIG attachment variable                                                                                                   |
| /D        | Set to $On$ to turns on the debugging window and wait for the result from IDS.                                                                          |
| /I        | The name of the file                                                                                                    |
| /K        | Enter Y or N to have the system wait or not wait for a key to be pressed in the debug window.                                                           |
| /L        | Specifies the line length. The default is 1000.                                                                                                    |
| /R        | The request type. The default is Email.                                                                                                    |
| /T        | The length of time in milliseconds before IDS times out. The default is 15000.                                                                          |
| /Name     | Lets you pass a name and value to the IDS rule in this format:  /Name=Value For instance, /ABC=BCD adds the attachment variable ABC with the value BCD. |
| /W        | The length of time in milliseconds IDS will wait before retrying. The default is 1000.                                                                  |

All parameters are passed in with the equal sign (=). Here is an example:

/I=file.txt

If you run the utility with no parameters, it displays a window which lets you then enter the parameters shown above.

The utility returns one of the following values:

# Value Description The utility completed its task and no errors occurred. No input file information was found. The utility was canceled before it ran. Typically, this indicates you clicked Exit on the window which asks for the parameters. Other error.

# **FORMPUB**

This utility provides a graphical interface from which you can run the FD2HTW32 and PTFMDW32 utilities. If you want to run these utilities as stand-alone programs, see...

- FD2HTW32 on page 306
- PTFMDW32 on page 317

## JAVA TEST UTILITY

Use this utility to send requests to Docupresentment using single or multiple threads. The threads utility lets you send test messages to Docupresentment. It can send one test message at a time or it can create multiple threads to send concurrent test messages to Docupresentment. It also supports sending rowsets and attachments in a test message.

Additionally, it can process all messages contained in a receive.msg file that was generated by Docupresentment by enabling the capturing of said file through the appropriate log4j options (see the ReceiveMessage category and ReceiveMessage appender sections in the logconf.xml file for Docupresentment). This is useful when you need to recreate an error in another Docupresentment environment by running the same request messages on it.

You can invoke the test utility via the threads script (threads.bat) included with Docupresentment. Typically, the threads script for the Windows platform is called threads.bat whereas the one for the UNIX platform is called threads.sh.

NOTE: You must have Java version 5 or later installed to use this test utility. You must also have the latest DocuCorpUtil.jar and watchdog.jar files.

If you invoke the test utility without any arguments, it displays usage information.

#### Parameter

#### Description

#### properties | configuration | config

(Required) The name of a properties or XML configuration file in the same format as a docclient.xml file containing the marshaller, queue factory, and message bus properties to use.

#### Here is an example of a properties file:

marshaller.class=com.docucorp.messaging.data.marsha ller.SOAPMIMEDSIMessageMarshaller

 ${\tt queuefactory.class=com.docucorp.messaging.http.DSIH} \\ {\tt TTPMessageQueueFactory}$ 

http.url=http://localhost:49152

#### Here is an example of an xml configuration file:

```
<?xml version="1.0" encoding="UTF-8"?>
<configuration>
<section name="DocumentClient">
<section name="messaging">
<section name="queue">
name="marshaller.class">
com.docucorp.messaging.data.marshaller.SOAP
MIMEDSIMessageMarshaller</entry>
name="queuefactory.class">com.docucorp.messaging.
http.DSIHTTPMessageQueueFactory</entry>
<entry name="http.url">http://localhost:49152
<entry>
</section>
</section>
</section>
</configuration>
```

| Parameter                  | Description                                                                                                    |
|----------------------------|----------------------------------------------------------------------------------------------------|
| message   msg              | The name of a message file you want the utility to use to compose a request message. The default is an SSS request message.  Here is an example of the new format; which supports messagevars, text files, binary files, and rowsets sections:                                                                  |
|                            | [ messagevars ]                                                                                                    |
|                            | requestype=sss                                                                                                    |
|                            | config=sampco                                                                                                    |
|                            | userid=docucorp                                                                                                    |
|                            | [ textfiles ]                                                                                                    |
|                            | ATTACHMENT1=test.xml                                                                                                    |
|                            | [ binaryfiles ]                                                                                                    |
|                            | ATTACHMENT2=test.pdf                                                                                                    |
|                            | [ rowsets ]                                                                                                    |
|                            | count=2                                                                                                    |
|                            | rowset.1.name=records                                                                                                    |
|                            | rowset.1.rows=2                                                                                                    |
|                            | rowset.1.row.names=a,b,c                                                                                                    |
|                            | rowset.1.row.1.values=value1,value2,value3                                                                                                    |
|                            | rowset.1.row.2.values=value1,value2,value3                                                                                                    |
|                            | rowset.2.name=tables                                                                                                    |
|                            | rowset.2.rows=1                                                                                                    |
|                            | rowset.2.row.names=table,location                                                                                                    |
|                            | $rowset. 2. row. 1. values=wip, mstrres \verb \amergen  wip \\ Here is an example of the old format, which just includes name/value pairs:$                                                                                                    |
|                            | reqtype=sss                                                                                                    |
|                            | config=SAMPCO                                                                                                    |
| msgvars                    | Include additional, colon-delimited message variables from the command line that should be added to the request message.  Here is an example:  threads msgvars=reqtype=sss:config=SAMPCO                                                                                                    |
|                            |                                                                                                    |
| reqtype                    | Enter the request type present in the server configuration (docserv.xml) file. The default is SSS.                                                                                                    |
| transfile  <br>receivefile | Enter the name of a file that contains one or more requests processed by Docupresentment. For example, this could be a receive msg file generated by Docupresentment via the appropriate debug options.  This is useful when you are trying to recreate an error reported when the end user provides this file. |
|                            | ·                                                                                                    |

| Parameter | Description                                                                                                    |
|-----------|----------------------------------------------------------------------------------------------------|
| buffer    | Specify a file containing a SOAP message that you want placed directly into the queue. For example, this could be a receive.msg file generated by Docupresentment via the appropriate debug option and which contains a single request that was processed by Docupresentment.                             |
|           | This is useful when you are trying to recreate an error reported when the end user provides this file. This is also useful when you are testing request messages generated by third party applications.                                                                                                   |
| nothreads | Enter the number of threads you want to create. Use this parameter with the notrans parameter, where for each thread N in nothreads, notrans transactions are run. The default is one (1) thread.                                                                                                    |
| timeout   | Enter the timeout value to use in milliseconds for each transaction. The default is $60000  \text{ms}$ ( $60  \text{seconds}$ ).                                                                                                    |
| display   | Enable this parameter to display the result message returned by Docupresentment. The default is False.                                                                                                    |
| time      | Enable this parameter to display the time for each thread's transaction and the total processing time for all transactions (all threads). The default is False.                                                                                                    |
| infinite  | Use this parameter to specify whether to process the specified number of threads in an infinite loop. For instance, if you specify True, the loop continues to generate the specified number of threads after the interval expires. Use this parameter with the interval parameter. The default is False. |
| interval  | Enter, in milliseconds, an interval value in which the infinite loop will again spawn the number of threads specified. Use this parameter with the infinite parameter. The default is 1000 ms (1 second).                                                                                                 |
| notrans   | This parameter specifies the total number of transactions to process for each thread.  Use this value with the nothreads parameter, where for each thread N in                                                                                                    |
|           | nothreads, notrans transactions are run. The default is one (1).                                                                                                    |
| msgno     | Use this parameter with the transfile or receivefile parameter. It should indicate a message number present in the transaction file specified, which is used to generate a request.                                                                                                    |
| range     | Use this parameter with the transfile or receivefile parameter. It should specify a range of message numbers present in the transaction file specified, which are used to generate requests, such as 1,5.                                                                                                 |
| msglist   | Use this parameter with the transfile or receivefile parameter. It should specify a comma-delimited list of message numbers present in the transaction file. These message numbers, such as 1,3,5,7, are then used to generate requests.                                                                  |
| unique    | Enter True if you want the utility to generate a unique ID. The default is False, which means the message bus will generate the unique ID.                                                                                                    |

| Parameter    | Description                                                                                                    |
|--------------|----------------------------------------------------------------------------------------------------|
| noattchs     | The number of file attachments to send per transaction. The utility looks for a file named sendfiles.msg when you specify this parameter. See the description of the sendfiles parameter for details about the format of this file. Use this parameter or the sendfiles parameter but not both. You can also use the atcfile parameter when you are only sending one attachment. The utility prompts you for the attachment information if needs.                         |
| sendfiles    | Enter the name of the file that contains the file attachments to send for a transaction. Use this parameter or the noattchs parameter but not both. You can also use the attfile parameter instead when only sending one attachment. The utility prompts you for the attachment information it needs.  Here is an example file:  name=ATTACHMENT1  file=c:\docserv\test.xml  type=text  name=ATTACHMENT2  file=c:\docserv\test.pdf  type=binary                           |
| atcfile      | Include this parameter to tell the utility to send one file attachment as part of the transaction. The utility prompts you for the attachment information it needs.  Do not use the noattchs or sendfiles parameters with this parameter.                                                                                                    |
| norcvs       | Enter the number of file attachments to receive per transaction. The utility looks for a file named receivefiles.msg when you use this parameter. See the description of the receivefiles parameter for details about the format of this file. You can use this parameter or the receivefiles parameter but not both. You can also use the rcvfile parameter when you are only receiving one attachment. The utility prompts you for the attachment information it needs. |
| receivefiles | Enter the name of the file that contains the file attachments to receive for a transaction. Use this parameter or the norcys parameter but not both.  You can also use the rcvfile parameter instead when only receiving one attachment. The utility prompts you for the attachment information it needs.  Here is an example file:  name=ATTACHMENT1  file=c:\docserv\input-test.xml  name=ATTACHMENT2  file=c:\docserv\input-test.pdf                                   |
| rcvfile      | Include this parameter to tell the utility to receive one file attachment as part of the transaction. The utility then prompts you for the attachment information it needs.  Do not use the norcys or receivefiles parameters with this parameter.                                                                                                    |

| Parameter   | Description                                                                                                    |
|-------------|----------------------------------------------------------------------------------------------------|
| receivepath | Use this parameter to specify the default location to receive file attachments when the rcvfile, receivefiles, and norcvs parameters are not used. The default is the current directory. |

## **Examples**

#### Here are some Windows examples:

threads.bat config=docclient.xml reqtype=sss time=yes notrans=100 threads.bat config=docclient.xml msgvars=reqtype=tsttest:test=14 display=yes threads.bat properties=dsimsg.properties message=sss.ini nothreads=300 timeout=30000 display=true time=true infinite=true interval=30000

#### Here is a UNIX example:

threads.sh display=yes reqtype=rpd msg=256k1.msg

NOTE: The threads utility for the UNIX platform, i.e. the threads.sh command should be run from the Docserve directory.

## **INI Options**

Change the priority value to DEBUG for the com.docucorp.test.threads category in the logclientconf.xml file so the utility can output the location of any files it receives from Docupresentment during testing.

## **PATCHREPORTER**

Use this utility to create a report that shows which patches are installed to Docupresentment's Java .jar files.

NOTE: Docupresentment contains both .DLL files and Java .jar files. To determine what patches have been applied to the .DLL files, see FSIVER.

You run this utility from the command line. Here is an example:

```
java -jar c:\int020\int200\jars\PatchReporter.jar -f "*.jar"
```

The utility has two options:

| Option | Description                                                                                                    |
|--------|----------------------------------------------------------------------------------------------------|
| -f     | This option specifies what files or directories to search for text matches. If the next argument is a directory, every jar file in the directory is checked.                                                              |
|        | Separate individual files or directories using the path separator for your operating system. The default is to use the classpath.                                                                                         |
|        | If you use a wildcard with this option, such as                                                                                                    |
|        | /home/user/int020/docserv/lib/Do*.jar                                                                                                    |
|        | Enclose the directory list in quotation marks ("), otherwise Java automatically expands the wildcard list.                                                                                                    |
| -s     | This option specifies which patch identifier string to search for in the files. Matches are performed on the beginnings of strings. In most cases you will not need to specify this parameter. The default is shown here: |
|        | @@IDS                                                                                                    |

Here is an example, which assumes you are in the directory where the jar files are located:

```
java -jar PatchReporter.jar -f "*.jar" >report.txt
```

Here is an excerpt from the report produced by the PatchReporter utility:

```
--- Docucorp Patch Report Utility Program ---
--- Display Patch Reports ---
Patch Report For: C:\docserv\lib\.\agentxapi.jar
---
No matches detected for: agentxapi.jar
---
Patch Report For: C:\docserv\lib\.\DocumentServer.jar
---
com/docucorp/ids/DocumentServer.class: 09/18/2009 11:13
@@IDS PATCH 2.2:P01:PCR22166, PCR22380
@@IDS PATCH 2.2:P03:PCR22726
@@IDS PATCH 2.2:P05:PCR23136, PCR23161, PCR23237
@@IDS PATCH 2.2:P06:PCR23776
@@IDS PATCH 2.2:P07:PCR24379
com/docucorp/ids/FilenameTranslator.class: 03/05/2009 11:10
@@IDS PATCH 2.2:P06:PCR23776
```

# PTFMDW32

Use this utility to create a PDF file for each image in the FORM.DAT file.

Syntax ptfmdw32 [-i=<formdef>] [-ini=<inifile>] [-f=<formlib>] [-x=<fxrfile>] [-o=<outdir>]

Parameters

| Parameter                 | Description                                                                |
|---------------------------|----------------------------------------------------------------------------|
| -i= <formdef></formdef>   | The form definition file from which to read. Defaults to FORM.DAT.         |
| -ini= <inifile></inifile> | The initialization file from which to read. Defaults to FSIUSER.INI.       |
| -f= <formlib></formlib>   | Location of FAP files.                                                     |
| -x= <fxrfile></fxrfile>   | Full name of font cross-reference file (FXR file).                         |
| -o= <outdir></outdir>     | Location of output PDF files. Defaults to the same directory as FAP files. |

## **VERS2REG**

Use this utility gets the local version information and updates the registry. This utility executes on the workstation side from a command prompt. Typically, it is only executed during the original installation of iDocumaker. You can, however, start it from a command prompt. You can use the /v and /i parameters to determine which files and patch levels are in the current installation.

Syntax

vers2reg /v /i /p /r

| Parameter | Description                                                                                                    |
|-----------|----------------------------------------------------------------------------------------------------|
| /v        | This parameter writes to stdout the values it will put in the registry.                                                       |
| /i        | This parameter tells the utility to simply display the patch and CRC information and not change the registry.                 |
| /p        | Use this parameter to set the path to the iDocumaker executables instead of using the registry to find the installed location |
| /r        | This parameter indicates the registry key where the utility can find iDocumaker executables.                                  |

NOTE: CRC (Cyclic Redundancy Check) is a way to check for data transmission errors.

## **VERSUPD**

Use this utility to create the installation file and the version file. These files are created by the VERSUPD utility:

- A version file which contains XML entries for version number, patch level, and accumulated CRC for files without patches.
- An installation file which has all of the executables for iDocumaker compressed into
  one file. The executable is installed on client machines via the UPDWDT utility.

NOTE: The UPDWDT utility is typically executed by iDocumaker when needed. You do not have to run it.

Both the version file and the installation file need to be created where the IDS rules expect them to be. By default, the VERSUPD utility creates them in same location IDS expects to find them.

#### Program names

Windows versupd.exe
UNIX versupd

Syntax

versupd /config /ini /versionfile /installation /base /debug

| Parameter     | Description                                                                                                    |
|---------------|----------------------------------------------------------------------------------------------------|
| /config       | Enter the name of the configuration, such as SAMPCO.                                                                                                    |
| /ini          | (Optional) Enter the path to the configuration INI file used by IDS. Specifying an INI file helps you make sure IDS and the VERSUPD utility look for shared files in the same location.                                            |
| /versionfile  | (Optional) Enter the path to the version file. This overrides the entry in the INI file.                                                                                                    |
| /installation | (Optional) Enter the path to the installation file. This overrides the entry in the INI file.                                                                                                    |
| /base         | (Optional) Enter the path to the executables for iDocumaker Workstation. By default, this utility looks for executables in the data\config\wipedit directory under the current directory. This overrides the entry in the INI file |
| /debug        | (Optional) Include this option to send a list of each file included in the installation to stdout.                                                                                                    |

#### Here is an example:

versupd /config=SAMPCO

This command puts both files in the following path:

c:\docserv\Data\SAMPCO

#### Here is another example:

versupd /config=SAMPCO /versionfile=c:\docserv\VersionControl
 /installation=c:\docserv\WIPEditInstallation

#### This command creates these files:

| File type    | Name and path                  |
|--------------|--------------------------------|
| Version      | c:\docserv\VersionControl      |
| Installation | c:\docserv\WIPEditInstallation |

#### INI options

These INI options from the CONFIG.INI files are read by the VERSUPD utility:

```
< WIPEdit >
   ExecDir =
   VersionFile =
```

| Option      | Description                                                           |
|-------------|-----------------------------------------------------------------------|
| ExecDir     | Enter the location for iDocumaker Workstation's executables.          |
| VersionFile | Enter the location of the file that contains the version information. |

#### Error messages

The following error messages may be generated by the VERSUPD utility. These errors will go both to stdout and to a file named *trace* that will be in the current directory of the VERSUPD utility.

RSUPD utility.

Could not create installation file (version file path)

Could not create installation life (version life path)
Could not find files to build installation in directory (iDocuMaker
Workstation directory)

Not able to add file (executable name) to installation (installation file name)  $\$ 

Could not access directory where the  ${\tt iDocuMaker}$  Workstation executables are suppose to be.

Could not access directory where custom wipedit executables are suppose to be (custom executable directory)

Unable to create version file (installation file)

Unable to retrieve version information from directory (iDocumaker Workstation directory)

Unable to create document (version file)

Could not lock version file (version file name).

# **UPDWDT**

Use this utility to get the iDocumaker installation file from the IDS and then update iDocumaker.

NOTE: The UPDWDT utility is typically executed by iDocumaker when needed. Information about running this utility is only included in case you are having problems with the iDocumaker and need to update your system.

#### Syntax

updwdt /b /i /r

| Parameter | Description                                                                                                    |
|-----------|----------------------------------------------------------------------------------------------------|
| /b        | This tells the utility to copy the reboot/backup directory contents to the installation directory. This option is used when there are files to update during the reboot process. |
| /i        | This tells the utility to install from a file specified by the next parameter. This is used if the installation file is already present on the local machine.                    |
| /r        | The registry location where iDocumaker has been installed. The defaults is:  HKEY_CLASSES_ROOT\\wipedit.Document\\protocol\\StdFile Editing\\server                              |

Documaker Bridge rules get the version information and CRC from the iDocumaker executables. You should have a separate location for each CONFIG value for these executables.

# Appendix D

# **Error Messages**

This appendix includes a listing of the various errors you may receive when using IDS. Use this information to address any errors you may encounter.

# **ERROR MESSAGE LISTING**

|         | Severity: Category                                                                                                    |                                                                                                    |
|---------|----------------------------------------------------------------------------------------------------|----------------------------------------------------------------------------------------------------|
| Code    | Message text                                                                                                    | Cause / Remedy                                                                                                    |
| ATC0001 | Error: Server Configuration  Can not add variable // ROWSET[@NAME="ATC0001"]// VAR[@NAME="VARIABLE"] to the attachment.                 | The attachment size is larger than what is supported by queuing system. Reduce the size of the attachment. For example, if the search request returns too many matches, redefine the search criteria so the number of matches is reduced. Server is running low on memory. Restart server. If the problem persists, report it to Support.  Memory was corrupted. If the problem persists, report it to Support. |
| ATC0002 | Error: Server Configuration  The virtual memory management API // ROWSET[@NAME="ATC0002"]// VAR[@NAME="APINAME"] failed.                | Memory corruption on the server. If the problem persists, report it to Support.                                                                                                    |
| ATC0003 | Error: User Error  The attachment variable // ROWSET[@NAME="ATC0003"]// VAR[@NAME="VARNAME"] could not be located.                      | The attachment variable was not included in the request. Add the attachment variable to the request.  The attachment variable was misspelled or omitted from the request. Include or correct the spelling of the attachment variable in the request.                                                                                                    |
| DPR0001 | Error: User Error  Cannot locate variable // ROWSET[@NAME="DPR0001"]// VAR[@NAME="VARIABLE"] in the attachment list.                    | The attachment variable was not included in the request. Add the attachment variable to the request.  The attachment variable was misspelled in the request. Correct the spelling of the attachment variable in the request.                                                                                                    |
| DPR0002 | Error: User Error  No search criteria was specified. The attachment variable  //ROWSET[@NAME="DPR0002"]// VAR[@NAME="FIELDS"] is empty. | Fields attachment variable contains no fields specified for<br>the search criteria. Add search fields to the fields variable in<br>the request.                                                                                                    |
| DPR0003 | Error: Bridge Configuration  The user information database, // ROWSET[@NAME="DPR0003"]// VAR[@NAME="FILENAME"] could not be opened.     | The database does not exist. Make sure the database exists. The path or name specified for the database are incorrect. Make sure the path and name specified for the database are correct. The database is corrupt. Restore the database from backup.                                                                                                    |
| DPR0004 | Error: User Error  The user ID //ROWSET[@NAME="DPR0004"]// VAR[@NAME="USERID"] is invalid.                                              | The user ID provided in the request does not exist in the user database. Provide a correct user ID.                                                                                                    |
| DPR0005 | Error: User Error  The password specified for // ROWSET[@NAME="DPR0005"]// VAR[@NAME="USERID"] is incorrect.                            | The password provided does not match the user ID password. Make sure the password spelling and casing is correct.                                                                                                    |

| Code    | Severity: Category<br>Message text                                                                                                    | Cause / Remedy                                                                                                    |
|---------|----------------------------------------------------------------------------------------------------|----------------------------------------------------------------------------------------------------|
| DPR0006 | Error: Bridge Configuration  The virtual memory management API // ROWSET[@NAME="DPR0006"]// VAR[@NAME="APINAME"] failed.                                                                                       | Memory is running low on the server. Restart the server. If the error persists, report it to Support. Memory corruption on the server. If the error persists, report it to Support.                                                                                                    |
| DPR0007 | Error: Bridge Configuration  The ini option //ROWSET[@NAME="DPR0007"]// VAR[@NAME="INIOPTION"] could not be located in the group //ROWSET[@NAME="DPR0007"]// VAR[@NAME="INIGROUP"].                            | The INI option does not exist in the INI control group. Add the INI option to the INI control group.                                                                                                    |
| DPR0008 | Error: Bridge Configuration  The database API // ROWSET[@NAME="DPR0008"]// VAR[@NAME="APINAME"] failed accessing the table //ROWSET[@NAME="DPR0008"]// VAR[@NAME="TABLENAME"].                                 | The table specified does not exist in the database specified. Make sure the table specified exists in the database specified. Invalid database connection. Make sure the connection to the database is valid.                                                                                                    |
| DPR0009 | Warning: User Error  No matches were found for the specified search criteria.                                                                                                    | Search criteria specified by the user resulted in no matches found. Specify different search criteria.                                                                                                    |
| DPR0010 | Error: Bridge Configuration  The system encountered an internal error of unknown type. The call by //ROWSET[@NAME="DPR0010"]//VAR[@NAME="LOCATION"] to //ROWSET[@NAME="DPR0010"]//VAR[@NAME="APINAME"] failed. | Unknown internal error. If the problem persists, report the error to Support.                                                                                                    |
| DPR0011 | Error: User Error  The attachment field // ROWSET[@NAME="DPR0011"]// VAR[@NAME="VARIABLE"] does not contain valid data.                                                                                        | The data specified for the attachment variable is incorrect. Provide proper data to the attachment variable in the request. The data was corrupted. Restart the server. If the error persists, report it to Support.                                                                                                    |
| DPR0012 | Error: Bridge Configuration  The database API // ROWSET[@NAME="DPR0012"]// VAR[@NAME="APINAME"] cannot locate the table / /ROWSET[@NAME="DPR0012"]// VAR[@NAME="TABLENAME"].                                   | The table does not exist in the database specified. Make sure the table exists in the database specified. The path or name for the database containing the table are incorrect. Make sure the path and name for the database are correct. The name of the table is incorrect. Make sure the name of the table is correct. The table is corrupted or the table format is not correct. Make sure the table is not corrupted and the table format is correct. The connection to the database is invalid. Make sure the connection to the database is valid. |
| DRP0013 | Error: Bridge Configuration  The initialization file // ROWSET[@NAME="DPR0013"]// VAR[@NAME="FILENAME"] could not be loaded.                                                                                   | The initialization file specified does not exist. Make sure the initialization file specified exists. The path or name for the initialization file specified are incorrect. Make sure the path and name for the initialization file are correct                                                                                                    |

| Code    | Severity: Category<br>Message text                                                                                                    | Cause / Remedy                                                                                                    |
|---------|----------------------------------------------------------------------------------------------------|----------------------------------------------------------------------------------------------------|
| DPR0014 | Error: Platform Error  Platform error. Area: // ROWSET[@NAME="DPR0014"]// VAR[@NAME="AREA"], Code: // ROWSET[@NAME="DPR0014"]// VAR[@NAME="CODE"], Code2: // ROWSET[@NAME="DPR0014"]// VAR[@NAME="CODE2"], Message: // ROWSET[@NAME="DPR0014"]// VAR[@NAME="MESSAGE"].                                                                                                    | Internal error. The code and message provide more detailed information. If the problem persists, report the error to Support.                                                                                                    |
| DPR0015 | Error: Bridge Configuration  FAP Version is not in sync. // ROWSET[@NAME="DPR0015"]// VAR[@NAME="LOCATION"].                                                                                                    | The installation of the server is not in sync with DLL versions. Possibly a manual DLL installation was done incorrectly.  Either reinstall the server and bridges or replace the offending DLL files with the appropriate version ones.                                                                                                    |
| DPR0016 | Error: Bridge Configuration  Failed to unload template // ROWSET[@NAME="DPR0016"]// VAR[@NAME="FILE"].                                                                                                    | The HTML template could not be unloaded. Check that the path specified exists and there is available space on the disk.                                                                                                    |
| DPR0017 | Error: Bridge Configuration  Cannot locate variable // ROWSET[@NAME="DPR0017"]// VAR[@NAME="VARIABLE"].                                                                                                    | Some or all of the rules prior to the rule reporting this error failed. Examine the other error messages for the cause and correct it. The rules in the request type did not save the variable specified prior to its call. Make sure all the required rules are specified in the request type.                                                                                                    |
| DPR0018 | Error: Bridge Configuration  Cannot load font cross reference file // ROWSET[@NAME="DPR0018"]// VAR[@NAME="PATH"]\// ROWSET[@NAME="DPR0018"]// VAR[@NAME="FILE"]// ROWSET[@NAME="DPR0018"]// VAR[@NAME="EXTENSION"].                                                                                                    | The path, file name or extension are incorrect. Make sure the path, file name and extension specified are correct. The font cross reference file does not exist at the specified location. Make sure the font cross reference file exists at the specified location.                                                                                                    |
| DPR0019 | Cannot retrieve data into the // ROWSET[@NAME="DPR0019"]// VAR[@NAME="FILE"] file. ARCRetrieveDoc API failed. CATALOGKEY=// ROWSET[@NAME="DPR0019"]// VAR[@NAME="CATALOGKEY"], CARID=// ROWSET[@NAME="DPR0019"]// VAR[@NAME="CARID"].// ROWSET[@NAME="DPR0019"]// VAR[@NAME="PATH"]// ROWSET[@NAME="DPR0019"]// VAR[@NAME="PATH"]// ROWSET[@NAME="DPR0019"]// VAR[@NAME="FILE"]// ROWSET[@NAME="DPR0019"]// VAR[@NAME="EXTENSION"]. | Invalid path, file name or extension specified. Make sure the path, file name and extension provided are correct. Archive file does not exist. Make sure the archive file provided exists. Invalid CATALOGKEY or CARID. Make sure the CATALOGKEY and CARID provided exist. Invalid Archive Index file or corrupted database. Make sure the Archive Index file and database are not invalid or corrupted. Restore from backup if needed. |

| Code    | Severity: Category<br>Message text                                                                                                    | Cause / Remedy                                                                                                    |
|---------|----------------------------------------------------------------------------------------------------|----------------------------------------------------------------------------------------------------|
| DPR0020 | Error: Bridge Configuration  DSLoadFormList API failed on file // ROWSET[@NAME="DPR0020"]// VAR[@NAME="FILE"].                                                                | Invalid path or file name. Make sure the path and file name specified are correct. The file does not exist. Make sure the file specified exists.                                                                                                    |
| DPR0021 | Error: Bridge Configuration  DSLoadNAFormset API failed on file // ROWSET[@NAME="DPR0021"]// VAR[@NAME="FILE"].                                                               | Invalid path or file name. Make sure the path and file name specified are correct. The file does not exist. Make sure the file specified exists.                                                                                                    |
| DPR0022 | Error: Bridge Configuration  Cannot add variable // ROWSET[@NAME="DPR0022"]// VAR[@NAME="VARIABLE"] to the attachment list.                                                   | The max size of the queue message was reached. Reduce the size of the message. For instance, if the message is too large due to too many matches found using the search criteria, consider refining the search criteria. Use a more advanced queueing system. Internal error If the problem persists report it to Support. |
| DPR0023 | Error: Bridge Configuration  Failed to get current record ID in // ROWSET[@NAME="DPR0023"]// VAR[@NAME="LOCATION"].                                                           | The record does not exist. Check records in the database.                                                                                                    |
| DPR0024 | Error: Bridge Configuration  Cannot create DSI variable // ROWSET[@NAME="DPR0024"]// VAR[@NAME="VARIABLE"].                                                                   | Memory is running low on the server. Restart the server. If the error persists, report it to Support.Memory was corrupted. If the problem persists, report it to Support.                                                                                                    |
| DPR0025 | Error: Bridge Configuration  Cannot add variable // ROWSET[@NAME="DPR0025"]// VAR[@NAME="VARIABLE"] to the attachment record //ROWSET[@NAME="DPR0025"]// VAR[@NAME="RECORD"]. | The max size of the queue message was reached. Reduce the size of the message. For instance, if the message is too large due to too many matches found using the search criteria, consider refining the search criteria. Use a more advanced queueing system. Internal error If the problem persists report it to Support. |
| DPR0026 | Error: Bridge Configuration  Cannot load the import file // ROWSET[@NAME="DPR0026"]// VAR[@NAME="FILE"].                                                                      | Invalid path or import file name. Make sure the path and file name for the import file are correct. Import file variable not specified. Make sure the import file variable is specified in the request.                                                                                                    |
| DPR0027 | Error: Bridge Configuration  Cannot load the form set definition file // ROWSET[@NAME="DPR0027"]// VAR[@NAME="FILE"].                                                         | Invalid path or form set file name specified. Verify the path and form set file name specified correct. The form set file does not exist. Make sure the form set file exists at the specified location.                                                                                                    |
| DPR0028 | Error: Bridge Configuration  Cannot load FAP File for image // ROWSET[@NAME="DPR0028"]// VAR[@NAME="IMAGE"].                                                                  | FAP file cannot be loaded from library. Make sure DPRSetConfig rule is called in the request type prior to attempting to load the FAP file.FAP file not found. Make sure the path and name of the FAP file are valid.                                                                                                    |

|         | Severity: Category                                                                                                    |                                                                                                    |
|---------|----------------------------------------------------------------------------------------------------|----------------------------------------------------------------------------------------------------|
| Code    | Message text                                                                                                    | Cause / Remedy                                                                                                    |
| DPR0029 | Warning: Bridge Configuration  Loading of the provided import file resulted in an empty formset.                                                                                                    | Invalid import file. Make sure the import file is valid. Possibly the group or form specified does not exist.                                                                                                    |
| DPR0030 | Error: Bridge Configuration  The combination of group names(// ROWSET[@NAME="DPR0030"]// VAR[@NAME="GROUPNAME1"]) and (// ROWSET[@NAME="DPR0030"]// VAR[@NAME="GROUPNAME2"]) and the form name (//ROWSET[@NAME="DPR0030"]// VAR[@NAME="FORMNAME"]) does not exist in the form definition file. Invalid import data.                                                                      | Group name 1, group name 2, or the form name specified in the import file are incorrect. Specify the correct information                                                                                         |
| DPR0031 | Error: Bridge Configuration  Cannot open import file // ROWSET[@NAME="DPR0031"]// VAR[@NAME="FILE"].                                                                                                    | Invalid path or name for import file. Make sure the path and name of the import file are valid. The import file specified does not exist. Make sure the import file exists.                                      |
| DPR0032 | Error: Bridge Configuration  No form name provided in the import file.                                                                                                    | The form names specified in the import file are incorrect or missing. Specify the correct information                                                                                                    |
| DPR0033 | Error: Bridge Configuration  Cannot parse import file. Line // ROWSET[@NAME="DPR0031"]// VAR[@NAME="LINEDATA"].                                                                                                    | Import file is not well formed. Verify that the import file is well formed.                                                                                                    |
| DPR0034 | Error: Bridge Configuration  The combination of group names (// ROWSET[@NAME="DPR0034"]// VAR[@NAME="GROUPNAME1"]) and (// ROWSET[@NAME="DPR0034"]// VAR[@NAME="GROUPNAME2"]) and the form name (//ROWSET[@NAME="DPR0034"]// VAR[@NAME="FORMNAME"]) and image name (// ROWSET[@NAME="DPR0034"]// VAR[@NAME="LINEDATA"]) does not exist in the form definition file. Invalid import data. | Invalid Group 1, Group2, form name, or image name specified. Make sure the import file is valid for the current configuration and that the group1, group2, form name and image name specified are valid.         |
| DPR0035 | Error: Bridge Configuration  Cannot open the export file // ROWSET[@NAME="DPR0035"]// VAR[@NAME="FILENAME"]. Error reported by OS //ROWSET[@NAME="DPR0035"]// VAR[@NAME="ERRORNO"].                                                                                                    | Invalid path or file name specified. Verify the path and file name are valid. The system encountered an error when opening the export file. Look up additional documentation for the operating system error code |

| Code    | Severity: Category<br>Message text                                                                                                    | Causa / Domady                                                                                                    |
|---------|----------------------------------------------------------------------------------------------------|----------------------------------------------------------------------------------------------------|
|         |                                                                                                    | Cause / Remedy                                                                                                    |
| DPR0036 | Error: Bridge Configuration  DSI variable //ROWSET[@NAME="DPR0036"]// VAR[@NAME="VARIABLE"] does not contain a valid FAP form set.                                                                  | Rules executed prior to this one on the request type failed. Examine the other error messages and correct the problem. An invalid form set was saved to the DSI variable. Make sure the rules in the request type are saving the form set prior to its usage.  Check the description of the rules in the SDK. The form set has been corrupted. Restart the server. If the problem persists, contact Support. |
| DPR0037 | Error: Bridge Configuration  The attachment variable // ROWSET[@NAME="DPR0037"]// VAR[@NAME="VARIABLE"] with value // ROWSET[@NAME="DPR0037"]// VAR[@NAME="VALUE"] is not a valid encrypted string. | The client requests an non-existing document. Correct the client request. The request expects an encrypted string but a properly encrypted string was not provided.  Make sure the request is being passed the appropriate parameters and that the appropriate rules are being used in the request.  Check the description of the rules and their input and output parameters in the SDK.                    |
| DPR0038 | Error: Bridge Configuration  The rule parameters // ROWSET[@NAME="DPR0038"]// VAR[@NAME="PARAMETERS"] for the rule // ROWSET[@NAME="DPR0038"]// VAR[@NAME="RULE"] are not correct or empty.         | The parameters are incorrect or empty for the rule. Verify the parameters expected by the rule are valid.                                                                                                    |
| DPR0039 | Error: Bridge Configuration  The call by //ROWSET[@NAME="DPR0039"]// VAR[@NAME="LOCATION"] to API // ROWSET[@NAME="DPR0039"]// VAR[@NAME="APINAME"] failed.                                         | The parameters passed to the API are invalid. Verify all expected parameters by the API are valid.An internal server error occurred. If the error persists, contact Support                                                                                                    |
| DPR0040 | Error: Bridge Configuration  DSI variable //ROWSET[@NAME="DPR0040"]// VAR[@NAME="VARIABLE"] does not contain valid data.                                                                            | The data saved to the variable was invalid. Make sure the appropriate rules are being used in the request type. Hint. lookup a description of the rules in the SDK. The data for DSI variable was corrupted. If the error persists, contact Support.                                                                                                    |
| DPR0041 | Error: Bridge Configuration  The record is locked by another user.                                                                                                    | Another user locked the record. Make sure the record is not locked or use a USERID that matches the ID for the locked record.                                                                                                    |
| DPR0042 | Warning: Bridge Configuration  The record is locked by another user.                                                                                                    | Another user locked the record. Make sure the record is not locked or use a USERID that matches the ID for the locked record.                                                                                                    |
| DPR0043 | Error: Bridge Configuration  Failed to DBQueryFormatInfo from // ROWSET[@NAME="DPR0043"]// VAR[@NAME="FILE"].                                                                                       | Invalid path or DFD file name. Make sure the path and DFD file name are correct.                                                                                                    |

| Code    | Severity: Category<br>Message text                                                                                                    | Cause / Remedy                                                                                                    |
|---------|----------------------------------------------------------------------------------------------------|----------------------------------------------------------------------------------------------------|
| DPR0044 | Error: Bridge Configuration  Failed to DBInitializeFile // ROWSET[@NAME="DPR0044"]// VAR[@NAME="FILE"].                                                          | Invalid database name. Make sure the path and database file name are correct for file based databases. Make sure the database name and setup are correct for network based databases. |
| DPR0045 | Error: Bridge Configuration  Failed to DBOpen // ROWSET[@NAME="DPR0045"]// VAR[@NAME="FILE"].                                                                    | Invalid database name. Make sure the path and database file name are correct for file based databases. Make sure the database name and setup are correct for network based databases. |
| DPR0046 | Error: Bridge Configuration  Failed to UTLLockARC // ROWSET[@NAME="DPR0046"]// VAR[@NAME="FILE"].                                                                | Invalid path or file name. Make sure the path and file name are valid.                                                                                                    |
| DPR0047 | Error: Bridge Configuration  Call to ARCInit API failed. File: // ROWSET[@NAME="DPR0047"]// VAR[@NAME="FILE"].                                                   | Invalid path or file name. Make sure the path and file name are valid. The archive data or index is corrupt. Restore from backup. If the problem persists contact Support             |
| DPR0048 | Error: Bridge Configuration  Failed to ArcArchiveDataFile // ROWSET[@NAME="DPR0048"]// VAR[@NAME="FILE"].                                                        | Invalid path or file name. Make sure the path and file name are valid. The archive data or index is corrupt. Restore from backup. If the problem persists contact Support             |
| DPR0049 | Error: Bridge Configuration  Failed to create XML document in // ROWSET[@NAME="DPR0049"]// VAR[@NAME="LOCATION"].                                                | Invalid path. Make sure the path exists and the server has access rights to it.                                                                                                    |
| DPR0050 | Error: Bridge Configuration  Failed to export the form set to XML in // ROWSET[@NAME="DPR0050"]// VAR[@NAME="LOCATION"].                                         | Invalid path. Make sure the path exists and the server has access rights to it.                                                                                                    |
| DPR0051 | Error: Bridge Configuration  Failed to unload the XML file // ROWSET[@NAME="DPR0051"]// VAR[@NAME="FILE"] in // ROWSET[@NAME="DPR0051"]// VAR[@NAME="LOCATION"]. | Invalid path or file name. Verify the path and file name are valid.                                                                                                    |
| DPR0052 | Error: Bridge Configuration  Failed to decrypt the attachment variable // ROWSET[@NAME="DPR0052"]// VAR[@NAME="VARIABLE"] in the wild card search.               | One of the matching wildcard search variables cannot be decrypted. Refine the wildcard specification which variables needs to be decrypted                                            |

| Code    | Severity: Category<br>Message text                                                                                                    | Cause / Remedy                                                                                                    |
|---------|----------------------------------------------------------------------------------------------------|----------------------------------------------------------------------------------------------------|
| DPR0053 | Error: Bridge Configuration  Unable to get random seed value in // ROWSET[@NAME="DPR0053"]// VAR[@NAME="LOCATION"].                                                                            | The global data setup is incorrect. Make sure the global data setup is correct in the initialization file. The request type has not been configured correctly in the initialization file. Make sure the request type is configured correctly. Check the description of the rules in the SDK. The name/value pairs in the request are incorrect or missing. Make sure the name/value pairs in the request are correct, and that all expected name/value pairs have been provided to the rules in the request type.                                                                                                    |
| DPR0054 | Error: User Error Invalid Login.                                                                                                    | Invalid user ID or password Specify the correct user ID and password. The Request expects an encrypted user ID but one was not provided. Make sure the request type is properly configured. The global data setup is incorrect. Make sure the global data setup is correct in the initialization file. Check the global data setup in the SDK and in the IDS documentation.  The request type has not been configured correctly in the initialization file. Make sure the request type is configured correctly. Check the description of the rules in the SDK. The name/value pairs in the request are incorrect or missing. Make sure the name/value pairs in the request are correct, and that all expected name/value pairs have been provided to the rules in the request type. |
| DPR0055 | Error: Bridge Configuration  Unable to DSIGlobalDataCreate in // ROWSET[@NAME="DPR0055"]// VAR[@NAME="LOCATION"].                                                                              | The global data setup is incorrect. Verify the setup in the INI file for the global data is correct. Check the global data setup in the SDK and IDS documentation.                                                                                                    |
| DPR0056 | Error: Bridge Configuration  The ini option //ROWSET[@NAME="DPR0056"]// VAR[@NAME="INIOPTION"] in ini group // ROWSET[@NAME="DPR0056"]// VAR[@NAME="INIGROUP"] does not contain a valid value. | The INI option is set up incorrectly. Verify the INI option used is valid.                                                                                                    |
| DPR0057 | Error: Bridge Configuration  The Filename specified at location // ROWSET[@NAME="DPR0057"]// VAR[@NAME="FILENAME"] is not properity present.                                                   | The location for the file specified in the INI file is incorrect. Verify that the location specified is correct.                                                                                                    |
| DPR0058 | Error: Bridge Configuration  The call by //ROWSET[@NAME="DPR0058"]// VAR[@NAME="LOCATION"] to // ROWSET[@NAME="DPR0058"]// VAR[@NAME="APINAME"] failed.                                        | The status code has been changed by another user. Make sure no one else is updating the current record.                                                                                                    |

| Code    | Severity: Category                                                                                                    | Cause / Domody                                                                                                    |
|---------|----------------------------------------------------------------------------------------------------|----------------------------------------------------------------------------------------------------|
| DPR0059 | Message text  Error: Bridge Configuration  Failed to unload //ROWSET[@NAME="DPR0059"]//  VAR[@NAME="FILE"] at location //  ROWSET[@NAME="DPR0059"]//  VAR[@NAME="LOCATION"]. | Cause / Remedy  The location for the file specified is incorrect. Verify that the location specified is correct. The API that unloads the file failed. Verify the API that generates the file runs successfully. Contact Support.                                                                                                    |
| DPR0060 | Error: Bridge Configuration  Cannot open file //ROWSET[@NAME="DPR0060"]/ /VAR[@NAME="FILE"] at location // ROWSET[@NAME="DPR0060"]// VAR[@NAME="LOCATION"].                  | The file specified does not exist. Make sure the file specified exists. If the file is generated by another rule, make sure that rule ran successfully.                                                                                                    |
| DPR0061 | Error: Bridge Configuration  Unable to WIPFind the record // ROWSET[@NAME="DPR0061"]// VAR[@NAME="RECORDID"].                                                                | There is no matching record in the WIP file for the record ID provided.  Make sure there is a matching record in the WIP file for the record ID provided.                                                                                                    |
| DPR0062 | Error: Bridge Configuration  Unable to WIPDelete the record // ROWSET[@NAME="DPR0062"]// VAR[@NAME="RECORID"].                                                               | There is no matching record in the WIP file for the record ID provided.  Make sure there is a matching record in the WIP file for the record ID provided.                                                                                                    |
| DPR0063 | Error: Bridge Configuration  Failed to load XML file // ROWSET[@NAME="DPR0063"]// VAR[@NAME="FILE"] at location // ROWSET[@NAME="DPR0063"]// VAR[@NAME="LOCATION"].          | The XML file specified does not exist. Verify the file exists. The rule or API that generates the file failed. Verify the rule or API that generates the file run successfully - contact Support.                                                                                                    |
| DPR0064 | Error: Bridge Configuration  Failed to execute DAL script // ROWSET[@NAME="DPR0064"]// VAR[@NAME="NAME"].                                                                    | The script does not exist at the specified location. Make sure the specified location is correct. The script contains one or more errors.  Make sure the script is valid. The GenData program is not configured correctly to run the script successfully. Test the GenData program and the script independently to make sure there are no errors. |
| DPR0065 | Error: Bridge Configuration  Cannot locate printer driver // ROWSET[@NAME="DPR0065"]// VAR[@NAME="VARIABLE"].                                                                | The printer driver is not configured correctly in the INI file. Verify the configuration. There was no print driver specified for the request. Specify a print driver. There is no library for the printer driver specified. Make sure the library is present for the printer driver specified.                                                   |
| DPR0066 | Error: Bridge Configuration  Can not locate field // ROWSET[@NAME="DPR0066"]// VAR[@NAME="VARIABLE"] in the // ROWSET[@NAME="DPR0066"]// VAR[@NAME="LOCATION"] DFD.          | The field does not exist in the DFD. Make sure the field exists in the DFD.                                                                                                    |

| Code    | Severity: Category<br>Message text                                                                                                    | Cause / Remedy                                                                                                    |
|---------|----------------------------------------------------------------------------------------------------|----------------------------------------------------------------------------------------------------|
| DPR0067 | Error: Bridge Configuration  The INI Group //ROWSET[@NAME="DPR0067"]// VAR[@NAME="INIGROUP"] was not found in the INI file.                                                                | The INI file is missing the INI group specified. Make sure the INI file includes the INI group specified.                                                                                                    |
| DPR0068 | Error: Bridge Configuration  The INI Group //ROWSET[@NAME="DPR0068"]// VAR[@NAME="INIGROUP"] in the INI file is not configured correctly.                                                  | The INI group specified is not configured correctly. Make sure the INI group specified is configured correctly for the rules in the request type.                                                                                                    |
| DPR0069 | Error: Bridge Configuration  No search criteria specified.                                                                                                    | The request specified contains one or more rules that search a database but no search criteria was specified. Make sure the rules for the request type contain any input attachment variables or rule arguments required. If the search criteria is optional, this may be just a warning indicating all records will be returned. |
| DPR0070 | Error: Bridge Configuration  The variable //ROWSET[@NAME="DPR0070"]// VAR[@NAME="VAR"] for the // ROWSET[@NAME="DPR0070"]// VAR[@NAME="LOCATION"] DFD is not configured correctly.         | The internal or external lengths for the field are not set correctly in the DFD or the value specified has a length that exceeds one or more lengths specified. Make sure the length of the value specified does not exceed the lengths in the DFD.                                                                               |
| DPR0071 | Error: User Error  The attachment variable // ROWSET[@NAME="DPR0071"]// VAR[@NAME="VAR"] does not contain valid data. The value //ROWSET[@NAME="DPR0071"]// VAR[@NAME="VALUE"] is invalid. | Invalid data was submitted in the attachment variable. Specify the correct data in the attachment variable.                                                                                                    |
| DPR0072 | Error: User Error  Failed to update the wip record in // ROWSET[@NAME="DPR0072"]// VAR[@NAME="LOCATION"].                                                                                  | Fields defined in DFD may not be consistent. Check DFD file and records in the database.                                                                                                    |
| DPR0073 | Error: User Error  Failed to retrieve field information for DFD // ROWSET[@NAME="DPR0073"]// VAR[@NAME="DFD"].                                                                             | Maybe invalid path or DFD file name Make sure the path and DFD file name are correct.                                                                                                    |
| DPR0074 | Error: User Error  Failed to create a formset handle in // ROWSET[@NAME="DPR0074"]// VAR[@NAME="LOCATION"].                                                                                |                                                                                                    |

| Code    | Severity: Category<br>Message text                                                                                                    | Cause / Remedy                                                                                                    |
|---------|----------------------------------------------------------------------------------------------------|----------------------------------------------------------------------------------------------------|
| DPR0075 | Error: User Error  Unable to find the wip record for the user ID // ROWSET[@NAME="DPR0075"]// VAR[@NAME="KEY"] in // ROWSET[@NAME="DPR0075"]// VAR[@NAME="LOCATION"]. | There is no matching record in the WIP file for the user ID. Check records in the WIP file for the specified user ID.                  |
| DPR0076 | Error: User Error  Unable to get an unique file name in // ROWSET[@NAME="DPR0076"]// VAR[@NAME="LOCATION"].                                                           | The form set ID maybe missing. Check the FormSetID field in the WIP DFD and data file.                                                 |
| DPR0077 | Error: User Error  Failed to add a wip record in // ROWSET[@NAME="DPR0077"]// VAR[@NAME="LOCATION"].                                                                  | Maybe a invalid path or DFD file. Make sure the path and DFD file name are correct.                                                    |
| DPR0078 | Error: User Error  Unable to add RECORDID (UNIQUE_ID or RECNUM) to output attachment in // ROWSET[@NAME="DPR0078"]// VAR[@NAME="LOCATION"].                           | Maybe a invalid path or DFD file. Make sure the path and DFD file name are correct.                                                    |
| DPR0079 | Error: User Error  Unable to get an unique string in // ROWSET[@NAME="DPR0079"]// VAR[@NAME="LOCATION"].                                                              |                                                                                                    |
| DPR0080 | Error: User Error  Unable to get field value // ROWSET[@NAME="DPR0080"]// VAR[@NAME="FIELD"] in // ROWSET[@NAME="DPR0080"]// VAR[@NAME="LOCATION"].                   | Field is not defined in DFD file or value does not exists in WIP file. Check the existence of field in DFD file and value in WIP file. |
| DPR0081 | Error: User Error  Cannot open WIP table // ROWSET[@NAME="DPR0081"]// VAR[@NAME="WIPTABLE"].                                                                          | Used incorrect path or file name. Check WIP table file path and name.                                                                  |
| DPR0082 | Error: User Error  Unable to retrieve the stored wip record and file handle in //ROWSET[@NAME="DPR0082"]// VAR[@NAME="LOCATION"].                                     | DFD handle and record buffer are not located Verify if the WIP record and file handle are ever stored.                                 |

| Code    | Severity: Category<br>Message text                                                                                                    | Cause / Remedy                                                                                                    |
|---------|----------------------------------------------------------------------------------------------------|----------------------------------------------------------------------------------------------------|
| DPR0084 | Error: User Error  Failed to get current record // ROWSET[@NAME="DPR0084"]// VAR[@NAME="RECORDID"] in // ROWSET[@NAME="DPR0084"]// VAR[@NAME="LOCATION"].      | There is no matching record in the WIP file for the provided record ID. Verify the record in the WIP file for the record ID.                |
| DPR0085 | Error: User Error  Failed to get current record in // ROWSET[@NAME="DPR0085"]// VAR[@NAME="LOCATION"].                                                         | There is no matching record in the WIP file for the provided record ID. Verify the record in the WIP file for the record ID.                |
| DPR0086 | Error: User Error  Failed to load WIP Formset ID: // ROWSET[@NAME="DPR0086"]// VAR[@NAME="FORMSETID"] in // ROWSET[@NAME="DPR0086"]// VAR[@NAME="LOCATION"].   | There is no matching WIP data for the provided form set ID. Verify the WIP data for the form set ID.                                        |
| DPR0087 | Error: User Error  Failed to Delete WIP Formset ID: // ROWSET[@NAME="DPR0087"]// VAR[@NAME="FORMSETID"] in // ROWSET[@NAME="DPR0087"]// VAR[@NAME="LOCATION"]. | An error was encountered deleting form set data for this FormSetID. Review configuration and data source.                                   |
| DPR0088 | Error: Bridge Configuration  Failed to intialize library(s) for configuration // ROWSET[@NAME="DPR0088"]// VAR[@NAME="CONFIG"].                                | The library manager setup in the bridge initialization file is incorrect. Check the setup of the library manager in configuration INI file. |
| DPR0089 | Error: User Error  Unable to update user information // ROWSET[@NAME="DPR0089"]// VAR[@NAME="USERID"] to user database.                                        | The user may not exist in the user database. Check the USERINFO.DBF file.                                                                   |
| DPR0090 | Error: Internal Error  Unable to add //ROWSET[@NAME="DPR0090"]// VAR[@NAME="USERID"] to user database.                                                         | Unknown internal error. If the problem persists, report the error to Support.                                                               |
| DPR0091 | Error: User Error  Cannot add user //ROWSET[@NAME="DPR0091"]/ /VAR[@NAME="USERID"] to user database.                                                           | The user may already exist in the user database. Check the USERINFO.DBF file.                                                               |
| DPR0092 | Error: User Error  Unable to delete //ROWSET[@NAME="DPR0092"]// VAR[@NAME="USERID"] from user database.                                                        | The user may not exist in the user database. Check the USERINFO.DBF file.                                                                   |

| Code    | Severity: Category<br>Message text                                                                                                    | Cause / Remedy                                                                                                    |
|---------|----------------------------------------------------------------------------------------------------|----------------------------------------------------------------------------------------------------|
| DPR0093 | Error: User Error  Cannot modify user records.                                                                                                    | Missing action mode. Check the input attachment variable ACTION.                                                                                                    |
| DPR0097 | Error: User Error  Attachment form // ROWSET[@NAME="DPR0097"]// VAR[@NAME="FORM"] metadata specifed DSI attachment variable // ROWSET[@NAME="DPR0097"]// VAR[@NAME="VARIABLE"] but this variable was not found. File will not be loaded.                          | XML form set specified DSI variable in form metadata but DSI variable was not found. Check the input attachment variables.                                                                           |
| DPR0098 | Error: User Error  Attachment form // ROWSET[@NAME="DPR0098"]// VAR[@NAME="FORM"] metadata specifed DSI file attachment with delimeter // ROWSET[@NAME="DPR0098"]// VAR[@NAME="VARIABLE"] but this file was not attached to DSI message. File will not be loaded. | XML form set specified that file was attached to DSI message in form metadata but DSI file was not found in the message. Check the files attached to DSI message.                                    |
| DPR0099 | Error: User Error  Attachment form // ROWSET[@NAME="DPR0099"]// VAR[@NAME="FORM"] metadata is missing required value //ROWSET[@NAME="DPR0099"]// VAR[@NAME="INFO"]. File will not be loaded.                                                                      | XML form set specified attachment form which is missing required metadata. Check the XML form set and form metadata                                                                                  |
| DPR0100 | Error: User Error  Failed to load attached file specified by attachment form //ROWSET[@NAME="DPR0100"]//  VAR[@NAME="FORM"] File name // ROWSET[@NAME="DPR0100"]//  VAR[@NAME="FILE"] of type // ROWSET[@NAME="DPR0100"]//  VAR[@NAME="TYPE"].                    | Failed to load file specified by attachment form Make sure the file type was specified correctly. Make sure the file exists. Make sure the file type is supported                                    |
| DPR0101 | Error: Bridge Error  Failed to load dynamic link library // ROWSET[@NAME="DPR0100"]// VAR[@NAME="LIBRARY"].                                                                                                    | Dynamic link library was not found or has unresolved dependencies. Check that the specified library is installed. Make sure the version of specified library matches the installation of the bridge. |
| DPR0102 | Error: Bridge Error  Cannot locate variable // ROWSET[@NAME="DPR0102"]// VAR[@NAME="VARIABLE"] in the attachment list after executing Documanage bridge rules.                                                                                                    | Documanage Bridge failed to retrieve specified file.<br>Examine the Documanage Bridge errors and correct<br>problems.                                                                                |

| Code    | Severity: Category<br>Message text                                                                                                    | Cause / Remedy                                                                                                    |
|---------|----------------------------------------------------------------------------------------------------|----------------------------------------------------------------------------------------------------|
| DPR0103 | Error: Bridge Error  Documaker (gendata) did not return EWPS publish response.                                                                                              | Documaker (GenData) failed to create EWPS publish response. Check version and patch level of GenData and make sure EWPS is supported in this version                                                                              |
| RPD0001 | Error: User Error  Can not locate variable // ROWSET[@NAME="RPD0001"]// VAR[@NAME="VARIABLE"] in the attachment list at //ROWSET[@NAME="RPD0001"]// VAR[@NAME="LOCATION"].  | Attachment variable wa misspelled or not included in the request. Check the attachment variable in the request.                                                                                                    |
| RPD0002 | Error: Bridge Configuration  Can not Create //ROWSET[@NAME="RPD0002"]// VAR[@NAME="TAGNAME"] at // ROWSET[@NAME="RPD0002"]// VAR[@NAME="LOCATION"].                         | Invalid location or server access rights. Make sure the path exists and server access rights.                                                                                                    |
| RPD0003 | Error: Bridge Configuration  Can not create DSI variable // ROWSET[@NAME="RPD0003"]// VAR[@NAME="VARIABLE"] at // ROWSET[@NAME="RPD0003"]// VAR[@NAME="LOCATION"].          | Memory is running low on the server. Restart the server. If the error persists, report it to Support.                                                                                                    |
| RPD0004 | Error: Bridge Configuration  Can not add variable // ROWSET[@NAME="RPD0004"]// VAR[@NAME="VARIABLE"] to attachment at // ROWSET[@NAME="RPD0004"]// VAR[@NAME="LOCATION"].   | The maximum size of the queue message was reached. Reduce the size of the message. For instance, if the message size is too large due to too many matches found using the search criteria, consider refining the search criteria. |
| RPD0005 | Error: Bridge Configuration  Can not locate DSI variable // ROWSET[@NAME="RPD0005"]// VAR[@NAME="VARIABLE"] at // ROWSET[@NAME="RPD0005"]// VAR[@NAME="LOCATION"].          | Specified variable was not created prior to this call. Make sure all the required rules are specified in the request type.                                                                                                    |
| RPD0006 | Error: User Error  DSI variable //ROWSET[@NAME="RPD0006"]// VAR[@NAME="VARIABLE"] does not contain valid data. Failed to //ROWSET[@NAME="RPD0006"]// VAR[@NAME="LOCATION"]. | The data specified for the attachment variable is incorrect. Provide proper data to the attachment variable in the request. The data was corrupted. Restart the server. If the error persists, report it to Support.              |

|         | Severity: Category                                                                                                    |                                                                                                    |
|---------|----------------------------------------------------------------------------------------------------|----------------------------------------------------------------------------------------------------|
| Code    | Message text                                                                                                    | Cause / Remedy                                                                                                    |
| RPD0007 | Error: User Error  File //ROWSET[@NAME="RPD0007"]//  VAR[@NAME="FILENAME"] does not exists. Failed to //ROWSET[@NAME="RPD0007"]//  VAR[@NAME="LOCATION"].                           | GenData did not return results. Make sure the GenData configuration is correct. GenData experienced errors before it had a chance to return results. Test the GenData program independently and make sure it runs without errors. GenData is not configured to run under IDS. Make sure the IDS configuration and AFGJOB files are configured correctly. |
| RPD0008 | Error: Bridge Configuration  The call by //ROWSET[@NAME="RPD0008"]// VAR[@NAME="LOCATION"] to API // ROWSET[@NAME="RPD0008"]// VAR[@NAME="APINAME"].                                | The parameters passed to the API are invalid Verify all expected parameters by the API are valid. An internal server error occurred. If the error persists, contact Support                                                                                                    |
| RPD0009 | Error: Bridge Configuration  The INI option //ROWSET[@NAME="RPD0009"]// VAR[@NAME="INIOPTION"] cound not be located in the group //ROWSET[@NAME="RPD0009"]// VAR[@NAME="INIGROUP"]. | The INI option does not exist in the INI control group. Add the INI option to the INI group.control                                                                                                    |
| RPD0010 | Error: Bridge Configuration  Can not create DSI variable // ROWSET[@NAME="RPD0010"]// VAR[@NAME="VARIABLE"].// ROWSET[@NAME="RPD0010"]// VAR[@NAME="LOCATION"] failed.              | Memory is running low on the server. Restart the server. If the error persists, report it to Support.                                                                                                    |
| RPD0011 | Error: Bridge Configuration  Unexpected Program Termination of GenData in // ROWSET[@NAME="RPD0011"]// VAR[@NAME="LOCATION"].                                                       | GenData stopped due to a fatal error. Correct the error and resubmit. If the error persists, report it to Support.                                                                                                    |
| RPD0012 | Error: Bridge Configuration  Socket connection failure in // ROWSET[@NAME="RPD0012"]// VAR[@NAME="LOCATION"].                                                                       | Encountered a fatal error when IDS establishes the socket connection to RP. Correct the error and resubmit. If the error persists, report it to Support.                                                                                                    |
| RPD0013 | Error: Bridge Configuration  Can not unload jobticket to msg buffer in // ROWSET[@NAME="RPD0013"]// VAR[@NAME="LOCATION"].                                                          | Unknown internal error. If the error persists, report it to Support.                                                                                                    |
| RPD0014 | Error: Bridge Configuration  Can not load msg buffer to joblog in // ROWSET[@NAME="RPD0014"]// VAR[@NAME="LOCATION"].                                                               | Unknown internal error. If the error persists, report it to Support.                                                                                                    |

| Code    | Severity: Category<br>Message text                                                                                                    | Cause / Remedy                                                                                                    |
|---------|----------------------------------------------------------------------------------------------------|----------------------------------------------------------------------------------------------------|
| RPD0015 | Error: Bridge Configuration  Can not open RPD error file // ROWSET[@NAME="RPD0015"]// VAR[@NAME="FILENAME"] at // ROWSET[@NAME="RPD0015"]// VAR[@NAME="LOCATION"]. | Unknown internal error. If the error persists, report it to Support.                                                                                                    |
| RPD0016 | Error: Bridge Configuration  Socket time out in // ROWSET[@NAME="RPD0016"]// VAR[@NAME="LOCATION"].                                                                | Possible GenData failure. If the error persists, report it to Support.                                                                                                    |
| RPD0017 | Error: Bridge Configuration  Time exceeded MaxWaitForStart in // ROWSET[@NAME="RPD0017"]// VAR[@NAME="LOCATION"].                                                  | Unexpected termination of GenData. Fix GenData errors and try again.                                                                                                    |
| RPD0018 | Error: Bridge Configuration  Gendata failure in // ROWSET[@NAME="RPD0018"]// VAR[@NAME="LOCATION"].                                                                | GenData failed. Fix GenData errors and try again.                                                                                                    |
| RPD0020 | Error: Bridge Configuration  Show error: //ROWSET[@NAME="RPD0020"]// VAR[@NAME="Error"].                                                                           | GenData failed. Fix GenData errors and try again.                                                                                                    |
| IRL0001 | Error: User Error  The required attachment variable // ROWSET[@NAME="IRL0001"]// VAR[@NAME="LOCATION"] could not be located.                                       | The attachment variable was not included in the request. Include the attachment variable in the request. The attachment variable was misspelled in the request. Make sure the attachment variable is properly spelled in the request. |
| IRL0002 | Error: User Error  No search criteria was specified. The attachment variable  //ROWSET[@NAME="IRL0002"]//  VAR[@NAME="FIELDS"] is empty.                           | The Fields variable in the request is empty. Add the appropriate search fields to the fields variable in the request.                                                                                                    |
| IRL0003 | Error: User Error  The user information database, // ROWSET[@NAME="IRL0003"]// VAR[@NAME="FILENAME"] could not be opened.                                          | Invalid path or file name. Make sure the path and file name are valid. The User Database does not exist Make sure the user database exists at the specified location.                                                                 |
| IRL0004 | Error: User Error  The user ID //ROWSET[@NAME="IRL0004"]// VAR[@NAME="USERID"] is invalid.                                                                         | Make sure the user ID is valid.                                                                                                    |

| Code    | Severity: Category<br>Message text                                                                                                    | Cause / Remedy                                                                                                    |
|---------|----------------------------------------------------------------------------------------------------|----------------------------------------------------------------------------------------------------|
| IRL0005 | Error: User Error  The password for user // ROWSET[@NAME="IRL0005"]// VAR[@NAME="USERID"]is incorrect.                                                                                                    | Make sure the spelling and casing of the password are correct.                                                                                                    |
| IRL0006 | Error: Server Configuration  The virtual memory management API // ROWSET[@NAME="IRL0006"]// VAR[@NAME="APINAME"] failed.                                                                                              | Memory corruption on the server. If the error persists, report it to Support.Server is running low on memory. Restart the server. If the error persists, report it to Support.                                                                                                    |
| IRL0007 | Error: Server Configuration  The ini option //ROWSET[@NAME="IRL0007"]// VAR[@NAME="INIOPTION"] could not be located in the group //ROWSET[@NAME="IRL0007"]// VAR[@NAME="INIGROUP"].                                   | The INI option does not exists in the INI control group. Add the INI option to the INI control group.                                                                                                    |
| IRL0008 | Error: Server Configuration  The database API //ROWSET[@NAME="IRL0008"]// VAR[@NAME="APINAME"] failed accessing the table //ROWSET[@NAME="IRL0008"]// VAR[@NAME="TABLENAME"].                                         | Invalid path, database name or table name. Make sure the path, database name and table name are correct. The table does not exist. Make sure the table specified exists in the database specified. Invalid or corrupted table. Make sure the table is valid.                                                                                                    |
| IRL0009 | Warning: Server Configuration  No matches were found for the search criteria.                                                                                                    | The search criteria is incorrect. Provide valid search criteria.                                                                                                    |
| IRL0010 | Error: Server Configuration  The system encountered an internal error of unknown type. The call by //ROWSET[@NAME="IRL0010"]// VAR[@NAME="LOCATION"] to API // ROWSET[@NAME="IRL0010"]// VAR[@NAME="APINAME"] failed. | Internal error. If the error persists, report it to Support.                                                                                                    |
| IRL0011 | Error: Server Configuration  The attachment field // ROWSET[@NAME="IRL0011"]// VAR[@NAME="VARIABLE"] does not contain valid data.                                                                                     | Invalid data specified for the attachment variable. Specify the correct data for the attachment variable in the request.                                                                                                    |
| IRL0012 | Error: Bridge Configuration  The queue management API // ROWSET[@NAME="IRL0012"]// VAR[@NAME="APINAME"] failed.                                                                                                    | The queue management system has not been setup properly. Make sure the initialization settings for the queue management system are correct and restart the web server software and Docupresentment. The queue management system software has not been setup properly. Verify the queue management system software is setup properly, and that all queue names and objects are named correctly. The internet account or local account does not have sufficient rights. Make sure the internet account and local account have sufficient rights. |

| Code    | Severity: Category<br>Message text                                                                                                    | Cause / Remedy                                                                                                    |
|---------|----------------------------------------------------------------------------------------------------|----------------------------------------------------------------------------------------------------|
| IRL0013 | Error: Server Configuration  The initialization file, // ROWSET[@NAME="IRL0013"]// VAR[@NAME="FILENAME"] could not be loaded.                                                                                                    | Invalid path of file name. Verify the path and file name are correct. The file does not exist. Make sure the file exists at the specified location.                                                                                                    |
| IRL0014 | Error: Server Configuration  Platform error: Area // ROWSET[@NAME="IRL0014"]// VAR[@NAME="AREA"], Code: // ROWSET[@NAME="IRL0014"]// VAR[@NAME="CODE"], Code2: // ROWSET[@NAME="IRL0014"]// VAR[@NAME="CODE2"], Message: // ROWSET[@NAME="IRL0014"]// VAR[@NAME="IRL0014"]// VAR[@NAME="MESSAGE"]. | Internal error. The code and message provide more detailed information. If the problem persists, report the error to Support.                                                                                                    |
| IRL0015 | Error: Server Configuration  The parameter //ROWSET[@NAME="IRL0015"]// VAR[@NAME="PARAMETER"] is invalid.                                                                                                    | Invalid rule parameter specified. Specify a valid parameter.                                                                                                    |
| IRL0016 | Error: User Error  The value //ROWSET[@NAME="IRL0016"]// VAR[@NAME="VALUE"] was not found for option // ROWSET[@NAME="IRL0016"]// VAR[@NAME="OPTION"] in group // ROWSET[@NAME="IRL0016"]// VAR[@NAME="GROUP"] group.                                                                              | The value is missing from the option in the initialization file group. Add the value to the option in the initialization file group.                                                                                                    |
| IRL0017 | Error: Server Configuration  Cannot locate variable // ROWSET[@NAME="IRL0017"]// VAR[@NAME="VARIABLE"].                                                                                                    | The attachment variable was not included in the request. Add the attachment variable to the request.  The attachment variable was misspelled in the request.  Correct the spelling of the attachment variable in the request.                                                                                                    |
| IRL0022 | Error: Server Configuration  Cannot add variable // ROWSET[@NAME="IRL0022"]// VAR[@NAME="VARIABLE"] to the attachment list.                                                                                                    | The max size of the queue message was reached. Reduce the size of the message, e.g., if the message size is too large due to too many matches found using the search criteria, consider refining the search criteria. Use a more advanced queueing system. Server is running low on memory. Restart the server. If the error persists, contact Support. |
| IRL0023 | Error: Server Configuration  Cannot save changes to the file // ROWSET[@NAME="IRL0023"]// VAR[@NAME="FILE"].                                                                                                    | File has read-only attribute. Make sure the file does not have read-only attribute. The account running IDS does not have sufficient rights. Make sure the account running the server has sufficient rights to the directory where the file is being saved.                                                                                             |

| 0.1          | Severity: Category                                                                                                    |                                                                                                    |
|--------------|----------------------------------------------------------------------------------------------------|----------------------------------------------------------------------------------------------------|
| Code IRL0025 | Message text  Error: Server Configuration  Cannot add variable // ROWSET[@NAME="IRL0025"]// VAR[@NAME="VARIABLE"] to the attachment record //ROWSET[@NAME="IRL0025"]// VAR[@NAME="RECORD"].                | Cause / Remedy  The max size of the queue message was reached. Reduce the size of the message, e.g. if the message size is too large due to too many matches found using the search criteria, consider refining the search criteria. Use a more advanced queueing system. Server is running low on memory. Restart the server. If the error persists, contact Support.                                                       |
| IRL0026      | Error: User Error  Cannot find the global variable // ROWSET[@NAME="IRL0026"]// VAR[@NAME="VARIABLE"]. Make sure the IRLInitFTP rule is registered on INI request.                                         | The request is trying to use the IRLFileFTP rule but the rule IRLInitFTP was not registered on the init request. Add the IRLInitFTP rule to the INI request on the server. Hint, lookup a description of the rule in the SDK. The IRLInitFTP rule is missing a parameter in the initialization file. Add the parameter to the IRLInitFTP rule in the initialization file. Hint, lookup a description of the rule in the SDK. |
| IRL0027      | Error: User Error  Rule parameters for rule // ROWSET[@NAME="IRL0027"]// VAR[@NAME="RULENAME"] are incorrect. The rule is disabled.                                                                        | The parameters supplied to the rule are invalid. Make sure the parameters supplied to the rule are valid. Hint, lookup a description of the rule FTP rules in the SDK.                                                                                                    |
| IRL0028      | Error: User Error  The FTP server is not specified in the attachment or in the INI file. The FTP rule is disabled.                                                                                         | An FTP server is not specified in the initialization file or in the attachment. Add the FTP server to the initialization file or the attachment.                                                                                                    |
| IRL0029      | Error: User Error  FTP connection cannot be established. Make sure the FTP rule is configured correctly.                                                                                                   | The initialization file settings for the FTP rule are incorrect. Make sure the initialization file settings are correct. The FTP server has not been configured correctly. Make sure the FTP Server has been configured correctly. The FTP account specified in the initialization file does not have sufficient rights. Make sure the account has sufficient rights.                                                        |
| IRL0030      | Error: User Error  Cannot find variable // ROWSET[@NAME="IRL0030"]// VAR[@NAME="VARIABLE"] in the attachment. FTP operation //ROWSET[@NAME="IRL0030"]// VAR[@NAME="OPERATION"] will be skipped.            | The variable specified in the initialization file is missing in the attachment. Add the variable to the attachment.                                                                                                    |
| IRL0031      | Error: User Error  Error //ROWSET[@NAME="IRL0031"]// VAR[@NAME="ERRORCODE"]// ROWSET[@NAME="IRL0031"]// VAR[@NAME="ERRORDESCRIPTION"] on FTP operation //ROWSET[@NAME="IRL0031"]// VAR[@NAME="OPERATION"]. | The system encountered an error while attempting to execute the FTP rule. Lookup additional documentation for the operating system error code.                                                                                                    |

| Code    | Severity: Category<br>Message text                                                                                                    | Cause / Remedy                                                                                                    |
|---------|----------------------------------------------------------------------------------------------------|----------------------------------------------------------------------------------------------------|
| MTC0001 | Error: User Error  The attachment variable // ROWSET[@NAME="MTC0001"]// VAR[@NAME="VARIABLE"] could not be located                                                                                                    | The attachment variable is missing. Add the attachment variable in the request.                                                                                                    |
| MTC0010 | Error: Bridge Configuration  The system encountered an internal error of unknown type. The call by //ROWSET[@NAME="MTC0010"]//VAR[@NAME="LOCATION"] to API //ROWSET[@NAME="MTC0010"]//VAR[@NAME="APINAME"] failed.                                                                           | Unknown internal error. If the error persists, report it to Support                                                                                                    |
| MTC0011 | Error: User Error  The attachment variable // ROWSET[@NAME="MTC0011"]// VAR[@NAME="VARIABLE"] does not contain valid data.                                                                                                    | Invalid data was submitted in the attachment variable. Specify the correct data in the attachment variable.                                                                                                    |
| MTC0014 | Error: Platform Error  Platform error. Area // ROWSET[@NAME="MTC0014"]// VAR[@NAME="AREA"], Code: // ROWSET[@NAME="MTC0014"]// VAR[@NAME="CODE"], Code2: // ROWSET[@NAME="MTC0014"]// VAR[@NAME="CODE2"], Message: // ROWSET[@NAME="MTC0014"]// VAR[@NAME="MTC0014"]// VAR[@NAME="MESSAGE"]. | Internal error. The code and message provide more detailed information. If the problem persists, report the error to Support.                                                                                                    |
| MTC0017 | Error: Bridge Configuration  Cannot locate variable // ROWSET[@NAME="MTC0017"]// VAR[@NAME="VARIABLE"].                                                                                                    | The rules in the request type are not saving the variable prior to its usage. Make sure the rules in the request type are saving the variable prior to its usage. Hint, look up the description of the rules in the SDK.Memory is running low on the server. Restart the server. If the error persists, report it to Support.   |
| MTC0018 | Error: User Error  Cannot load the font cross reference file // ROWSET[@NAME="MTC0018"]// VAR[@NAME="PATH"]\// ROWSET[@NAME="MTC0018"]// VAR[@NAME="FILE"]\// ROWSET[@NAME="MTC0018"]// VAR[@NAME="EXTENSION"].                                                                              | Invalid path, file name or extension. Make sure the path, file name and extension are valid. The font cross reference file does not exist at the specified location. Make sure the font cross reference file exists at the specified location.                                                                                  |
| MTC0022 | Error: Bridge Configuration  Cannot add variable // ROWSET[@NAME="MTC0022"]// VAR[@NAME="VARIABLE"] to the attachment list.                                                                                                    | The max size of the queue message was reached. Reduce the size of the message. For instance, if the message size is too large due to too many matches found using the search criteria, consider refining the search criteria. Use a more advanced queueing system. Internal error If the problem persists report it to Support. |

|         | Severity: Category                                                                                                    |                                                                                                    |
|---------|----------------------------------------------------------------------------------------------------|----------------------------------------------------------------------------------------------------|
| Code    | Message text                                                                                                    | Cause / Remedy                                                                                                    |
| SRV0001 | Error: Server Configuration  The rule processor failed while processing the messages / /ROWSET[@NAME="SRV0001"]// VAR[@NAME="CURMSG"].                                 | The server is not configured for a particular request type. Correct the server configuration                                                                                                    |
| SRV0002 | Error: Server Configuration  The server is not configured for the request type: // ROWSET[@NAME="SRV0002"]// VAR[@NAME="REQTYPE"]                                      | The request type specified in the request is missing in the initialization file. Add the request type to the initialization file. The request type specified in the request does not have the appropriate rules in the initialization file. Make sure the request type is calling the appropriate rules for the request. |
| SRV0003 | Error: Server Configuration  The master server could not send the message to IDS.                                                                                      | The master server or the IDS server are not configured correctly. Make sure the master server and the IDS server are configured correctly.                                                                                                    |
| SRV0004 | Error: Bridge Configuration  Cannot locate the directory // ROWSET[@NAME="SRV0004"]// VAR[@NAME="DIR"] specified.                                                      | The directory specified does not exist. Make sure the directory specified exists.                                                                                                    |
| SRV0005 | Error: Bridge Configuration  The parameter //ROWSET[@NAME="SRV0005"]// VAR[@NAME="PARAM"] specified for // ROWSET[@NAME="SRV0005"]// VAR[@NAME="LOCATION"] is invalid! | The value for the specified parameter is not valid. Make sure the value specified is valid for the rules executed.                                                                                                    |
| TPD0001 | Error: Bridge Configuration  Cannot DSILocateValue // ROWSET[@NAME="TPD0001"]// VAR[@NAME="NAME"]. Make sure TPDInit rule was executed.                                | The request is trying to use the TPD rules but the rule TPDInit was not registered on the init request. Add the TPDInit rule to the INI request on the server. Hint, lookup a description of the rule in the SDK.                                                                                                    |
| TPD0002 | Error: Bridge Configuration  Call to API //ROWSET[@NAME="TPD0002"]//  VAR[@NAME="APINAME"] failed.                                                                     | Internal error. Check additional errors for more info. If the problem persists, report the error to Support.                                                                                                    |
| TPD0003 | Error: Bridge Configuration  File //ROWSET[@NAME="TPD0003"]//  VAR[@NAME="TIFFNAME"] could not be loaded.                                                              | Loader not initialized. Make sure the Loader is initialized prior to loading the TIFF file. Invalid path or file name or file does not exist. Make sure the path and file name are valid.                                                                                                    |
| TPD0004 | Error: Bridge Configuration  Stem variable //ROWSET[@NAME="TPD0004"]// VAR[@NAME="NAME"] could not be located.                                                         | Specific variable with the TIFF file name could not be located. Make sure the TIFF names are provided in the sequential "stem" variables.                                                                                                    |
| TPD0005 | Error: Bridge Configuration  Stem variable //ROWSET[@NAME="TPD0005"]// VAR[@NAME="NAME"] has invalid value (0).                                                        | Specific variable with the TIFF file name has invalid value. Make sure the TIFF names are provided in the sequential "stem" variables and have valid values.                                                                                                    |

| Code    | Severity: Category<br>Message text                                                                                                    | Cause / Remedy                                                                                       |
|---------|----------------------------------------------------------------------------------------------------|----------------------------------------------------------------------------------------------------|
| IPP0001 | Error: Bridge Configuration  Call to //ROWSET[@NAME="IPP0001"]//  VAR[@NAME="APINAME"] failed in //  ROWSET[@NAME="IPP0001"]//  VAR[@NAME="LOCATION"].  | Error in WipInit. Check file name and path. If the error persists, contact Support                   |
| IPP0002 | Error: Bridge Configuration  Unable to //ROWSET[@NAME="IPP0002"]// VAR[@NAME="APINAME"] in // ROWSET[@NAME="IPP0002"]// VAR[@NAME="LOCATION"].          | Error in virtual memory management. Restart the server. If the error persists, report it to Support. |
| IPP0003 | Error: Bridge Configuration  Unable to //ROWSET[@NAME="IPP0003"]// VAR[@NAME="APINAME"] wip file in // ROWSET[@NAME="IPP0003"]// VAR[@NAME="LOCATION"]. | The file may not exist. Check the WIP files. If the error persists, report it to Support.            |
| IPP0004 | Error: Bridge Configuration  Failed to //ROWSET[@NAME="IPP0004"]// VAR[@NAME="APINAME"] in // ROWSET[@NAME="IPP0004"]// VAR[@NAME="LOCATION"].          | The form set may not exist. Check the WIP KeyID. If the error persists, report it to Support.        |
| IPP0005 | Error: Bridge Configuration  Unable to //ROWSET[@NAME="IPP0005"]// VAR[@NAME="APINAME"] in // ROWSET[@NAME="IPP0005"]// VAR[@NAME="LOCATION"].          | The form set may not exist. Check the WIP KeyID. If the error persists, report it to Support.        |
| IPP0006 | Error: Bridge Configuration  Unable to //ROWSET[@NAME="IPP0006"]// VAR[@NAME="APINAME"] in // ROWSET[@NAME="IPP0006"]// VAR[@NAME="LOCATION"].          | Unable to append unique record. Record may already exist.                                            |
| IPP0007 | Error: Bridge Configuration  Unable to //ROWSET[@NAME="IPP0007"]// VAR[@NAME="APINAME"] in // ROWSET[@NAME="IPP0007"]// VAR[@NAME="LOCATION"].          | Memory running low or memory corruption. >Restart. If the error persists, report it to Support.      |
| IPP0008 | Error: Bridge Configuration  Unable to //ROWSET[@NAME="IPP0008"]// VAR[@NAME="APINAME"] POLFile in // ROWSET[@NAME="IPP0008"]// VAR[@NAME="LOCATION"].  | POLFile may not exist. Check file and path. If the error persists, report it to Support.             |

| Code    | Severity: Category<br>Message text                                                                                                    | Cause / Remedy                                                                                   |
|---------|----------------------------------------------------------------------------------------------------|--------------------------------------------------------------------------------------------------|
| IPP0009 | Error: Bridge Configuration  Unable to //ROWSET[@NAME="IPP0009"]// VAR[@NAME="APINAME"] NAFile in // ROWSET[@NAME="IPP0009"]// VAR[@NAME="LOCATION"].          | NAFile may not exist. Check file and path. If the error persists, report it to Support.          |
| IPP0010 | Error: Bridge Configuration  Internal API //ROWSET[@NAME="IPP0010"]// VAR[@NAME="APINAME"] failure in // ROWSET[@NAME="IPP0010"]// VAR[@NAME="LOCATION"].      | Misconfiguration.  Check INI options. If the error persists, report it to Support.               |
| IPP0011 | Error: Bridge Configuration  Unable to //ROWSET[@NAME="IPP0011"]// VAR[@NAME="APINAME"] TrnDfd file in // ROWSET[@NAME="IPP0011"]// VAR[@NAME="LOCATION"].     | The TrnDfdFile may not exist. Check file and path. If the error persists, report it to Support.  |
| IPP0012 | Error: Bridge Configuration  Unable to //ROWSET[@NAME="IPP0012"]// VAR[@NAME="APINAME"] new TrnDfd file in // ROWSET[@NAME="IPP0012"]// VAR[@NAME="LOCATION"]. | NewTrnDfdFile may not exist. Check file and path. If the error persists, report it to Support.   |
| IPP0013 | Error: Bridge Configuration  Call to //ROWSET[@NAME="IPP0013"]//  VAR[@NAME="APINAME"] failed in //  ROWSET[@NAME="IPP0013"]//  VAR[@NAME="LOCATION"].         | NewTrnDfdFile may not exist. Check file and path. If the error persists, report it to Support.   |
| IPP0014 | Error: Bridge Configuration Field list is empty.                                                                                                    | Search criteria. Add the appropriate search fields. If the error persists, report it to Support. |
| IPP0015 | Error: Bridge Configuration  Unable to //ROWSET[@NAME="IPP0015"]// VAR[@NAME="APINAME"] in // ROWSET[@NAME="IPP0015"]// VAR[@NAME="LOCATION"].                 | Error in virtual memory management. Restart. If the error persists, report it to Support.        |
| IPP0016 | Error: Bridge Configuration  Unable to //ROWSET[@NAME="IPP0016"]// VAR[@NAME="APINAME"] in // ROWSET[@NAME="IPP0016"]// VAR[@NAME="LOCATION"].                 | Can not add field data. If the error persists, report it to Support.                             |

| Code    | Severity: Category<br>Message text                                                                                                    | Cause / Remedy                                                                        |
|---------|----------------------------------------------------------------------------------------------------|---------------------------------------------------------------------------------------|
| IPP0017 | Error: Bridge Configuration  Unable to //ROWSET[@NAME="IPP0017"]// VAR[@NAME="APINAME"] in // ROWSET[@NAME="IPP0017"]// VAR[@NAME="LOCATION"].                                                    | Can not add to TrnFile. If the error persists, report it to Support.                  |
| IPP0018 | Error: Bridge Configuration  Unable to load file //ROWSET[@NAME="IPP0018"]/ /VAR[@NAME="PATH"]\// ROWSET[@NAME="IPP0018"]// VAR[@NAME="FILE"]// ROWSET[@NAME="IPP0018"]// VAR[@NAME="EXTENTION"]. | File may not exist. Check file and path. If the error persists, report it to Support. |
| IPP0020 | Error: Bridge Configuration Failed to match records in IPPLocateMatches.                                                                                                    | Search Keys. Check search keys                                                        |
| IPP0021 | Error: Bridge Configuration  Unable to add attachment variable // ROWSET[@NAME="IPP0021"]// VAR[@NAME="VARIABLE"].                                                                                |                                                                                       |
| IPP0022 | Error: Bridge Configuration  //ROWSET[@NAME="IPP0022"]//  VAR[@NAME="APINAME"] failed to locate attachment variable in // ROWSET[@NAME="IPP0022"]//  VAR[@NAME="LOCATION"].                       | If the error persists, report it to Support.                                          |
| IPP0023 | Error: Bridge Configuration  Unable to //ROWSET[@NAME="IPP0023"]// VAR[@NAME="APINAME"] in // ROWSET[@NAME="IPP0023"]// VAR[@NAME="LOCATION"].                                                    | Internal error. If the error persists, report it to Support.                          |
| IPP0024 | Error: Bridge Configuration  Unable to add attachment variable// ROWSET[@NAME="IPP0024"]// VAR[@NAME="VARIABLE"] record // ROWSET[@NAME="IPP0024"]// VAR[@NAME="RECORD"].                         | Internal error If the error persists, report it to Support.                           |
| IPP0026 | Error: Bridge Configuration  Unable to read import file // ROWSET[@NAME="IPP0026"]// VAR[@NAME="IMPORTFILE"].                                                                                     | File may not exist. Check file and path. If the error persists, report it to Support. |

| Code    | Severity: Category<br>Message text                                                                                                    | Cause / Remedy                                                                                        |
|---------|----------------------------------------------------------------------------------------------------|----------------------------------------------------------------------------------------------------|
| IPP0027 | Error: Bridge Configuration  Unable to load file //ROWSET[@NAME="IPP0027"]/ /VAR[@NAME="FILE"].                                                | Form definition file may not exist. Check file and path. If the error persists, report it to Support. |
| IPP0028 | Error: Bridge Configuration  Unable to load FAP image // ROWSET[@NAME="IPP0028"]// VAR[@NAME="IMAGE"].                                         | FAP Image may not exist. Check file and path. If the error persists, report it to Support.            |
| IPP0029 | Error: Bridge Configuration  Loading of the submitted import file resulted in empty formset.                                                   | Impropriety import file. Check the import file. If the error persists, report it to Support.          |
| IPP0030 | Error: Bridge Configuration  Unable to //ROWSET[@NAME="IPP0030"]// VAR[@NAME="APINAME"] in // ROWSET[@NAME="IPP0030"]// VAR[@NAME="LOCATION"]. | Internal error. If the error persists, report it to Support.                                          |
| IPP0031 | Error: Bridge Configuration  Unable to open import file // ROWSET[@NAME="IPP0031"]// VAR[@NAME="IMPORTFILE"].                                  | Import file may not exist. Check file and path. If the error persists, report it to Support.          |
| IPP0032 | Error: Bridge Configuration  Unable to //ROWSET[@NAME="IPP0032"]// VAR[@NAME="APINAME"] in // ROWSET[@NAME="IPP0032"]// VAR[@NAME="LOCATION"]. | POLFile may not exist. Check file and path. If the error persists, report it to Support.              |
| IPP0033 | Error: Bridge Configuration  Unable to //ROWSET[@NAME="IPP0033"]// VAR[@NAME="APINAME"] in // ROWSET[@NAME="IPP0033"]// VAR[@NAME="LOCATION"]. | NAFile may not exist. Check file and path. If the error persists, report it to Support.               |
| IPP0034 | Error: Bridge Configuration  Unable to //ROWSET[@NAME="IPP0034"]// VAR[@NAME="APINAME"] in // ROWSET[@NAME="IPP0034"]// VAR[@NAME="LOCATION"]. | Internal error. If the error persists, report it to Support.                                          |

| Code    | Severity: Category<br>Message text                                                                                                    | Cause / Remedy                                                                                                |
|---------|----------------------------------------------------------------------------------------------------|----------------------------------------------------------------------------------------------------|
| IPP0035 | Error: Bridge Configuration  Could not update recipient // ROWSET[@NAME="IPP0035"]// VAR[@NAME="RECIPIENT"] count // ROWSET[@NAME="IPP0035"]// VAR[@NAME="COUNT"].                                       | Recipient may not on the list. Check recipient list. If the error persists, report it to Support.             |
| IPP0036 | Error: User Error  Unable to locate INI option // ROWSET[@NAME="IPP0036"]// VAR[@NAME="INIOPTION"] in the group // ROWSET[@NAME="IPP0036"]// VAR[@NAME="INIGROUP"].                                      | Missing INI options. Check INI options. If the error persists, report it to Support.                          |
| IPP0037 | Error: Bridge Configuration  Unable to locate attachment variable hFormset.                                                                                                    | Missing DSI Value DPRFormset. Valid DSI value DPRFormset needed. If the error persists, report it to Support. |
| IPP0038 | Error: Bridge Configuration  Unable to locate attachment variable // ROWSET[@NAME="IPP0038"]// VAR[@NAME="VARIABLE"].                                                                                    | Missing DSI Value DPRFormset. Valid DSI value DPRFormset needed. If the error persists, report it to Support. |
| IPP0039 | Error: Bridge Configuration  Unable to //ROWSET[@NAME="IPP0039"]// VAR[@NAME="APINAME"] in // ROWSET[@NAME="IPP0039"]// VAR[@NAME="LOCATION"].                                                           | Import file may not exist. Check file and path. If the error persists, report it to Support.                  |
| IPP0040 | Error: Bridge Configuration  Unable to open export file // ROWSET[@NAME="IPP0040"]// VAR[@NAME="EXPORTFILE"].                                                                                            | Internal error. If the error persists, report it to Support.                                                  |
| IPP0041 | Error: Bridge Configuration  Unable to //ROWSET[@NAME="IPP0041"]// VAR[@NAME="APINAME"] file // ROWSET[@NAME="IPP0041"]// VAR[@NAME="TABLENAME"].                                                        | Missing index file or/and DFD file. Check file and path. If the error persists, report it to Support.         |
| IPP0042 | Error: Bridge Configuration  Failed to add form. // ROWSET[@NAME="IPP0042"]// VAR[@NAME="GROUP1"], // ROWSET[@NAME="IPP0042"]// VAR[@NAME="GROUP2"], // ROWSET[@NAME="IPP0042"]// VAR[@NAME="FORMNAME"]. | Incorrect form name. Make sure a correct form is matched. If the error persists, report it to Support.        |

| Code    | Severity: Category<br>Message text                                                                                                    | Cause / Remedy                                                                                                    |
|---------|----------------------------------------------------------------------------------------------------|----------------------------------------------------------------------------------------------------|
| IPP0043 | Error: Bridge Configuration Form does not exist.                                                                                                    | Incorrect form name. Make sure a form name is correct. If the error persists, report it to Support.                    |
| IPP0044 | Error: Bridge Configuration  Failed to parse line data // ROWSET[@NAME="IPP0044"]// VAR[@NAME="LINEDATA"].                                                                                                    | Invalid data line. Make sure the data line is correct. If the error persists, report it to Support.                    |
| IPP0045 | Error: Bridge Configuration  Unable to //ROWSET[@NAME="IPP0045"]// VAR[@NAME="APINAME"] file // ROWSET[@NAME="IPP0045"]// VAR[@NAME="TABLENAME"].                                                               | Invalid search criteria. Make sure correct search keys are used. If the error persists, report it to Support.          |
| IPP0050 | Error: Bridge Configuration  Call to //ROWSET[@NAME="IPP0050"]//  VAR[@NAME="APINAME"] failed in //  ROWSET[@NAME="IPP0050"]//  VAR[@NAME="LOCATION"].                                                          | Internal error If the error persists, report it to Support.                                                            |
| IPP0051 | Error: Bridge Configuration  Unable to //ROWSET[@NAME="IPP0051"]// VAR[@NAME="APINAME"] in // ROWSET[@NAME="IPP0051"]// VAR[@NAME="LOCATION"].                                                                  | Internal error. If the error persists, report it to Support.                                                           |
| IPP0052 | Error: Bridge Configuration  Unable to //ROWSET[@NAME="IPP0052"]// VAR[@NAME="APINAME"] in // ROWSET[@NAME="IPP0052"]// VAR[@NAME="LOCATION"].                                                                  | Internal error. If the error persists, report it to Support.                                                           |
| IPP0054 | Error: Bridge Configuration  Failed to retrieve records. // ROWSET[@NAME="IPP0054"]// VAR[@NAME="CATALOGKEY"], // ROWSET[@NAME="IPP0054"]// VAR[@NAME="CARID"], // ROWSET[@NAME="IPP0054"]// VAR[@NAME="FILE"]. | Invalid CatalogKey, CarID or POLFile. Check CatalogKey, CarID or POLFile. If the error persists, report it to Support. |
| IPP0056 | Error: Bridge Configuration  Unable to //ROWSET[@NAME="IPP0056"]// VAR[@NAME="APINAME"] in // ROWSET[@NAME="IPP0056"]// VAR[@NAME="LOCATION"].                                                                  | Invalid WipFile name or WipDfd file. Check WipFile name and WipDfd file. If the error persists, report it to Support.  |

| Code    | Severity: Category<br>Message text                                                                                                    | Cause / Remedy                                                                                                    |
|---------|----------------------------------------------------------------------------------------------------|----------------------------------------------------------------------------------------------------|
| IPP0057 | Error: Bridge Configuration  Unable to //ROWSET[@NAME="IPP0057"]// VAR[@NAME="APINAME"] in // ROWSET[@NAME="IPP0057"]// VAR[@NAME="LOCATION"].                                                     | Invalid WipFile name or user list. Check WipFile name and user list. If the error persists, report it to Support. |
| IPP0058 | Error: Bridge Configuration  Failed to create group. // ROWSET[@NAME="IPP0058"]// VAR[@NAME="GROUP1"], // ROWSET[@NAME="IPP0058"]// VAR[@NAME="GROUP2"].                                           | Internal error. If the error persists, report it to Support.                                                      |
| DSI0001 | Error: Server Configuration  No customer rule specification in line '// ROWSET[@NAME="DSI0001"]// VAR[@NAME="PARMS"]'.                                                                             | No method name after -> in parameter line Check the spelling of the function line.                                |
| DSI0002 | Error: Server Configuration  Customer rule //ROWSET[@NAME="DSI0002"]// VAR[@NAME="RULE"] is not registered and // ROWSET[@NAME="DSI0002"]// VAR[@NAME="MODULE"].DLL- >DLLRegisterServer not found. | COM Rule DLL not registered. Stop IDS, register COM DLL and restart IDS.                                          |
| DSI0003 | Error: Server Configuration  Customer rule //ROWSET[@NAME="DSI0003"]// VAR[@NAME="RULE"] is not registered; self-registry of //ROWSET[@NAME="DSI0003"]// VAR[@NAME="MODULE"] failed.               | Problem with COM DLL registering itself. Check COM source code for errors.                                        |
| DSI0004 | Error: Server Configuration  Customer rule //ROWSET[@NAME="DSI0004"]// VAR[@NAME="RULE"] is not found in registry.                                                                                 | COM Rule DLL not registered. Stop IDS, register COM DLL and restart IDS.                                          |
| DSI0005 | Error: Server Configuration  Customer rule //ROWSET[@NAME="DSI0005"]// VAR[@NAME="RULE"] COM failure: no class factory (//ROWSET[@NAME="DSI0005"]// VAR[@NAME="HR"]).                              | Problem with COM object. Check COM code for errors.                                                               |
| DSI0006 | Error: Server Configuration  Customer rule //ROWSET[@NAME="DSI0006"]// VAR[@NAME="RULE"] COM failure: cannot create instance (//ROWSET[@NAME="DSI0006"]// VAR[@NAME="HR"]).                        | Problem with COM object. Check COM code for errors.                                                               |

| Code    | Severity: Category<br>Message text                                                                                                    | Cause / Remedy                                                   |
|---------|----------------------------------------------------------------------------------------------------|------------------------------------------------------------------|
| DSI0007 | Error: Server Configuration  Customer rule //ROWSET[@NAME="DSI0007"]//  VAR[@NAME="RULE"] COM failure: no IDispatch (//ROWSET[@NAME="DSI0007"]//  VAR[@NAME="HR"]). | Problem with COM object. Check COM code for errors.              |
| DSI0008 | Error: Server Configuration  Customer rule //ROWSET[@NAME="DSI0008"]// VAR[@NAME="RULE"] is missing method (// ROWSET[@NAME="DSI0008"]// VAR[@NAME="HR"]).          | Problem with COM object. Check COM code for errors.              |
| DSI0009 | Error: Server Configuration  Fatal error (//ROWSET[@NAME="DSI0009"]// VAR[@NAME="HR"]) in rule // ROWSET[@NAME="DSI0009"]// VAR[@NAME="RULE"].                      | Problem with COM object. Check server logs for more information. |

## Appendix E

## **Legal Notices**

## THIRD PARTY SOFTWARE NOTICES

This product includes software developed by Apache Software Foundation (http://www.apache.org/).

THIS SOFTWARE IS PROVIDED "AS IS" AND ANY EXPRESS OR IMPLIED WARRANTIES, INCLUDING, BUT NOT LIMITED TO, THE IMPLIED WARRANTIES OF MERCHANTABILITY AND FITNESS FOR A PARTICULAR PURPOSE ARE DISCLAIMED. IN NO EVENT SHALL THE AUTHOR OR CONTRIBUTORS BE LIABLE FOR ANY DIRECT, INDIRECT, INCIDENTAL, SPECIAL, EXEMPLARY, OR CONSEQUENTIAL DAMAGES (INCLUDING, BUT NOT LIMITED TO, PROCUREMENT OF SUBSTITUTE GOODS OR SERVICES; LOSS OF USE, DATA, OR PROFITS; OR BUSINESS INTERRUPTION) HOWEVER CAUSED AND ON ANY THEORY OF LIABILITY, WHETHER IN CONTRACT, STRICT LIABILITY, OR TORT (INCLUDING NEGLIGENCE OR OTHERWISE) ARISING IN ANY WAY OUT OF THE USE OF THIS SOFTWARE, EVEN IF ADVISED OF THE POSSIBILITY OF SUCH DAMAGE.

Copyright © 2000-2009 The Apache Software Foundation. All rights reserved.

Apache Commons Math Copyright 2001-2008 The Apache Software Foundation

This product includes software translated from the odex Fortran routine developed by E. Hairer and G. Wanner and distributed under the following license:

Copyright (c) 2004, Ernst Hairer

Apache License Version 2.0, January 2004 (http://www.apache.org/licenses/LICENSE-2.0)

THIS SOFTWARE IS PROVIDED "AS IS" AND ANY EXPRESSED OR IMPLIED WARRANTIES, INCLUDING, BUT NOT LIMITED TO, THE IMPLIED WARRANTIES OF MERCHANTABILITY AND FITNESS FOR A PARTICULAR PURPOSE ARE DISCLAIMED. IN NO EVENT SHALL THE VISIGOTH SOFTWARE SOCIETY OR ITS CONTRIBUTORS BE LIABLE FOR ANY DIRECT, INDIRECT, INCIDENTAL, SPECIAL, EXEMPLARY, OR CONSEQUENTIAL DAMAGES (INCLUDING, BUT NOT LIMITED TO, PROCUREMENT OF SUBSTITUTE GOODS OR SERVICES; LOSS OF USE, DATA, OR PROFITS; OR BUSINESS INTERRUPTION) HOWEVER CAUSED AND ON ANY THEORY OF LIABILITY, WHETHER IN CONTRACT, STRICT LIABILITY, OR TORT (INCLUDING NEGLIGENCE OR OTHERWISE) ARISING IN ANY WAY OUT OF THE USE OF THIS SOFTWARE, EVEN IF ADVISED OF THE POSSIBILITY OF SUCH DAMAGE.

Apache Commons Codec Copyright 2002-2009 The Apache Software Foundation Copyright (C) 2002 Kevin Atkinson (kevina@gnu.org)

Apache Commons Pool Copyright 2001-2011 The Apache Software Foundation

Apache Jakarta Commons Lang Copyright 2001-2007 The Apache Software Foundation

Apache Jakarta Commons FileUpload

Copyright 2002-2006 The Apache Software Foundation

Apache Commons CLI
Copyright 2001-2009 The Apache Software Foundation

Apache Commons Collections Copyright 2001-2008 The Apache Software Foundation

Apache Commons Logging Copyright 2003-2013 The Apache Software Foundation

Barcode4J
Copyright 2002-2010 Jeremias Märki
Copyright 2005-2006 Dietmar Bürkle
Portions of this software were contributed under section 5 of the
Apache License. Contributors are listed under: (http://barcode4j.sourceforge.net/contributors.html)

Copyright 2002-2010 The Apache Software Foundation

This product includes software distributed via the Berkeley Software Distribution (BSD) and licensed for binary distribution under the Generic BSD license.

THIS SOFTWARE IS PROVIDED BY THE COPYRIGHT HOLDERS AND CONTRIBUTORS "AS IS" AND ANY EXPRESS OR IMPLIED WARRANTIES, INCLUDING, BUT NOT LIMITED TO, THE IMPLIED WARRANTIES OF MERCHANTABILITY AND FITNESS FOR A PARTICULAR PURPOSE ARE DISCLAIMED. IN NO EVENT SHALL THE COPYRIGHT OWNER OR CONTRIBUTORS BE LIABLE FOR ANY DIRECT, INDIRECT, INCIDENTAL, SPECIAL, EXEMPLARY, OR CONSEQUENTIAL DAMAGES (INCLUDING, BUT NOT LIMITED TO, PROCUREMENT OF SUBSTITUTE GOODS OR SERVICES; LOSS OF USE, DATA, OR PROFITS; OR BUSINESS INTERRUPTION) HOWEVER CAUSED AND ON ANY THEORY OF LIABILITY, WHETHER IN CONTRACT, STRICT LIABILITY, OR TORT (INCLUDING NEGLIGENCE OR OTHERWISE) ARISING IN ANY WAY OUT OF THE USE OF THIS SOFTWARE, EVEN IF ADVISED OF THE POSSIBILITY OF SUCH DAMAGE.

Copyright © 2009, Berkeley Software Distribution (BSD)

This product includes software developed by the JDOM Project (http://www.jdom.org/).

THIS SOFTWARE IS PROVIDED "AS IS" AND ANY EXPRESSED OR IMPLIED WARRANTIES, INCLUDING, BUT NOT LIMITED TO, THE IMPLIED WARRANTIES OF MERCHANTABILITY AND FITNESS FOR A PARTICULAR PURPOSE ARE DISCLAIMED. IN NO EVENT SHALL THE JDOM AUTHORS OR THE PROJECT CONTRIBUTORS BE LIABLE FOR ANY DIRECT, INDIRECT, INCIDENTAL, SPECIAL, EXEMPLARY, OR CONSEQUENTIAL DAMAGES (INCLUDING, BUT NOT LIMITED TO, PROCUREMENT OF SUBSTITUTE GOODS OR SERVICES; LOSS OF USE, DATA, OR PROFITS; OR BUSINESS INTERRUPTION) HOWEVER CAUSED AND ON ANY THEORY OF LIABILITY, WHETHER IN CONTRACT, STRICT LIABILITY, OR TORT (INCLUDING NEGLIGENCE OR OTHERWISE) ARISING IN ANY WAY OUT OF THE USE OF THIS SOFTWARE, EVEN IF ADVISED OF THE POSSIBILITY OF SUCH DAMAGE.

Copyright (C) 2000-2004 Jason Hunter & Brett McLaughlin. All rights reserved.

This product includes software developed by the Massachusetts Institute of Technology (MIT).

THE SOFTWARE IS PROVIDED "AS IS", WITHOUT WARRANTY OF ANY KIND, EXPRESS OR IMPLIED, INCLUDING BUT NOT LIMITED TO THE WARRANTIES OF MERCHANTABILITY, FITNESS FOR A PARTICULAR PURPOSE AND NONINFRINGEMENT. IN NO EVENT SHALL THE AUTHORS OR COPYRIGHT HOLDERS BE LIABLE FOR ANY CLAIM, DAMAGES OR OTHER LIABILITY, WHETHER IN AN ACTION OF CONTRACT, TORT OR OTHERWISE, ARISING FROM, OUT OF OR IN CONNECTION WITH THE SOFTWARE OR THE USE OR OTHER DEALINGS IN THE SOFTWARE.

Copyright © 2009 MIT

\_\_\_\_\_

This product includes software developed by Jean-loup Gailly and Mark Adler. This software is provided 'as-is', without any express or implied warranty. In no event will the authors be held liable for any damages arising from the use of this software.

Copyright (c) 1995-2005 Jean-loup Gailly and Mark Adler

This software is based in part on the work of the Independent JPEG Group (http://www.ijg.org/).

This product includes software developed by the Dojo Foundation (http://dojotoolkit.org).

THIS SOFTWARE IS PROVIDED BY THE COPYRIGHT HOLDERS AND CONTRIBUTORS "AS IS" AND ANY EXPRESS OR IMPLIED WARRANTIES, INCLUDING, BUT NOT LIMITED TO, THE IMPLIED WARRANTIES OF MERCHANTABILITY AND FITNESS FOR A PARTICULAR PURPOSE ARE DISCLAIMED. IN NO EVENT SHALL THE COPYRIGHT OWNER OR CONTRIBUTORS BE LIABLE FOR ANY DIRECT, INDIRECT, INCIDENTAL, SPECIAL, EXEMPLARY, OR CONSEQUENTIAL DAMAGES (INCLUDING, BUT NOT LIMITED TO, PROCUREMENT OF SUBSTITUTE GOODS OR SERVICES; LOSS OF USE, DATA, OR PROFITS; OR BUSINESS INTERRUPTION) HOWEVER CAUSED AND ON ANY THEORY OF LIABILITY, WHETHER IN CONTRACT, STRICT LIABILITY, OR TORT (INCLUDING NEGLIGENCE OR OTHERWISE) ARISING IN ANY WAY OUT OF THE USE OF THIS SOFTWARE, EVEN IF ADVISED OF THE POSSIBILITY OF SUCH DAMAGE.

Copyright (c) 2005-2009, The Dojo Foundation. All rights reserved.

\_\_\_\_

This product includes software developed by W3C.

Copyright © 2009 World Wide Web Consortium, (Massachusetts Institute of Technology, Institut National de Recherche en Informatique et en Automatique, Keio University). All Rights Reserved. (http://www.w3.org/Consortium/Legal/)

\_\_\_\_

This product includes software developed by Mathew R. Miller (http://www.bluecreststudios.com).

Copyright (c) 1999-2002 ComputerSmarts. All rights reserved.

This product includes software developed by Shaun Wilde and distributed via Code Project Open License (http://www.codeproject.com).

THIS WORK IS PROVIDED "AS IS", "WHERE IS" AND "AS AVAILABLE", WITHOUT ANY EXPRESS OR IMPLIED WARRANTIES OR CONDITIONS OR GUARANTEES. YOU, THE USER, ASSUME ALL RISK IN ITS USE, INCLUDING COPYRIGHT INFRINGEMENT, PATENT INFRINGEMENT, SUITABILITY, ETC. AUTHOR

EXPRESSLY DISCLAIMS ALL EXPRESS, IMPLIED OR STATUTORY WARRANTIES OR CONDITIONS, INCLUDING WITHOUT LIMITATION, WARRANTIES OR CONDITIONS OF MERCHANTABILITY, MERCHANTABLE QUALITY OR FITNESS FOR A PARTICULAR PURPOSE, OR ANY WARRANTY OF TITLE OR NON-INFRINGEMENT, OR THAT THE WORK (OR ANY PORTION THEREOF) IS CORRECT, USEFUL, BUG-FREE OR FREE OF VIRUSES. YOU MUST PASS THIS DISCLAIMER ON WHENEVER YOU DISTRIBUTE THE WORK OR DERIVATIVE WORKS.

This product includes software developed by Chris Maunder and distributed via Code Project Open License (http://www.codeproject.com).

THIS WORK IS PROVIDED "AS IS", "WHERE IS" AND "AS AVAILABLE", WITHOUT ANY EXPRESS OR IMPLIED WARRANTIES OR CONDITIONS OR GUARANTEES. YOU, THE USER, ASSUME ALL RISK IN ITS USE, INCLUDING COPYRIGHT INFRINGEMENT, PATENT INFRINGEMENT, SUITABILITY, ETC. AUTHOR EXPRESSLY DISCLAIMS ALL EXPRESS, IMPLIED OR STATUTORY WARRANTIES OR CONDITIONS, INCLUDING WITHOUT LIMITATION, WARRANTIES OR CONDITIONS OF MERCHANTABILITY, MERCHANTABLE QUALITY OR FITNESS FOR A PARTICULAR PURPOSE, OR ANY WARRANTY OF TITLE OR NON-INFRINGEMENT, OR THAT THE WORK (OR ANY PORTION THEREOF) IS CORRECT, USEFUL, BUG-FREE OR FREE OF VIRUSES. YOU MUST PASS THIS DISCLAIMER ON WHENEVER YOU DISTRIBUTE THE WORK OR DERIVATIVE WORKS.

This product includes software developed by PJ Arends and distributed via Code Project Open License (http://www.codeproject.com).

THIS WORK IS PROVIDED "AS IS", "WHERE IS" AND "AS AVAILABLE", WITHOUT ANY EXPRESS OR IMPLIED WARRANTIES OR CONDITIONS OR GUARANTEES. YOU, THE USER, ASSUME ALL RISK IN ITS USE, INCLUDING COPYRIGHT INFRINGEMENT, PATENT INFRINGEMENT, SUITABILITY, ETC. AUTHOR EXPRESSLY DISCLAIMS ALL EXPRESS, IMPLIED OR STATUTORY WARRANTIES OR CONDITIONS, INCLUDING WITHOUT LIMITATION, WARRANTIES OR CONDITIONS OF MERCHANTABILITY, MERCHANTABLE QUALITY OR FITNESS FOR A PARTICULAR PURPOSE, OR ANY WARRANTY OF TITLE OR NON-INFRINGEMENT, OR THAT THE WORK (OR ANY PORTION THEREOF) IS CORRECT, USEFUL, BUG-FREE OR FREE OF VIRUSES. YOU MUST PASS THIS DISCLAIMER ON WHENEVER YOU DISTRIBUTE THE WORK OR DERIVATIVE WORKS.

This product includes software developed by Erwin Tratar. This source code and all accompanying material is copyright (c) 1998-1999 Erwin Tratar. All rights reserved. THIS SOFTWARE IS PROVIDED "AS IS" WITHOUT EXPRESS OR IMPLIED WARRANTY. USE IT AT YOUR OWN RISK! THE AUTHOR ACCEPTS NO LIABILITY FOR ANY DAMAGE/LOSS OF BUSINESS THAT THIS PRODUCT MAY CAUSE.

This product includes software developed by Sam Leffler of Silicon Graphics.

THE SOFTWARE IS PROVIDED "AS IS" AND WITHOUT WARRANTY OF ANY KIND, EXPRESS, IMPLIED OR OTHERWISE, INCLUDING WITHOUT LIMITATION, ANY WARRANTY OF MERCHANTABILITY OR FITNESS FOR A PARTICULAR PURPOSE.

IN NO EVENT SHALL SAM LEFFLER OR SILICON GRAPHICS BE LIABLE FOR ANY SPECIAL, INCIDENTAL, INDIRECT OR CONSEQUENTIAL DAMAGES OF ANY KIND, OR ANY DAMAGES WHATSOEVER RESULTING FROM LOSS OF USE, DATA OR PROFITS, WHETHER OR NOT ADVISED OF THE POSSIBILITY OF DAMAGE, AND ON ANY THEORY OF LIABILITY, ARISING OUT OF OR IN CONNECTION WITH THE

## USE OR PERFORMANCE OF THIS SOFTWARE

Copyright (c) 1988-1997 Sam Leffler Copyright (c) 1991-1997 Silicon Graphics, Inc.

This product includes software developed by Guy Eric Schalnat, Andreas Dilger, Glenn Randers-Pehrson (current maintainer), and others. (http://www.libpng.org)

The PNG Reference Library is supplied "AS IS". The Contributing Authors and Group 42, Inc. disclaim all warranties, expressed or implied, including, without limitation, the warranties of merchantability and of fitness for any purpose. The Contributing Authors and Group 42, Inc. assume no liability for direct, indirect, incidental, special, exemplary, or consequential damages, which may result from the use of the PNG Reference Library, even if advised of the possibility of such damage.

This product includes software components distributed by the Cryptix Foundation.

THIS SOFTWARE IS PROVIDED BY THE CRYPTIX FOUNDATION LIMITED AND CONTRIBUTORS "AS IS" AND ANY EXPRESS OR IMPLIED WARRANTIES, INCLUDING, BUT NOT LIMITED TO, THE IMPLIED WARRANTIES OF MERCHANTABILITY AND FITNESS FOR A PARTICULAR PURPOSE ARE DISCLAIMED. IN NO EVENT SHALL THE CRYPTIX FOUNDATION LIMITED OR CONTRIBUTORS BE LIABLE FOR ANY DIRECT, INDIRECT, INCIDENTAL, SPECIAL, EXEMPLARY, OR CONSEQUENTIAL DAMAGES (INCLUDING, BUT NOT LIMITED TO, PROCUREMENT OF SUBSTITUTE GOODS OR SERVICES; LOSS OF USE, DATA, OR PROFITS; OR BUSINESS INTERRUPTION) HOWEVER CAUSED AND ON ANY THEORY OF LIABILITY, WHETHER IN CONTRACT, STRICT LIABILITY, OR TORT (INCLUDING NEGLIGENCE OR OTHERWISE) ARISING IN ANY WAY OUT OF THE USE OF THIS SOFTWARE, EVEN IF ADVISED OF THE POSSIBILITY OF SUCH DAMAGE

Copyright © 1995-2005 The Cryptix Foundation Limited. All rights reserved.

This product includes software components distributed by Sun Microsystems.

This software is provided "AS IS," without a warranty of any kind. ALL EXPRESS OR IMPLIED CONDITIONS, REPRESENTATIONS AND WARRANTIES, INCLUDING ANYIMPLIED WARRANTY OF MERCHANTABILITY, FITNESS FOR A PARTICULAR PURPOSE OR NON-INFRINGEMENT, ARE HEREBY EXCLUDED. SUN AND ITS LICENSORS SHALL NOT BE LIABLE FOR ANY DAMAGES SUFFERED BY LICENSEE AS A RESULT OF USING, MODIFYING OR DISTRIBUTING THE SOFTWARE OR ITS DERIVATIVES. IN NO EVENT WILL SUN OR ITS LICENSORS BE LIABLE FOR ANY LOST REVENUE, PROFIT OR DATA, OR FOR DIRECT, INDIRECT, SPECIAL, CONSEQUENTIAL, INCIDENTAL OR PUNITIVE DAMAGES, HOWEVER CAUSED AND REGARDLESS OF THE THEORY OF LIABILITY, ARISING OUT OF THE USE OF OR INABILITY TO USE SOFTWARE, EVEN IF SUN HAS BEEN ADVISED OF THE POSSIBILITY OF SUCH DAMAGES.

Copyright (c) 1998 Sun Microsystems, Inc. All Rights Reserved.

This product includes software components distributed by Dennis M. Sosnoski.

THIS SOFTWARE IS PROVIDED BY THE COPYRIGHT HOLDERS AND CONTRIBUTORS "AS IS" AND ANY EXPRESS OR IMPLIED WARRANTIES, INCLUDING, BUT NOT LIMITED TO, THE IMPLIED WARRANTIES OF MERCHANTABILITY AND FITNESS FOR A PARTICULAR PURPOSE ARE DISCLAIMED. IN NO EVENT SHALL THE COPYRIGHT OWNER OR CONTRIBUTORS BE LIABLE FOR ANY DIRECT, INDIRECT, INCIDENTAL, SPECIAL, EXEMPLARY, OR

CONSEQUENTIAL DAMAGES (INCLUDING, BUT NOT LIMITED TO, PROCUREMENT OF SUBSTITUTE GOODS OR SERVICES; LOSS OF USE, DATA, OR PROFITS; OR BUSINESS INTERRUPTION) HOWEVER CAUSED AND ON ANY THEORY OF LIABILITY, WHETHER IN CONTRACT, STRICT LIABILITY, OR TORT (INCLUDING NEGLIGENCE OR OTHERWISE) ARISING IN ANY WAY OUT OF THE USE OF THIS SOFTWARE, EVEN IF ADVISED OF THE POSSIBILITY OF SUCH DAMAGE.

Copyright © 2003-2007 Dennis M. Sosnoski. All Rights Reserved

It also includes materials licensed under Apache 1.1 and the following XPP3 license

THIS SOFTWARE IS PROVIDED "AS IS" AND ANY EXPRESSED OR IMPLIED WARRANTIES, INCLUDING, BUT NOT LIMITED TO, THE IMPLIED WARRANTIES OF MERCHANTABILITY AND FITNESS FOR A PARTICULAR PURPOSE ARE DISCLAIMED. IN NO EVENT SHALL THE COPYRIGHT OWNER OR CONTRIBUTORS BE LIABLE FOR ANY DIRECT, INDIRECT, INCIDENTAL, SPECIAL, EXEMPLARY, OR CONSEQUENTIAL DAMAGES (INCLUDING, BUT NOT LIMITED TO, PROCUREMENT OF SUBSTITUTE GOODS OR SERVICES; LOSS OF USE, DATA, OR PROFITS; OR BUSINESS INTERRUPTION) HOWEVER CAUSED AND ON ANY THEORY OF LIABILITY, WHETHER IN CONTRACT, STRICT LIABILITY, OR TORT (INCLUDING NEGLIGENCE OR OTHERWISE) ARISING IN ANY WAY OUT OF THE USE OF THIS SOFTWARE, EVEN IF ADVISED OF THE POSSIBILITY OF SUCH DAMAGE.

Copyright © 2002 Extreme! Lab, Indiana University. All Rights Reserved

This product includes software components distributed by CodeProject. This software contains material that is © 1994-2005 The Ultimate Toolbox, all rights reserved.

This product includes software components distributed by Geir Landro.

Copyright © 2001-2003 Geir Landro (drop@destroydrop.com) JavaScript Tree www.destroydrop.com/hjavascripts/tree/version 0.96

This product includes software components distributed by the Hypersonic SQL Group.

THIS SOFTWARE IS PROVIDED BY THE COPYRIGHT HOLDERS AND CONTRIBUTORS "AS IS" AND ANY EXPRESS OR IMPLIED WARRANTIES, INCLUDING, BUT NOT LIMITED TO, THE IMPLIED WARRANTIES OF MERCHANTABILITY AND FITNESS FOR A PARTICULAR PURPOSE ARE DISCLAIMED. IN NO EVENT SHALL THE COPYRIGHT OWNER OR CONTRIBUTORS BE LIABLE FOR ANY DIRECT, INDIRECT, INCIDENTAL, SPECIAL, EXEMPLARY, OR CONSEQUENTIAL DAMAGES (INCLUDING, BUT NOT LIMITED TO, PROCUREMENT OF SUBSTITUTE GOODS OR SERVICES; LOSS OF USE, DATA, OR PROFITS; OR BUSINESS INTERRUPTION) HOWEVER CAUSED AND ON ANY THEORY OF LIABILITY, WHETHER IN CONTRACT, STRICT LIABILITY, OR TORT (INCLUDING NEGLIGENCE OR OTHERWISE) ARISING IN ANY WAY OUT OF THE USE OF THIS SOFTWARE, EVEN IF ADVISED OF THE POSSIBILITY OF SUCH DAMAGE

Copyright  ${\hbox{\o c}}$  1995-2000 by the Hypersonic SQL Group. All Rights Reserved

This product includes software components distributed by the International Business Machines Corporation and others.

THE SOFTWARE IS PROVIDED "AS IS", WITHOUT WARRANTY OF ANY KIND, EXPRESS OR IMPLIED, INCLUDING BUT NOT LIMITED TO THE WARRANTIES OF

MERCHANTABILITY, FITNESS FOR A PARTICULAR PURPOSE AND NONINFRINGEMENT. IN NO EVENT SHALL THE AUTHORS OR COPYRIGHT HOLDERS BE LIABLE FOR ANY CLAIM, DAMAGES OR OTHER LIABILITY, WHETHER IN AN ACTION OF CONTRACT, TORT OR OTHERWISE, ARISING FROM, OUT OF OR IN CONNECTION WITH THE SOFTWARE OR THE USE OR OTHER DEALINGS IN THE SOFTWARE.

Copyright (c) 1995-2009 International Business Machines Corporation and others. All rights reserved.

This product includes software components distributed by the University of Coimbra.

University of Coimbra distributes this software in the hope that it will be useful but DISCLAIMS ALL WARRANTIES WITH REGARD TO IT, including all implied warranties of MERCHANTABILITY or FITNESS FOR A PARTICULAR PURPOSE. In no event shall University of Coimbra be liable for any special, indirect or consequential damages (or any damages whatsoever) resulting from loss of use, data or profits, whether in an action of contract, negligence or other tortious action, arising out of or in connection with the use or performance of this software.

Copyright (c) 2000 University of Coimbra, Portugal. All Rights Reserved.

\_\_\_\_\_

This product includes software components distributed by Steve Souza.

THIS SOFTWARE IS PROVIDED BY THE AUTHOR AND CONTRIBUTORS "AS IS" AND ANY EXPRESS OR IMPLIED WARRANTIES, INCLUDING, BUT NOT LIMITED TO, THE IMPLIED WARRANTIES OF MERCHANTABILITY AND FITNESS FOR A PARTICULAR PURPOSE ARE DISCLAIMED. IN NO EVENT SHALL THE COPYRIGHT OWNER OR CONTRIBUTORS BE LIABLE FOR ANY DIRECT, INDIRECT, INCIDENTAL, SPECIAL, EXEMPLARY, OR CONSEQUENTIAL DAMAGES (INCLUDING, BUT NOT LIMITED TO, PROCUREMENT OF SUBSTITUTE GOODS OR SERVICES; LOSS OF USE, DATA, OR PROFITS; OR BUSINESS INTERRUPTION) HOWEVER CAUSED AND ON ANY THEORY OF LIABILITY, WHETHER IN CONTRACT, STRICT LIABILITY, OR TORT (INCLUDING NEGLIGENCE OR OTHERWISE) ARISING IN ANY WAY OUT OF THE USE OF THIS SOFTWARE, EVEN IF ADVISED OF THE POSSIBILITY OF SUCH DAMAGE.

Copyright © 2002, Steve Souza (admin@jamonapi.com). All Rights Reserved.

This product includes software developed by the OpenSymphony Group (http://www.opensymphony.com/.)"

Copyright © 2001-2004 The OpenSymphony Group. All Rights Reserved.

PANTONE (R) Colors displayed in the software application or in the user documentation may not match PANTONE-identified standards. Consult current PANTONE Color Publications for accurate color. PANTONE(R) and other Pantone LLC trademarks are the property of Pantone LLC. (C) Pantone LLC, 2011.

Pantone LLC is the copyright owner of color data and/or software which are licensed to Oracle to distribute for use only in combination with Oracle Documaker. PANTONE Color Data and/or Software shall not be copied onto another disk or into memory unless part of the execution of Oracle Documaker.

This product includes software developed by Dave Gamble and distributed via

SourceForge.net (http://sourceforge.net/projects/cjson/)

THE SOFTWARE IS PROVIDED "AS IS", WITHOUT WARRANTY OF ANY KIND, EXPRESS OR IMPLIED, INCLUDING BUT NOT LIMITED TO THE WARRANTIES OF MERCHANTABILITY, FITNESS FOR A PARTICULAR PURPOSE AND NONINFRINGEMENT. IN NO EVENT SHALL THEAUTHORS OR COPYRIGHT HOLDERS BE LIABLE FOR ANY CLAIM, DAMAGES OR OTHER LIABILITY, WHETHER IN AN ACTION OF CONTRACT, TORT OR OTHERWISE, ARISING FROM, OUT OF OR IN CONNECTION WITH THE SOFTWARE OR THE USE OR OTHER DEALINGS IN THE SOFTWARE.

Copyright (c) 2009 Dave Gamble

This product includes software developed by the Zxing Project.

THE SOFTWARE IS PROVIDED "AS IS", WITHOUT WARRANTY OF ANY KIND, EXPRESS OR IMPLIED, INCLUDING BUT NOT LIMITED TO THE WARRANTIES OF MERCHANTABILITY, FITNESS FOR A PARTICULAR PURPOSE AND NONINFRINGEMENT. IN NO EVENT SHALL THE AUTHORS OR COPYRIGHT HOLDERS BE LIABLE FOR ANY CLAIM, DAMAGES OR OTHER LIABILITY, WHETHER IN AN ACTION OF CONTRACT, TORT OR OTHERWISE, ARISING FROM, OUT OF OR IN CONNECTION WITH THE SOFTWARE OR THE USE OR OTHER DEALINGS IN THE SOFTWARE.

Copyright (c) 2013 Zxing Project (https://github.com/zxing/zxing)

This product includes software developed by the Wintertree software.

THE SOFTWARE IS PROVIDED "AS IS", WITHOUT WARRANTY OF ANY KIND, EXPRESS OR IMPLIED, INCLUDING BUT NOT LIMITED TO THE WARRANTIES OF MERCHANTABILITY, FITNESS FOR A PARTICULAR PURPOSE AND NONINFRINGEMENT. IN NO EVENT SHALL THE AUTHORS OR COPYRIGHT HOLDERS BE LIABLE FOR ANY CLAIM, DAMAGES OR OTHER LIABILITY, WHETHER IN AN ACTION OF CONTRACT, TORT OR OTHERWISE, ARISING FROM, OUT OF OR IN CONNECTION WITH THE SOFTWARE OR THE USE OR OTHER DEALINGS IN THE SOFTWARE.

The Sentry Spelling-Checker Engine Copyright (c) 1993 Wintertree (https://wintertreesoftware.com/dev/ssce/windows/index.html)

Freemarker Copyright (c) 2003 The Visigoth Software Society. All rights reserved.

THIS SOFTWARE IS PROVIDED "AS IS" AND ANY EXPRESSED OR IMPLIED WARRANTIES, INCLUDING, BUT NOT LIMITED TO, THE IMPLIED WARRANTIES OF MERCHANTABILITY AND FITNESS FOR A PARTICULAR PURPOSE ARE DISCLAIMED. IN NO EVENT SHALL THE VISIGOTH SOFTWARE SOCIETY OR ITS CONTRIBUTORS BE LIABLE FOR ANY DIRECT, INDIRECT, INCIDENTAL, SPECIAL, EXEMPLARY, OR CONSEQUENTIAL DAMAGES (INCLUDING, BUT NOT LIMITED TO,PROCUREMENT OF SUBSTITUTE GOODS OR SERVICES; LOSS OF USE,DATA, OR PROFITS; OR BUSINESS INTERRUPTION) HOWEVER CAUSED AND ON ANY THEORY OF LIABILITY, WHETHER IN CONTRACT, STRICT LIABILITY, OR TORT (INCLUDING NEGLIGENCE OR OTHERWISE) ARISING IN ANY WAY OUT OF THE USE OF THIS SOFTWARE, EVEN IF ADVISED OF THE POSSIBILITY OF SUCH DAMAGE.

This software consists of voluntary contributions made by many individuals on behalf of the

Visigoth Software Society. For more information on the Visigoth Software Society, please see http://www.visigoths.org/

Copyright (c) 2000,2002,2003 INRIA, France Telecom (http://asm.ow2.org/) All rights reserved.

THIS SOFTWARE IS PROVIDED BY THE COPYRIGHT HOLDERS AND CONTRIBUTORS "AS IS" AND ANY EXPRESS OR IMPLIED WARRANTIES, INCLUDING, BUT NOT LIMITED TO, THE IMPLIED WARRANTIES OF MERCHANTABILITY AND FITNESS FOR A PARTICULAR PURPOSE ARE DISCLAIMED. IN NO EVENT SHALL THE COPYRIGHT OWNER OR CONTRIBUTORS BE LIABLE FOR ANY DIRECT, INDIRECT, INCIDENTAL, SPECIAL, EXEMPLARY, OR CONSEQUENTIAL DAMAGES (INCLUDING, BUT NOT LIMITED TO, PROCUREMENT OF SUBSTITUTE GOODS OR SERVICES; LOSS OF USE, DATA, OR PROFITS; OR BUSINESS INTERRUPTION) HOWEVER CAUSED AND ON ANY THEORY OF LIABILITY, WHETHER IN CONTRACT, STRICT LIABILITY, OR TORT (INCLUDING NEGLIGENCE OR OTHERWISE) ARISING IN ANY WAY OUT OF THE USE OF THIS SOFTWARE, EVEN IF ADVISED OF THE POSSIBILITY OF SUCH DAMAGE.

Copyright© 2001-2016 ej-technologies GmbH (https://www.ej-technologies.com/products/install4j/overview.html) All rights reserved.

THIS SOFTWARE IS PROVIDED BY THE COPYRIGHT HOLDERS AND CONTRIBUTORS "AS IS" AND ANY EXPRESS OR IMPLIED WARRANTIES, INCLUDING, BUT NOT LIMITED TO, THE IMPLIED WARRANTIES OF MERCHANTABILITY AND FITNESS FOR A PARTICULAR PURPOSE ARE DISCLAIMED. IN NO EVENT SHALL THE COPYRIGHT OWNER OR CONTRIBUTORS BE LIABLE FOR ANY DIRECT, INDIRECT, INCIDENTAL, SPECIAL, EXEMPLARY, OR CONSEQUENTIAL DAMAGES (INCLUDING, BUT NOT LIMITED TO, PROCUREMENT OF SUBSTITUTE GOODS OR SERVICES; LOSS OF USE, DATA, OR PROFITS; OR BUSINESS INTERRUPTION) HOWEVER CAUSED AND ON ANY THEORY OF LIABILITY, WHETHER IN CONTRACT, STRICT LIABILITY, OR TORT (INCLUDING NEGLIGENCE OR OTHERWISE) ARISING IN ANY WAY OUT OF THE USE OF THIS SOFTWARE, EVEN IF ADVISED OF THE POSSIBILITY OF SUCH DAMAGE.

This component is distributed with the following third party components: (1) Third party components licensed under EPL v1.0; (2) JARGS (Stephen Purcell); JDOM (Brett McLaughlin & Jason Hunter); and (3) ORO (Apache Software Foundation). Please see EPL v1.0 and applicable components (#2072, 2686, 2074) for restrictions/requirements.

Copyright 2001-2005 (C) MetaStuff, Ltd.(http://www.dom4j.org ) All Rights Reserved.

THIS SOFTWARE IS PROVIDED BY METASTUFF, LTD. AND CONTRIBUTORS "AS IS" AND ANY EXPRESSED OR IMPLIED WARRANTIES, INCLUDING, BUT NOT LIMITED TO, THE IMPLIED WARRANTIES OF MERCHANTABILITY AND FITNESS FOR A PARTICULAR PURPOSE ARE DISCLAIMED. IN NO EVENT SHALL METASTUFF, LTD. OR ITS CONTRIBUTORS BE LIABLE FOR ANY DIRECT, INDIRECT, INCIDENTAL, SPECIAL, EXEMPLARY, OR CONSEQUENTIAL DAMAGES (INCLUDING, BUT NOT LIMITED TO, PROCUREMENT OF SUBSTITUTE GOODS OR SERVICES; LOSS OF USE, DATA, OR PROFITS; OR BUSINESS INTERRUPTION) HOWEVER CAUSED AND ON ANY THEORY OF LIABILITY, WHETHER IN

CONTRACT, STRICT LIABILITY, OR TORT (INCLUDING NEGLIGENCE OR OTHERWISE) ARISING IN ANY WAY OUT OF THE USE OF THIS SOFTWARE, EVEN IF ADVISED OF THE POSSIBILITY OF SUCH DAMAGE.

\_\_\_\_\_

Little CMS Copyright (c) 1998-2011 (http://www.littlecms.com/) All Rights Reserved.

THE SOFTWARE IS PROVIDED "AS IS", WITHOUT WARRANTY OF ANY KIND, EXPRESS OR IMPLIED, INCLUDING BUT NOT LIMITED TO THE WARRANTIES OF MERCHANTABILITY, FITNESS FOR A PARTICULAR PURPOSE AND NONINFRINGEMENT. IN NO EVENT SHALL THE AUTHORS OR COPYRIGHT HOLDERS BE LIABLE FOR ANY CLAIM, DAMAGES OR OTHER LIABILITY, WHETHER IN AN ACTION OF CONTRACT, TORT OR OTHERWISE, ARISING FROM, OUT OF OR IN CONNECTION WITH THE SOFTWARE OR THE USE OR OTHER DEALINGS IN THE SOFTWARE.

Marti Maria Saguer Permission is hereby granted, free of charge, to any person obtaining a copy of this software and associated documentation files (the "Software"), to deal in the Software without restriction, including without limitation the rights to use, copy, modify, merge, publish, distribute, sublicense, and/or sell copies of the Software, and to permit persons to whom the Software is furnished to do so, subject to the following conditions: The above copyright notice and this permission notice shall be included in all copies or substantial portions of the Software.

Copyright (c) 2002-2007, Communications and Remote Sensing Laboratory, Universite catholique de Louvain (UCL), Belgium

Copyright (c) 2002-2007, Professor Benoit Macq

Copyright (c) 2001-2003, David Janssens

Copyright (c) 2002-2003, Yannick Verschueren

Copyright (c) 2003-2007, Francois-Olivier Devaux and Antonin Descampe

Copyright (c) 2005, Herve Drolon, FreeImage Team

All rights reserved.

THIS SOFTWARE IS PROVIDED BY THE COPYRIGHT HOLDERS AND CONTRIBUTORS "AS IS" AND ANY EXPRESS OR IMPLIED WARRANTIES, INCLUDING, BUT NOT LIMITED TO, THEIMPLIED WARRANTIES OF MERCHANTABILITY AND FITNESS FOR A PARTICULAR PURPOSE ARE DISCLAIMED. IN NO EVENT SHALL THE COPYRIGHT OWNER OR CONTRIBUTORS BE LIABLE FOR ANY DIRECT, INDIRECT, INCIDENTAL, SPECIAL, EXEMPLARY, OR CONSEQUENTIAL DAMAGES (INCLUDING, BUT NOT LIMITED TO, PROCUREMENT OF SUBSTITUTE GOODS OR SERVICES; LOSS OF USE, DATA, OR PROFITS; OR BUSINESS INTERRUPTION) HOWEVER CAUSED AND ON ANY THEORY OF LIABILITY, WHETHER IN CONTRACT, STRICT LIABILITY, OR TORT (INCLUDING NEGLIGENCE OR OTHERWISE) ARISING IN ANY WAY OUT OF THE USE OF THIS SOFTWARE, EVEN IF ADVISED OF THE POSSIBILITY OF SUCH DAMAGE.

THE SOFTWARE IS PROVIDED "AS IS", WITHOUT WARRANTY OF ANY KIND, EXPRESS OR IMPLIED, INCLUDING BUT NOT LIMITED TO THE WARRANTIES OF MERCHANTABILITY, FITNESS FOR A PARTICULAR PURPOSE AND NONINFRINGEMENT. IN NO EVENT SHALL THE AUTHORS OR COPYRIGHT HOLDERS BE LIABLE FOR ANY CLAIM, DAMAGES OR OTHER LIABILITY, WHETHER IN AN ACTION OF CONTRACT, TORT OR OTHERWISE, ARISING FROM, OUT OF OR IN CONNECTION WITH THE SOFTWARE OR THE USE OR OTHER DEALINGS IN THE SOFTWARE.

Permission is hereby granted, free of charge, to any person obtaining a copy of this software and associated documentation files (the "Software"), to deal in the Software without restriction, including without limitation the rights to use, copy, modify, merge, publish, distribute, sublicense, and/or sell copies of the Software, and to permit persons to whom the Software is furnished to do so, subject to the following conditions: The above copyright notice and this permission notice shall be included in all copies or substantial portions of the Software.

The Code Project Open License (CPOL) 1.02

Copyright © CodeProject, 1999-2016 (http://www.codeproject.com/info/cpol10.aspx) All Rights Reserved.

THE SOFTWARE IS PROVIDED "AS IS", WITHOUT WARRANTY OF ANY KIND, EXPRESS OR IMPLIED, INCLUDING BUT NOT LIMITED TO THE WARRANTIES OF MERCHANTABILITY, FITNESS FOR A PARTICULAR PURPOSE AND NONINFRINGEMENT. IN NO EVENT SHALL THE AUTHORS OR COPYRIGHT HOLDERS BE LIABLE FOR ANY CLAIM, DAMAGES OR OTHER LIABILITY, WHETHER IN AN ACTION OF CONTRACT, TORT OR OTHERWISE, ARISING FROM, OUT OF OR IN CONNECTION WITH THE SOFTWARE OR THE USE OR OTHER DEALINGS IN THE SOFTWARE.

Copyright (c) 1998, 1999, 2000 Thai Open Source Software Center Ltd and Clark Cooper

Copyright (c) 2001, 2002, 2003, 2004, 2005, 2006 Expat maintainers (http://expat.sourceforge.net/)

All Rights Reserved.

THE SOFTWARE IS PROVIDED "AS IS", WITHOUT WARRANTY OF ANY KIND, EXPRESS OR IMPLIED, INCLUDING BUT NOT LIMITED TO THE WARRANTIES OF MERCHANTABILITY, FITNESS FOR A PARTICULAR PURPOSE AND NONINFRINGEMENT. IN NO EVENT SHALL THE AUTHORS OR COPYRIGHT HOLDERS BE LIABLE FOR ANY CLAIM, DAMAGES OR OTHER LIABILITY, WHETHER IN AN ACTION OF CONTRACT, TORT OR OTHERWISE, ARISING FROM, OUT OF OR IN CONNECTION WITH THE SOFTWARE OR THE USE OR OTHER DEALINGS IN THE SOFTWARE.

Copyright (c) 2002-2010 Atsuhiko Yamanaka, JCraft,Inc(http://www.jcraft.com/jsch/) All rights reserved.

THIS SOFTWARE IS PROVIDED "AS IS" AND ANY EXPRESSED OR IMPLIED WARRANTIES, INCLUDING, BUT NOT LIMITED TO, THE IMPLIED WARRANTIES OF MERCHANTABILITY AND FITNESS FOR A PARTICULAR PURPOSE ARE DISCLAIMED. IN NO EVENT SHALL JCRAFT, INC. OR ANY CONTRIBUTORS TO

THIS SOFTWARE BE LIABLE FOR ANY DIRECT, INDIRECT, INCIDENTAL, SPECIAL, EXEMPLARY, OR CONSEQUENTIAL DAMAGES (INCLUDING, BUT NOT LIMITED TO, PROCUREMENT OF SUBSTITUTE GOODS OR SERVICES; LOSS OF USE, DATA, OR PROFITS; OR BUSINESS INTERRUPTION) HOWEVER CAUSED AND ON ANY THEORY OFLIABILITY, WHETHER IN CONTRACT, STRICT LIABILITY, OR TORT (INCLUDING NEGLIGENCE OR OTHERWISE) ARISING IN ANY WAY OUT OF THE USE OF THIS SOFTWARE, EVEN IF ADVISED OF THE POSSIBILITY OF SUCH DAMAGE.

This product includes software developed by Christian Bach and distributed via (http://tablesorter.com/docs/)

All rights reserved.

THE SOFTWARE IS PROVIDED "AS IS", WITHOUT WARRANTY OF ANY KIND, EXPRESS OR IMPLIED, INCLUDING BUT NOT LIMITED TO THE WARRANTIES OF MERCHANTABILITY, FITNESS FOR A PARTICULAR PURPOSE AND NONINFRINGEMENT. IN NO EVENT SHALL THE AUTHORS OR COPYRIGHT HOLDERS BE LIABLE FOR ANY CLAIM, DAMAGES OR OTHER LIABILITY, WHETHER IN AN ACTION OF CONTRACT, TORT OR OTHERWISE, ARISING FROM, OUT OF OR IN CONNECTION WITH THE SOFTWARE OR THE USE OR OTHER DEALINGS IN THE SOFTWARE.

Copyright (c) 2007 Christian Bach

This product includes software developed by Dmitry Baranovskiy and distributed via (https://github.com/DmitryBaranovskiy)

All rights reserved.

THE SOFTWARE IS PROVIDED "AS IS", WITHOUT WARRANTY OF ANY KIND, EXPRESS OR IMPLIED, INCLUDING BUT NOT LIMITED TO THE WARRANTIES OF MERCHANTABILITY, FITNESS FOR A PARTICULAR PURPOSE AND NONINFRINGEMENT. IN NO EVENT SHALL THE AUTHORS OR COPYRIGHT HOLDERS BE LIABLE FOR ANY CLAIM, DAMAGES OR OTHER LIABILITY, WHETHER IN AN ACTION OF CONTRACT, TORT OR OTHERWISE, ARISING FROM, OUT OF OR IN CONNECTION WITH THE SOFTWARE OR THE USE OR OTHER DEALINGS IN THE SOFTWARE.

Copyright  $\ensuremath{\mathbb{C}}$  2008 Dmitry Baranovskiy.

This product includes software developed by John Resig and distributed via (http://jquery.com/) All rights reserved.

THE SOFTWARE IS PROVIDED "AS IS", WITHOUT WARRANTY OF ANY KIND, EXPRESS OR IMPLIED, INCLUDING BUT NOT LIMITED TO THE WARRANTIES OF MERCHANTABILITY, FITNESS FOR A PARTICULAR PURPOSE AND NONINFRINGEMENT. IN NO EVENT SHALL THE AUTHORS OR COPYRIGHT HOLDERS BE LIABLE FOR ANY CLAIM, DAMAGES OR OTHER LIABILITY, WHETHER IN AN ACTION OF CONTRACT, TORT OR OTHERWISE, ARISING FROM, OUT OF OR IN CONNECTION WITH THE SOFTWARE OR THE USE OR OTHER DEALINGS IN THE SOFTWARE.

Copyright (c) 2011 John Resig

Copyright (c) Monotype Imaging, Inc (http://www.monotype.com/) All rights reserved.

Monotype®, Albany®, Andale®, Cumberland®, Thorndale®, MT®, WorldType® is a trademark of Monotype Imaging, Inc., registered in U.S. Patent and Trademark Office and certain other jurisdictions.

THE SOFTWARE IS PROVIDED "AS IS", WITHOUT WARRANTY OF ANY KIND, EXPRESS OR IMPLIED, INCLUDING BUT NOT LIMITED TO THE WARRANTIES OF MERCHANTABILITY, FITNESS FOR A PARTICULAR PURPOSE AND NONINFRINGEMENT. IN NO EVENT SHALL THE AUTHORS OR COPYRIGHT HOLDERS BE LIABLE FOR ANY CLAIM, DAMAGES OR OTHER LIABILITY, WHETHER IN AN ACTION OF CONTRACT, TORT OR OTHERWISE, ARISING FROM, OUT OF OR IN CONNECTION WITH THE SOFTWARE OR THE USE OR OTHER DEALINGS IN THE SOFTWARE.